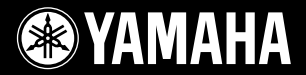

## **PORTATONE**

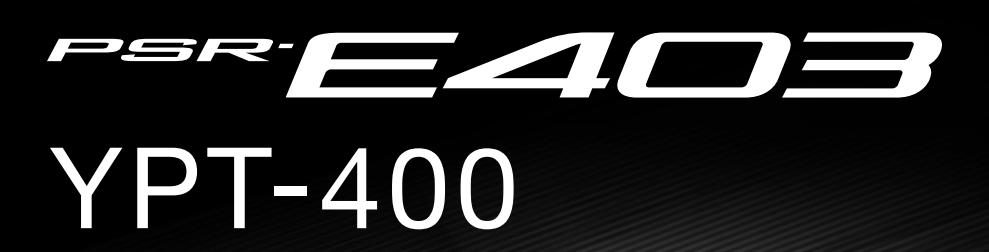

 $\bigcirc$ 

## **Bruksanvisning**

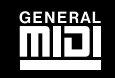

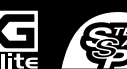

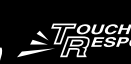

四

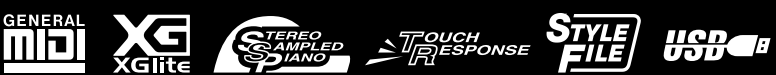

**ES**

## **SPECIAL MESSAGE SECTION**

This product utilizes batteries or an external power supply (adapter). DO NOT connect this product to any power supply or adapter other than one described in the manual, on the name plate, or specifically recommended by Yamaha.

This product should be used only with the components supplied or; a cart, rack, or stand that is recommended by Yamaha. If a cart, etc., is used, please observe all safety markings and instructions that accompany the accessory product.

#### **SPECIFICATIONS SUBJECT TO CHANGE:**

The information contained in this manual is believed to be correct at the time of printing. However, Yamaha reserves the right to change or modify any of the specifications without notice or obligation to update existing units.

This product, either alone or in combination with an amplifier and headphones or speaker/s, may be capable of producing sound levels that could cause permanent hearing loss. DO NOT operate for long periods of time at a high volume level or at a level that is uncomfortable. If you experience any hearing loss or ringing in the ears, you should consult an audiologist.

IMPORTANT: The louder the sound, the shorter the time period before damage occurs.

#### **NOTICE:**

Service charges incurred due to a lack of knowledge relating to how a function or effect works (when the unit is operating as designed) are not covered by the manufacturer's warranty, and are therefore the owners responsibility. Please study this manual carefully and consult your dealer before requesting service.

#### **ENVIRONMENTAL ISSUES:**

Yamaha strives to produce products that are both user safe and environmentally friendly. We sincerely believe that our products and the production methods used to produce them, meet these goals. In keeping with both the letter and the spirit of the law, we want you to be aware of the following:

#### **Battery Notice:**

This product MAY contain a small non-rechargeable battery which (if applicable) is soldered in place. The average life span of this type of battery is approximately five years. When replacement becomes necessary, contact a qualified service representative to perform the replacement.

92-BP (bottom)

This product may also use "household" type batteries. Some of these may be rechargeable. Make sure that the battery being charged is a rechargeable type and that the charger is intended for the battery being charged.

When installing batteries, do not mix batteries with new, or with batteries of a different type. Batteries MUST be installed correctly. Mismatches or incorrect installation may result in overheating and battery case rupture.

#### **Warning:**

Do not attempt to disassemble, or incinerate any battery. Keep all batteries away from children. Dispose of used batteries promptly and as regulated by the laws in your area. Note: Check with any retailer of household type batteries in your area for battery disposal information.

#### **Disposal Notice:**

Should this product become damaged beyond repair, or for some reason its useful life is considered to be at an end, please observe all local, state, and federal regulations that relate to the disposal of products that contain lead, batteries, plastics, etc. If your dealer is unable to assist you, please contact Yamaha directly.

#### **NAME PLATE LOCATION:**

The name plate is located on the bottom of the product. The model number, serial number, power requirements, etc., are located on this plate. You should record the model number, serial number, and the date of purchase in the spaces provided below and retain this manual as a permanent record of your purchase.

#### **Model**

**Serial No.**

**Purchase Date**

## **PLEASE KEEP THIS MANUAL**

## **FCC INFORMATION (U.S.A.)**

- **1. IMPORTANT NOTICE: DO NOT MODIFY THIS UNIT!** This product, when installed as indicated in the instructions contained in this manual, meets FCC requirements. Modifications not expressly approved by Yamaha may void your authority, granted by the FCC, to use the product.
- **2. IMPORTANT:** When connecting this product to accessories and/ or another product use only high quality shielded cables. Cable/s supplied with this product MUST be used. Follow all installation instructions. Failure to follow instructions could void your FCC authorization to use this product in the USA.
- **3. NOTE:** This product has been tested and found to comply with the requirements listed in FCC Regulations, Part 15 for Class "B" digital devices. Compliance with these requirements provides a reasonable level of assurance that your use of this product in a residential environment will not result in harmful interference with other electronic devices. This equipment generates/uses radio frequencies and, if not installed and used according to the instructions found in the users manual, may cause interference harmful to the operation of other electronic devices. Compliance with FCC regulations does

not guarantee that interference will not occur in all installations. If this product is found to be the source of interference, which can be determined by turning the unit "OFF" and "ON", please try to eliminate the problem by using one of the following measures:

Relocate either this product or the device that is being affected by the interference.

Utilize power outlets that are on different branch (circuit breaker or fuse) circuits or install AC line filter/s.

In the case of radio or TV interference, relocate/reorient the antenna. If the antenna lead-in is 300 ohm ribbon lead, change the lead-in to co-axial type cable.

If these corrective measures do not produce satisfactory results, please contact the local retailer authorized to distribute this type of product. If you can not locate the appropriate retailer, please contact Yamaha Corporation of America, Electronic Service Division, 6600 Orangethorpe Ave, Buena Park, CA90620

The above statements apply ONLY to those products distributed by Yamaha Corporation of America or its subsidiaries.

\* This applies only to products distributed by YAMAHA CORPORATION OF AMERICA.

(class B)

#### **OBSERVERA!**

Apparaten kopplas inte ur växelströmskällan (nätet) så länge som den ar ansluten till vägguttaget, även om själva apparaten har stängts av.

**ADVARSEL:** Netspæendingen til dette apparat er IKKE afbrudt, sålæenge netledningen siddr i en stikkontakt, som er t endt — også selvom der or slukket på apparatets afbryder.

**VAROITUS:** Laitteen toisiopiiriin kytketty käyttökytkin ei irroita koko laitetta verkosta.

(standby)

#### **Entsorgung leerer Batterien (nur innerhalb Deutschlands)**

Leisten Sie einen Beitrag zum Umweltschutz. Verbrauchte Batterien oder Akkumulatoren dürfen nicht in den Hausmüll. Sie können bei einer Sammelstelle für Altbatterien bzw. Sondermüll abgegeben werden. Informieren Sie sich bei Ihrer Kommune.

(battery)

## FÖRSIKTIGHETSÅTGÄRD

## *LÄS NOGA IGENOM FÖLJANDE INNAN DU FORTSÄTTER*

\* Förvara bruksanvisningen på en säker plats för referens.

## *VARNING*

**Vidta alltid de grundläggande försiktighetsåtgärderna nedan så att du undviker risk för allvarliga skador eller t.o.m. dödsfall till följd av elektriska stötar, kortslutning, skador, eldsvåda och andra faror. Försiktighetsåtgärderna omfattar, men är inte begränsade till, följande:**

#### **Strömförsörjning/nätadapter**

- Använd endast den spänningsnivå som rekommenderas för instrumentet. Korrekt spänning anges på instrumentets namnetikett.
- Använd endast angiven adapter (PA-3C eller motsvarande som rekommenderas av Yamaha). Felaktig adapter kan orsaka skador på instrumentet eller överhettning.
- Kontrollera nätkontakten regelbundet och avlägsna smuts och damm som samlats på den.
- Placera inte nätkabeln i närheten av en värmekälla, till exempel ett värmeelement. Böj inte kabeln och skada den inte på annat sätt, ställ inte tunga föremål på den och placera den inte så att någon trampar på den, snubblar över den eller rullar något över den.

#### **Öppna inte**

• Öppna inte instrumentet och försök inte ta isär eller modifiera de inre komponenterna på något sätt. Instrumentet innehåller inga delar som kan repareras eller bytas ut av användaren. Om instrumentet inte fungerar korrekt bör du omedelbart upphöra att använda det, och lämna in det till kvalificerad Yamaha-personal för kontroll.

### **Varning för vatten**

- Utsätt inte instrumentet för regn och använd det inte i närheten av vatten eller i fuktig eller våt miljö. Placera inte behållare med vätska på instrumentet, eftersom denna kan spillas ut och rinna in i instrumentet.
- Sätt aldrig in eller ta ut nätkontakten med våta händer.

#### **Varning för eld**

• Placera inte brinnande föremål, exempelvis stearinljus, på instrumentet. De kan falla omkull och orsaka eldsvåda.

#### **Om du upptäcker något onormalt**

• Om nätkabeln eller nätkontakten blir sliten eller skadad, om ljudet från instrumentet plötsligt försvinner under användning eller om instrumentet verkar avge ovanlig lukt eller rök, bör du omedelbart stänga av strömmen med strömbrytaren, dra ut nätkontakten ur uttaget och lämna in instrumentet till kvalificerad Yamaha-personal för kontroll.

## *FÖRSIKTIGT*

**Vidta alltid de grundläggande försiktighetsåtgärderna nedan så att du undviker risk för skador hos dig själv och andra samt skador på instrumentet och andra föremål. Försiktighetsåtgärderna omfattar, men är inte begränsade till, följande:**

#### **Strömförsörjning/nätadapter**

- Håll alltid i själva kontakten, inte i kabeln, när du drar ut nätkontakten från instrumentet eller uttaget.
- Dra ut nätadaptern när du inte använder instrumentet, samt i samband med åskväder.
- Anslut inte instrumentet till ett nätuttag med en grenkontakt. Det kan medföra försämrad ljudkvalitet och kan även orsaka överhettning i uttaget.

- **Batteri**<br>• Se alltid till att alla batterier sätts in så att de överensstämmer med +/-<br>• Se alltid till att alla batterier sätts in så att de överensstämmer med +/--märkningen. I annat fall kan det leda till överhettning, brand eller läckage av batterivätska.
- Byt alltid ut alla batterier samtidigt. Använd inte nya och gamla batterier tillsammans. Blanda inte olika typer av batterier, till exempel alkaliska batterier med manganbatterier, batterier från olika tillverkare eller olika typer av batterier från samma tillverkare, eftersom detta kan leda till överhettning, brand eller läckage av batterivätska.
- Kasta inte batterier i öppen eld.
- Försök inte ladda batterier som inte är avsedda att laddas.
- När batterierna har tagit slut eller om instrumentet inte ska användas under en längre tid, bör du ta ut batterierna från instrumentet för att förhindra att batterivätska läcker ut.
- Förvara batterierna utom räckhåll för barn.
- Om batterierna läcker bör du undvika kontakt med vätskan. Om batterivätska kommer i kontakt med ögon, mun eller hud bör du omedelbart skölja med vatten och kontakta läkare. Batterivätska är frätande och kan ge synskador och kemiska brännskador.

- Utsätt inte instrumentet för damm, vibrationer eller extrem kyla eller hetta (till exempel i direkt solljus, i närheten av ett värmeelement eller i en bil under dagtid) för att undvika risken för att panelen blir förstörd och att de inre komponenterna skadas.
- Använd inte instrumentet i närheten av tv-, radio- eller stereoutrustning, mobiltelefoner och annan elektrisk utrustning. Instrumentet, tv- eller radioutrustningen kan alstra störande brus.
- Placera inte instrumentet på en instabil plats där det kan ramla.
- Lossa alla anslutna adapterkablar och andra kablar innan du flyttar instrumentet.
- Se till att nätuttaget är lättåtkomligt när du installerar instrumentet. Om det uppstår problem eller tekniska fel bör du omedelbart stänga av strömbrytaren och dra ut nätkontakten från uttaget.
- Använd endast det ställ som tillhör instrumentet. Använd endast de medföljande skruvarna när du monterar stället eller racket. I annat fall kan de inre komponenterna skadas eller instrumentet kan ramla.

#### **Anslutningar**

• Stäng av strömmen till alla komponenter innan du ansluter instrumentet till andra elektroniska komponenter. Ställ in alla volymkontroller på lägsta nivå innan du slår på eller av strömmen till alla komponenter. Ställ även in volymkontrollen på lägsta nivå på alla komponenter och öka gradvis till önskad nivå medan du spelar på instrumentet.

#### **Underhåll**

• Rengör instrumentet med en mjuk och torr trasa. Använd inte thinner, lösningsmedel, rengöringsvätska eller rengöringsduk som förpreparerats med kemikalier.

#### **Hantering**

- Stick inte in fingrar eller händer i springorna på instrumentet.
- För aldrig in eller tappa papper, metallföremål eller andra föremål i springorna på panelen eller tangentbordet. Om detta ändå inträffar bör du omedelbart stänga av strömmen och dra ut nätkabeln från uttaget. Lämna därefter in instrumentet på en kvalificerad Yamaha-serviceverkstad.
- Placera inte föremål av vinyl, plast eller gummi på instrumentet, eftersom panelen och tangentbordet kan bli missfärgade.
- Tyng inte ned instrumentet och placera inte tunga föremål på det. Tryck inte hårt på knappar, strömbrytare och kontakter.
- Använd inte instrumentet med hög eller obehaglig volymnivå under en längre tid, eftersom detta kan medföra permanent hörselförlust. Kontakta läkare om du upplever hörselförsämring eller om det ringer i öronen.

#### **Spara data**

#### **Spara och säkerhetskopiera data**

Panelinställningarna och en del andra typer av data går förlorade när du slår av strömmen till instrumentet. Spara data till Registration Memory (sidan [80\)](#page-79-0). Data som sparats kan försvinna på grund av tekniskt fel eller felaktig användning. Spara viktiga data på en extern enhet, till exempel en dator.

#### **Säkerhetskopiera extern enhet**

• Förhindra dataförlust på grund av skadade media genom att spara viktiga data på två externa enheter.

Yamaha kan inte hållas ansvarigt för skador som orsakas av felaktig användning eller modifiering av instrumentet, eller för data som försvinner eller blir förstörda.

Stäng alltid av strömmen när du inte använder instrumentet.

När du använder en adapter har instrumentet strömtillförsel på miniminivå även när strömbrytaren är satt i läget "STANDBY". Kom ihåg att dra ut nätadaptern ur uttaget när du inte använder instrumentet under en längre tid.

Kassera begagnade batterier enligt lokala föreskrifter.

Illustrationerna och LCD-skärmarna i denna bruksanvisning är endast avsedda som anvisningar och överensstämmer eventuellt inte helt med hur ditt instrument faktiskt ser ut.

#### ● **Varumärken**

• Windows är ett registrerat varumärke som tillhör Microsoft® Corporation.

• Företagsnamn och produktnamn i denna bruksanvisning är varumärken eller registrerade varumärken som tillhör respektive ägare.

## <span id="page-5-0"></span>Upphovsrättsmeddelande

Nedan följer titel, medverkande och upphovsrättsmeddelanden för den förprogrammerade melodin i denna elektroniska keyboard:

Låttitel: Against All Odds Kompositör: Collins 0007403 Upphovsrättsinnehavare: EMI MUSIC PUBLISHING LTD/HIT & RUN MUSIC LTD

#### **Med ensamrätt. Obehörig kopiering, offentliga framföranden och utsändning är strängt förbjudet.**

Denna produkt innehåller och omfattar datorprogram och innehåll som Yamaha äger rättigheterna till eller har licens för. Sådant upphovsrättsskyddat material innefattar, men begränsas inte till, all programvara, Style-filer, MIDI-filer, notskrift och ljudinspelningar. All otillåten användning av sådana program och sådant innehåll förutom för personligt bruk är inte tillåtet enligt gällande regler och lagstiftning. Alla brott mot upphovsrätten får juridiska påföljder. DU FÅR INTE GÖRA, DISTRIBUERA ELLER ANVÄNDA OLAGLIGA KOPIOR.

Enheten hanterar olika typer och format av musikdata genom att först optimera dem till rätt musikdataformat för enheten. Optimeringen kan göra att musikdata inte spelas upp exakt som upphovsmannen eller kompositören avsåg.

Kopiering av kommersiella musikdata, inklusive men inte begränsat till MIDI-data eller ljudfiler, är förbjudet för annat än personlig användning.

## <span id="page-5-1"></span>Panelloggor

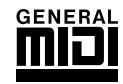

#### **GM System Level 1**

"GM System Level 1" är ett tillägg till MIDI-standarden som säkerställer att alla GM-kompatibla musikdata kan spelas upp korrekt av vilken GM-kompatibel tongenerator som helst, oavsett tillverkare. GM-märket är fäst på alla programvaru- och maskinvaruprodukter som stöder GM System Level.

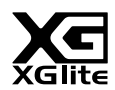

#### **XGlite**

Precis som namnet antyder är "XGlite" en förenklad version av Yamahas högkvalitativa tongenereringsformat XG. Du kan naturligtvis spela upp alla XG-Song-data med en XGlite-tongenerator. Du bör emellertid komma ihåg att inte alla melodier:er kommer att låta som originalen när de spelas upp på grund av det reducerade antalet kontrollparametrar och effekter.

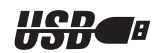

#### **USB**

USB är en förkortning för Universal Serial Bus. USB är ett seriellt gränssnitt som används för att ansluta en dator till kringutrustning. USB möjliggör "hot swapping" (anslutning av kringutrustning under tiden datorn är i drift).

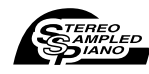

#### **Stereo Sampled Piano**

Instrumentet har ett särskilt Portable Grand Piano-ljud, som skapats med toppmodern stereosamplingsteknik och använder Yamahas sofistikerade AWM-tongenereringssystem (Advanced Wave Memory).

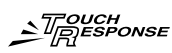

#### **Touch Response**

Instrumentet har en funktion för exceptionellt naturlig anslagskänslighet, med en bekväm omkopplare på panelen som ger maximal kontroll över ljuden. Funktionen kan även användas tillsammans med Dynamic Filter som dynamiskt justerar ljudets klangfärg efter kraften i dina anslag, precis som ett riktigt instrument.

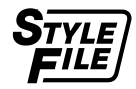

### **STYLE FILE**

Style File Format är Yamahas originalformat för ackompanjemangsmönster. Det bygger på ett unikt konverteringssystem som ger automatiskt ackompanjemang av högsta kvalitet baserat på många olika ackordtyper.

## *Grattis och tack för att du valde Yamaha PSR-E403/YPT-400 PortaTone!*

*För att du ska få största möjliga utbyte av instrumentet bör du först läsa bruksanvisningen noggrant.*

*Se till att du förvarar bruksanvisningen på en säker och lättåtkomlig plats när du har läst den och gå tillbaka till den när du behöver mer information om en åtgärd eller funktion.*

## <span id="page-6-0"></span>Tillbehör

I förpackningen med PSR-E403/YPT-400 ingår följande artiklar. Kontrollera att alla finns med.

- Bruksanvisning
- Notställ
- Medföljande CD

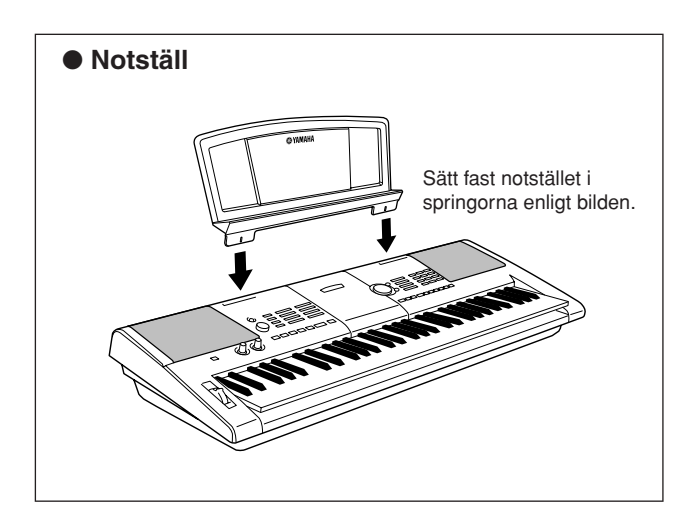

## Specialfunktioner hos PSR-E403/YPT-400

### ■ **Skapa nya ljud** ► sidan [18](#page-17-0)

Genom att justera två rattar kan du lägga till olika grader av distortion, harmonier eller andra egenskaper till ett ljud om du vill ändra ljudet subtilt eller kraftigt. De parametrar som kan tilldelas rattarna omfattar effekt, filter, envelope generator m.m. Du kan skapa nya ljud i realtid!

## ■ Arpeggiofunktion ► sidan [14](#page-13-0)

I likhet med de arpeggiofunktioner som finns i vissa synthesizers, skapar den här funktionen automatiskt arpeggion (brutna ackord) när du spelar lämpliga toner på klaviaturen. Du kan skapa flera olika arpeggion genom att ändra fingersättning eller arpeggiotyp.

## ■ **Performance Assistant-teknik** ► sidan [23](#page-22-0)

Du kan spela med i en melodi på klaviaturen och på så sätt göra ett perfekt framförande, även om du spelar fel toner. Den enda du behöver göra är att spela på klaviaturen – växelvis inom vänster- och högerhandens omfång på klaviaturen till exempel – och du kommer att låta som ett proffs så länge som du spelar i takt med musiken.

## ■ Spela en rad olika instrumentljud > sidan [28](#page-27-0)

Det instrumentljud som du hör när du spelar på klaviaturen kan ändras till fiol, flöjt, harpa eller något annat instrument av en mängd olika instrumentljud. Du kan ändra stämningen i en låt som har skrivits för piano, till exempel genom att spela med fiolljud i stället. Upplev en helt ny värld av musikalisk mångfald.

## ■ Spela med olika kompstilar ► sidan [33](#page-32-0)

Vill du spela med ackompanjemang? Prova att spela med kompstilarna som du får med det automatiska ackompanjemanget.

Kompstilarna ger ett ackompanjemang som motsvarar full orkestrering med en mängd olika kompstilar från vals till 8-Beat till euro-trance och mycket mer. Välj en kompstil som stämmer överens med den musik som du har valt att spela eller experimentera med nya kompstilar och vidga dina musikaliska horisonter.

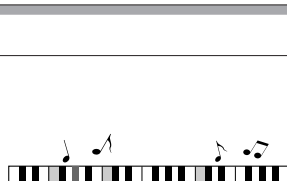

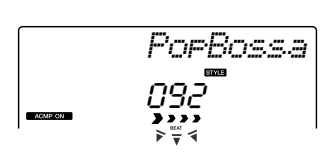

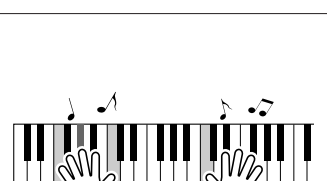

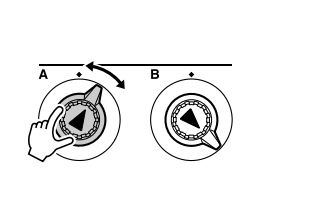

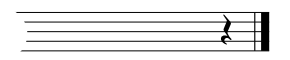

<span id="page-7-0"></span>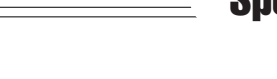

## Innehåll

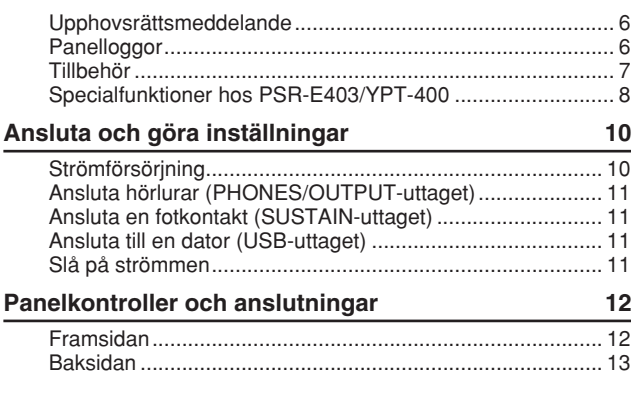

#### **[Snabbguide](#page-13-1)**

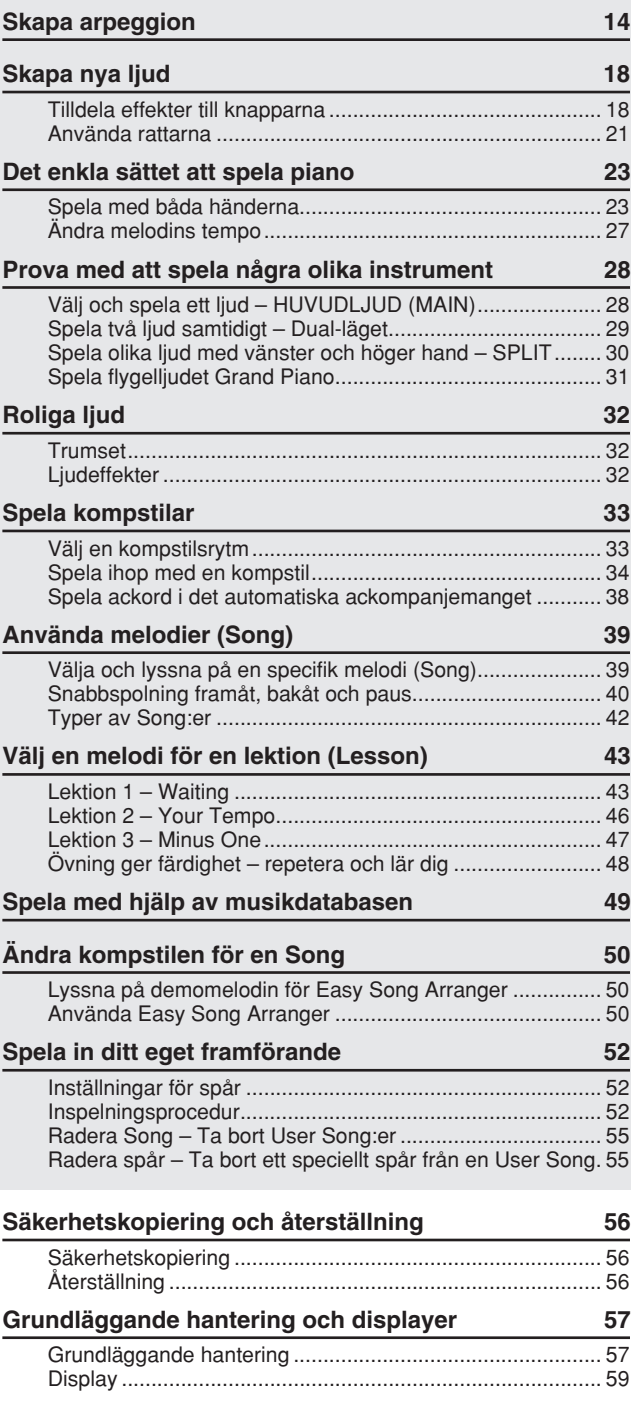

### **[Referensdel](#page-59-0)**

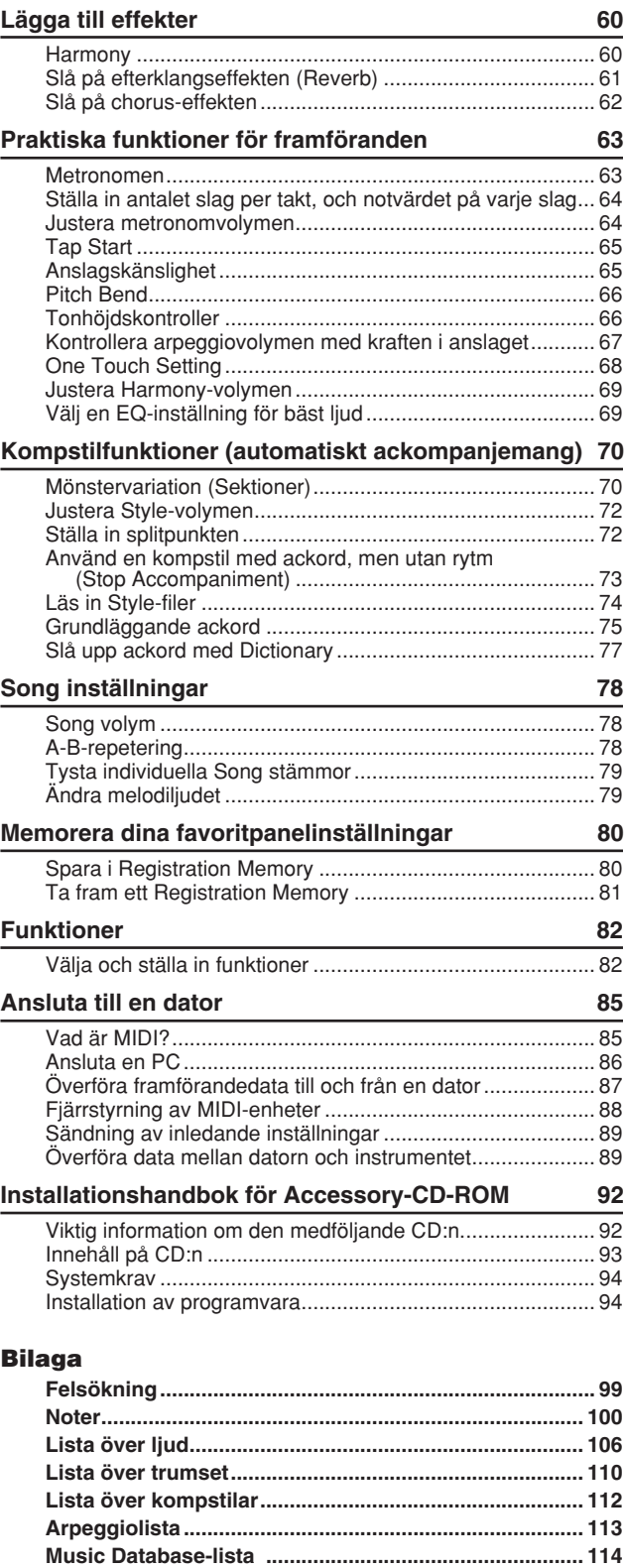

**[Melodier på den medföljande CD:n................................ 116](#page-115-0) [Lista över effekttyper....................................................... 117](#page-116-0) [MIDI-implementeringstabell............................................ 118](#page-117-0) [MIDI-dataformat................................................................ 120](#page-119-0) [Specifikationer ................................................................. 121](#page-120-0) [Register............................................................................. 122](#page-121-0)** <span id="page-9-0"></span>**Ansluta och göra inställningar**

**Var noga med att göra följande INNAN du slår på strömmen.**

## <span id="page-9-1"></span>**Strömförsörjning**

Instrumentet kan drivas med batterier, men Yamaha rekommenderar att du använder en nätadapter när det möjligt. En nätadapter är miljövänligare än batterier och förbrukar inte lika mycket resurser.

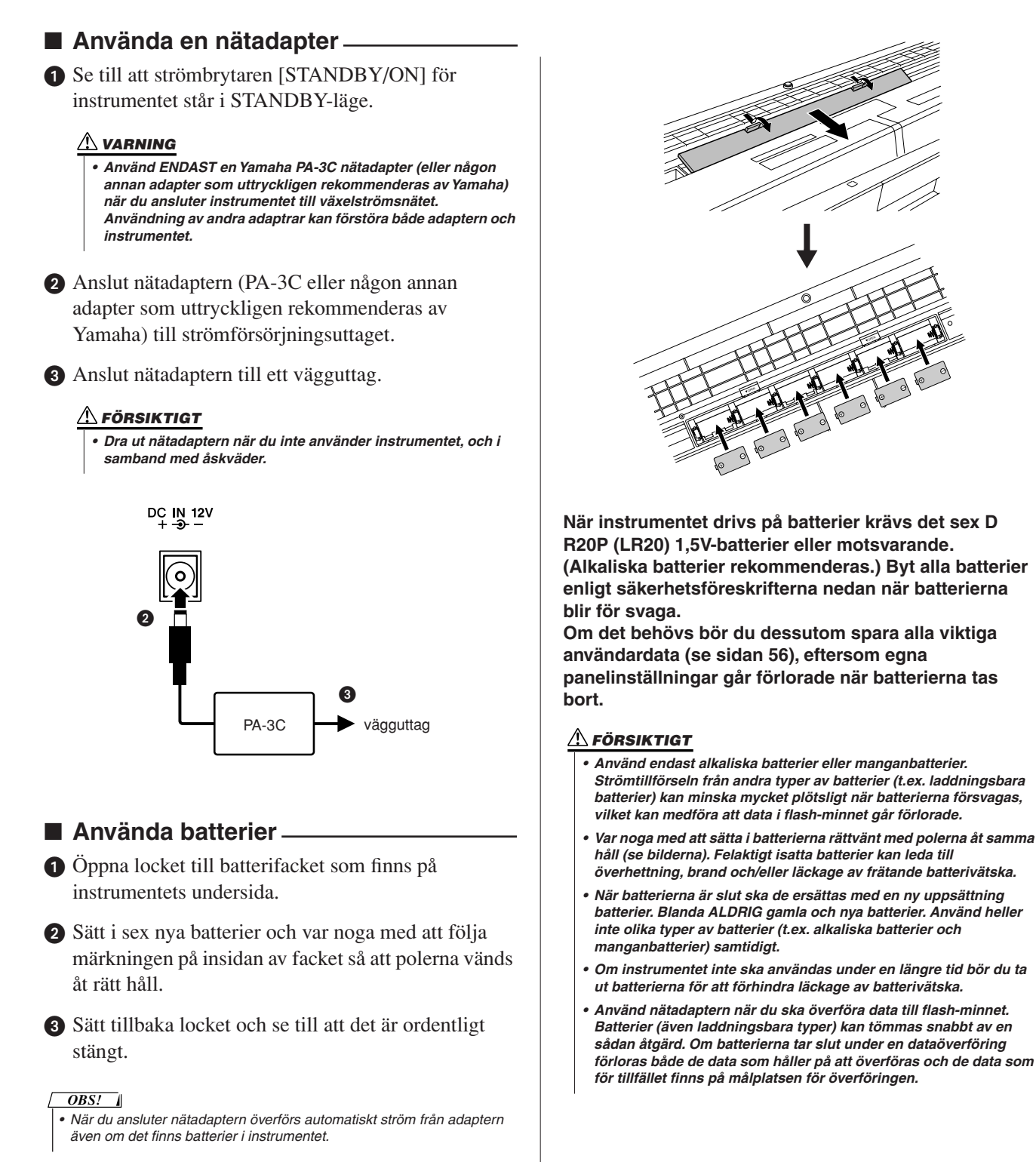

**Gör alla nödvändiga anslutningar nedan INNAN du slår på strömmen.**

#### <span id="page-10-0"></span>Ansluta hörlurar (PHONES/OUTPUT-uttaget)

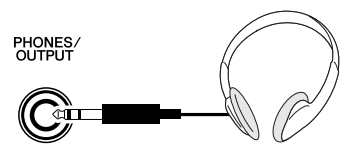

PSR-E403/YPT-400-högtalarna stängs av automatiskt när du sätter i en kontakt i det här uttaget.

PHONES/OUTPUT-uttaget fungerar även som en extern utgång. Du kan ansluta PHONES/OUTPUTuttaget till en klaviaturförstärkare, stereo, mixer, bandspelare eller annan ljudenhet på linjenivå och skicka instrumentets utgångssignal till den enheten.

#### **VARNING**

*• Undvik att lyssna med hörlurarna på hög volym under en längre tid. Du riskerar att skada hörseln.*

#### **FÖRSIKTIGT**

*• För att inte skada högtalarna bör du ställa in volymen på lägsta nivå på de externa enheterna innan du ansluter dem. Annars riskerar du elstötar och skador på utrustningen. Ställ även in volymen på lägsta nivå på alla enheter och öka gradvis till önskad nivå medan du spelar på instrumentet.*

#### <span id="page-10-1"></span>Ansluta en fotkontakt (SUSTAIN-uttaget)

SUSTAIN

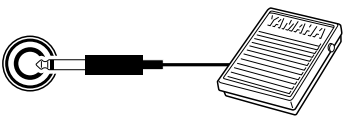

Med Sustain-funktionen kan du skapa en naturlig utklingning medan du spelar genom att trampa ner en fotkontakt. Koppla in Yamaha FC4- eller FC5-pedalen i det här uttaget och använd den för att slå på eller av Sustain-effekten.

#### *OBS!*

- *Kontrollera att pedalen är ordentligt ansluten till SUSTAIN-uttaget innan du slår på strömmen.*
- *Trampa inte ner pedalen när du slår på strömmen. Om du gör det ändras pedalens polaritet, vilket innebär att pedalfunktionen blir omvänd.*

#### Ansluta till en dator (USB-uttaget)

<span id="page-10-2"></span>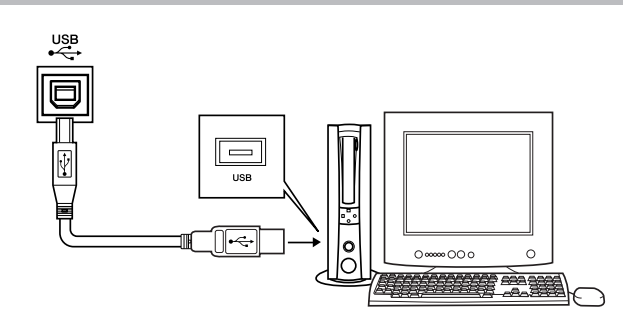

Om du ansluter instrumentets USB-uttag till datorns USB-uttag kan du föra över Song-filer och data från framföranden mellan de två enheterna (sidan [86\)](#page-85-1). Om du vill använda dataöverföringsfunktionerna för USB måste du göra följande:

**• Kontrollera att strömbrytaren STANDBY/ON på instrumentet är i OFF-läge och använd sedan en USB-kabel för att ansluta instrumentet till datorn. När du har gjort anslutningarna kan du slå på strömmen för instrumentet.**

**• Installera USB-MIDI-drivrutinen på datorn.** Information om hur du installerar USB-MIDI-

drivrutinen finns på sidan [94](#page-93-2).

*OBS!*

*• Köp en USB-kabel av god kvalitet i en musikaffär, datoraffär eller elaffär.*

### Slå på strömmen

<span id="page-10-3"></span>Sänk volymen genom att vrida på kontrollen [MASTER VOLUME] till vänster och slå på strömmen genom att trycka på strömbrytaren [STANDBY/ON]. Tryck på strömbrytaren [STANDBY/ON] en gång till för att stänga av strömmen.

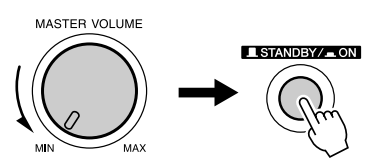

Backup-data i flash-minnet läses in på instrumentet när strömmen är påslagen. Om det inte finns några backupdata i flash-minnet återställs alla instrumentinställningar till de ursprungliga fabriksinställningarna när strömmen slås på.

#### **FÖRSIKTIGT**

*• Instrumentet har strömtillförsel på miniminivå även när strömbrytaren är satt i läget "STANDBY". Var noga med att dra ut nätadaptern ur vägguttaget och/eller ta ut batterierna när du inte använder instrumentet under en längre tid.*

#### **FÖRSIKTIGT**

*• Försök aldrig att stänga av strömmen när meddelandet "WRITING!" (skriver!) visas på displayen. Det kan skada flashminnet och medföra att data går förlorade.*

## <span id="page-11-0"></span>**Panelkontroller och anslutningar**

## **Framsidan**

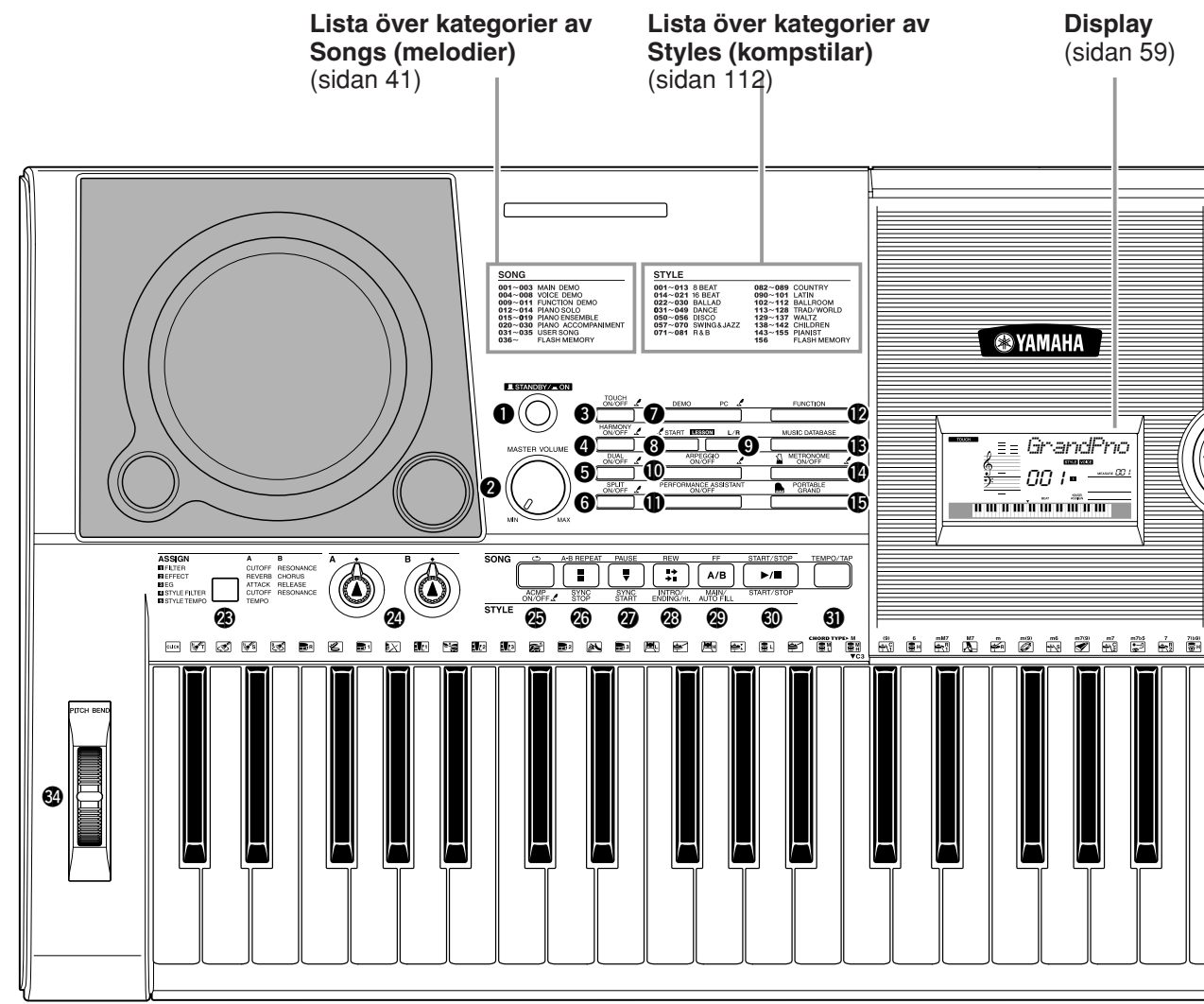

#### **Framsidan**

<span id="page-11-1"></span>q **[STANDBY/ON]-strömbrytaren**...... sidan [11](#page-10-3) **@ [MASTER VOLUME]-kontroll** ... sidan [11,](#page-10-3) [24](#page-23-0) e **[TOUCH ON/OFF]-knappen**............ sidan [65](#page-64-2) **<sup>4</sup> [HARMONY ON/OFF]-knappen...... sidan [60](#page-59-3)**  $\Theta$  **[DUAL ON/OFF]-knappen** ............... sidan [29](#page-28-1) **6** [SPLIT ON/OFF]-knappen ............... sidan [30](#page-29-1) **1 [DEMO]-knappen** .................................. sidan [40](#page-39-1) **@ LESSON [START]-knappen** ........... sidan [44](#page-43-0) o **LESSON [L/R]-knappen** ................. sidan [44](#page-43-1) !0**[ARPEGGIO ON/OFF]-knappen**..... sidan [14](#page-13-3) !1**[PERFORMANCE ASSISTANT ON/OFF]-knappen** ..... sidan [23](#page-22-3) !2**[FUNCTION]-knappen** .................... sidan [82](#page-81-2) !3**[MUSIC DATABASE]-knappen** ....... sidan [49](#page-48-1)

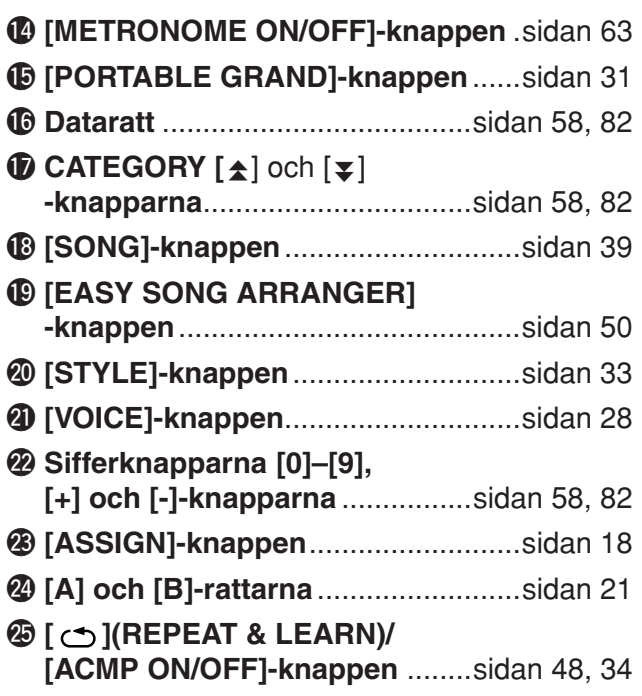

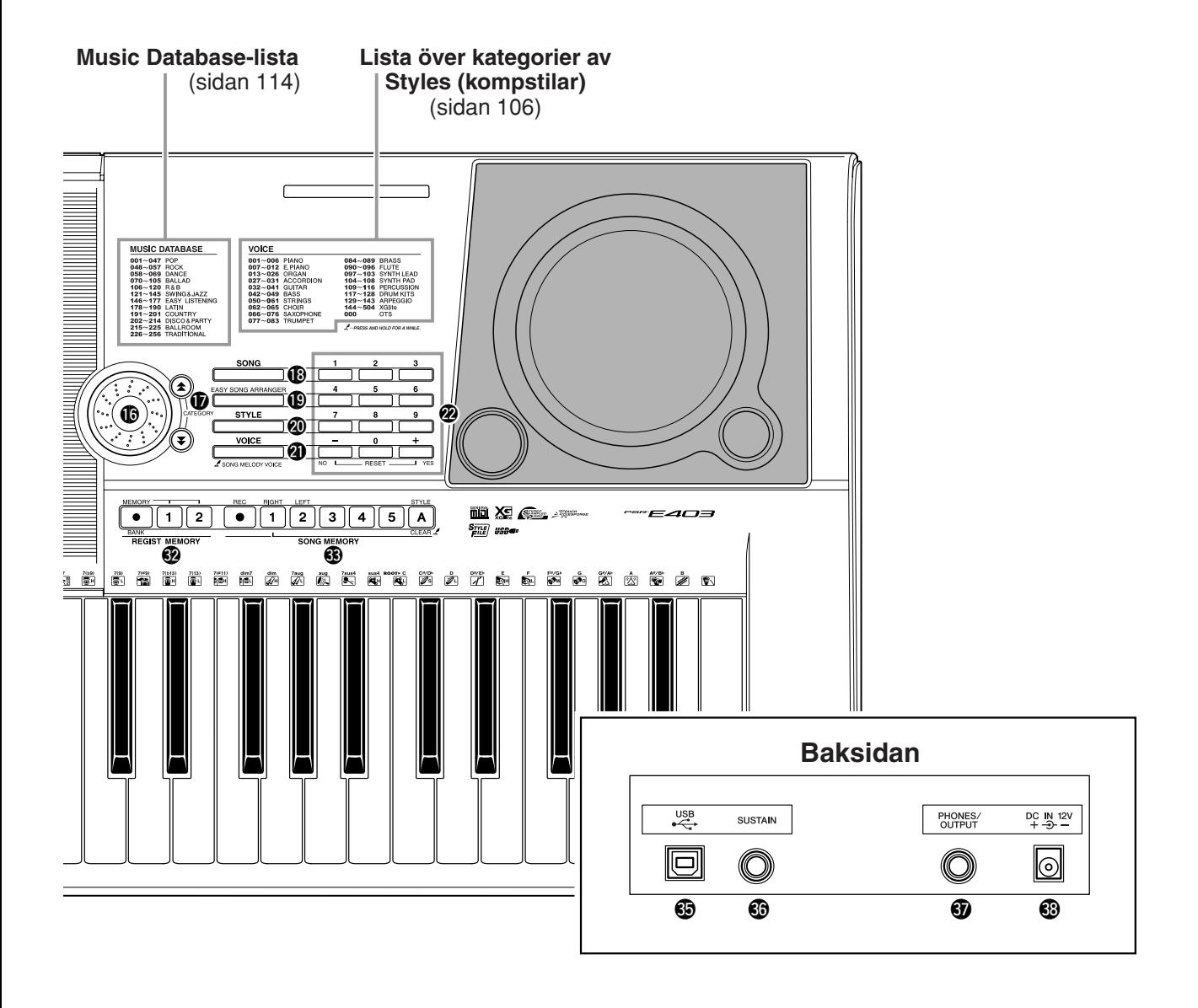

@6**[A-B REPEAT]/ [SYNC STOP]-knappen** ............ sidan [78,](#page-77-3) [71](#page-70-0) @7**[PAUSE]/ [SYNC START]-knappen** .......... sidan [40,](#page-39-2) [70](#page-69-2) @8**[REW]/ [INTRO/ENDING/rit.]-knappen** . sidan [40,](#page-39-2) [71](#page-70-1) @9**[FF]/ [MAIN/AUTO FILL]-knappen** .... sidan [40,](#page-39-2) [71](#page-70-2) #0**[START/STOP]-knappen**..... sidan [33,](#page-32-4) [40,](#page-39-3) [58](#page-57-3) **1 [TEMPO/TAP]-knappen** ................... sidan [27](#page-26-1)  $%$  **REGIST MEMORY [**●**] (MEMORY/BANK), [1], [2]-knapparna** ........................... sidan [80](#page-79-0)  $$$ **SONG MEMORY [REC], [1]–[5], [A]-knapparna** ........ sidan [52](#page-51-3) #4**PITCH BEND-hjulet** ........................ sidan [66](#page-65-2)

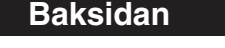

<span id="page-12-0"></span>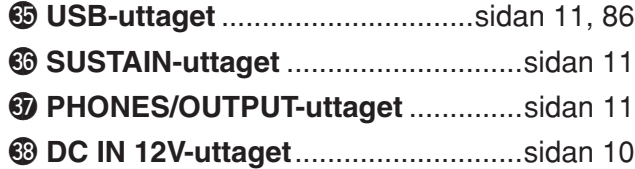

# <span id="page-13-2"></span><span id="page-13-0"></span>**<sup>S</sup>nabbguid<sup>e</sup> Skapa arpeggion**

<span id="page-13-1"></span>**Med arpeggiofunktionen kan du skapa arpeggion (brutna ackord) genom att helt enkelt spela de önskade tonerna på tangenterna. Om du till exempel spelar en treklang – grundtonen, tersen och kvinten – skapar arpeggiofunktionen automatiskt olika intressanta arpeggiofraser. Genom att ändra arpeggiotyp och de toner du spelar, är det möjligt att skapa en stor mängd olika mönster och fraser som kan användas till musikproduktion och framföranden.**

<span id="page-13-3"></span>*1* **Tryck på knappen [ARPEGGIO ON/OFF] för att aktivera arpeggiofunktionen.** 

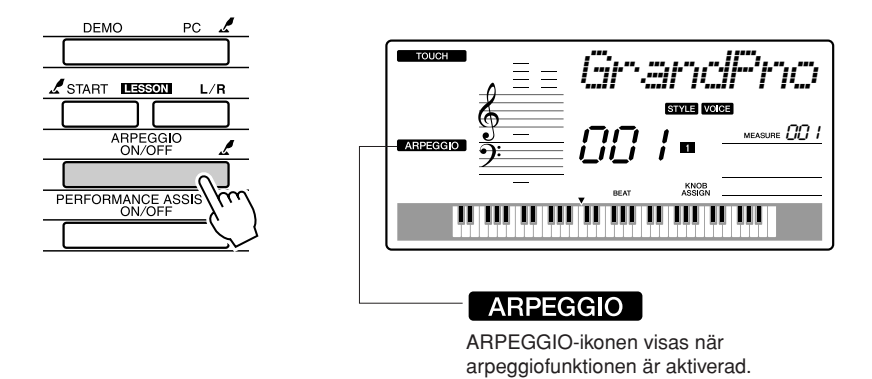

### ● **Ljud och arpeggiofunktionen**

Med det här instrumentet kan du välja en mängd olika ljud som du kan spela på klaviaturen. När du väljer ett ljud mellan 129 och 143, kommer arpeggiofunktionen automatiskt att aktiveras så att du genast kan börja spela arpeggion. Arpeggiofunktionen inaktiveras automatiskt när du väljer ett annat ljud.

*OBS!*

*• Se "[Prova med att spela några](#page-27-1)  [olika instrument](#page-27-1)" på sidan [28](#page-27-1).*

Om du vill använda ljuden 129-143 för normal spelning utan arpeggiofunktion, trycker du på knappen [ARPEGGIO ON/OFF] när du har valt ljud.

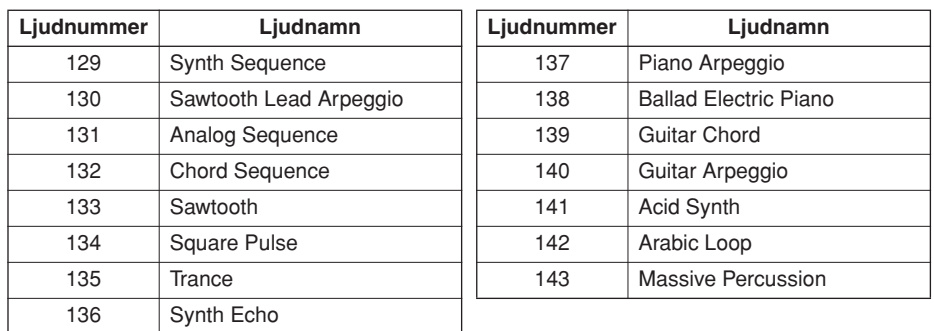

### ● **Ljud som har automatisk aktivering av arpeggiofunktionen.**

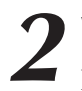

## *2* **Välj en arpeggiotyp.**

Den typ av arpeggio som passar bäst väljs automatiskt när du väljer ett ljud, men du kan enkelt byta till en annan.

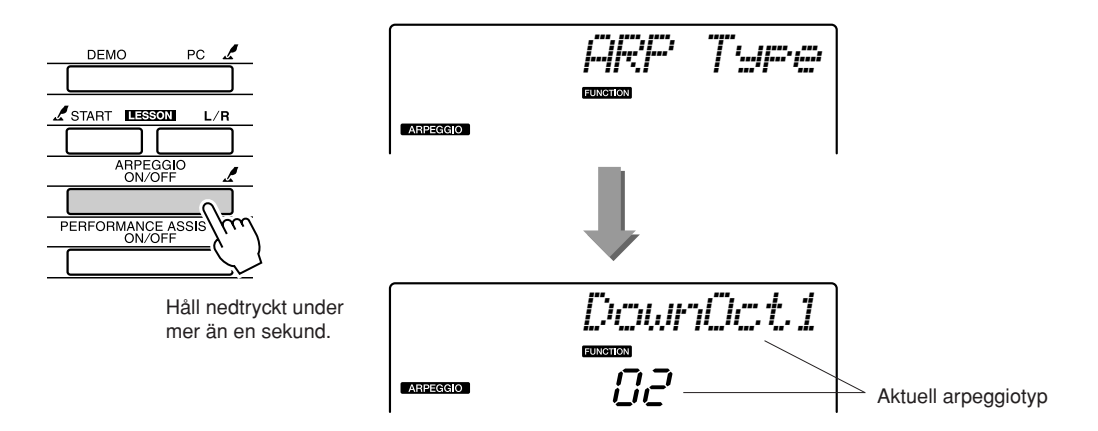

Håll knappen [ARPEGGIO ON/OFF] nedtryckt under mer än en sekund, så visas namnet på den aktuella arpeggiotypen på skärmen. Vrid på ratten för att välja önskad arpeggiotyp. En lista över tillgängliga arpeggiotyper finns på sidan [113.](#page-112-1)

## *3* **Spela på klaviaturen.**

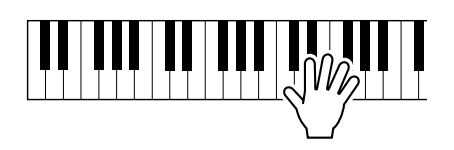

Ljudet som produceras av arpeggiot ändras beroende på det antal toner du spelar och var på klaviaturen du spelar. Du kan spara instrumentets inställningar som de ser ut i det här läget och hämta upp dem igen när som helst om du vill upprepa det du spelar (sidan [80\)](#page-79-0). Du kan även spela in ditt framförande (sidan [52](#page-51-0)).

Arpeggiofunktionen fungerar bara på huvudljuden och ljud i Dual-läget. Split-ljud påverkas inte. Arpeggiofunktionen kan inte användas samtidigt som Harmony-funktionen.

*4* **När du inte vill använda arpeggiofunktionen längre, inaktiverar du den med knappen [ARPEGGIO ON/OFF].**

#### *OBS!*

*• Kontrollera att du inte trycker ned någon tangent när du aktiverar eller inaktiverar arpeggiofunktionen.*

## **Skapa en popmelodi**

Du kan spela en kompstil och bestämma kompstilsackorden med vänster hand samtidigt som du spelar arpeggion med höger hand för att skapa intressanta ljudstrukturer och bakgrundsljud.

### *1* **Välj ljud (sidan [28\)](#page-27-2).**

I det här exemplet kommer vi att använda ett flygelljud. Tryck på knappen [PORTABLE GRAND]. Med den här praktiska metoden kan du välja ett nytt ljud med en enda knapptryckning.

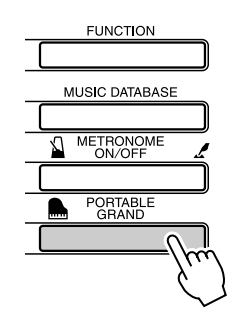

### *2* **När du har aktiverat arpeggiofunktionen, väljer du en arpeggiotyp (steg 1 och 2 på förra sidan).**

Välj "02 DownOct1" för det här exemplet. Det avslutar förberedelserna för att använda arpeggiofunktionen.

### *3* **Välj den kompstil du vill spela i tillsammans med arpeggiofunktionen.**

En "kompstil" är ett automatiskt ackompanjemangsmönster.

Tryck på knappen [STYLE] och namnet på den aktuella kompstilen visas på skärmen. Vrid på ratten för att välja önskad kompstil. I det här exemplet kommer vi att använda kompstilen "001 8BtModrn" (8 Beat Modern).

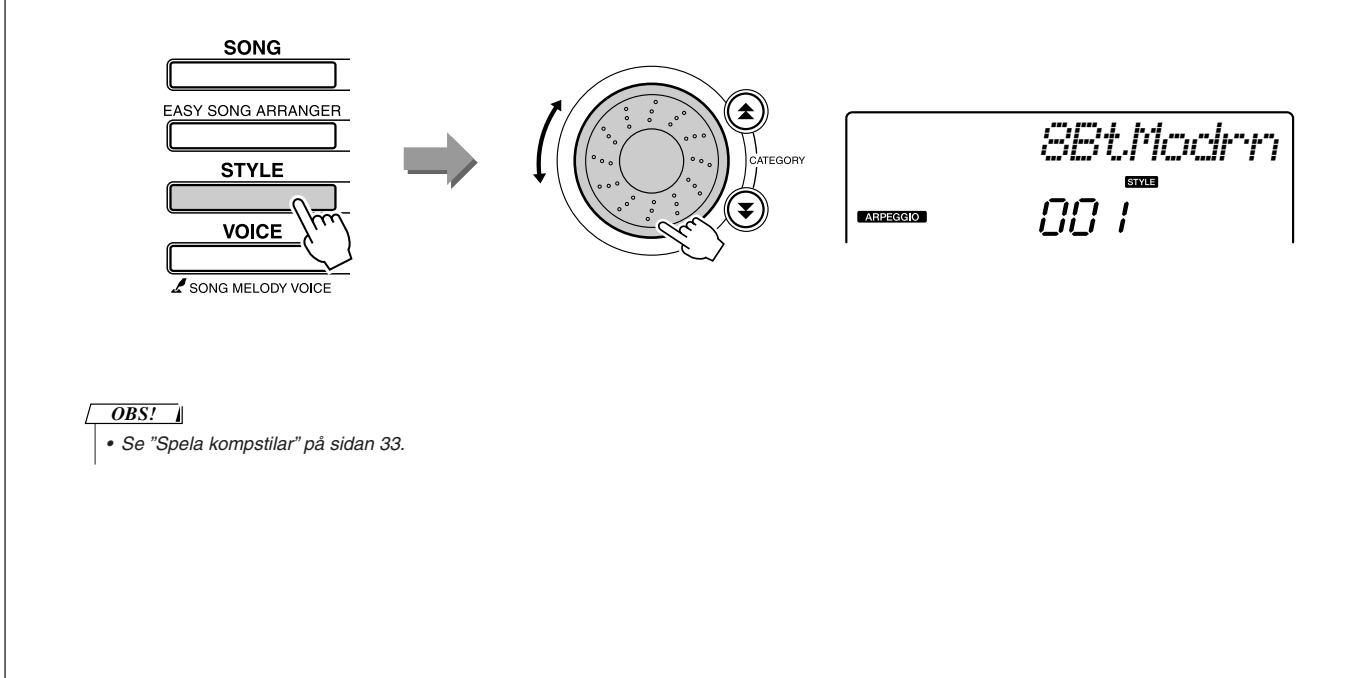

### *4* **Tryck på knappen [ACMP ON/OFF] för att aktivera det automatiska ackompanjemanget.**

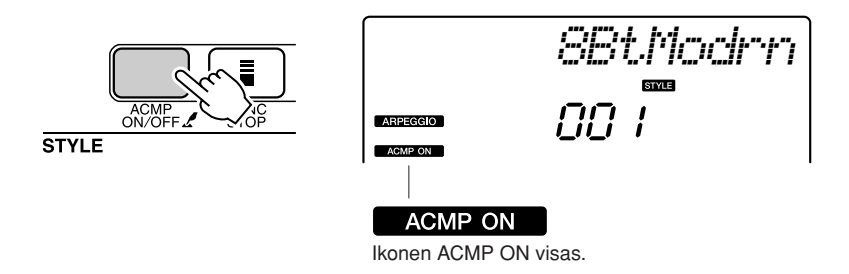

När ackompanjemangsautomatiken är aktiverad, används den vänstra delen av klaviaturen bara för att ange ackompanjemangsackord.

#### *OBS!*

*• Se "När ackompanjemangsautomatiken är på…" på sidan 34.*

## *5* **Tryck på knappen [START/STOP].**

Rytmackompanjemanget startar.

## *6* **Börja spela.**

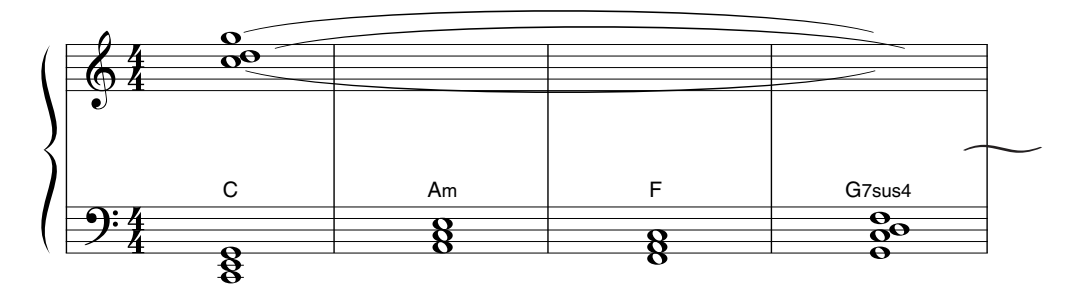

Lyssna noga på rytmen i kompstilen och spela noterna som visas i notskriften i början av en takt. Kompstilen och arpeggiot börjar spelas tillsammans.

Varje gång du spelar ett nytt ackord med vänsterhanden ändras kompet. Du kan så klart även ändra högerhandens fingersättning för att åstadkomma intressanta förändringar. Om du inte känner dig tillräckligt bekant med högerhandsspel ännu, kan du använda Performance Assistant Technologi funktionen som beskrivs på sidan [23](#page-22-1). När Performance Assistant Technologi funktionen är aktiverad spelas alltid rätt toner upp, oavsett vilka toner du spelar med högerhanden!

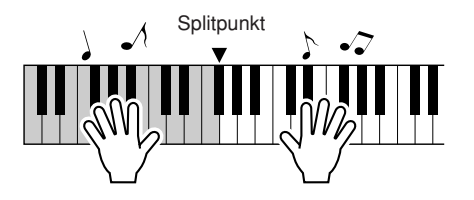

Spela bara på vänster sida om splitpunkten med vänsterhanden när du spelar en kompstil

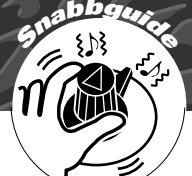

## <span id="page-17-1"></span><span id="page-17-0"></span>**<sup>S</sup>nabbguid<sup>e</sup> Skapa nya ljud**

**De två rattarna som sitter i den nedre vänstra delen av panelen kan användas för att variera ljudet som spelas och omvandla det musikaliskt på en mängd olika sätt. Filter, envelope-generator och andra effekter kan tilldelas de två rattarna som du vill ha dem. I det här avsnittet ska vi förklara hur effekterna kan tilldelas knapparna och ge några tips för hur de kan användas.**

## <span id="page-17-3"></span><span id="page-17-2"></span>Tilldela effekter till rattarna

Tryck ned knappen [ASSIGN] upprepade gånger för att stegvis gå igenom och välja någon av de fem effektkombinationer som finns att välja på:  $1 \rightarrow 2 \rightarrow 3 \rightarrow 4 \rightarrow 5 \rightarrow 1 \rightarrow ...$  etc. Den aktuella kombinationen visas på skärmen.

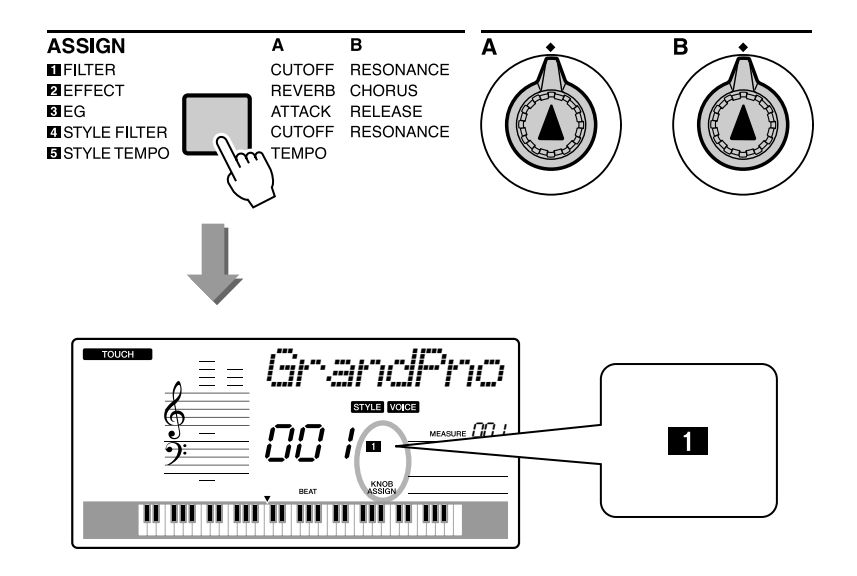

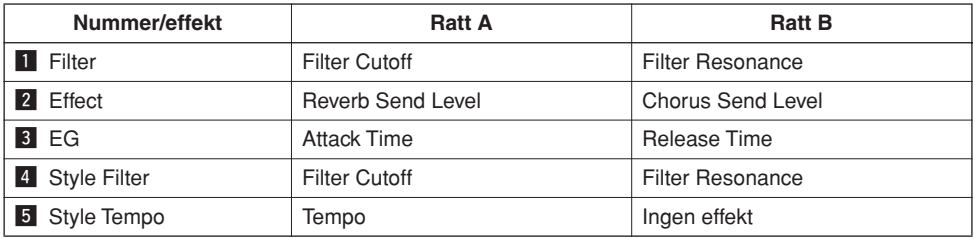

De effekter som kan tilldelas rattarna är förprogrammerade i par enligt listan ovan. Det går inte att tilldela dem andra effektkombinationer.

1–8 påverkar bara huvudljuden och ljuden i Dual-läget. Split-ljud påverkas inte. Kompstilar och melodier påverkas inte.

4 – 5 påverkar bara kompstilar.

## **1** Filter

Filtereffekter formar ljudet genom att bara låta ett speciellt frekvensområde passera och/eller genom att producera en resonanstopp vid filtrets gränsfrekvens. Filtereffekter kan användas för att skapa en mängd olika synthesizer-liknande ljud.

\* Filtereffekter kan ibland skapa distortion i ljuden i basregistret.

Några tips på hur du använder filtereffekter finns på sidan 22.

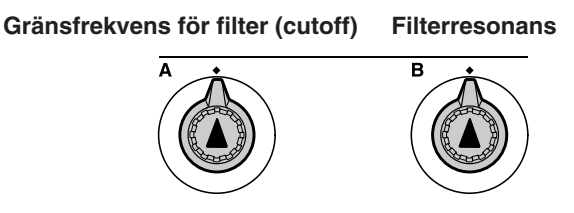

Ratt A justerar filtrets gränsfrekvens och därmed ljudets klangfärg.

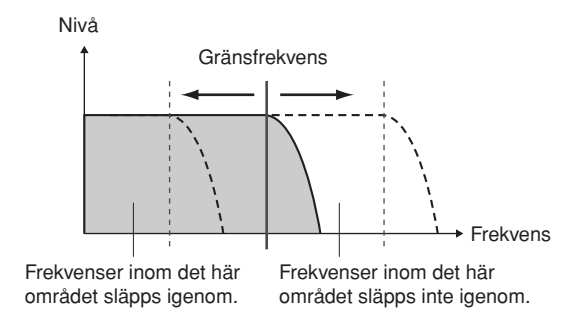

Ratt B justerar mängden resonans som läggs på vid filtrets gränsfrekvens. När du ökar resonansen, betonas frekvenserna som ligger runt gränsfrekvensen och stärker därmed filtrets effekt.

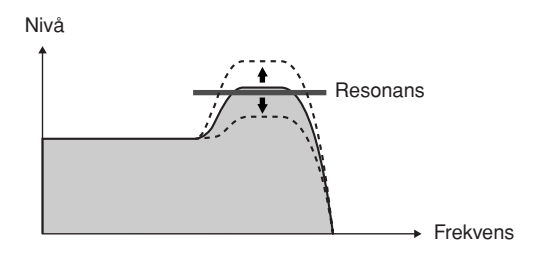

## **2** Effekt

Efterklang används för att efterlikna ljudet i en konsertsal eller klubb, medan "chorus"-effekten ger en känsla av flera samtidiga instrument.

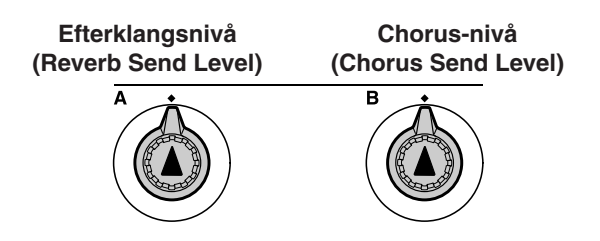

Ratt A används för att justera mängden efterklang och ratt B justerar chorus-effektens djup.

## **2** EG (Envelope Generator)

Envelope-generatoreffekten bestämmer hur ljudnivån ändras över tiden. Du kan göra ansatsen kortare för att åstadkomma ett perkussivt ljud eller förlänga den för att exempelvis göra ett violinlikt ljud. Du kan också förlänga eller förkorta sostenuto-effekten så att det passar musiken.

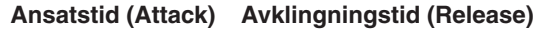

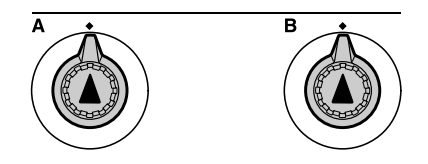

Ratt A justerar ansatstiden (den tid det tar för ljudet att nå sin maximala ljudnivå när du spelar på en tangent).

Ratt B justerar avklingningstiden (den tid det tar för ljudet att klinga av och tystna efter det att en tangent har släppts).

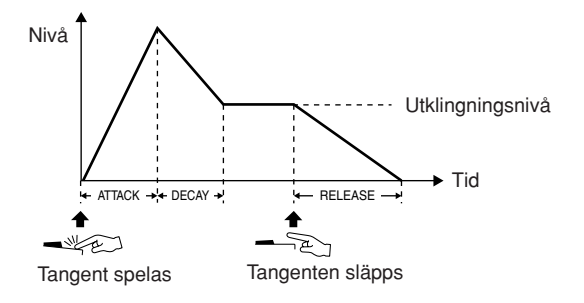

## 4 Kompstilsfilter

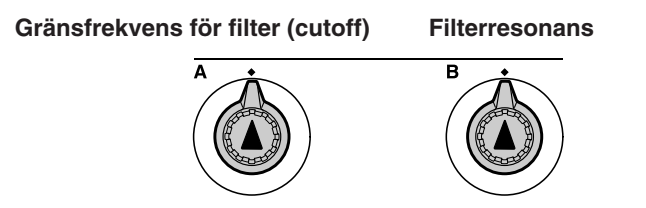

I det här fallet används rattarna för att tillämpa filtret på den kompstil som spelas. Ratt A och ratt B har samma funktioner som för " $\frac{1}{2}$ Filter" som beskrivs på föregående sida.

## b **Kompstilstempo**

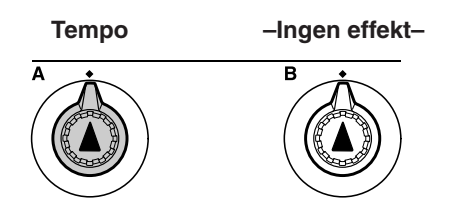

Ratt A justerar kompstilens och arpeggiots tempo. Om knappen vrids medurs ökas tempot, vrids den moturs sänks tempot. I knappens mittläge får melodin sitt ursprungliga tempo.

## <span id="page-20-1"></span><span id="page-20-0"></span>Använda rattarna

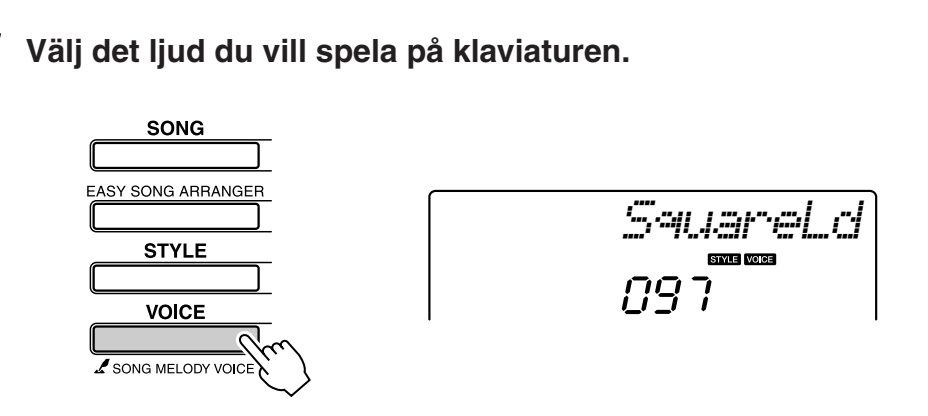

Namnet på det valda ljudet visas på skärmen när du trycker på [VOICE]-knappen. Använd omkopplaren för att välja önskat ljud. I det här exemplet vill vi använda ett ljud i "synth-lead"-stil, så vi väljer ljudet "97 SquareLd" (Square-wave Lead).

# 22 **Tryck på knappen [ASSIGN] så många gånger som det**<br>2 behövs för att välja "█ FILTER" ("█ "visas på skärmen).

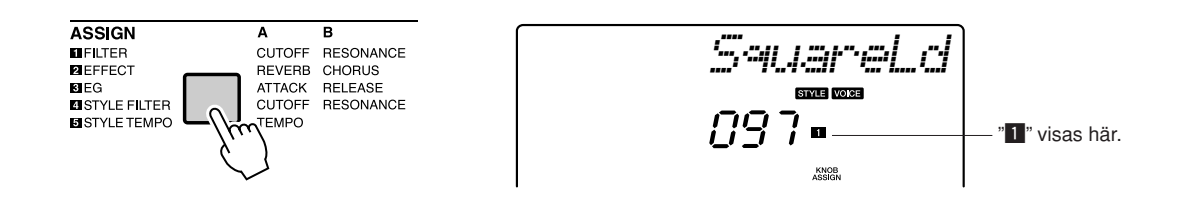

Ratt A kan nu användas till att ställa in filtrets gränsfrekvens och ratt B till att justera resonansen.

*3* **Vrid ratt B till sitt maxvärde (längst till höger).**

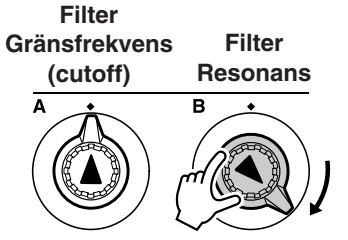

Om du skruvar ratten åt höger när ljudnivån är hög, kan distortion uppstå. Skruva ned volymen om det händer.

## *4* **Spela med höger hand samtidigt som du justerar ratt A med vänster hand.**

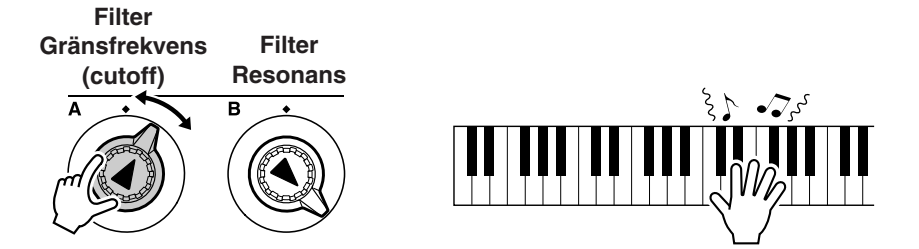

Om du väljer ett annat ljud, kommer rattarna att återställas och de bästa inställningarna för det valda ljudet kommer automatiskt att tillämpas. Om "4 STYLE FILTER" väljs, kommer rattarna på samma sätt att återställas om en annan kompstil väljs. Om du har gjort en ny inställning som du tycker om, kan det vara en bra idé att spara den i instrumentets Registration Memory (sidan [80\)](#page-79-0) så att du kan använda samma inställning igen. Du kan även spela in framföranden med de egna ljud du har skapat (sidan [52](#page-51-0)).

I tabellen nedan finns flera intressanta sätt att använda de olika effekterna som kan tilldelas rattarna.

Ljudet ändras inte omedelbart när rattarna vrids. Effekter som just har tilldelats förändrar bara ljudet när rattarnas inställning ändras efter att en ny effekt har valts.

#### **Nummer/effekt Prova det här z** FILTER Välj ett "synth-lead" eller "pad"-ljud (sidan [106\)](#page-105-1). Vrid ratt B till sitt maxläge och vrid ratt A medan du spelar, så får ljudet en flytande rymdlik 1980-talseffekt. 2 EFFECT Välj ett ljud som låter som att det redan har efterklangs- och chorus-effekt och vrid ratt A och ratt B till sitt lägsta läge, så får du höra hur ljudet låter i sin opåverkade form. Sedan kan du vrida upp ratt A och ratt B för att få ett ljud som är extra kraftfull och rikt.  $3$  EG Välj ett pianoljud och vrid ratt B till sitt maxläge och ratt A ungefär till klockan 3. Då får du ett majestätiskt orgel-likt ljud. Anslagstiden är ganska lång, och ljudet når sin fulla styrka först när du håller tangenterna nedtryckta. Idealiskt för långsamma stycken. 4 STYLE FILTER Välj kompstil 31, Euro Trance. Aktivera ackompanjemanget och starta uppspelningen av kompet (sidan 34). Vrid ratt B till ungefär klockan 3 och ratt A till ungefär klockan 8. Det övergripande ljudet i kompstilen blir en aning dämpat, medan trummorna betonas för en stadig rytmkänsla. b STYLE TEMPO Spela en kompstil och/eller ett arpeggio (sidan [14\)](#page-13-2) och använd ratt A för att justera tempot.

#### ● **Några idéer för hur rattarna kan användas**

# <span id="page-22-1"></span><span id="page-22-0"></span>**<sup>S</sup>nabbguid<sup>e</sup> Det enkla sättet att spela piano**

**Det här instrumentet har en uppspelningshjälp som hjälper dig att spela med i en melodi och att låta som en stor pianist (även om du skulle göra en massa misstag)! Faktum är att du kan spela vilka toner som helst och fortfarande låta bra!**

**Så även om du inte kan spela piano eller läsa noter kan du ha kul! Det är aldrig för sent att börja lära sig!**

Mer information om hur du använder uppspelningshjälpen finns på sidan [25.](#page-24-0)

## <span id="page-22-2"></span>Spela med båda händerna

## <span id="page-22-3"></span>*1* **Tryck på knappen [PERFORMANCE ASSISTANT ON/OFF].**

Detta aktiverar uppspelningshjälpen. Ikonen för uppspelningshjälpen visas efter "PERFORMANCE ASSISTANT".

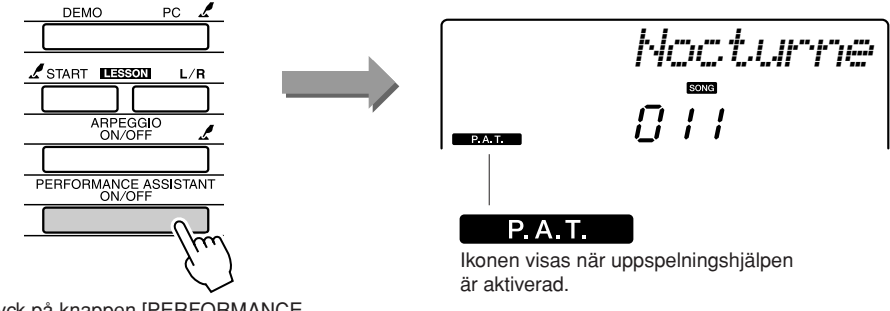

Tryck på knappen [PERFORMANCE ASSISTANT ON/OFF] för att aktivera eller inaktivera funktionen.

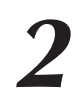

## *2* **Välj en melodi.**

Tryck på [SONG]-knappen – melodinummer och –namn visas. Du kan använda ratten eller något av de andra sätten för att välja en annan melodi.

Prova med att välja "010 AveMaria".

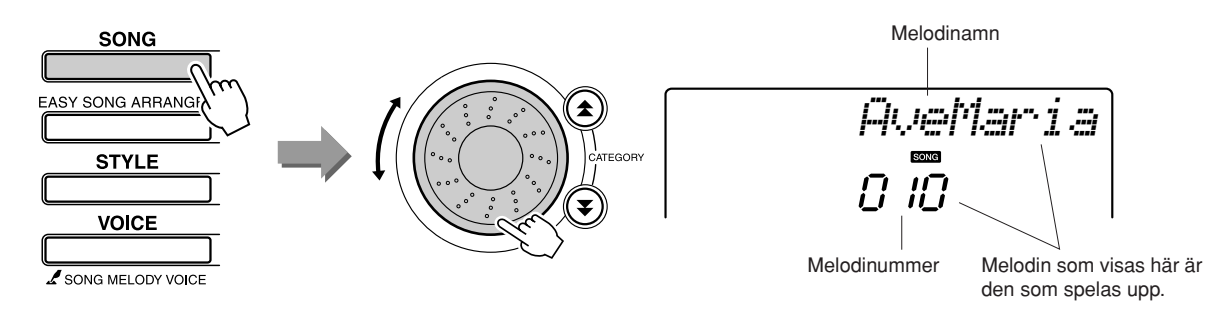

#### ● **Vad är en melodi ("song")?**

Naturligtvis vet du vad ordet normalt sett betyder, men när det gäller det här instrumentet betyder en Song även de data som bygger upp ett musikstycke. Du kan lyssna på melodierna, använda dem till lektioner eller en mängd andra funktioner (sidan [39](#page-38-0)).

## <span id="page-23-0"></span>*3* **Tryck på knappen [START/STOP]**

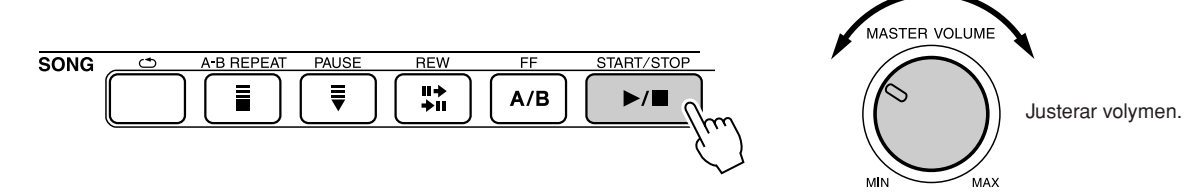

Uppspelningen av melodin påbörjas.

Grundmönstret repeteras. Lyssna på fyra takter medan du lägger mönstret på minnet. Det är din tur att spela stämman från och med takt fem.

## *4* **Spela på klaviaturen.**

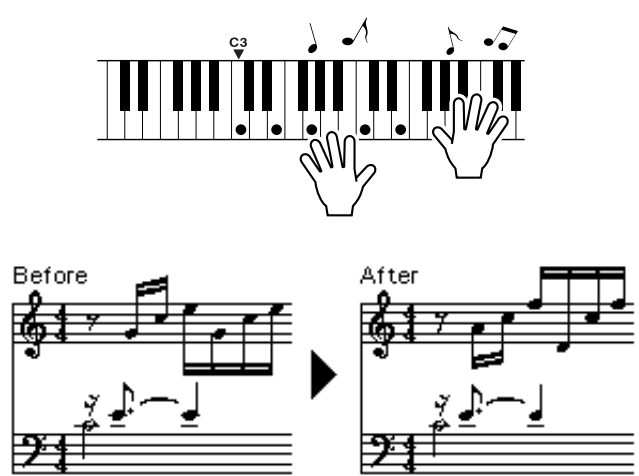

Spela noterna till vänster och ackompanjemanget med båda händerna. Du kan till och med spela samma toner flera gånger: C, E, G, C, E, G, C, E. Uppspelningshjälpen ser till att tonerna låter som om de spelades efter noterna till höger. Fortsätt spela, uppspelningshjälpen fortsätter att "rätta" tonerna du spelar.

Du kan avsluta uppspelningen av melodin när som helst genom att trycka på knappen [START/STOP].

# *5* **Tryck på knappen [PERFORMANCE ASSISTANT ON/OFF] för att aktivera eller inaktivera uppspelningshjälpen.**

De fullständiga noterna till "Ave Maria" finns på sidan [102](#page-101-0).

## <span id="page-24-0"></span>**Använd uppspelningshjälpen för att spela som ett proffs!**

Börja med att känna efter vilken rytm melodin har. Håll sedan händerna så som visas i illustrationen och spela på klaviaturen med höger och vänster hand (det går bra med vilka toner som helst).

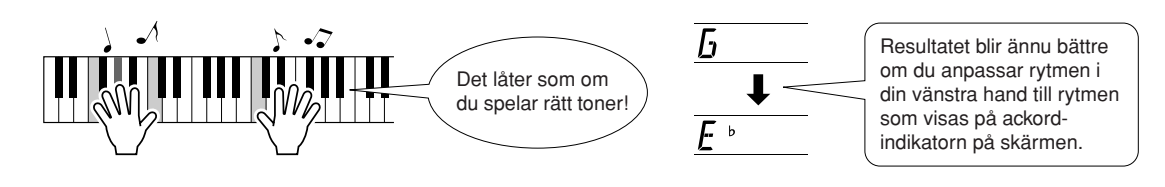

Hur låter det? Resultatet blir bra oavsett vilka toner du spelar tack vare uppspelningshjälpen!

Prova sedan de tre spelmetoderna som visas här nedan. Olika sätt att spela ger olika resultat.

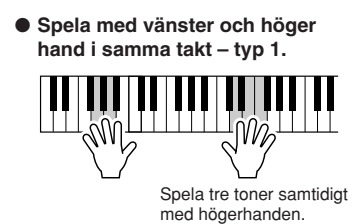

● **Spela med vänster och höger hand i samma takt – typ 2.**

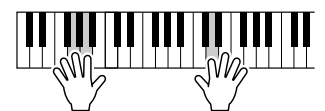

Spela en ton i taget med högerhanden (exempelvis: pekfingret → långfingret → ringfingret).

**och höger hand – typ 3.**

Spela tre toner samtidigt med högerhanden.

● **Spela omväxlande med vänster** 

När du fått en känsla för hur det går till, kan du försöka spela ackord med vänsterhanden och en melodi med högerhanden ... eller någon annan kombination.

**Om du vill använda uppspelningshjälpen, måste du spela en melodi som innehåller ackordsdata eller en kompstil med ackompanjemangsautomatik. Om en melodi innehåller de data som behövs, visas ackorden till höger på skärmen (sidan [59\)](#page-58-2).**

**Prova nu att spela Chopins "Nocturne".**

*1* **Proceduren är densamma som beskrivs för att spela "Ave Maria" på sidorna [23-](#page-22-2)25. Välj "011 Nocturne".** 

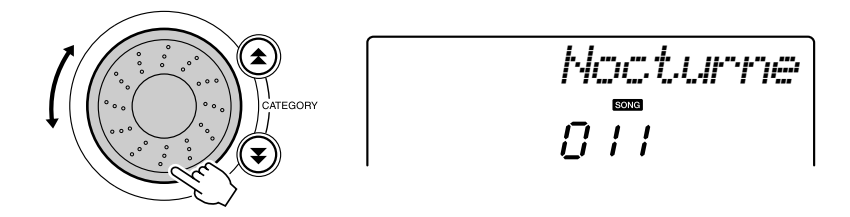

## *2* **Lyssna på åtta takter och börja sedan spela från och med takt nio.**

Spela de toner som visas i bilden. Fortsätt att spela F, A och C med vänsterhanden. De rätta tonerna kommer att ljuda allt eftersom melodin fortskrider. När du har vant dig vid att spela vänsterhandens stämma kan du läsa "[Det enkla sättet att spela piano"](#page-22-1) på sidan [23](#page-22-1) om hur man lägger till en stämma för högerhanden.

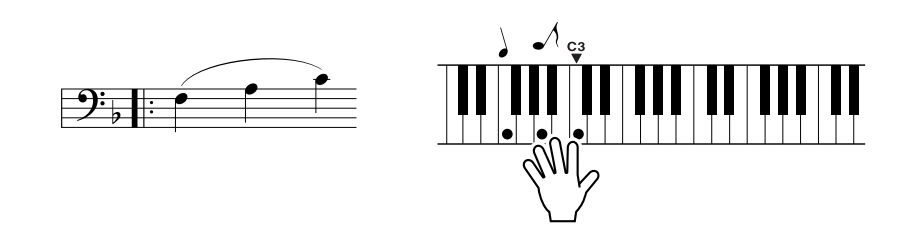

# *3* **Tryck på knappen [PERFORMANCE ASSISTANT ON/OFF] för att inaktivera uppspelningshjälpen.**

De fullständiga noterna till "Nocturne" finns på sidan [104.](#page-103-0)

## <span id="page-26-1"></span><span id="page-26-0"></span>Ändra melodins tempo

Du kan ändra melodins tempo när du använder uppspelningshjälpen eller om tempot i en melodi är för snabbt eller för långsamt för dig. Tryck på knappen [TEMPO/TAP]. Tempot visas på skärmen och du kan använda ratten, [+]- och [-]-knapparna eller sifferknapparna [0] till [9] för att justera tempot från 011 till 280 slag i minuten.

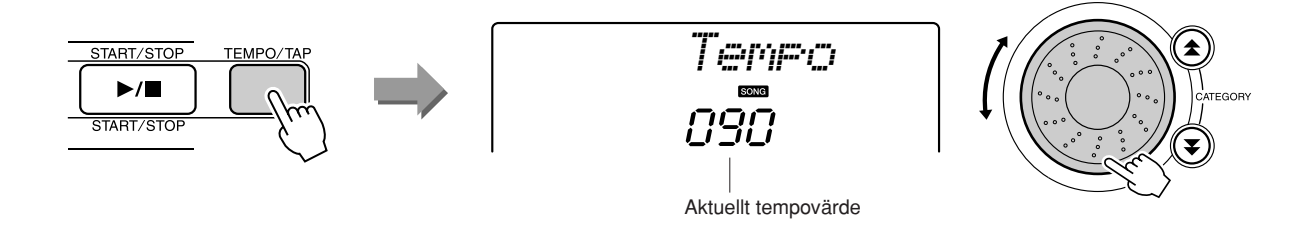

Du kan återställa det ursprungliga tempovärdet genom att samtidigt trycka på knapparna [+] och [-].

### ● **Om taktslagsdisplayen**

Pilarna på taktslagsdisplayen blinkar i takt med melodin eller kompstilen.

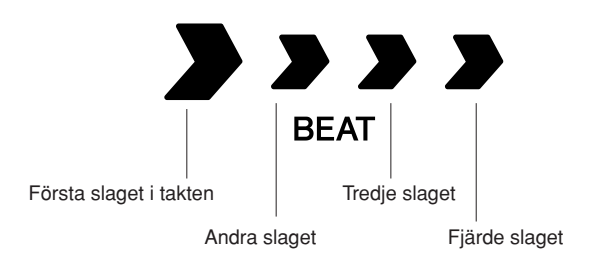

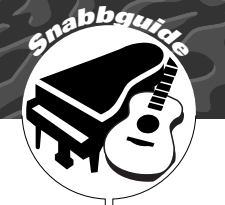

## <span id="page-27-1"></span><span id="page-27-0"></span>**<sup>S</sup>nabbguid<sup>e</sup> Prova med att spela några olika instrument**

**Förutom piano, orgel och andra vanliga klaviaturinstrument innehåller det här instrumentet en mängd olika ljud, exempelvis gitarr, bas, stråkar, saxofon, trumpet, trummor och rytminstrument, ljudeffekter … ett stort antal olika ljud.**

## <span id="page-27-2"></span>Välj och spela ett ljud – HUVUDLJUD (MAIN)

Så här väljer du det huvudljud som du kommer att spela med på klaviaturen.

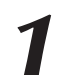

## <span id="page-27-3"></span>*1* **Tryck på knappen [VOICE].**

Ljudets nummer och namn visas.

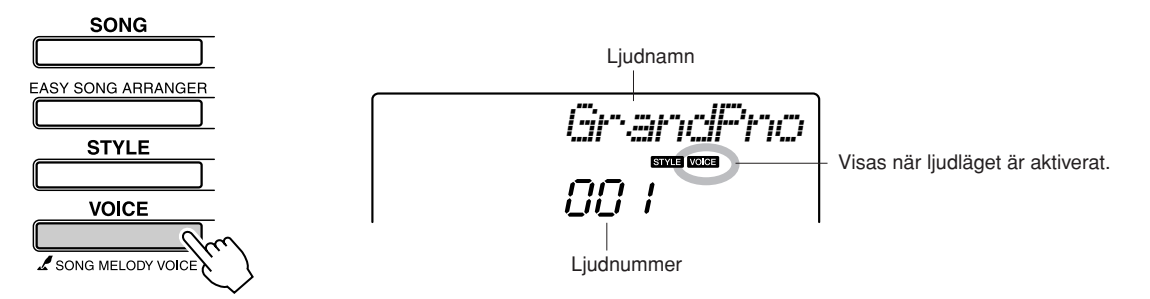

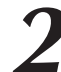

*2* **Välj vilket ljud du vill spela med.** Vrid på ratten medan du tittar på vilket ljudnamn som visas på displayen. De tillgängliga ljuden väljs och visas i tur och ordning. Ljudet som du väljer här blir huvudljudet. Välj "092 Flute" till det här exemplet.

*OBS!*

*• Du kan också välja ljud genom att använda knapparna CATEGORY* [<del> $\triangle$ </del>] och [v] efter *att du har tryckt på knappen [VOICE]. (sidan 58)*

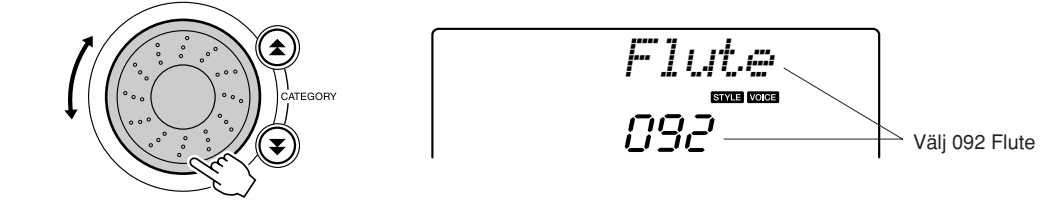

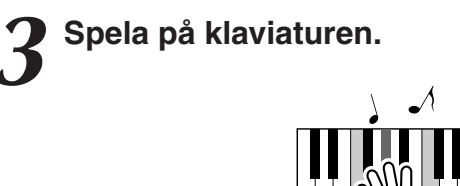

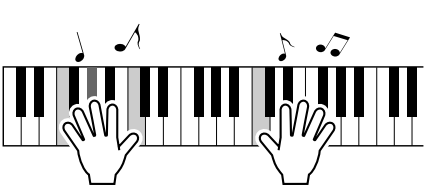

Prova att välja och spela några olika ljud.

## <span id="page-28-0"></span>Spela två ljud samtidigt – Dual-läget

Du kan välja ett andra ljud som spelas utöver huvudljudet när du spelar på klaviaturen. Detta andra ljud kallas Dual-ljud.

<span id="page-28-1"></span>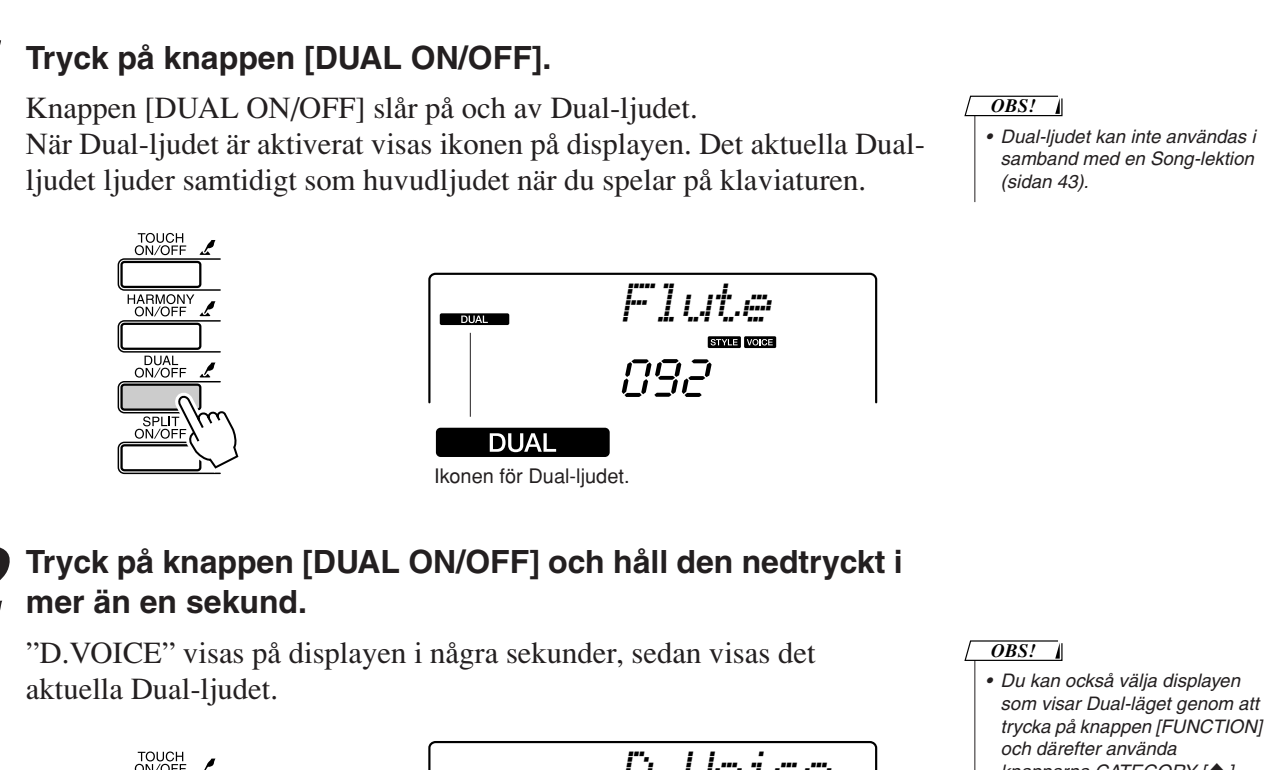

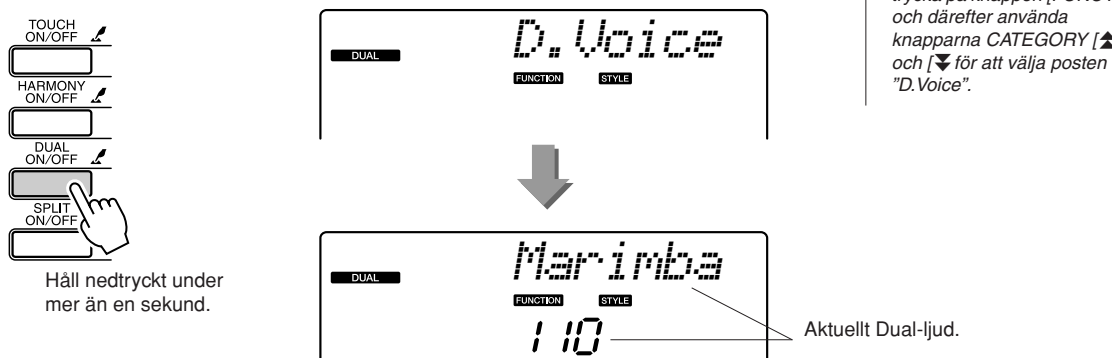

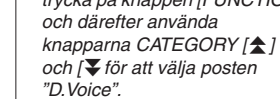

## *3* **Välj önskat Dual-ljud.**

Titta på displayen samtidigt som du vrider på ratten till du hittar det Dual-ljud du vill ha. Ljudet som du väljer här blir Dual-ljudet. Prova med att välja "109 Vibraphone" till det här exemplet.

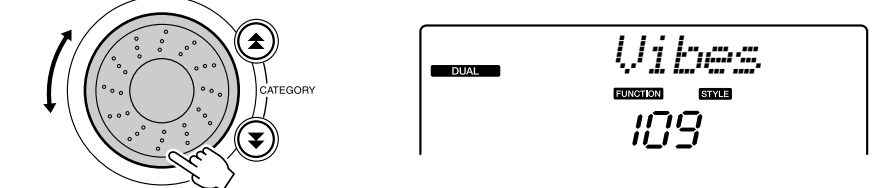

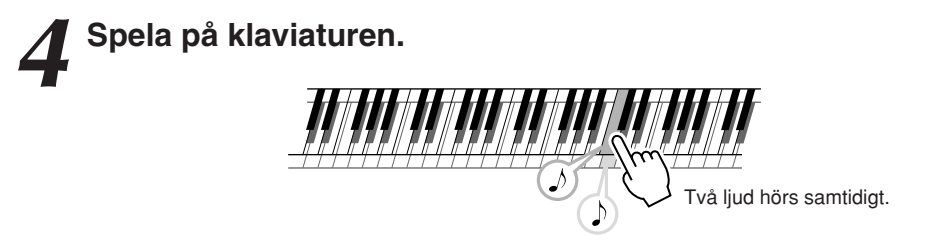

Prova att välja och spela några olika Dual-ljud.

## <span id="page-29-0"></span>Spela olika ljud med vänster och höger hand – SPLIT

I split-läget kan du spela olika ljud till vänster och höger om klaviaturens "splitpunkt". Huvudljudet och Dual-ljudet kan spelas till höger om splitpunkten, medan det så kallade Split-ljudet spelas till vänster om splitpunkten. Du kan ändra splitpunktsinställningen efter behov (sidan [72](#page-71-2)).

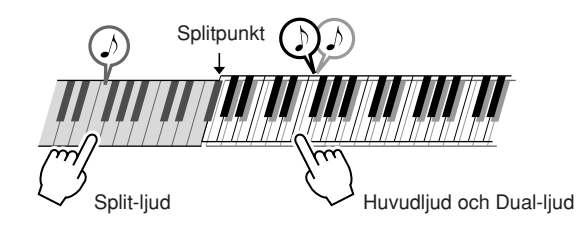

## <span id="page-29-1"></span>*1* **Tryck på knappen [DUAL ON/OFF].**

Knappen [SPLIT ON/OFF] aktiverar och inaktiverar split-läget. När Split-ljudet är aktiverat visas ikonen på skärmen. Det aktuella Splitljudet hörs till vänster om klaviaturens splitpunkt.

#### *OBS!*

*• Split-ljud kan inte användas i samband med en Song-lektion (sidan [43\)](#page-42-0).*

*• Du kan också välja displayen* 

*OBS!*

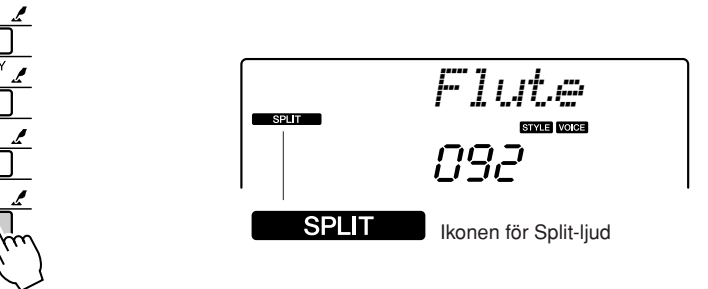

## *2* **Tryck på knappen [SPLIT ON/OFF] och håll den nedtryckt i mer än en sekund.**

"S.VOICE" visas på displayen i några sekunder, sedan visas det aktuella Split-ljudet.

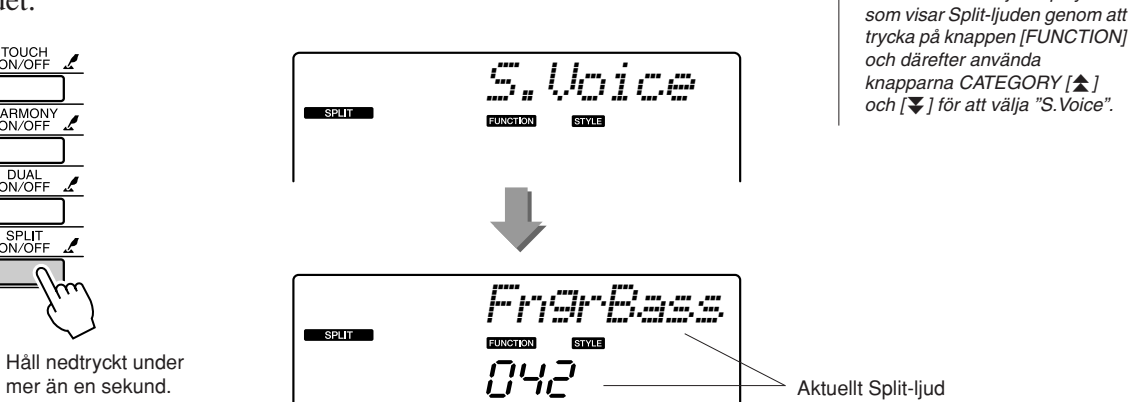

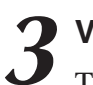

## *3* **Välj önskat Split-ljud.**

Titta på displayen samtidigt som du vrider på ratten tills du hittar det Split-ljud du vill ha. Ljudet som väljs här blir det Split-ljud som hörs till vänster om klaviaturens splitpunkt. Prova att välja ljudet "033 Folk Guitar" till det här exemplet.

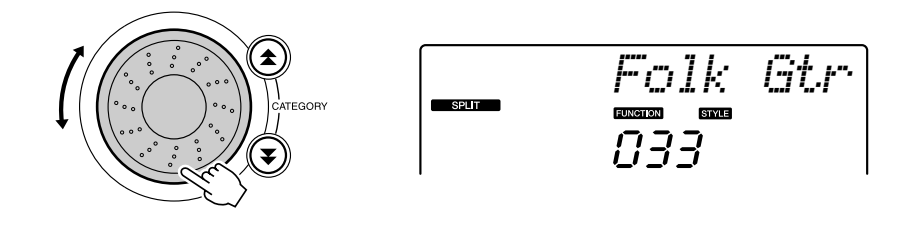

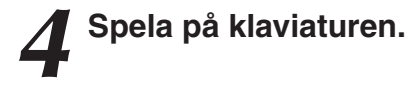

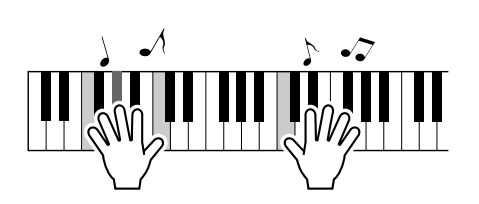

Prova att välja och spela några olika Split-ljud.

## <span id="page-30-1"></span><span id="page-30-0"></span>Spela flygelljudet Grand Piano

Allt du behöver göra om du bara vill spela ett pianoljud är att trycka på en enkel knapp.

## **Tryck på knappen [PORTABLE GRAND].**

Ljudet "001 Grand Piano" markeras.

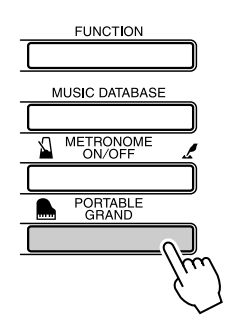

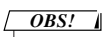

*• När du trycker på knappen [PORTABLE GRAND] stängs alla inställningar förutom anslagskänsligheten av. Dualoch Split-ljuden stängs också av och flygelljudet blir klaviaturens enda ljud.*

## **Roliga ljud**

<span id="page-31-0"></span>**På det här instrumentet finns en mängd olika trumset och unika ljudeffekter som du kan använda för skojs skull. Skratt, porlande bäckar, flygplan som flyger förbi, rysliga ljudeffekter och mycket mer. Dessa ljud kan vara ett bra sätt att få fart på en fest.**

<span id="page-31-1"></span>**Trumset**

**Trumset är en samling trum- och slaginstrument. När du väljer en violin eller något annat normalt instrument som huvudljud, genererar alla tangenter ljudet av samma violin, men med olika tonhöjd. Men om du väljer ett trumset som huvudljud har varje tangent ett ljud som motsvarar ett speciellt trum- eller rytminstruments ljud.**

◆ **Att välja trumset** ➔ **(hänvisar till steg 1 och 2 på sidan [28\)](#page-27-2)**

**1 Tryck på knappen [VOICE].**

**2 Använd ratten för att välja "117 Std.Kit1".**

**3 Prova de olika tangenterna och roa dig med de olika trumljuden!**

Prova de olika tangenterna och roa dig med de olika trumljuden! Glöm inte de svarta tangenterna! Där finns triangel, maracas, bongotrummor, trummor … en hel uppsjö av olika trum- och slaginstrumentsljud. Mer information om vilka instrument som ingår i trumseten (ljud nummer 117 till 128) finns på "[Lista över trumset"](#page-109-1) på sidan [110.](#page-109-2)

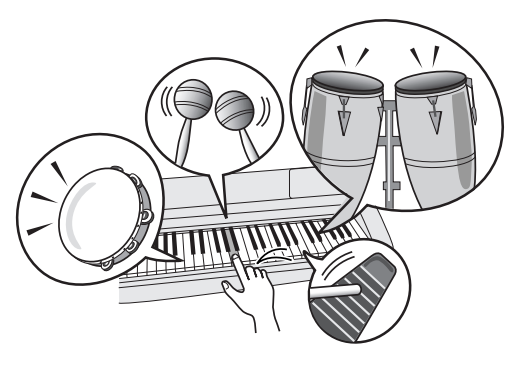

## <span id="page-31-2"></span>**Ljudeffekter**

**Ljudeffekterna finns med i samma ljudgrupp som trumljuden (ljud nummer 127 och 128). När något av dessa ljud väljs kan du spela en mängd olika ljudeffekter på klaviaturen.**

### ◆ **Att välja ljudeffekter** ➔ **(hänvisar till steg 1 och 2 på sidan [28\)](#page-27-2)**

**1 Tryck på knappen [VOICE].**

**2 Använd ratten för att välja "128 SFX Kit2".**

**3 Prova de olika tangenterna och roa dig med ljudeffekterna!**

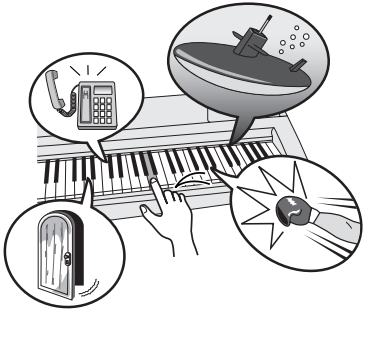

När du provar de olika tangenterna får du höra ljudet av en u-båt, en telefonsignal, en knarrande dörr, skratt och många andra användbara effekter. "127 SFX Kit1" innehåller åska, rinnande vatten, hundar som skäller m.m. Vissa tangenter har inget ljud, därför hörs inget när du spelar på dem. Mer information om vilka instrument som ingår i ljudeffektsuppsättningarna finns på "[Lista över](#page-109-1)  [trumset"](#page-109-1) "SFX Kit 1" och "SFX Kit 2" på sidan [110.](#page-109-2)

# <span id="page-32-1"></span><span id="page-32-0"></span>**<sup>S</sup>nabbguid<sup>e</sup> Spela kompstilar**

**Det här instrumentet har en ackompanjemangsautomatik som skapar ett komp (rytm + basgång + ackord) i den stil du väljer som passar de ackord du spelar med vänsterhanden. Du kan välja mellan 155 olika kompstilar som spänner över en mängd olika musikgenrer och taktarter (se sidan [112](#page-111-1) för en fullständig lista över tillgängliga kompstilar).**

**I det här avsnittet ska vi lära oss hur man använder ackompanjemangsautomatiken.**

## <span id="page-32-2"></span>Välj en kompstilsrytm (Styles)

De flesta kompstilar innehåller en rytmstämma. Du kan välja mellan en stor mängd olika rytmiska stilar – rock, blues, euro trance och många, många fler. Vi börjar med att lyssna på den grundläggande rytmen. Rytmstämman spelas bara med rytminstrument.

## <span id="page-32-3"></span>*1* **Tryck på knappen [STYLE]**

Kompstilens nummer och namn visas på displayen.

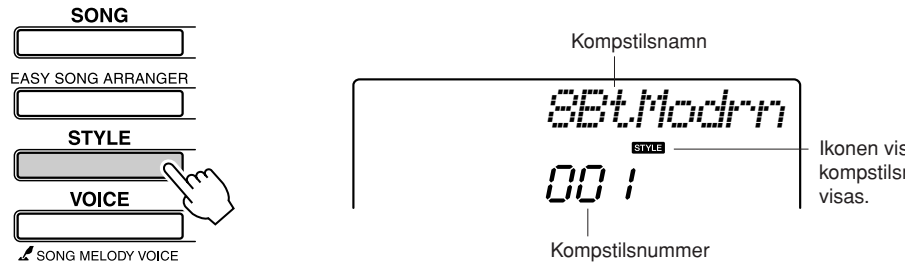

Ikonen visas när ett kompstilsnummer och -namn

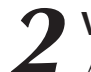

## *2* **Välj en kompstil.**

Använd ratten för att välja den kompstil du vill ha. En lista över tillgängliga kompstilar finns på sidan [112](#page-111-1).

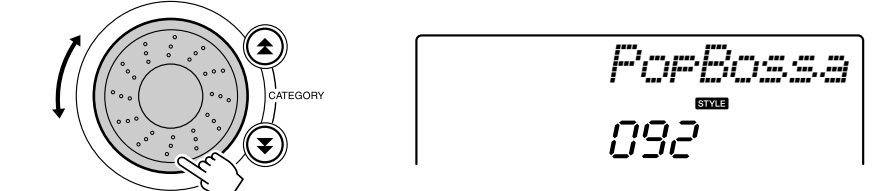

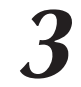

## <span id="page-32-4"></span>*3* **Tryck på knappen [START/STOP].**

Kompstilens rytm spelas upp.

Tryck på knappen [START/STOP] ännu en gång när du vill stoppa uppspelningen.

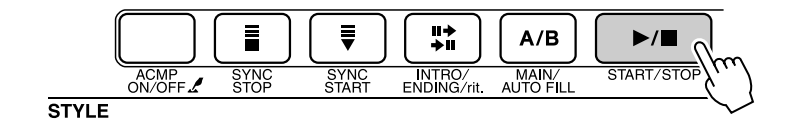

*OBS!*

*• Kompstilsnummerna 131 och 143-155 har inga rytmstämmor. Därför kommer ingen rytm att spelas upp om du använder dem i exemplet ovan. För att kunna använda dessa kompstilar måste du först aktivera ackompanjemangsautomatiken enligt beskrivningen på sidan 34, tryck på knappen [START/ STOP], så börjar kompets bas och ackord spelas upp när du spelar på en tangent till vänster om klaviaturens splitpunkt.*

<span id="page-33-1"></span><span id="page-33-0"></span>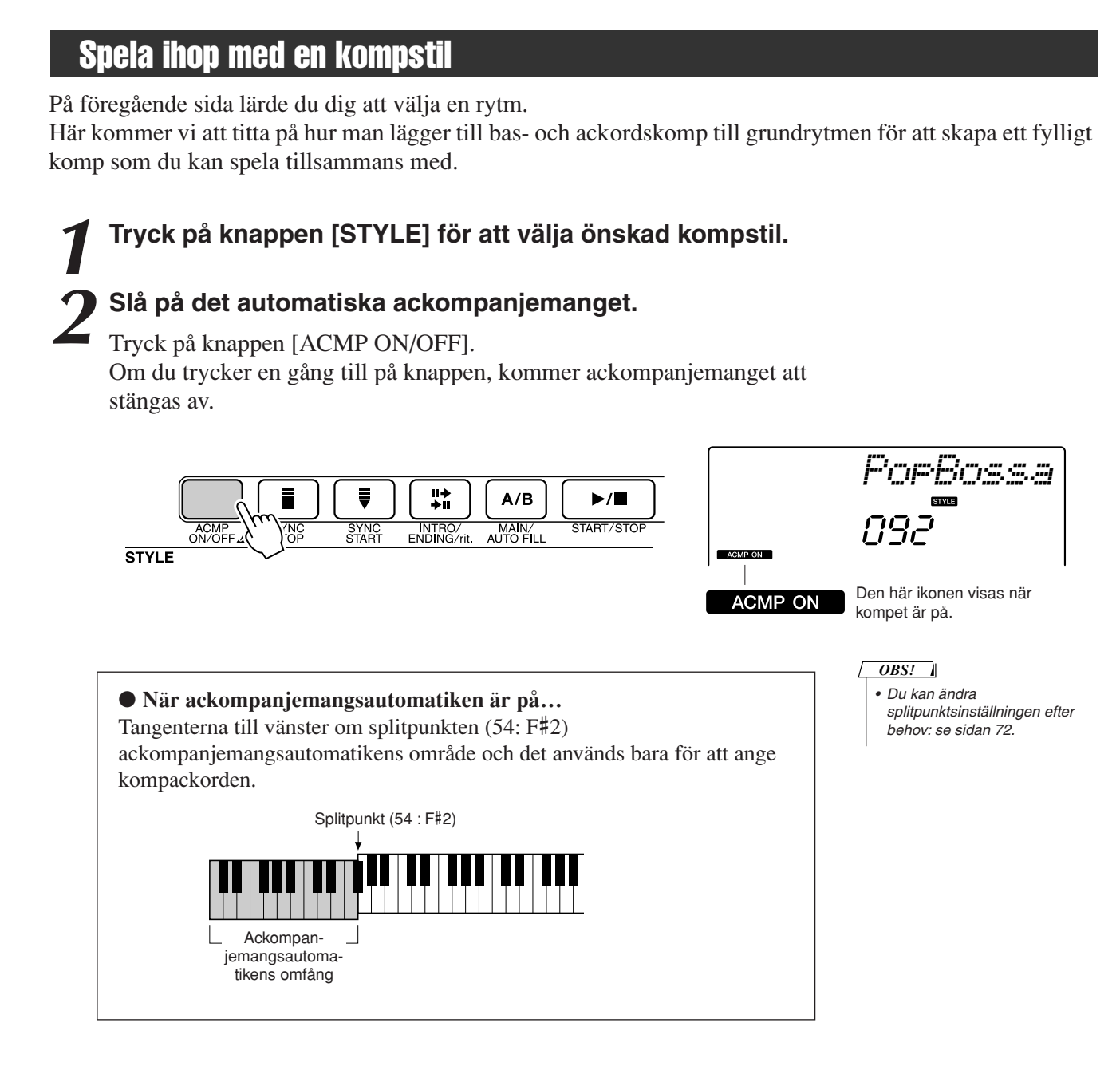

**3 Aktivera synkroniserad start.**<br>Tryck på knappen [SYNC START] för att aktivera synkroniserad start.

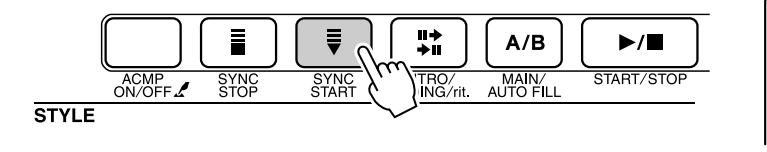

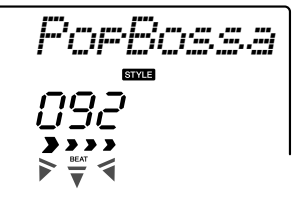

Blinkar när synkroniserad start är aktiverad.

När synkroniserad start är aktiverad, börjar bas- och ackordkompet i en kompstil att spela så snart du spelar en ton till vänster om klaviaturens splitpunkt. Tryck på knappen en andra gång för att inaktivera synkroniserad start.

## *4* **Spela ett ackord med vänsterhanden för att starta kompstilen.**

Du kan fortfarande "spela" ackord även om du faktiskt inte kan några ackord. Det här instrumentet tolkar även enskilda toner som ackord. Försök att spela en till tre samtidiga toner samtidigt till vänster om splitpunkten. Kompet ändras i takt med att du spelar olika toner med vänsterhanden.

### **Prova det här!**

Noter till några ackordföljder finns på sidan [36](#page-35-0). De här exemplen kan du använda för att få en känsla för vilka typer av ackordföljder som låter bra tillsammans med kompstilarna.

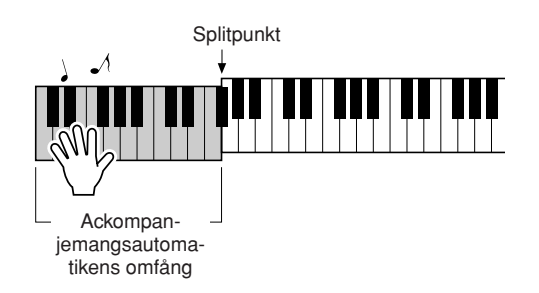

## *5* **Spela några olika ackord med vänsterhanden medan du spelar en melodi med högerhanden.**

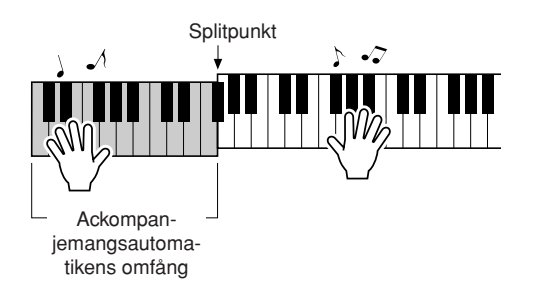

## *6* **Tryck på knappen [START/STOP] för att stoppa uppspelningen när du är klar.**

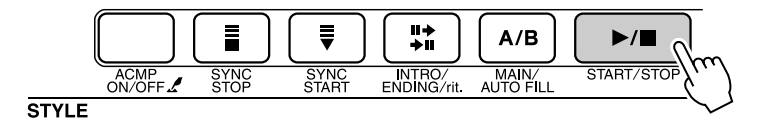

Du kan byta "sektioner" på kompstilen för att få mer variation i kompet. Se ["Mönstervariation \(Sektioner\)"](#page-69-3) på sidan [70](#page-69-3).

## <span id="page-35-0"></span>**Kompstilar är roligare om du förstår ackord**

Ackord, som skapas genom att flera toner spelas samtidigt, är grunden för ett välljudande komp. I det här avsnittet ska vi titta på sekvenser av olika ackord som spelas efter varandra, "ackordsekvenser". Eftersom alla ackord har sin egen unika "färgklang" – även olika fingersättningar av samma ackord – påverkar ackorden du använder i dina ackordföljder i hög grad känslan i hela musikstycket du spelar.

På sidan [34](#page-33-0) lärde du dig hur man spelar färgstarka ackompanjemang med kompstilar. Bra ackordföljder är grundläggande för att skapa spännande komp och med litet kunskap om ackord kan du åstadkomma ackompanjemang på en annan nivå.

På de här sidorna ska vi introducera tre ackordföljder som är enkla att använda. Prova dem tillsammans med instrumentets kompstilar. Kompstilen anpassar sig till ackordföljden du spelar så att en fullständig melodi skapas.

## ■ **Spela ackordföljderna** •••••

Spela noterna med vänster hand.

Följ steg 1 till 3 i avsnittet [Spela ihop med en kompstil](#page-33-0) på sidan [34](#page-33-0) innan du börjar spela efter noterna.

\* Noterna här är inga standardnoter för melodierna utan förenklade noter som visar vilka toner man ska spela för att åstadkomma ackordföljderna.

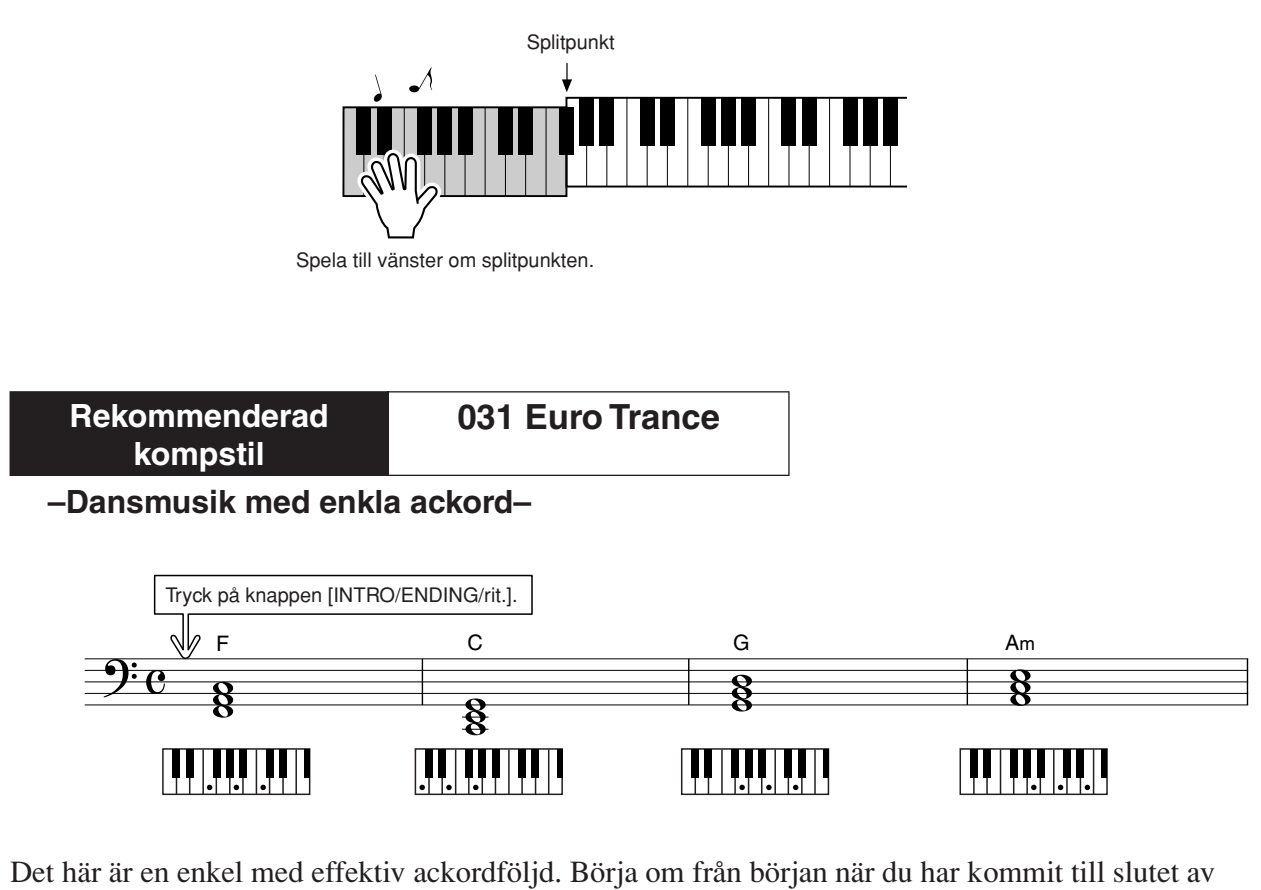

noterna. När du vill sluta spela, trycker du på knappen [INTRO/ENDING/rit.] och ackompanjemangsautomatiken skapar en perfekt avslutning.
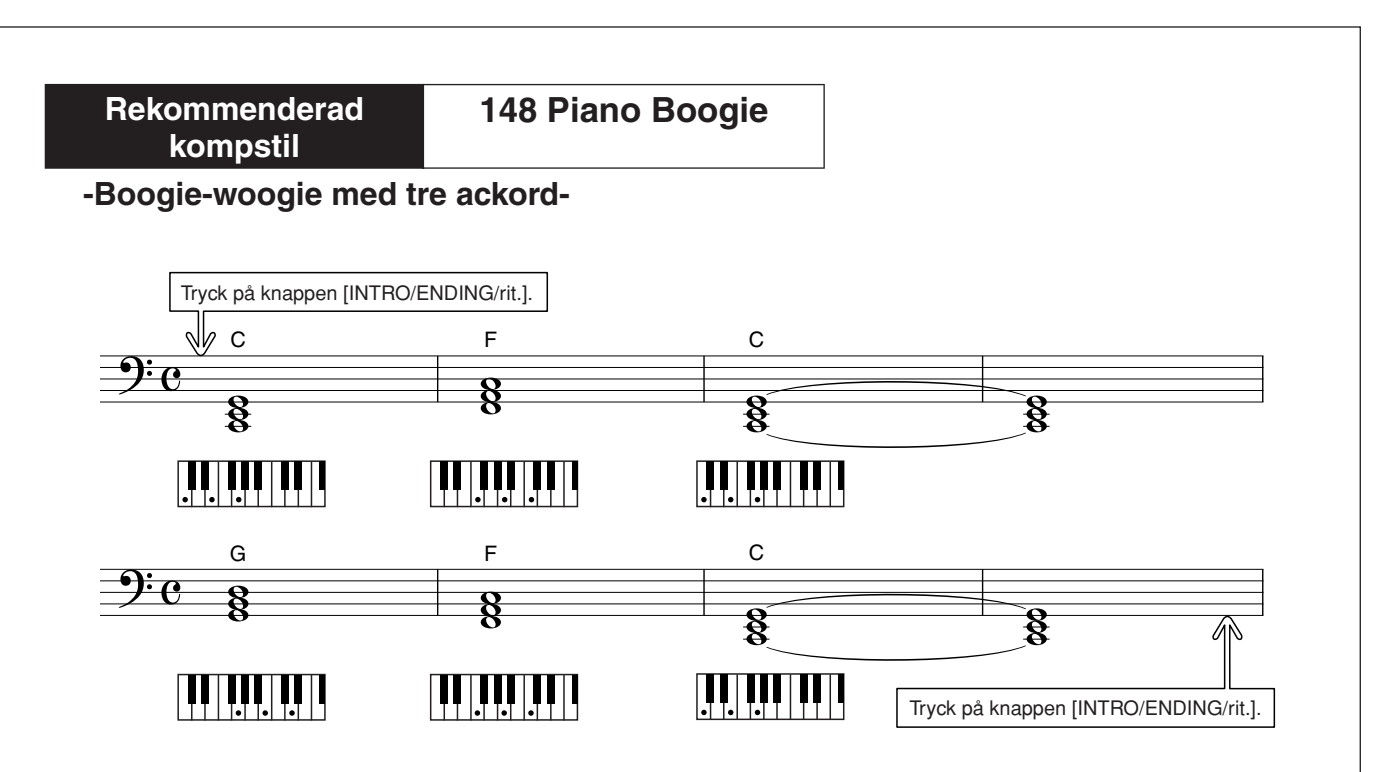

Den här ackordföljden innehåller ett varierat harmoniskt komp med bara tre ackord. När du får en känsla för ackordföljden i noterna kan du prova med att ändra ordningen på ackorden.

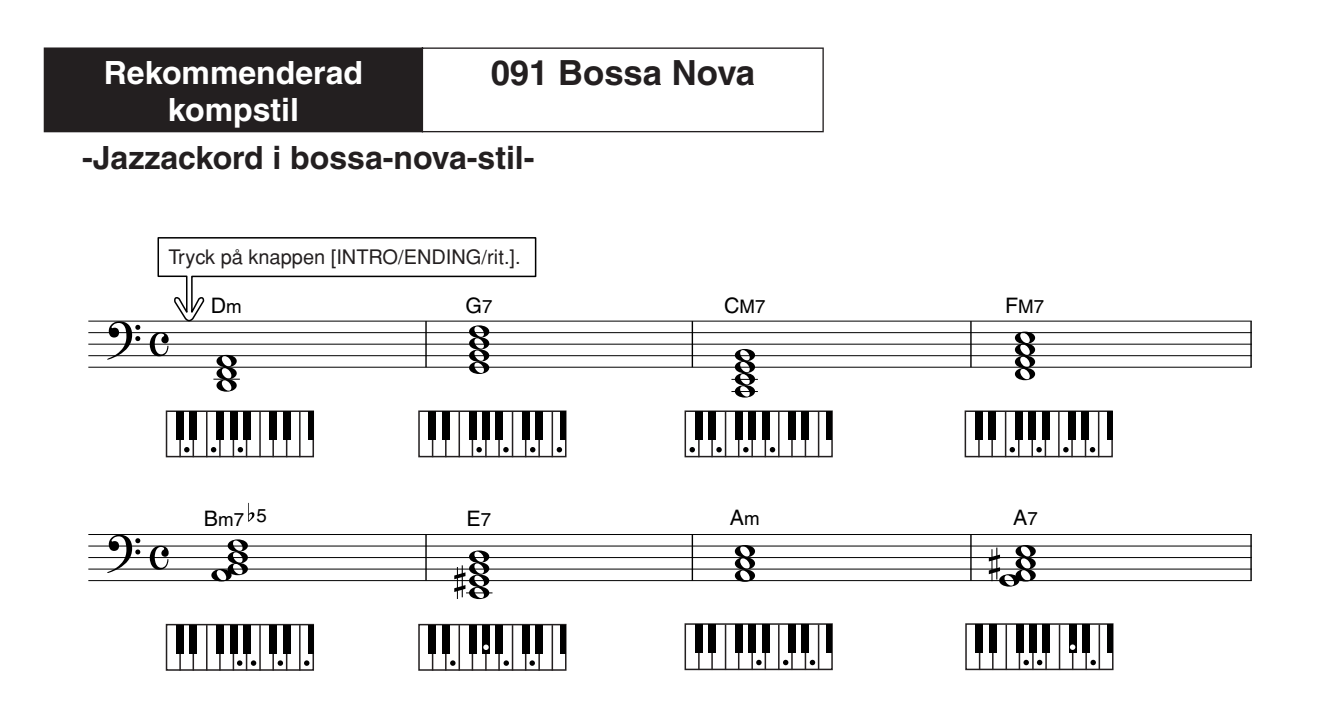

Den här ackordföljden innehåller jazziga "två-fem" (II-V)-ändringar. Prova att spela den flera gånger. När du har spelat klart stoppar du uppspelningen med knappen [INTRO/ENDING/rit.].

# <span id="page-37-1"></span><span id="page-37-0"></span>Spela ackord i det automatiska ackompanjemanget

Det finns två sätt att spela ackorden i ackompanjemangsautomatiken:

● **Enkla ackord**

#### ● **Standardackord**

Instrumentet känner automatiskt igen de olika ackordtyperna. Den här funktionen kallas "Multi Fingering".

Tryck på knappen [ACMP ON/OFF] en gång till för att slå på det automatiska ackompanjemanget (sidan [34\)](#page-33-0). Spela till vänster om splitpunkten (standardinställning: 54/F#2) blir "ackompanjemangets omfång". Spela kompackorden på den här delen av klaviaturen.

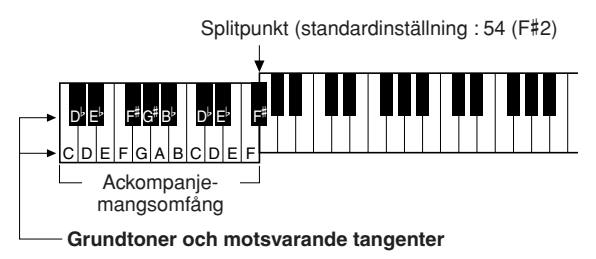

# ■**Enkla ackord • • • • • • • • • •**

Med den här metoden kan du enkelt spela ackord i ackompanjemangsomfånget på klaviaturen med bara en, två eller tre fingrar.

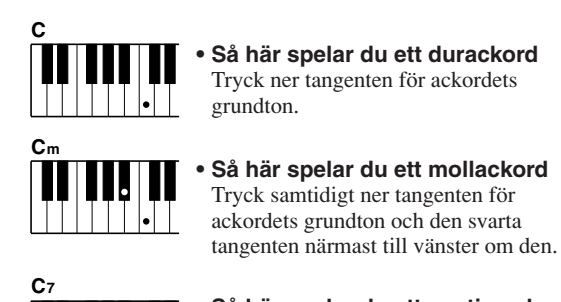

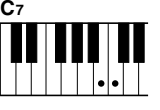

#### **• Så här spelar du ett septimackord** Tryck samtidigt ner tangenten för ackordets grundton och den vita tangenten närmast till vänster om den.

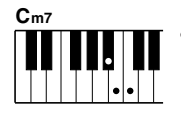

#### **• Så här spelar du ett mollseptimackord** Tryck samtidigt ner tangenten för

ackordets grundton och den vita och den svarta tangenten närmast till vänster om den (det vill säga sammanlagt tre tangenter).

# ■**Standardackord** • • • • • • • • •

Med den här metoden kan du skapa ackompanjemang genom att spela ackord med normala fingersättningar i ackompanjemangsomfånget på klaviaturen.

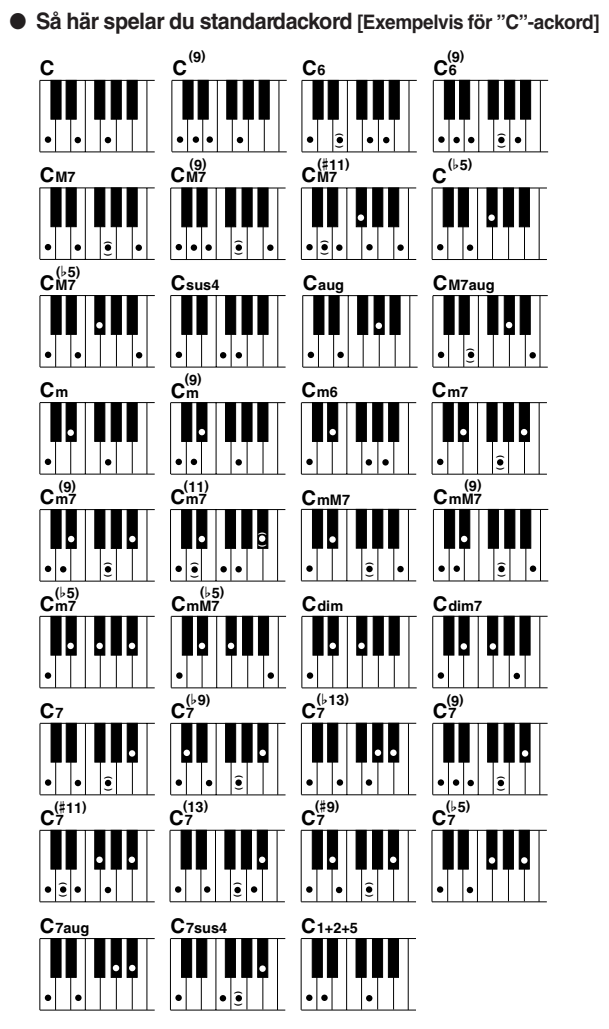

Toner som står inom parentes( $\widehat{\bullet}$ ) kan uteslutas, ackorden känns igen även utan dem.

# **<sup>S</sup>nabbguid<sup>e</sup> Använda melodier (Song)**

**På det här instrumentet betyder "Song" de data som ett musikstycke består av. Du kan bara njuta av de 30 interna melodierna eller använda dem med någon av de många funktioner som finns – uppspelningshjälpen, lektioner med mera. Melodierna är uppdelade i** 

**olika kategorier. I det här avsnittet ska vi lära oss hur man väljer och spelar upp melodier, och kortfattat beskriva de 30 melodier som ingår.**

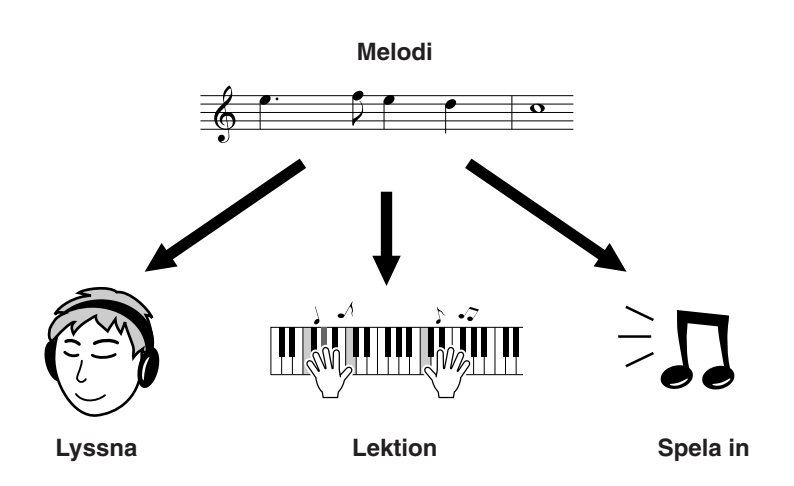

# <span id="page-38-1"></span><span id="page-38-0"></span>Välja och lyssna på en specifik melodi (Song)

# *1* **Tryck på knappen [SONG].**

Melodins nummer och namn visas. Du kan använda ratten för att välja en annan melodi.

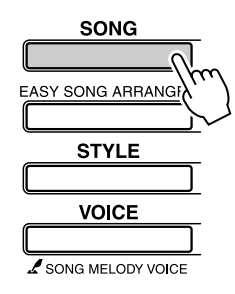

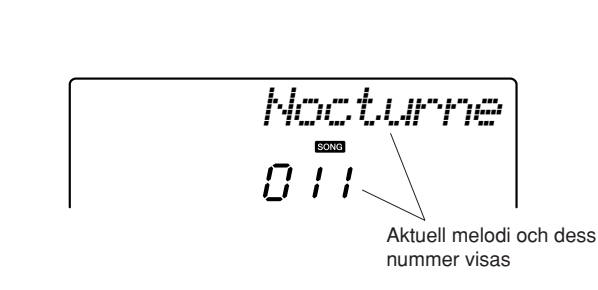

*2* **Välj en melodi.** Välj en melodi som du hittar i listan över förinspelade melodier på sidan 41. Använd ratten för att välja den melodi du vill ha.

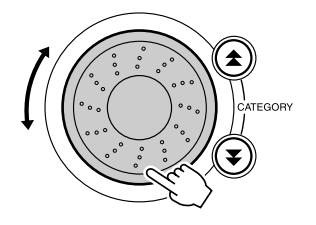

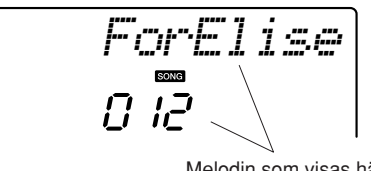

Melodin som visas här är den som kan spelas upp

*OBS!*

*• Du kan också spela upp melodier som du har spelat in själv (User Song) eller melodier som har förts över till instrumentet från en dator på samma sätt som du spelar upp en intern melodi.*

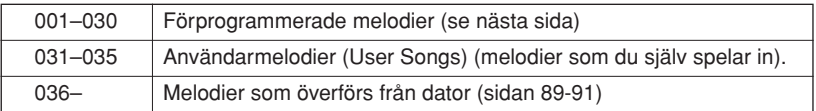

# *3* **Lyssna på melodin.**

Tryck på knappen [START/STOP] för att påbörja uppspelningen av den valda melodin.

Du kan stoppa uppspelningen när som helst genom att trycka på knappen [START/STOP].

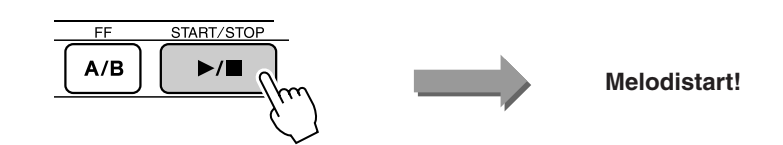

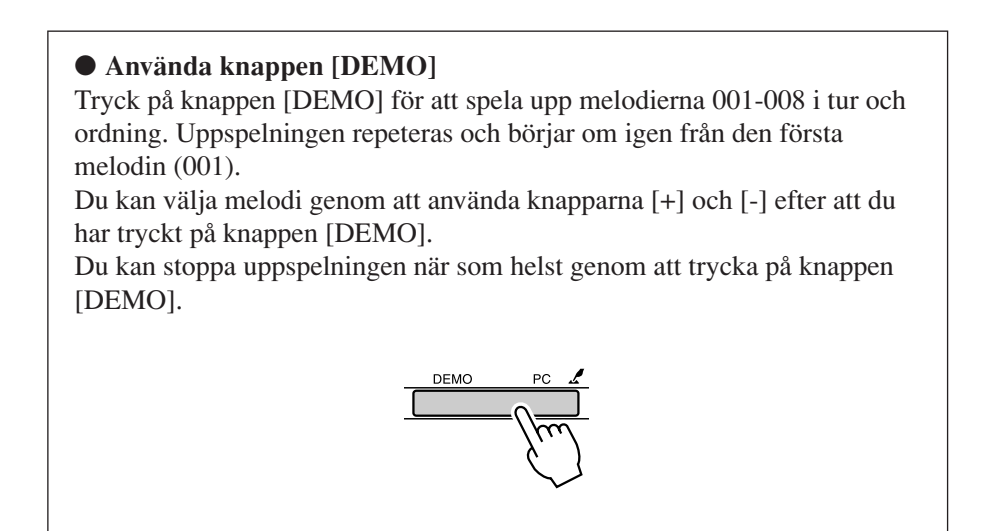

# Snabbspolning framåt, bakåt och paus

De här kontrollerna fungerar på samma sätt som på ett kassettdäck eller en cd-spelare. Du kan snabbspola framåt [FF], bakåt [REW] och göra paus [PAUSE] i uppspelningen av en melodi.

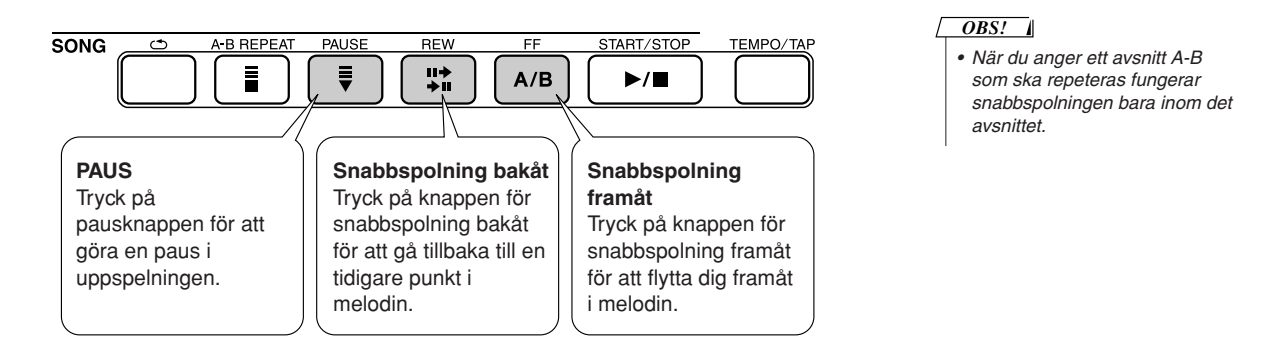

#### ● **Melodilista**

Bland de här 30 melodierna finns det melodier som på ett effektivt sätt visar instrumentets Easy Song Arranger funktion, melodier som passar perfekt för att användas med Performance Assist tekniken och många andra. Kolumnen med "Förslag på användning" ger dig tips på hur melodierna kan användas på bästa sätt.

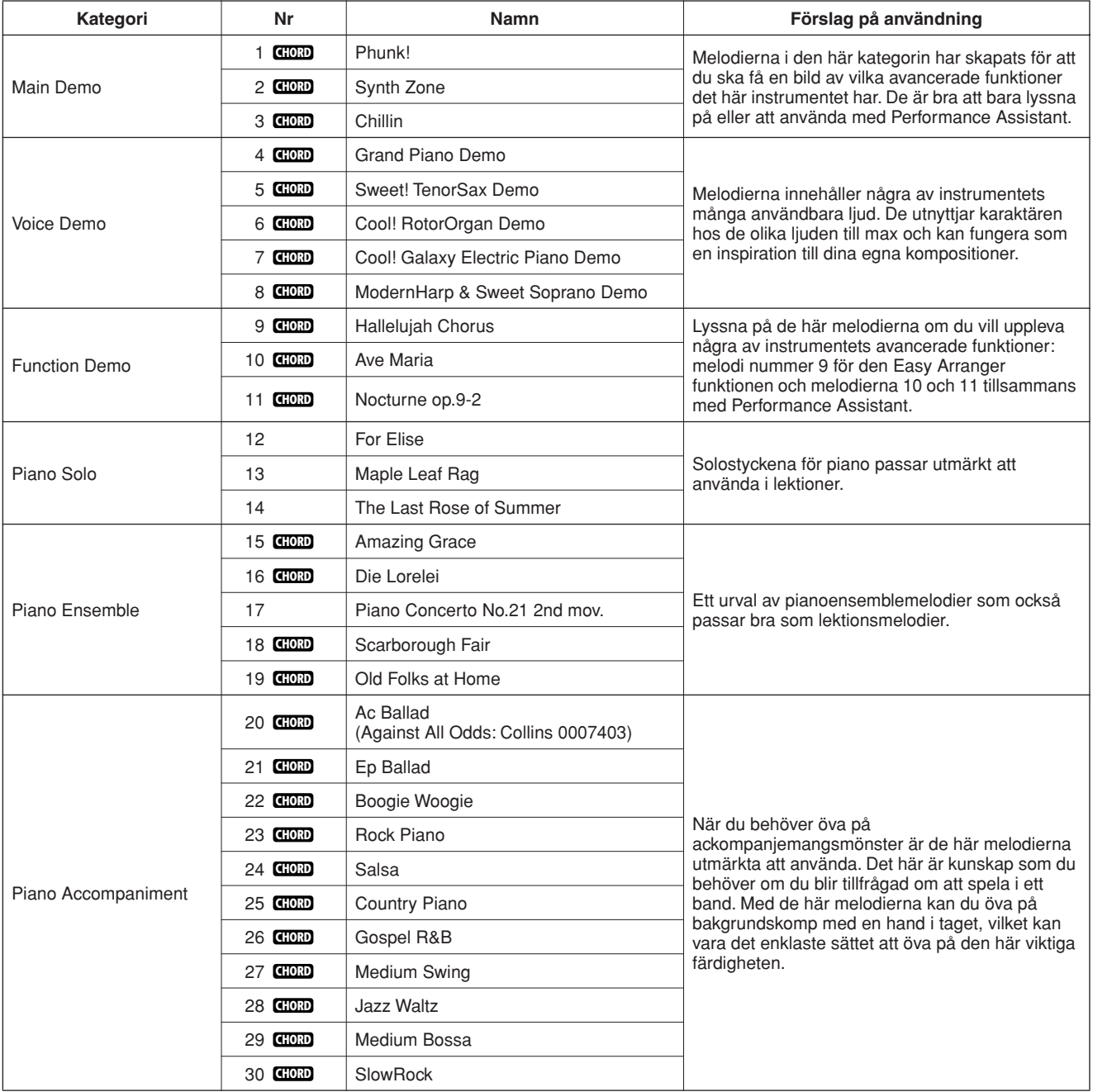

: Innehåller ackordsdata. **CHORD**

Noterna till de interna melodierna, förutom melodierna 1-11 och melodi nummer 20 som är upphovsrättsskyddad, finns i notboken och på CD:n. Noterna till melodi 9-11 finns med i den här bruksanvisningen.

En del av de klassiska och/eller traditionella melodierna har kortats ner eller förenklats för att underlätta inlärningen, och överensstämmer inte alltid med originalet.

# <span id="page-41-0"></span>Typer av Song:er

Följande tre typer av Song:er kan användas av PSR-E403/YPT-400.

● **Förinspelade melodier (de 30 melodierna som är inbyggda i instrumentet) ................................................................Song nummer 001-030.** ● **User Songs (inspelningar av dina egna framföranden)...............Song nummer 031-035.** ● **Externa Song-filer (melodidata som förts över från en dator\*)..................................................................................Song nummer 036-.**

\* CD:n som följer med instrumentet innehåller ett urval av 70 MIDI-Song:er. Instruktioner för hur melodierna förs över till instrumentet finns på sidan [90](#page-89-0).

Diagrammet här nedan visar de grundläggande PSR-E403/YPT-400stegen i arbetsflödet för att använda förinspelade Song:er, User Song:er och externa Song-filer – från lagringsplatsen till uppspelning.

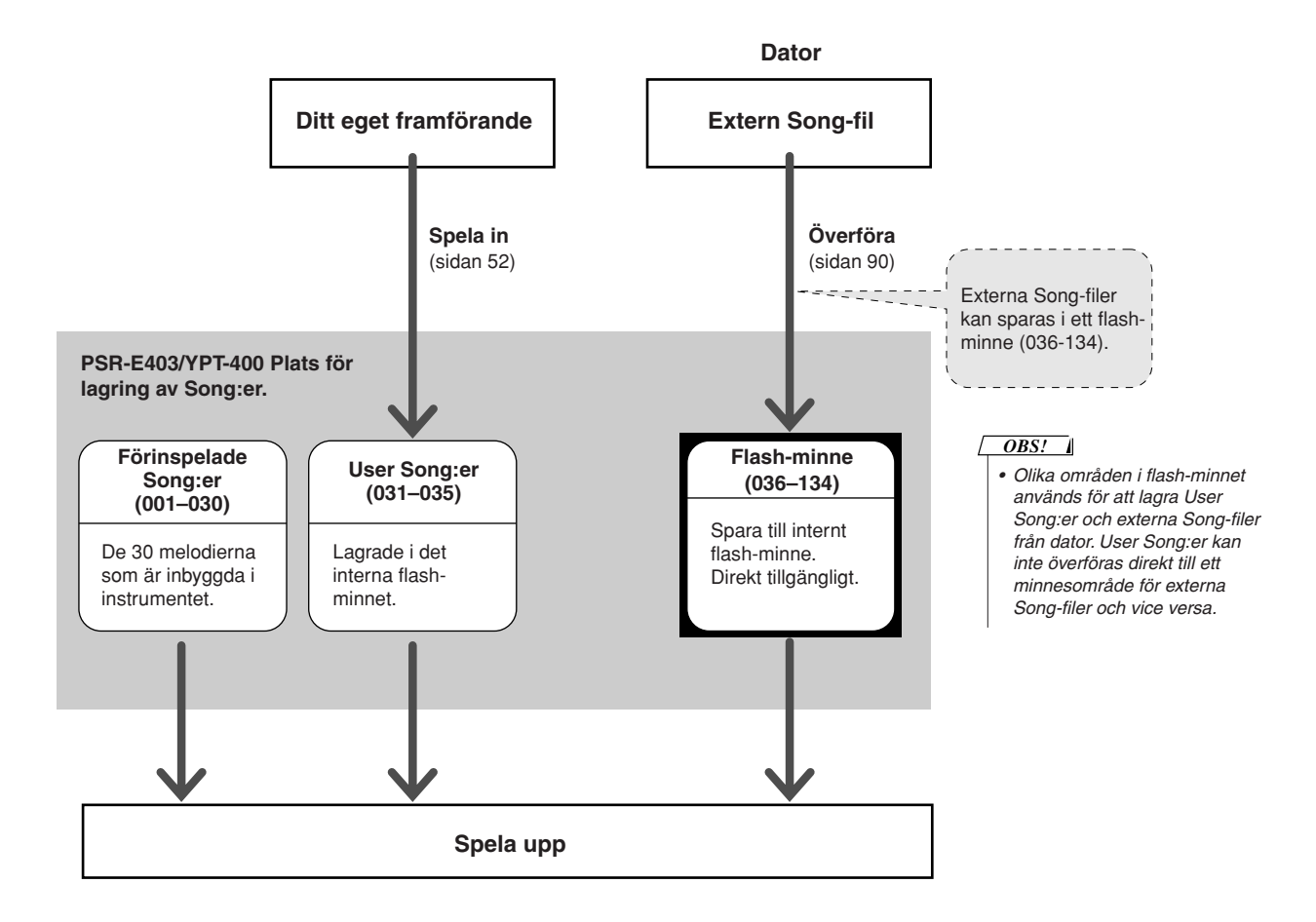

# **<sup>S</sup>nabbguid<sup>e</sup> Välj en melodi för en lektion (Lesson)**

# **Yamaha Education Suite**

**Du kan välja vilken melodi du vill och använda den för en lektion för vänster hand, höger hand eller båda händerna. Du kan även använda melodier (endast SMF-format 0) som du har laddat ned från Internet och sparat i flash-minnet. (sidorna [89](#page-88-0)[-91\)](#page-90-0) Under lektionen kan du spela så långsamt du vill och till och med spela fel toner. Uppspelningen anpassar sig till ett tempo som passar dig. Det är aldrig för sent att börja lära sig!**

# **Lektionerna:**

Välj en melodi från kategorin Piano Solo, Piano Ensemble!

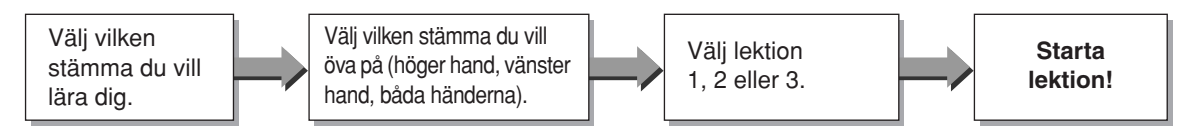

# **Övningsmetoderna:**

- **Lektion 1**..............Lär dig att spela rätt toner.
- Lektion 2...............Lär dig att spela rätt toner i takt.
- **Lektion 3**..............Lär dig att spela rätt toner i takt ihop med melodin.

# Lektion 1 – Waiting

I den här lektionen övar du dig i att spela rätt toner. Spela den ton som visas på displayen. Melodin gör ett uppehåll tills du spelar rätt ton.

# *1* **Välj en melodi för lektionen.**

Tryck på knappen [SONG] och vrid på ratten för att välja den melodi du vill använda i din lektion. I listan på sidan [42](#page-41-0) ser du att det finns en mängd olika melodityper. Prova med att välja "012 ForElise".för det här exemplet.

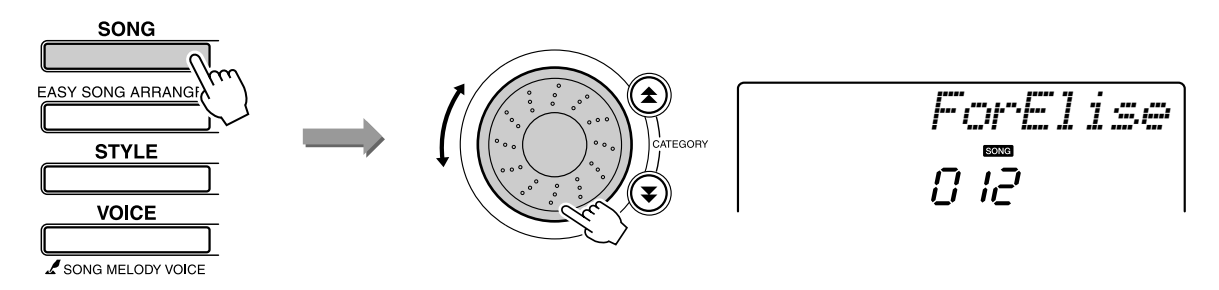

### *2* **Välj vilken stämma du vill öva.**

Varje gång du trycker på knappen LESSON [L/R] väljs stämmorna i tur och ordning: höger hand → vänster hand → båda händer → höger hand ... Den aktuella stämman visas på displayen.

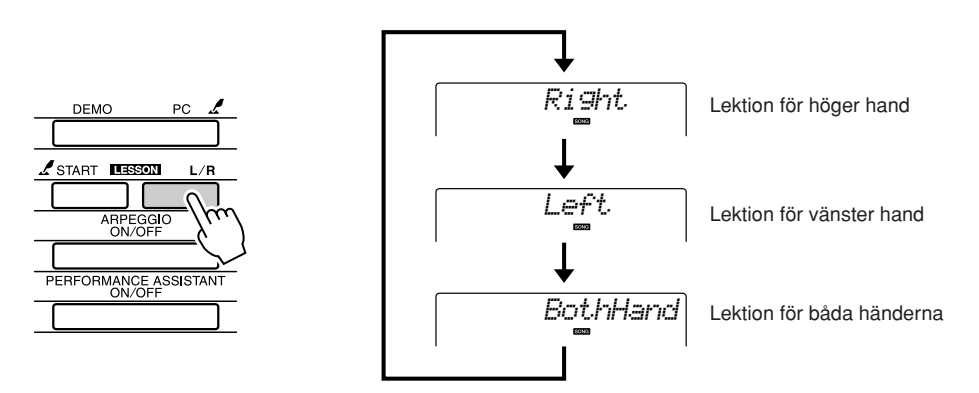

# *3* **Starta Lektion 1.**

Tryck på knappen LESSON [START] för att starta Lektion 1. Varje gång du trycker på knappen LESSON[START] väljs lektionerna i tur och ordning: Lektion  $1 \rightarrow$  Lektion  $2 \rightarrow$  Lektion  $3 \rightarrow$  Av  $\rightarrow$  Lektion 1 ... Det aktuella läget visas på displayen.

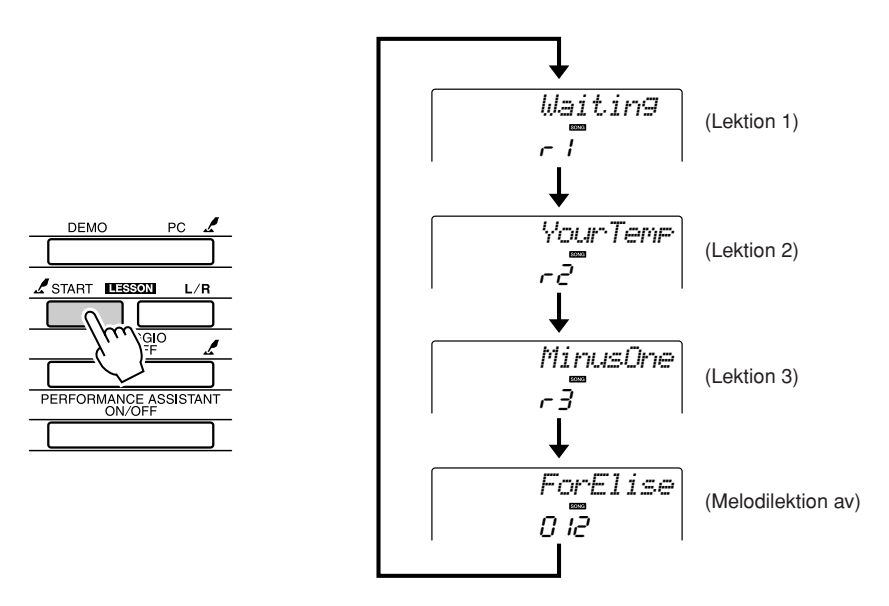

Uppspelningen av melodin startas automatisk när du väljer Lektion 1. **Börja lektionen!** 

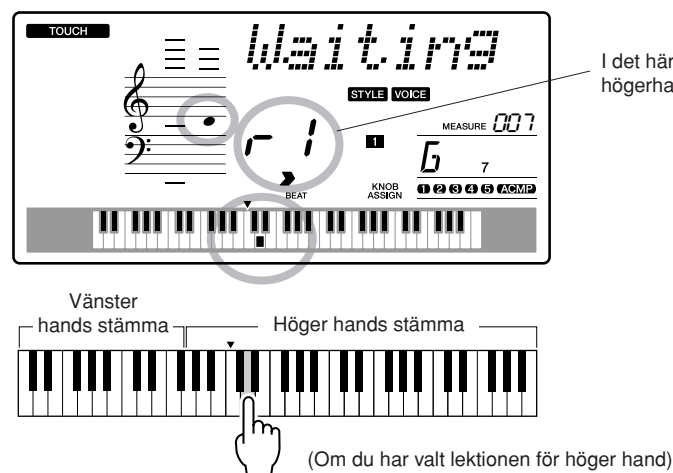

Spela den ton som visas på displayen. När du spelar rätt ton visas nästa ton du ska spela. Melodin gör ett uppehåll tills du spelar rätt ton.

> I det här fallet visar " r 1" att Lektion 1 för högerhanden har valts.

# *4* **Gå ur lektionsläget.**

Du kan gå ur lektionsläget när som helst genom att trycka på knappen [START/STOP].

När du har klarat av Lektion 1 kan du gå vidare till Lektion 2.

# ■**Kontrollera hur det har gått för dig**● ● ● ● ● ● ● ● ● ● ● ● ● ● ●

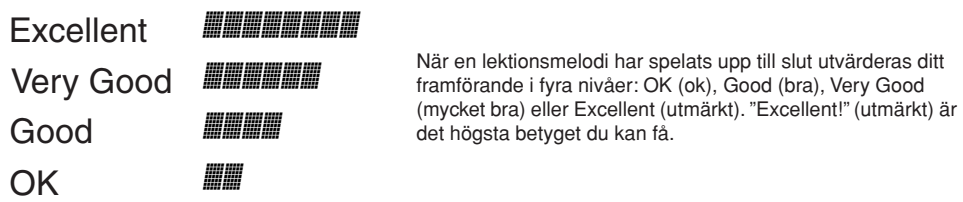

När utvärderingsdisplayen har visats, börjar lektionen om från början.

*OBS!*

*• Utvärderingsfunktionen kan stängas av med FUNCTION Grade (se sidan [84\)](#page-83-0).*

# Lektion 2 – Your Tempo

Lär dig att spela rätt toner i takt. Uppspelningstempot anpassas till det tempo du spelar i. Melodin går långsammare om du spelar fel toner så att du kan lära dig i din egen takt.

# *1* **Välj den melodi och den stämma som du vill öva på (steg 1 och 2 på sidorna 43, 44).**

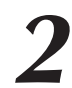

*2* **Starta Lektion 2.** Varje gång knappen LESSON [START] trycks ned väljs lektionslägena i tur och ordning: Lektion 1 → Lektion 2 → Lektion 3 → Av → Lektion 1 …

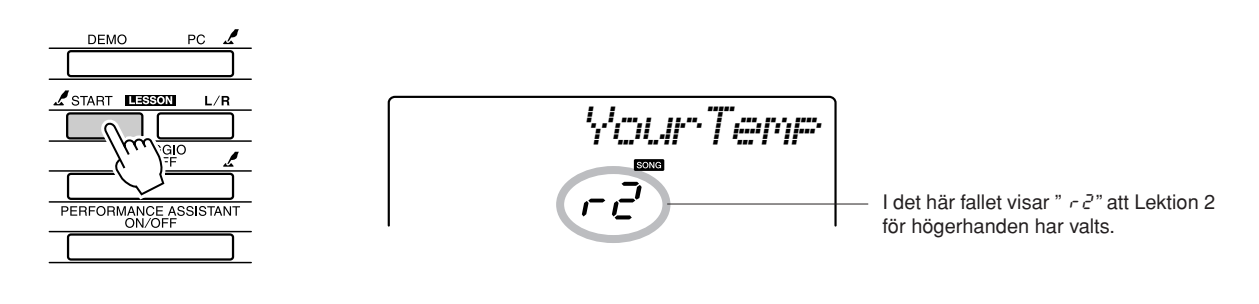

Uppspelningen av melodin startas automatisk när du väljer Lektion 2. **Börja lektionen!** 

Spela den ton som visas på displayen. Försök att spela tonerna i rätt takt. Allt eftersom du lär dig att spela rätt toner i rätt takt, kommer tempot att öka tills du slutligen spelar melodin i det ursprungliga tempot.

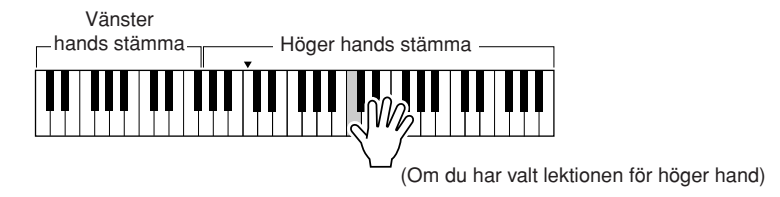

*3* **Gå ur lektionsläget.** Du kan gå ur lektionsläget när som helst genom att trycka på knappen [START/STOP].

När du har klarat av Lektion 2 kan du gå vidare till Lektion 3.

# Lektion 3 – Minus One

#### Här kan du förfina din teknik.

Melodin spelas upp i normalt tempo, minus stämman som du har valt att öva på. Spela med samtidigt som du lyssnar på melodin.

# *1* **Välj den melodi och den stämma som du vill öva på (steg 1 och 2 på sidorna 43, 44).**

*2* **Börja Lektion 3.** Varje gång knappen LESSON [START] trycks ned väljs lektionslägena i tur och ordning: Lektion 1 → Lektion 2 → Lektion 3 → Av → Lektion 1 …

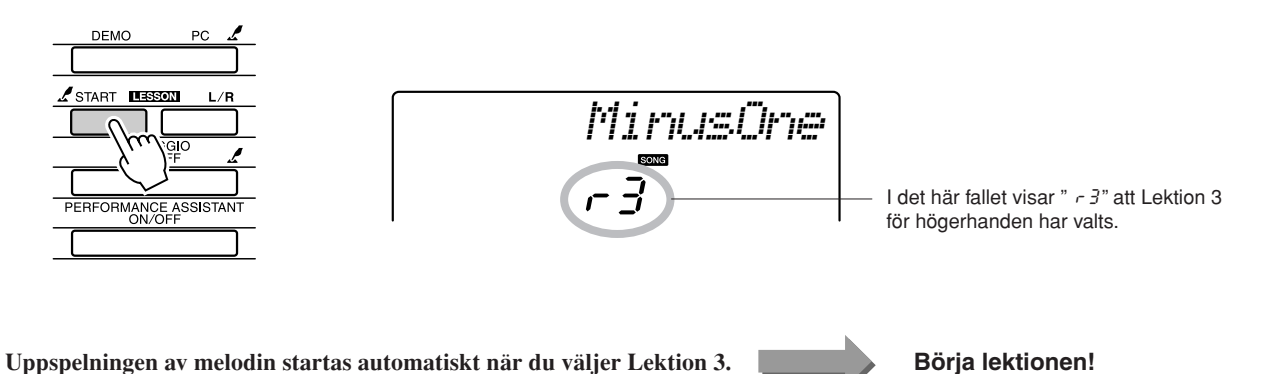

Spela den ton som visas på displayen.

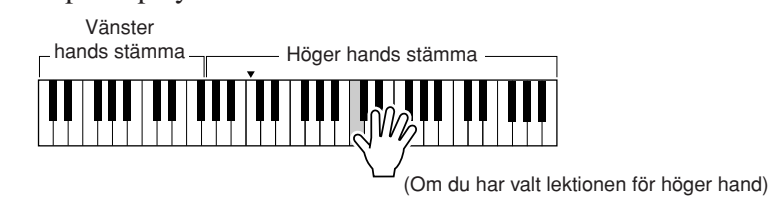

*3* **Gå ur lektionsläget.** Du kan gå ur lektionsläget när som helst genom att trycka på knappen [START/STOP].

# Övning ger färdighet – repetera och lär dig

Använd den här funktionen när du vill börja om just innan det ställe där du har spelat fel, eller för att öva flera gånger på ett avsnitt som du tycker är svårt.

# **Tryck på knappen [**  $\circlearrowright$  **] (REPEAT & LEARN) under en lektion.**

Uppspelningen av melodin hoppar tillbaka fyra takter från den plats i uppspelningen där du befann dig när du tryckte på knappen och uppspelningen startar efter en takts inräkning. Uppspelningen fortsätter till den position där du tryckte på knappen  $[\Box]$  (REPEAT & LEARN) och hoppar sedan tillbaka fyra takter och börja om igen efter inräkningen. Den här proceduren upprepas. Allt du behöver göra är att trycka på knappen [ ] (REPEAT & LEARN) när du har gjort ett misstag för att kunna repetera det avsnittet och öva på det tills det blir rätt.

*OBS!*

*• Du kan ändra antalet takter som repeteringsfunktionen hoppar tillbaka genom att trycka på en siffertangent [1]-[9] under uppspelningen.*

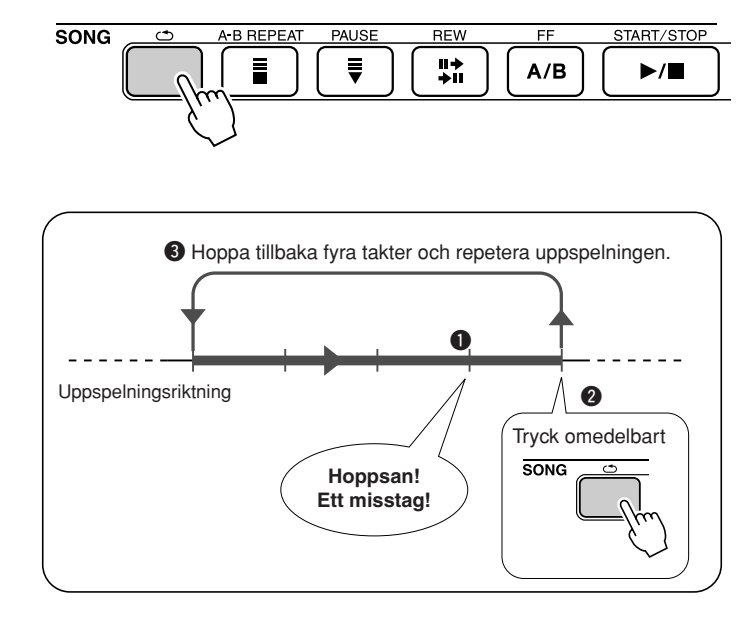

# **<sup>S</sup>nabbguid<sup>e</sup> Spela med hjälp av musikdatabasen**

**Du vill gärna spela musik i din favoritgenre men du vet inte riktigt vilka ljud och vilken kompstil som passar bäst till den sortens musik… då kan du helt enkelt välja rätt kompstil i musikdatabasen. Inställningarna anpassas då automatiskt till den bästa kombinationen av ljud och kompstil!**

# *1* **Tryck på knappen [MUSIC DATABASE].**

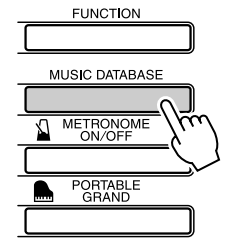

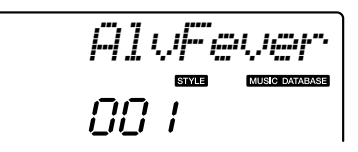

Ett namn på en musikdatabas visas på skärmen.

# *2* **Välj en musikdatabas.**

Använd ratten för att välja en musikdatabas, genom att titta på listan på instrumentets panel eller [Music Database-lista](#page-113-0) på sidan [114.](#page-113-1) Välj en som passar den typ av musik du vill spela. Välj "124 DayOfW&R" för det här exemplet.

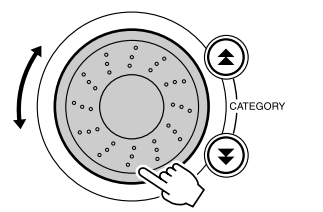

$$
\frac{D = 2PURR}{R^2}
$$

# *3* **Spela ackorden med vänster hand och melodin med högerhanden.**

Jazz-kompstilen börjar spelas när du spelar ett ackord med vänsterhanden till vänster om splitpunkten (sidan [30\)](#page-29-0). Mer information om att spela ackord finns på sidan [38](#page-37-0).

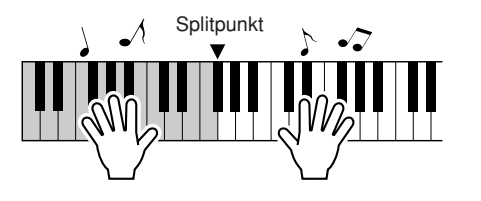

Tryck på knappen [START/STOP] för att stoppa uppspelningen.

# **<sup>S</sup>nabbguid<sup>e</sup> Ändra kompstilen för en Song**

**Förutom en Song:s ursprungliga kompstil kan du välja vilken annan kompstil som helst att använda till melodin med arrangeringsfunktionen, "Easy Song Arranger". Det betyder att du kan spela en melodi som normalt är en ballad i, till exempel, bossa-nova-stil, som hip-hop, eller något annat. Du kan skapa helt andra arrangemang genom att ändra kompstilen medan melodin spelas upp.**

**Du kan även ändra melodiljudet och tangentljudet för att åstadkomma en helt ny karaktär.**

# Lyssna på demomelodin för Easy Song Arranger

Du kan använda "Hallelujah Chorus" från de förinspelade melodierna för att experimentera med arrangeringsfunktionen. Spela den.

**Tryck på knappen [SONG] och välj sedan "009 Hallelujah Chorus" med hjälp av ratten. Tryck på knappen [START/ STOP] för att start uppspelningen.**

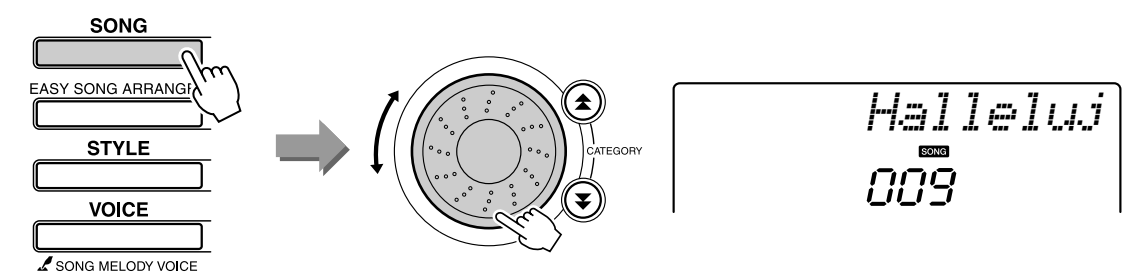

Allt eftersom melodin fortskrider ser du bara förändringarna i kompstil medan melodin är densamma.

Kom ihåg att du kan använda arrangeringsfunktionen på andra melodier också – alla melodier som innehåller ackordsdata.

# Använda Easy Song Arranger

*1* **Tryck på knappen [EASY SONG ARRANGER].** Melodins nummer och namn visas. Du kan använda ratten för att välja en annan melodi.

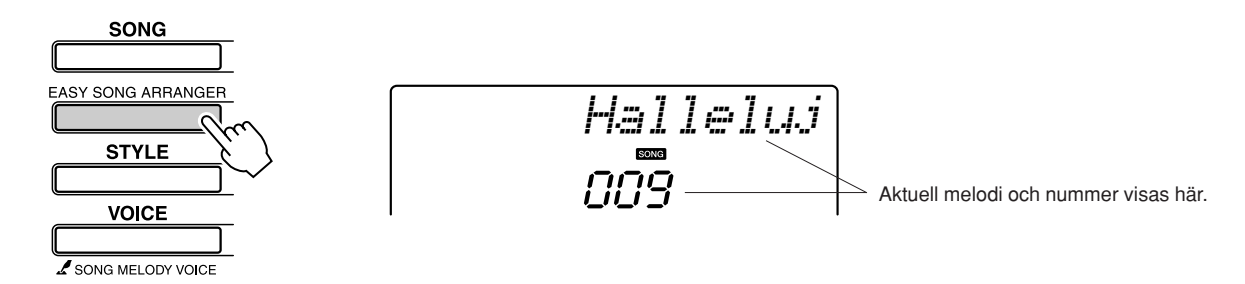

*2* **Välj en melodi.** Använd ratten för att välja den melodi du vill arrangera.

*• När du spelar melodierna 010, 011 och 020 till 030 och* 

*arrangeringsfunktionen, kommer melodispåren automatiskt att tystas och ingen melodi hörs. För att kunna höra melodispåren måste du trycka på knapparna SONG MEMORY* 

*använder* 

*OBS!*

*[3] till [5].*

# *3* **Lyssna på melodin.**

Tryck på knappen [START/STOP] för att påbörja uppspelningen av melodin. Gå vidare till nästa steg medan melodin spelas upp.

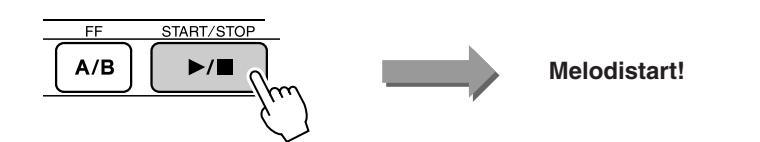

# *4* **Tryck på knappen [EASY SONG ARRANGER].**

Kompstilens nummer och namn visas. Du kan använda ratten för att välja en annan kompstil.

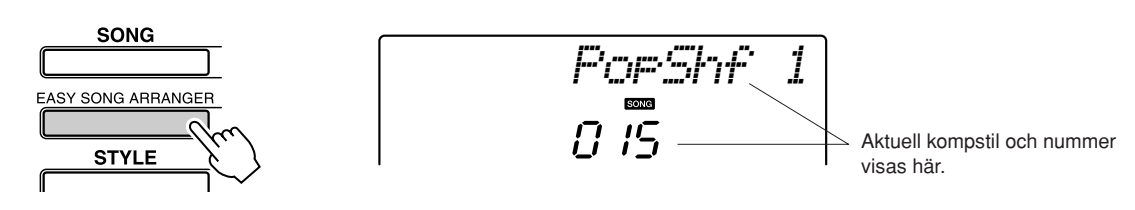

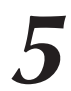

# *5* **Välj en kompstil.**

Vrid på ratten och lyssna på hur melodin låter med olika kompstilar. När du väljer olika kompstilar är melodin densamma men kompstilen förändras. När du har valt en passande kompstil, kan du gå vidare till nästa steg medan melodin fortfarande spelas upp (om du har stoppat uppspelningen kan du starta den igen med knappen [START/STOP]).

**6 Välj ett ljud som du vill använda som melodi.**<br>Tryck på knappen [VOICE]. Ljudets nummer och namn visas. Använd ratten för att välja ett annat ljud.

#### *OBS!*

- *Eftersom arrangeringsfunktionen använder sig av melodidata, kan du inte ange några ackord genom att spela på ackompanjemangsområdet på klaviaturen. Knappen [ACMP ON/ OFF] fungerar inte.*
- *Om melodins taktart inte är densamma som för kompstilen används melodins taktart.*

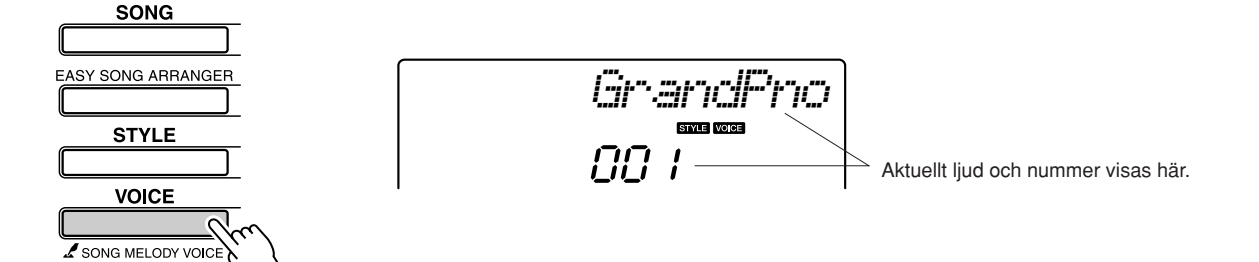

# *7* **Byta melodiljud.**

Tryck ned knappen [VOICE] och håll den nedtryckt under mer än en sekund. När SONG MELODY VOICE visas på displayen, kommer ljudet som du valde i steg 6 att bli melodins melodiljud.

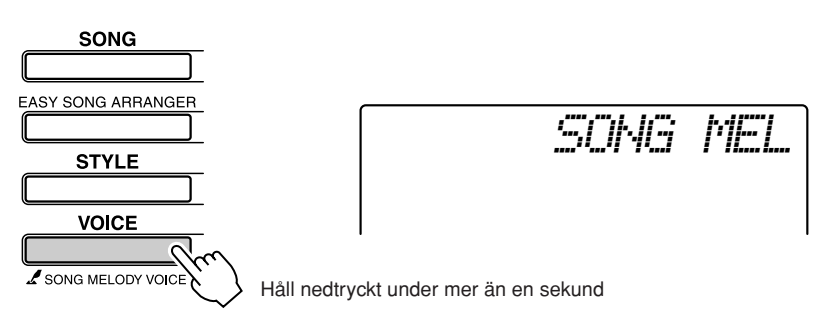

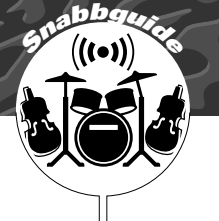

# **<sup>S</sup>nabbguid<sup>e</sup> Spela in ditt eget framförande**

**Du kan spela in upp till 5 av dina egna framföranden och spara dem som Song 031 till 035. Den inspelade melodin kan spelas upp på instrumentet.**

#### ■ **Inspelningsbara data**

Du kan spela in upp till 6 spår: 5 melodispår och ett spår med en kompstil (ackord).

Varje spår kan spelas in individuellt.

- Melodispår [1]–[5] ............. Spela in melodistämmorna.
- **Kompspår [A] .................... Spelar in ackordstämman.**

#### *OBS!*

*• Upp till ungefär 10 000 toner kan spelas in om du bara spelar in melodispåren. Upp till ungefär 5 500 ackordsväxlingar kan spelas in om du bara spelar in på kompstilsspåret.*

# <span id="page-51-0"></span>Inställningar för spår

Använd först knapparna SONG MEMORY [1]-[5] och [A] för att ange vilket eller vilka spår du vill spela in på. Spåret du använder för att spela in på bestämmer vilka stämmor som ska spelas upp sedan.

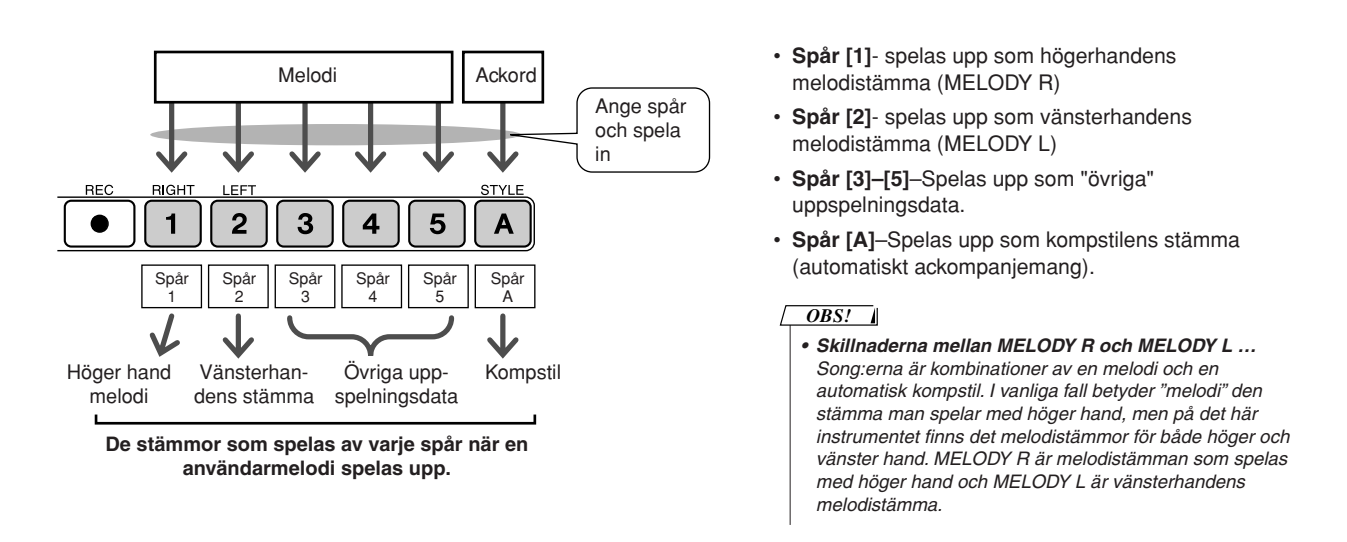

# **Inspelningsprocedur**

*1* **Tryck på knappen [SONG] och använd sedan ratten för att välja ett melodispår (031-035) som du vill spela in på.** 

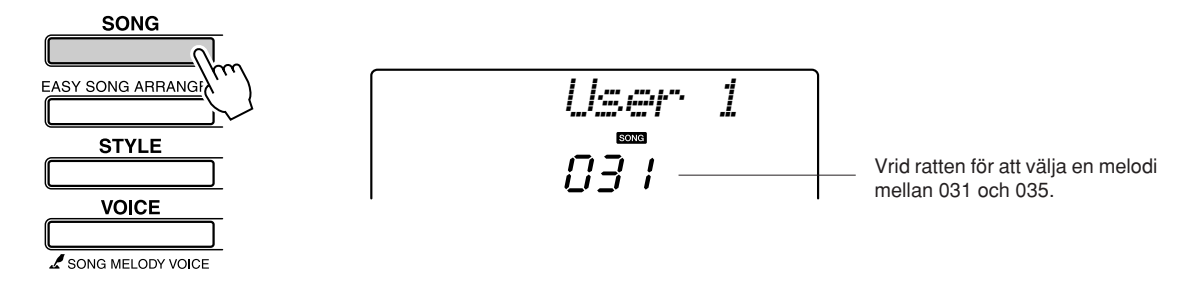

# *2* **Välj det eller de spår du vill spela in på och bekräfta ditt val på displayen.**

# ◆ **Spela in på ett melodispår och ett kompspår samtidigt**

Tryck på knappen för melodispår [1]-[5] för det spår du vill spela in på. Håll samtidigt knappen [REC] nedtryckt.

Tryck därefter på knappen [A] medan du håller knappen [REC] nedtryckt.

De valda spåren blinkar på displayen.

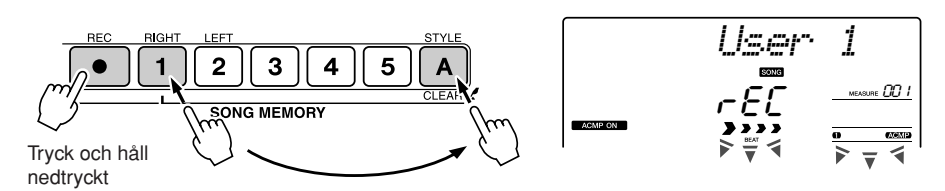

### ◆ **Spela in ett melodispår**

Tryck på knappen för melodispår [1]-[5] för det spår du vill spela in på. Håll samtidigt knappen [REC] nedtryckt.

Det valda spåret blinkar på displayen.

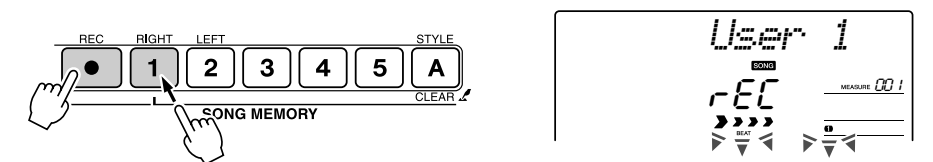

Tryck på spårets knapp ytterligare en gång för att avbryta inspelningen. Kompstilen kan inte aktiveras eller stängas av medan du spelar in.

# *3* **Inspelningen startar när du börjar spela på klaviaturen.**

Du kan även starta inspelningen genom att trycka på [START/STOP]. Den aktuella takten visas på displayen under inspelningen.

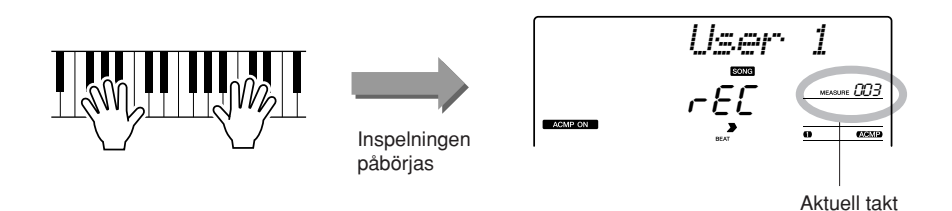

#### *OBS!*

*• Om minnet blir fullt under inspelningen visas ett varningsmeddelande och inspelningen avslutas automatiskt. Använd någon av raderingsfunktionerna för melodin eller spåret (sidan [55\)](#page-54-0) för att radera oönskade data och frigöra mer utrymme för inspelning. Gör sedan om inspelningen igen.* 

### *4* **Stoppa inspelningen genom att trycka på någon av knapparna [START/STOP] eller [REC].**

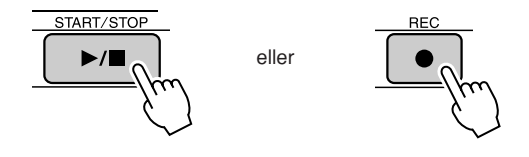

*som innehåller tidigare inspelade data kommer* 

**FÖRSIKTIGT**

*tidigare data att skrivas över och gå förlorade.*

*• Om du spelar in på ett spår* 

#### *OBS!*

- *Kompstilen aktiveras automatiskt när du väljer att*
- *spela in på kompstilsspåret [A]. • Kompstilen kan inte stängas av medan du spelar in.*
- *Om du använder ett split-ljud för inspelningen, kommer toner som spelas till vänster om splitpunkten inte att spelas in.*

#### *OBS!*

*• Om en kompstil är aktiverad och spår [A] inte redan har spelats in, kommer kompspåret [A] automatiskt att väljas för inspelning när ett melodispår är valt. Om du bara vill spela in ett melodispår, måste du stänga av kompstilsspåret [A].*

Om du trycker på knappen [INTRO/ENDING/rit.] medan du spelar in kompstilsspåret kommer en passande avslutning att spelas upp och sedan stoppas inspelningen. När inspelningen stoppas återgår taktnumret till 001 och numren på inspelade spår lyser på displayen.

#### ● **Spela in andra spår**

Upprepa steg 2 till 4 för att spela in på något av de återstående spåren. Genom att välja ett spår som inte har några data inspelade, med knapparna SONG MEMORY [1]-[5], [A], kan du spela in ett nytt spår medan du lyssnar på spår som redan har spelats in (de inspelade spåren visas på displayen). Du kan också tysta ned tidigare inspelade spår (de tystade spåren visas inte på skärmen) medan du spelar in nya spår.

#### ● **Att göra om en inspelning på ett spår.**

Välj bara det spår du vill göra om inspelningen av för att spela in på vanligt sätt.

Det nya materialet raderar och skriver över tidigare data.

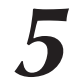

### *5* **När inspelningen är slutförd …**

#### ◆ **Spela upp en User Song**

User Song:er spelas upp på samma sätt som vanliga melodier (sidan [39\)](#page-38-0).

- **1** Tryck på [SONG]-knappen för att visa Song nummer och -namn.
- **2** Aktuellt Song nummer och –namn visas använd ratten för att välja den User Song (031-035) du vill använda.
- **3** Tryck på knappen [START/STOP] för att påbörja uppspelningen.

#### ● **Begränsningar för datainspelning**

- Split-ljud kan inte spelas in.
- Följande data spelas in i början av ett spår. Förändringar som görs under melodins gång spelas inte in.

reverb type, chorus type, time signature, style number, style volume, tempo

*specifikt spår från en User Song kan du använda funktionen för spårradering (Track Clear).*

# <span id="page-54-0"></span>Radera Song – Ta bort User Song:er

Den här funktionen raderar en hel User Song (alla spår).

*1* **Tryck på knappen [SONG] och välj sedan den User Song (031-035) som du vill ta bort.** 

# *2* **Tryck på knappen SONG MEMORY [1] och håll den nedtryckt längre än en sekund medan du håller knappen SONG MEMORY [A] nedtryckt.**

Ett bekräftelsemeddelande visas på displayen.

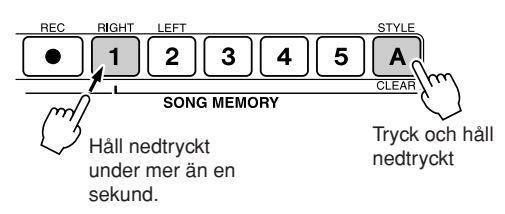

YES*ClrUser1*

*3* **Tryck på knappen [+].** Ett bekräftelsemeddelande visas på displayen. Du kan avbryta hela raderingsåtgärden genom att trycka på knappen [-].

# *OBS!*

*• Tryck på knappen [+] för att utföra raderingen av melodin. Tryck på [-] för att avbryta raderingen av melodin.*

Meddelandet om hur raderingen fortskrider visas kort på displayen medan melodin raderas.

*4* **Tryck på knappen [+] för att radera melodin.**

# Radera spår – Ta bort ett speciellt spår från en User Song

Med den här funktionen kan du ta bort ett speciellt spår från en User Song.

*1* **Tryck på knappen [SONG] och välj sedan den User Song (031-035) som du vill radera spår i.** 

# *2* **Tryck på den knapp SONG MEMORY ([1]-[5], [A]) som motsvarar det spår du vill ta bort. Håll knappen nedtryckt längre än en sekund.**

Ett bekräftelsemeddelande visas på displayen.

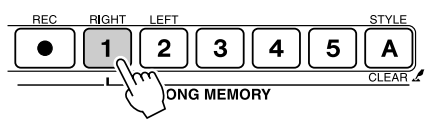

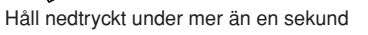

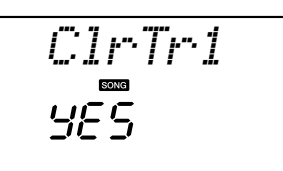

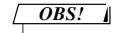

*• Tryck på knappen [+] för att utföra raderingen av spåret. Tryck på [-] för att avbryta raderingen av spåret.*

# *3* **Tryck på knappen [+].**

Ett bekräftelsemeddelande visas på displayen. Du kan avbryta hela raderingsåtgärden genom att trycka på knappen [-].

# *4* **Tryck på knappen [+] för att radera spåret.**

Meddelandet om hur raderingen fortskrider visas kort på displayen medan spåret raderas.

*• Om du bara vill radera ett OBS!*

# **Säkerhetskopiering**

Följande inställningar säkerhetskopieras alltid och behålls även när strömmen är avstängd. Om du vill återställa inställningarna, använder du återstartsåtgärden som beskrivs nedan.

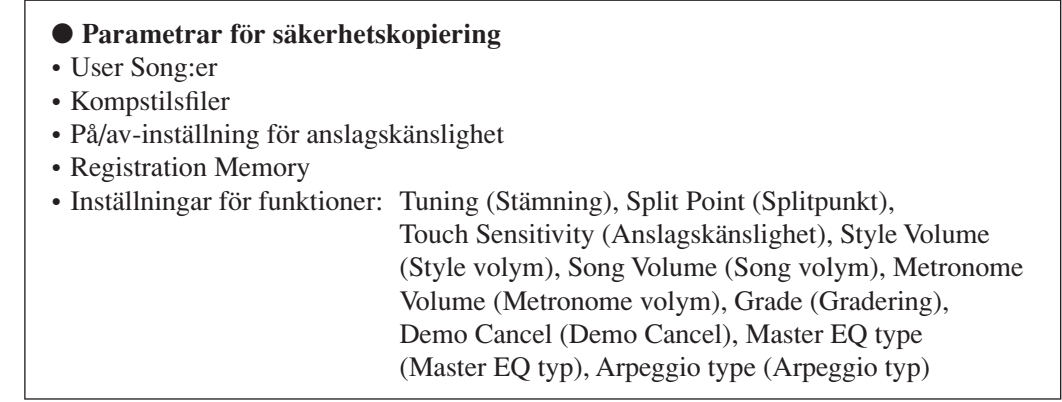

# Återställning

Med den här funktionen tar du bort alla säkerhetskopierade data i instrumentets flash-minne och återställer de ursprungliga standardinställningarna. Du kan använda följande återställningsprocedurer.

# ■**Radera säkerhetskopieringar** ● ● ● ● ● ● ● ● ● ● ● ● ● ● ● ● ● ● ●

Om du vill radera data som har säkerhetskopierats i det interna flash-minnet användarinställningar för panelen, Registration Memory, User Song:er, kompstilsfil 156 - slår du på strömmen genom att trycka på strömbrytaren [STANDBY/ON] medan du håller ner den översta vita tangenten på klaviaturen. Säkerhetskopierade data raderas och standardvärdena återställs.

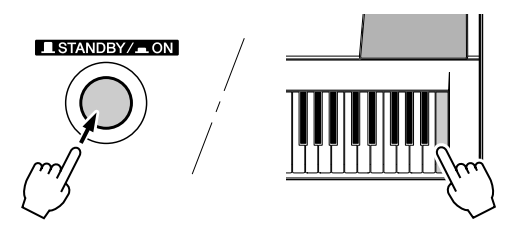

# ■**Radera flash-minne** ••••••••••••••

Slå på strömmen genom att trycka på knappen [STANDBY/ON] samtidigt som du trycker ned den översta vita tangenten och de översta tre svarta tangenterna på klaviaturen för att radera Song-data och kompstilsfiler som har överförts till det interna flash-minnet.

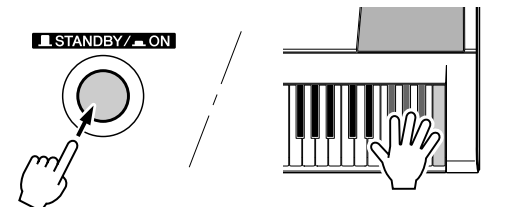

#### **FÖRSIKTIGT**

*• När du raderar innehållet i flash-minnet raderas även Song-data som du har köpt. Se till att spara alla data du vill behålla på en dator.*

# Grundläggande hantering

Den övergripande PSR-E403/YPT-400 kontrollen baseras på följande enkla åtgärder.

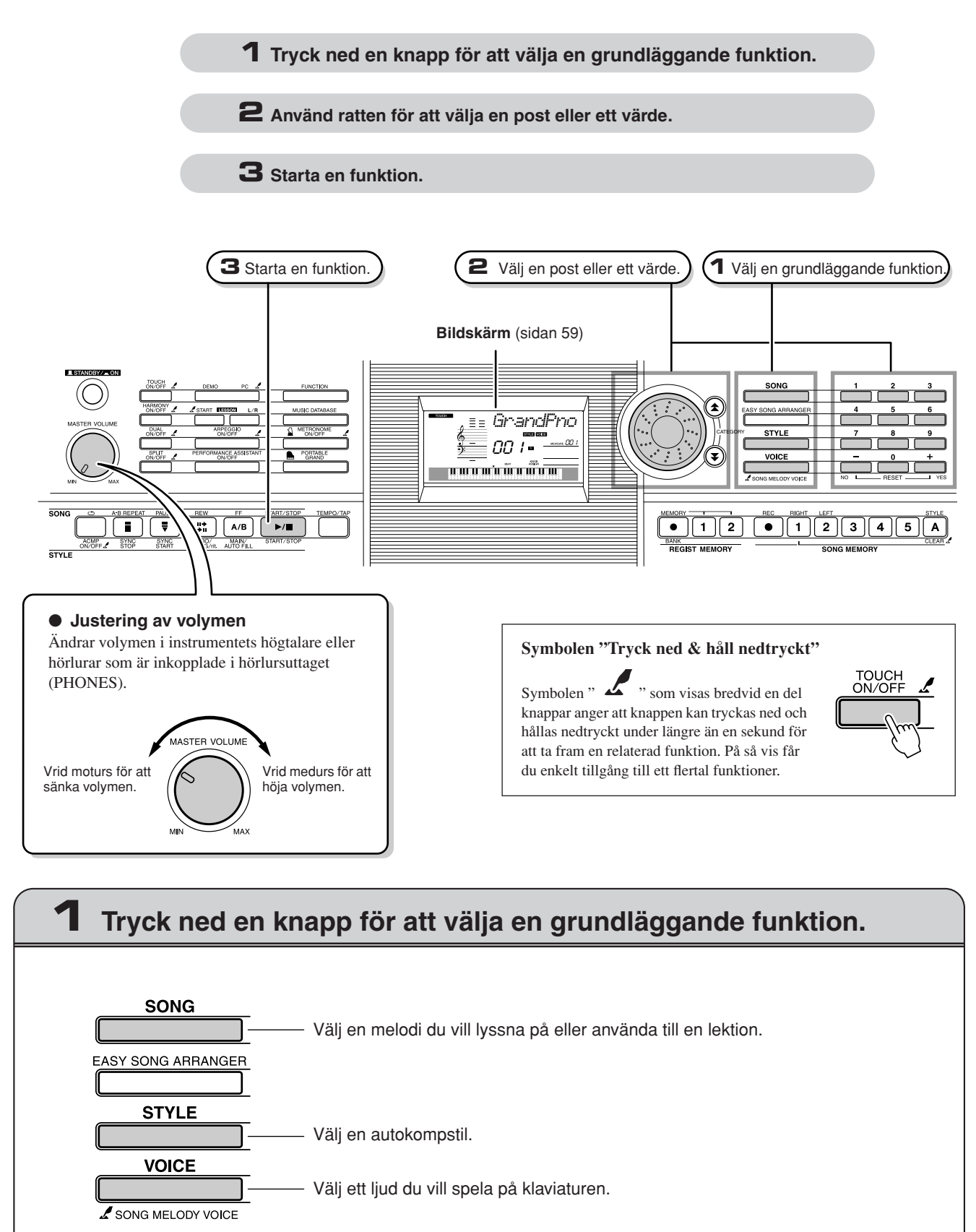

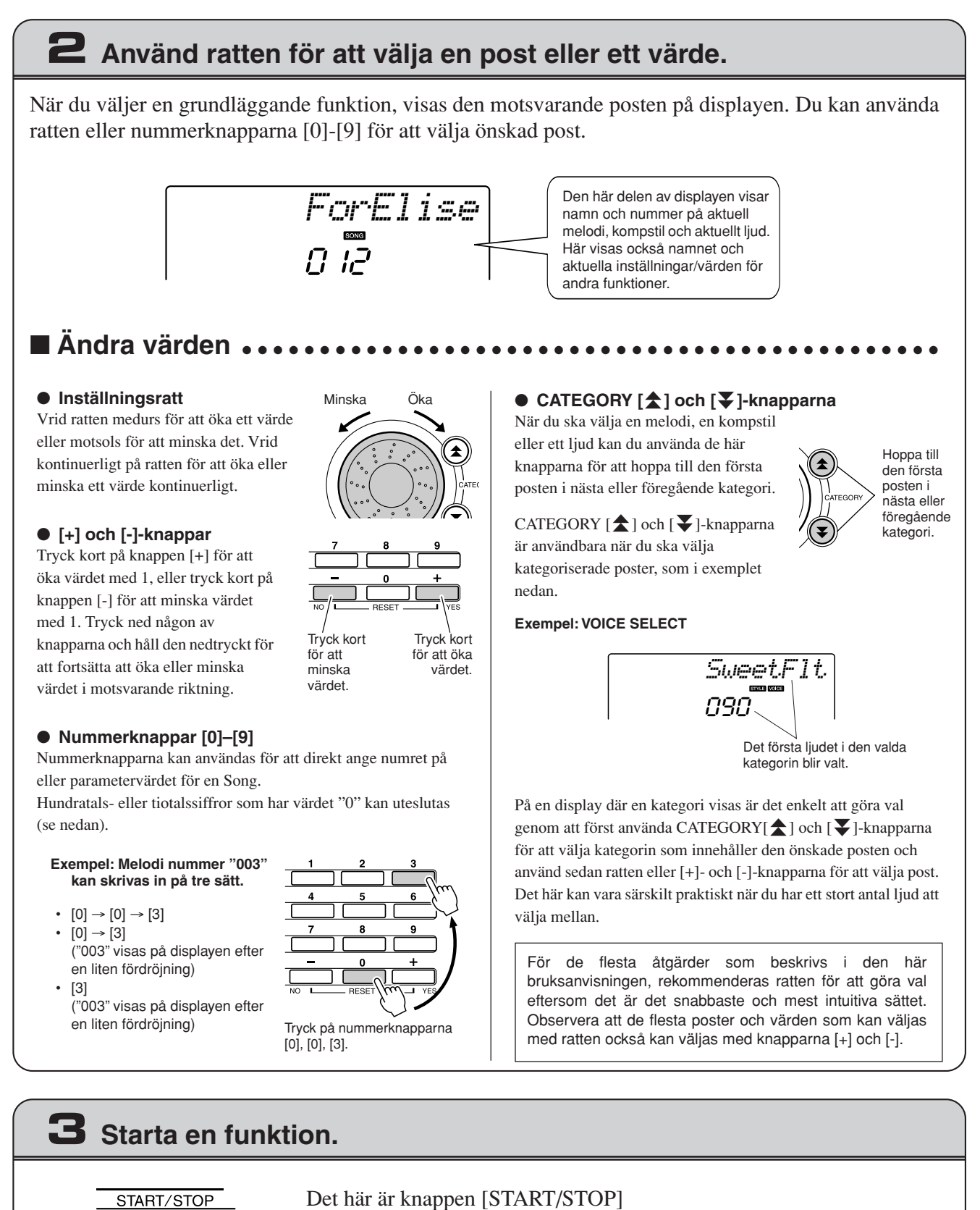

Det här är knappen [START/STOP] Tryck först på knappen [SONG] eller knappen [STYLE] och sedan på [START/STOP] för att starta uppspelningen av vald melodi eller kompstil (rytm).

 $\blacktriangleright$  /  $\blacksquare$ START/STOP

# <span id="page-58-0"></span>**Display**

Displayen visar alla aktuella grundläggande inställningar: melodi, kompstil och ljud. En rad indikatorer som anger på/av-status för olika funktioner visas också.

<span id="page-58-1"></span>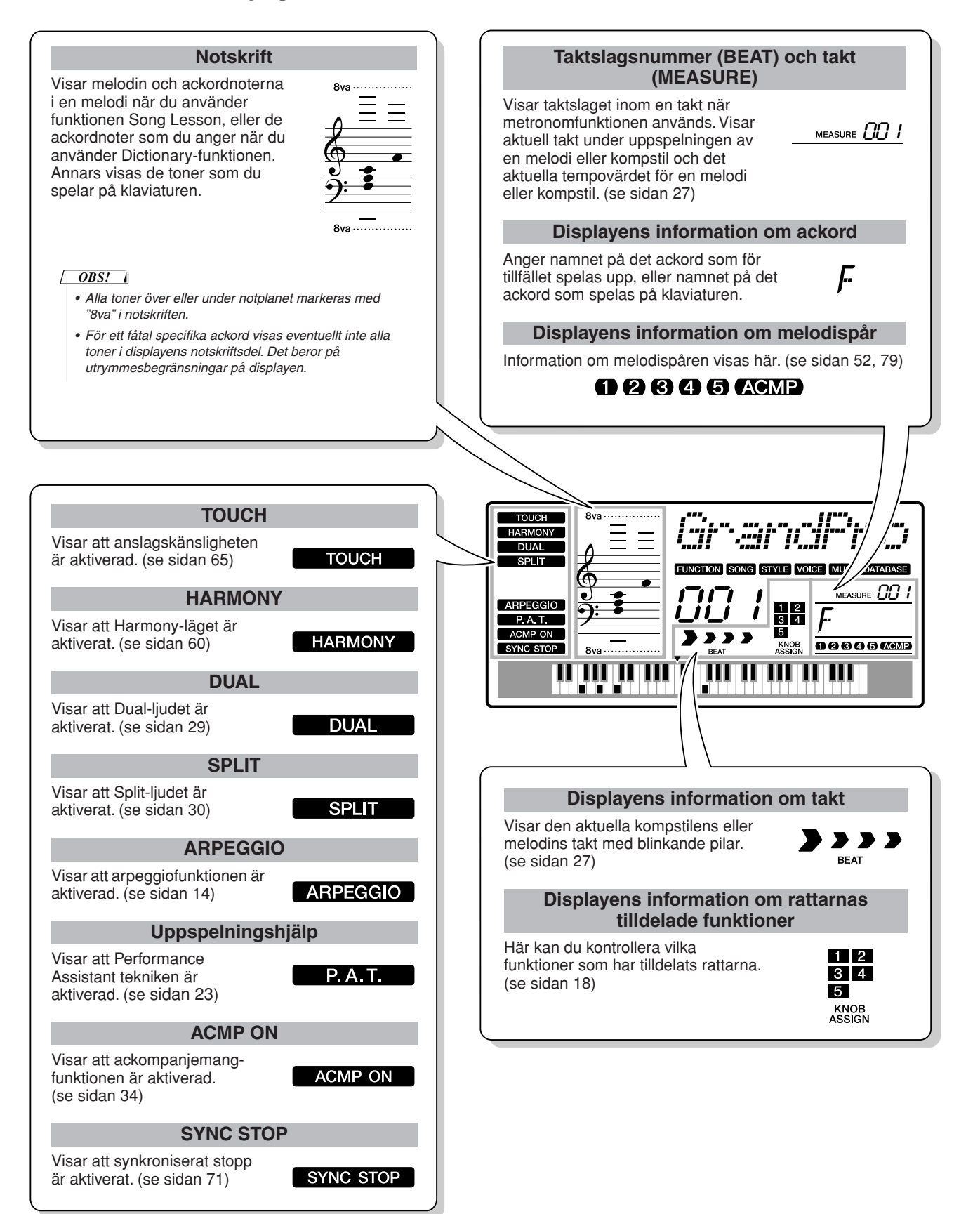

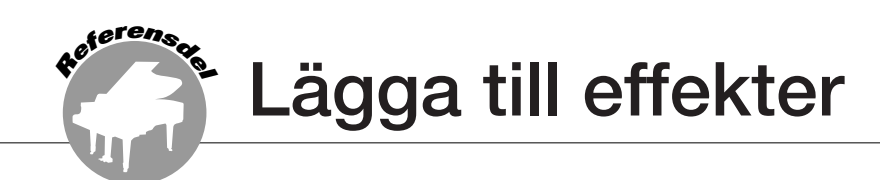

# <span id="page-59-0"></span>**Harmony**

Den här funktionen lägger till harmonitoner i huvudljudet.

### *1* **Tryck på knappen [HARMONY ON/OFF] för att slå på Harmony-funktionen.**

Om du vill stänga av den, trycker du på knappen [HARMONY ON/OFF] igen.

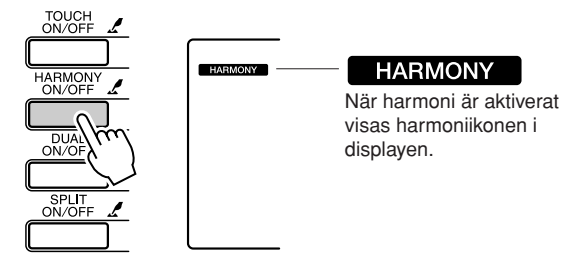

När du trycker på knappen [HARMONY ON/ OFF] för att slå på den här funktionen, väljs automatiskt lämplig Harmony-typ för det för tillfället valda huvudljudet.

### *2* **Tryck och håll ned [HARMONY ON/ OFF]-knappen under mer än en sekund så att posten för Harmony-typ visas.**

Texten "HarmType" (Harmony-typen) visas på displayen under ett par sekunder, följt av Harmony-typen. Välj en annan Harmony-typ med ratten.

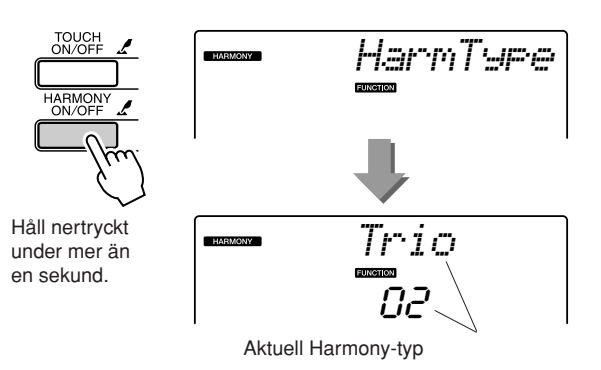

● **Så här spelar du de enskilda Harmony-typerna**

• Harmony-typ 01–05

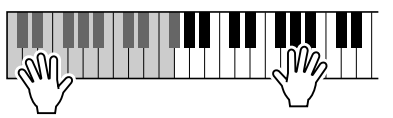

Håll nere högerhandstangenterna medan du spelar ackord i omfånget för det automatiska ackompanjemanget på klaviaturen. Det automatiska ackompanjemanget måste vara aktiverat för att det ska fungera (sidan [34](#page-33-1)).

• Harmony-typ 06–12 (Trill (drill))

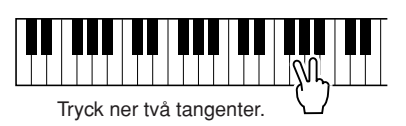

# *3* **Välj Harmony-typ med ratten.**

I listan över effekttyper på sidan [117](#page-116-0) finns information om tillgängliga Harmony-typer. Prova att spela på klaviaturen med Harmonyfunktionen. De olika Harmony-typerna har olika effekter och fungerar på olika sätt. Mer information finns i avsnittet "Så här spelar du de enskilda Harmony-typerna" nedan och i listan över effekttyper.

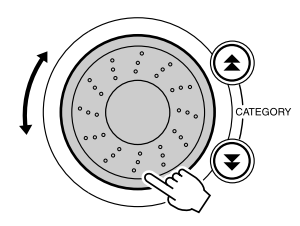

#### *OBS!*

- *Harmonitonerna kan läggas på endast på huvudljudet och inte på Dual- eller Split-ljuden.*
- *Tangenterna till vänster om splitpunkten på klaviaturen producerar inga harmonitoner när det automatiska ackompanjemanget är*
- *aktiverat (ACMP ON lyser).*

• Harmony-typ 13–19 (Tremolo)

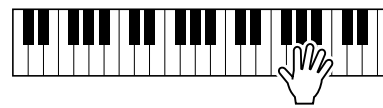

Fortsätt att hålla tangenterna nertryckta.

• Harmony-typ 20–26 (Echo (eko))

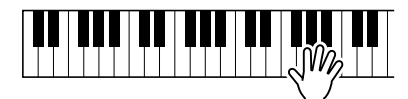

Fortsätt att hålla tangenterna nertryckta.

Du kan justera Harmony-volymen med funktionsinställningarna (sidan [69](#page-68-0)).

# Slå på efterklangseffekten (Reverb)

Med efterklang kan du spela med en fyllig konsertsalsatmosfär. När du väljer en kompstil eller melodi väljs automatiskt den optimala efterklangstypen för det valda ljudet. Om du vill välja en annan efterklangstyp följer du proceduren nedan.

# *1* **Tryck på [FUNCTION]-knappen.**

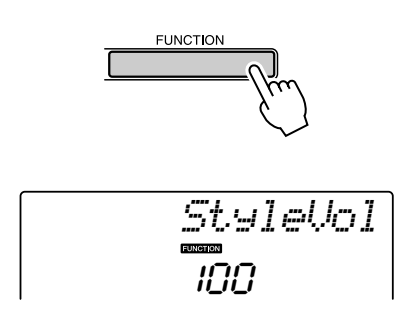

# *2* **Använd CATEGORY-knapparna [ ] och**  f[**₮**] för att välja posten Reverb Type.

Texten "Reverb" (efterklang) visas på displayen under ett par sekunder, följt av den aktuella efterklangstypen.

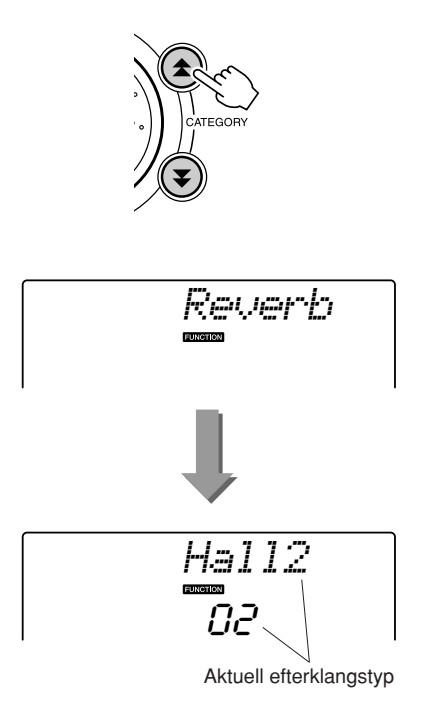

# *3* **Välj efterklangstyp med ratten.**

Du kan kontrollera hur den valda typen av efterklang låter genom att spela på klaviaturen.

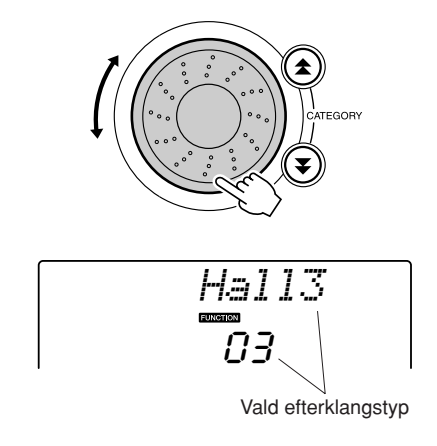

I listan över effekttyper på sidan [117](#page-116-1) finns information om tillgängliga efterklangstyper.

# ● **Justera sändnivå för efterklang**

Du kan justera mängden efterklang för huvud-, dual- och splitljud individuellt. Se sidan 83).

# Slå på chorus-effekten

Chorus-effekten ger ett fylligt ljud som om flera likadana ljud spelades unisont. När du väljer en kompstil eller melodi väljs automatiskt den optimala chorus-effekten för det valda ljudet. Om du vill välja en annan chorus-effekt följer du proceduren nedan.

# *1* **Tryck på [FUNCTION]-knappen.**

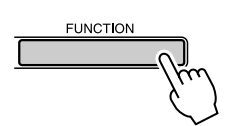

# *2* **Använd CATEGORY-knapparna [ ] och**  f[**₮**] för att välja Chorus Type post.

Texten "Chorus" visas på displayen under ett par sekunder, följt av aktuell chorus-effekt.

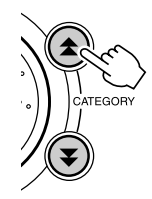

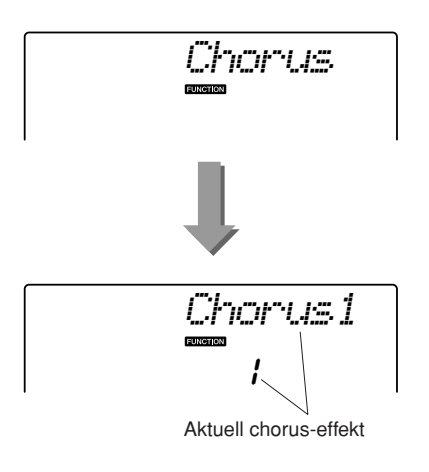

## *3* **Välj chorus-effekt med ratten.**

Du kan kontrollera hur den valda choruseffekten låter genom att spela på klaviaturen.

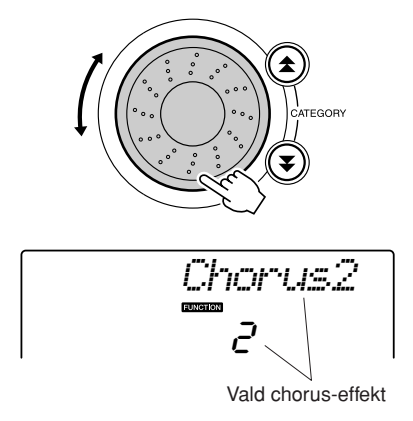

I listan över chorus-effekter på sidan [117](#page-116-2) finns information om tillgängliga chorus-effekter.

### ● **Justera sändnivå för chorus-effekt**

Du kan individuellt justera mängden chorus-effekt för huvud-, dual- och splitljud. (Se sidan 83).

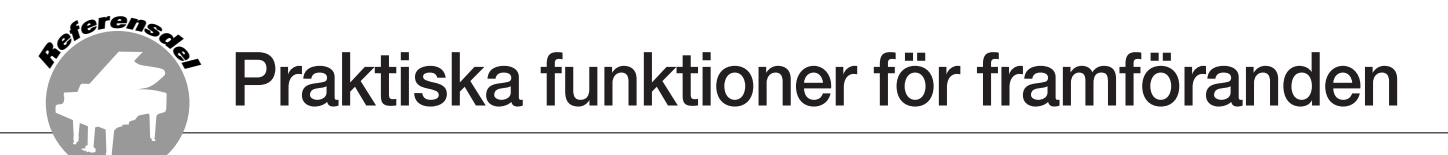

# Metronomen

Det ingår en metronom med justerbart tempo och taktart i instrumentet. Använd den för att ställa in ett tempo som passar dig.

### ■**Starta metronomen** • • • • • • • • • • •

### **Starta metronomen genom att trycka på knappen [METRONOME ON/OFF].**

Du stoppar metronomen genom att trycka en gång till på knappen [METRONOME ON/ OFF].

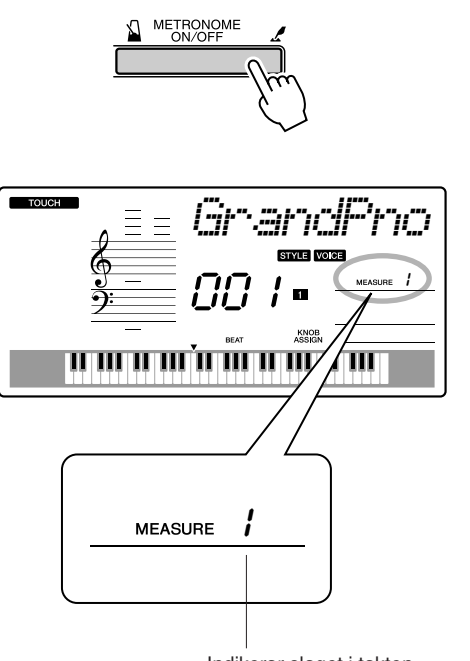

Indikerar slaget i takten

# ■**Justera metronomen Tempo • • • •**

*1* **Tryck på [TEMPO/TAP]-knappen för att ta fram tempoinställningen.**

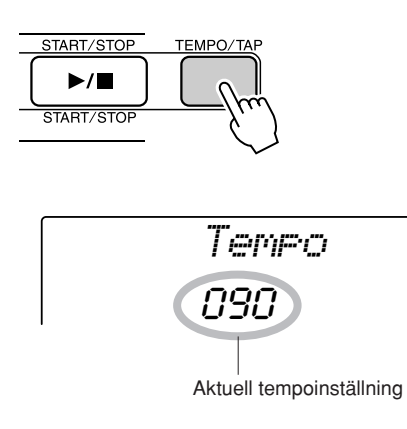

# *2* **Välj tempo från 11 till 280 med ratten.**

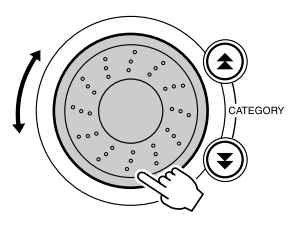

# Ställa in antalet slag per takt, och notvärdet på varje slag

I det här exemplet ställer vi in taktarten 5/8.

*1* **Tryck och håll ned [METRONOME ON/ OFF]-knappen under mer än en sekund för att välja antalet slag per taktfunktion "TimesigN".**

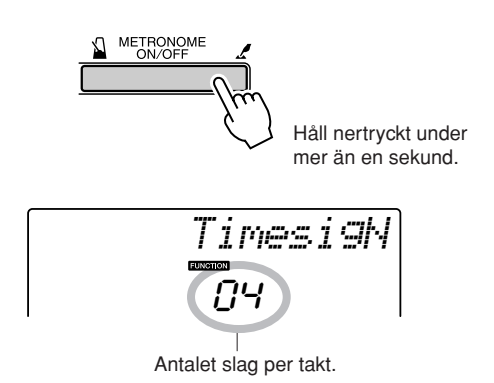

# *2* **Välj antalet slag per takt med ratten.**

Det första taktslaget i varje takt markeras med en klocka och övriga med ett klickljud. Alla slag klickar utan klocka i början av varje takt om du anger denna parameter till "00".

Det tillgängliga intervallet är 0 till 60. Välj 5 för detta exempel.

#### *OBS!*

*• Metronomens taktart synkroniseras med en kompstil eller melodi som spelas, varför dessa parametrar inte kan ändras medan en kompstil eller melodi spelas.*

### 3 Tryck på CATEGORY-knapparna [ $\triangle$ ] och [**₮**] så många gånger som krävs för **att välja notvärdesfunktionen "TimesigD".**

Det aktuella notvärdet visas.

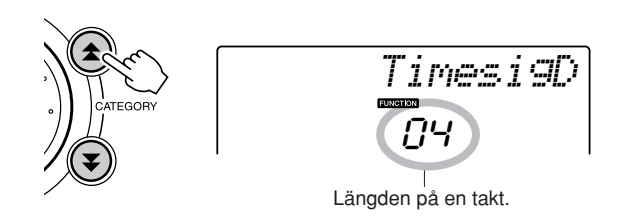

## *4* **Välj notvärde med ratten.**

Välj önskat notvärde för taktslagen: 2, 4, 8 eller 16 (halvnot, fjärdedelsnot, åttondelsnot eller sextondelsnot). Välj 8 för detta exempel.

# Justera metronomvolymen

*1* **Tryck på [FUNCTION]-knappen.**

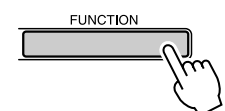

2 Använd CATEGORY-knapparna [ $\triangle$ ] och [**₮**] för att välja posten för **metronomvolym.**

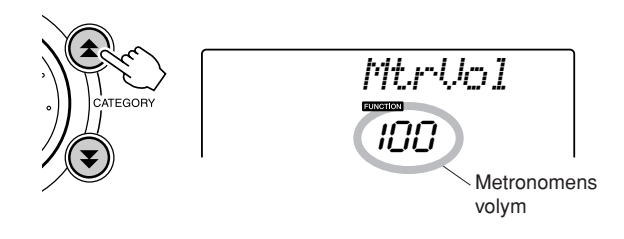

*3* **Använd ratten för att ställa in metronomvolymen.**

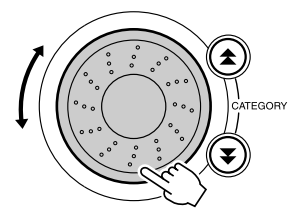

# Tap Start

Du kan ange en inräkning i vilket tempo du vill för att starta uppspelningen. Slå bara an knappen [TEMPO/ TAP] i önskat tempo (4 gånger för taktarter på 4 och 3 gånger för taktarter på 3): den valda kompstilen/ melodin spelas upp i det angivna tempot.

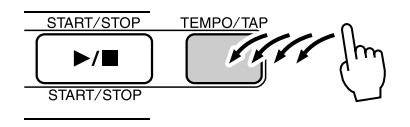

# Anslagskänslighet

När funktionen för anslagskänslighet är aktiverad kan du justera klaviaturens känslighet för kraften i anslaget i tre steg.

### <span id="page-64-0"></span>*1* **Tryck på knappen [TOUCH ON/OFF] för att slå på funktionen för anslagskänslighet.**

Ikonen för anslagskänslighet visas på displayen när denna funktion är aktiverad (sidan [59\)](#page-58-1).

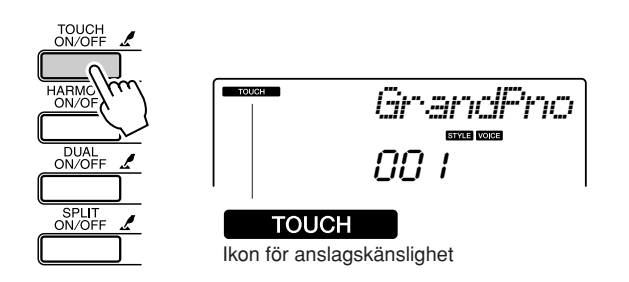

# *2* **Tryck och håll ned [TOUCH ON/OFF] knappen under mer än en sekund så att posten för anslagskänslighet visas.**

Texten "TouchSns" visas på displayen under ett par sekunder, följt av den för tillfället valda anslagskänsligheten.

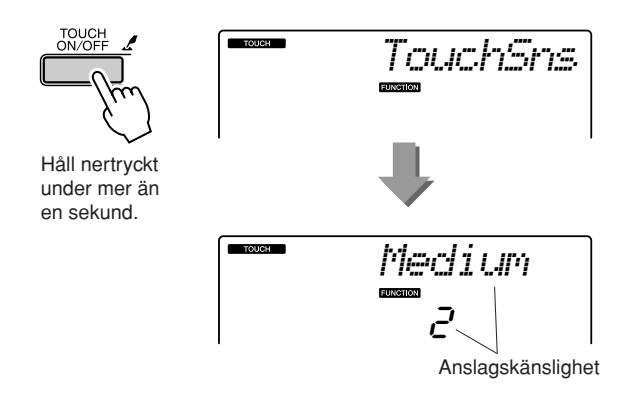

*3* **Använd ratten för att välja en anslagskänslighet mellan 1 och 3. Högre värden ger större (lättare) volymvariation beroende på kraften i anslaget, det vill säga större känslighet.**

```
• Standardinställningen för anslagskänslighet är "2".
OBS!
```
# Pitch Bend

Pitch bend-hjulet kan användas för att lägga till mjuka tonhöjdsvariationer i toner du spelar på klaviaturen. Rulla hjulet uppåt för högre tonhöjd eller nedåt för lägre tonhöjd. Om du använder den här funktionen med ett ljud som till exempel gitarrljudet "040 Overdriven", kan du producera mycket realistiska strängböjningseffekter.

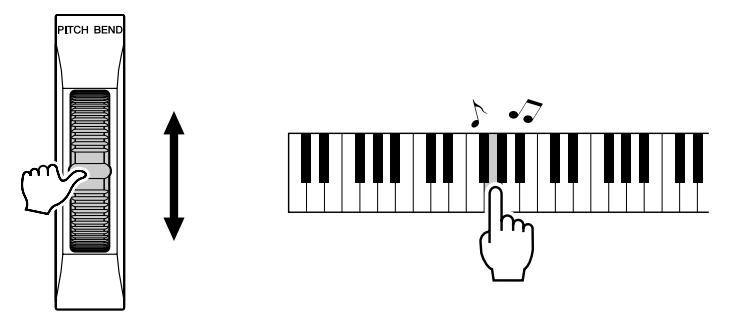

# Tonhöjdskontroller

◆ **Stora tonhöjdsändringar (transponering)** Den totala tonhöjden för instrumentet kan höjas eller sänkas med högst 1 oktav i steg om halvtoner.

*1* **Tryck [FUNCTION] knappen.**

2 Använd CATEGORY-knapparna [ $\triangle$ ] och [**₮**] för att välja transponeringsposten.

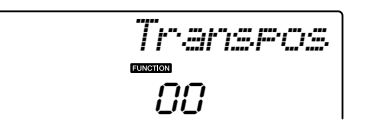

*3* **Använd ratten för att ställa in transponeringsvärdet mellan -12 och +12.**

*• Tonhöjden för trumsetsljuden kan inte ändras. OBS!*

◆ **Små tonhöjdsändringar (stämning)** Den totala stämningen för instrumentet kan höjas eller sänkas med högst 100 cent i steg om 1 cent  $(100 \text{ cent} = 1 \text{ halvton}).$ 

# *1* **Tryck [FUNCTION] knappen.**

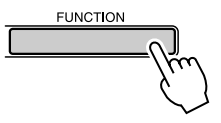

2 Använd CATEGORY-knapparna [ $\triangle$ ] och [**₮**] för att välja stämningsposten.

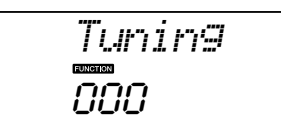

*3* **Använd ratten för att ställa in stämningsvärdet mellan -100 och +100.**

*• Tonhöjden för trumsetsljuden kan inte ändras. OBS!*

# Kontrollera arpeggiovolymen med kraften i anslaget

*1* **Tryck [FUNCTION] knappen.**

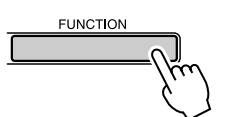

## 2 Tryck på CATEGORY-knapparna [ $\triangle$ ] och [**₮**] så många gånger som krävs för **att välja arpeggiofunktionen "ARP Velo".**

Texten "ARP Velo" visas på displayen under ett par sekunder, följt av den aktuella arpeggioinställningen.

# *3* **Välj "2 Thru" med ratten.**

När "1 Original" är valt, är arpeggioanslaget detsamma oavsett ändringarna i klaviaturanslaget.

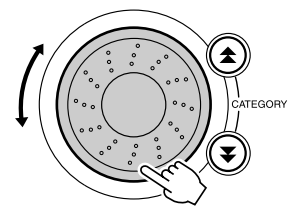

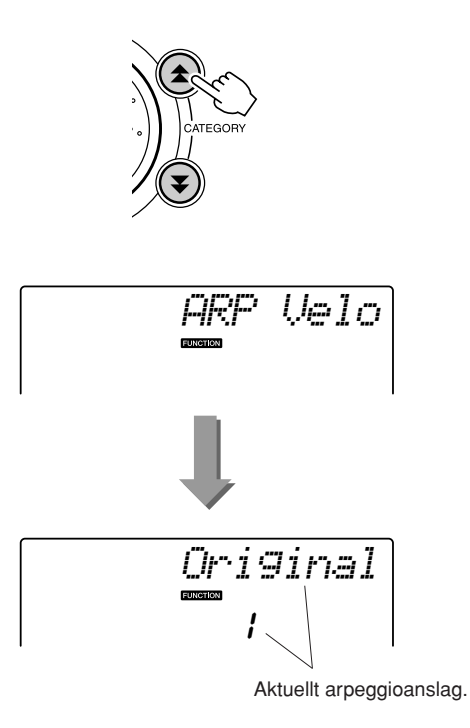

# One Touch Setting

Ibland är det svårt att välja vilket ljud som är bäst att spela tillsammans med en melodi eller kompstil. Funktionen för One Touch Setting väljer automatiskt ett lämpligt ljud åt dig när du väljer en kompstil eller Song. Aktivera funktionen genom att välja ljud nummer "000".

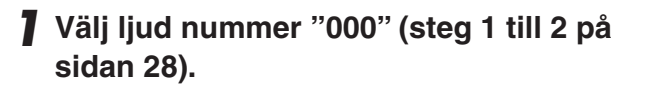

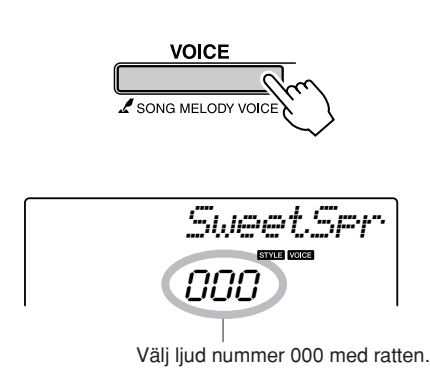

- *2* **Välj och spela upp valfri Song (steg 1 till 3 på sidan [39\)](#page-38-1).**
- *3* **Spela på klaviaturen och kom ihåg ljudet.**

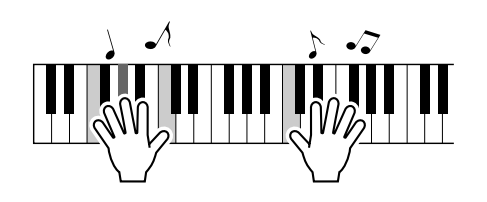

Om du har stoppat uppspelningen vid någon punkt i den här proceduren trycker du på knappen [START/STOP] för att starta uppspelningen igen.

*4* **Byt Song:er med ratten, spela sedan på klaviaturen och lyssna på ljudet.**

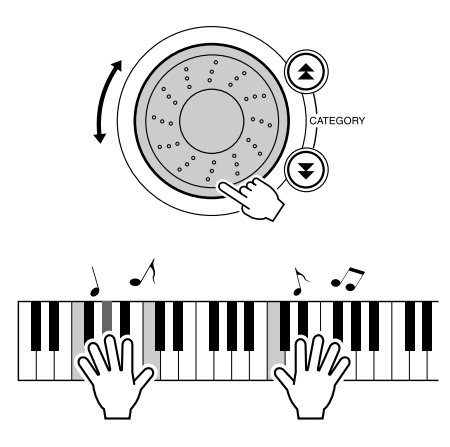

Du bör höra ett annat klaviaturljud än det du spelade i steg 3. Tryck på [VOICE]-knappen efter att ha bytt Song för att se namnet på det ljud som används.

# <span id="page-68-0"></span>Justera Harmony-volymen

*1* **Tryck [FUNCTION] knappen.**

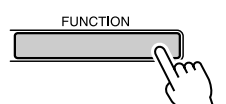

2 Använd CATEGORY-knapparna [ $\triangle$ ] och **[ ] för att välja posten för Harmony-**r**volym.**

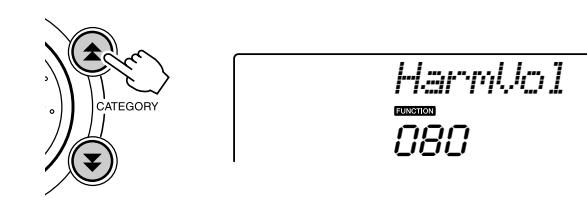

*3* **Använd ratten för att ställa in Harmonyvolymen mellan 000 och 127.**

# Välj en EQ-inställning för bäst ljud

Det finns fem olika huvudinställningar för equalizer (EQ) för att du ska kunna få bästa möjliga ljud vid lyssning i olika återgivningssystem – instrumentets interna högtalare, hörlurar eller ett externt högtalarsystem.

# *1* **Tryck på knappen [FUNCTION].**

Den aktuella funktionen visas på displayen.

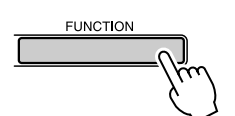

### 2 Tryck CATEGORY-knapparna [ $\triangle$ ] och [**₮**] så många gånger som krävs för att **välja funktionen "MasterEQ".**

Texten "MasterEQ" visas på displayen under ett par sekunder, följt av den aktuella EQ-

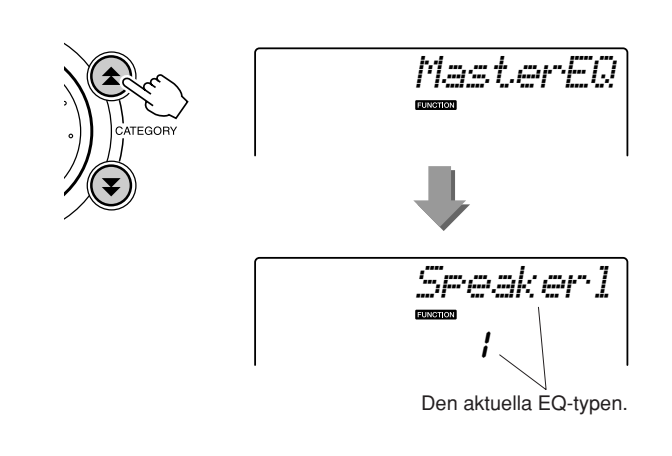

# typen. *3* **Vrid ratten för att välja önskad huvud-EQ-inställning.**

Det finns fem inställningsmöjligheter: 1–5. Inställningarna 1 och 2 är bäst för lyssning via instrumentets inbyggda högtalare, inställning 3 är för hörlurar och inställningarna 4 och 5 är idealiska för lyssning via externa högtalare.

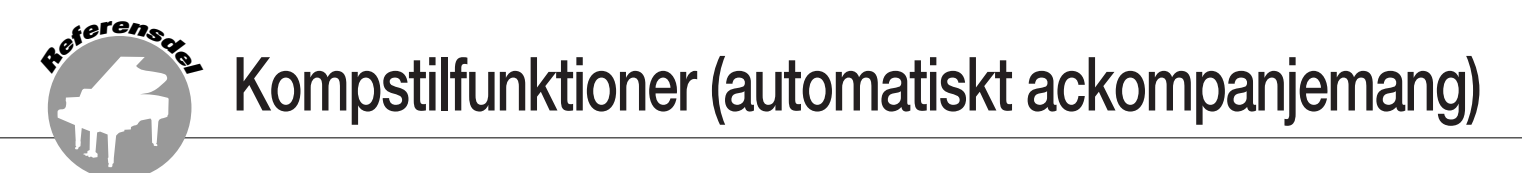

**Grundläggande funktion för kompstilen (automatiskt ackompanjemang) beskrivs på sidan [33](#page-32-0) i Snabbguiden.**

**Här är några andra sätt att spela upp kompstilar, stilvolymjusteringsproceduren, eller ackord med kompstilarna, m.m.**

# Mönstervariation (Sektioner)

PSR-E403/YPT-400 är utrustad med flera olika "sektioner", med olika variationer som gör att du kan variera det automatiska ackompanjemanget och anpassa det till den musik du spelar.

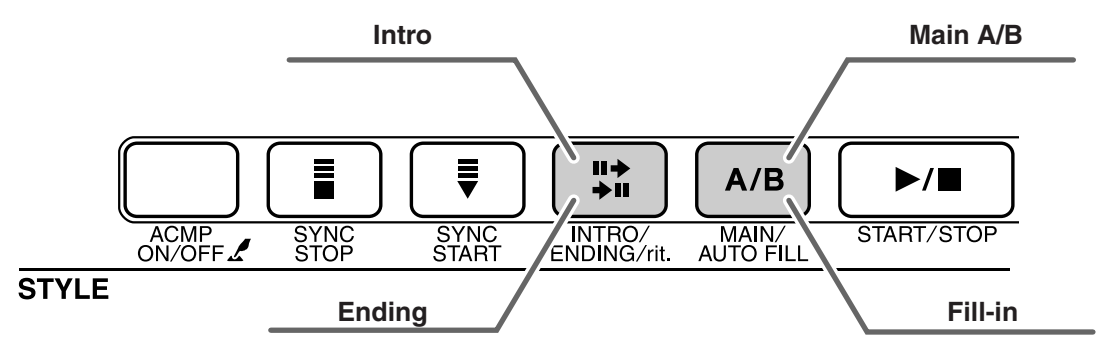

#### ● **INTRO-sektion**

Används för melodins inledning. När introt spelats upp växlar ackompanjemanget till MAIN sektionen. Introts längd (i takter) varierar beroende på den valda kompstilen.

#### ● **MAIN-sektion**

Används för att spela styckets huvuddel Spelar upp ett ackompanjemangsmönster som upprepas till du trycker på knappen för någon annan sektion. Det finns två variationer av grundmönstret (A och B), och återgivningen för Style-uppspelningen förändras harmoniskt utifrån ackorden som du spelar med vänster hand.

#### ● **FILL-IN-sektion**

Läggs till automatiskt innan mönstret A eller B ändras.

#### ● **ENDING-sektion**

Används för styckets avslutning När avslutningen har spelats upp stoppas det automatiska ackompanjemanget automatiskt. Avslutningens längd (i takter) varierar beroende på vald kompstil.

# *1* **Tryck på knappen [STYLE] och välj en kompstil.**

# *2* **Tryck på knappen [ACMP ON/OFF] en gång till för att aktivera det automatiska ackompanjemanget.**

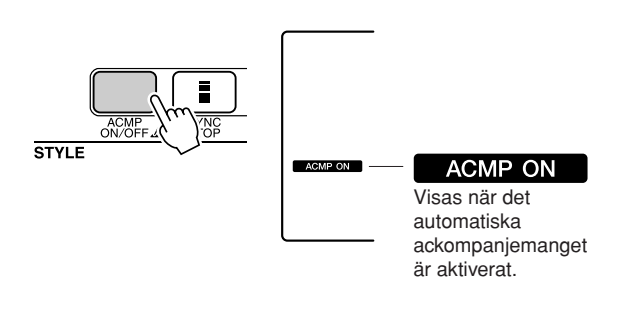

# *3* **Tryck på [SYNC START]-knappen för att aktivera synkrostartläget.**

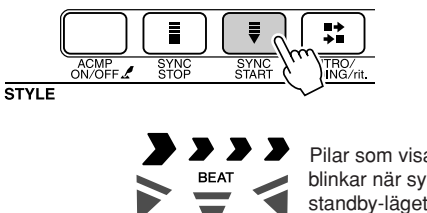

Pilar som visar taktslagen blinkar när synkrostartstandby-läget är aktiverat

#### ● **Synkroniserad start**

När vänteläget för synkroniserad start används, startar kompstiluppspelningen så snart du spelar ett ackord i ackompanjemangsomfånget på klaviaturen. Du kan stänga av standby-läget för synkroniserad start genom att trycka på knappen [SYNC START] igen.

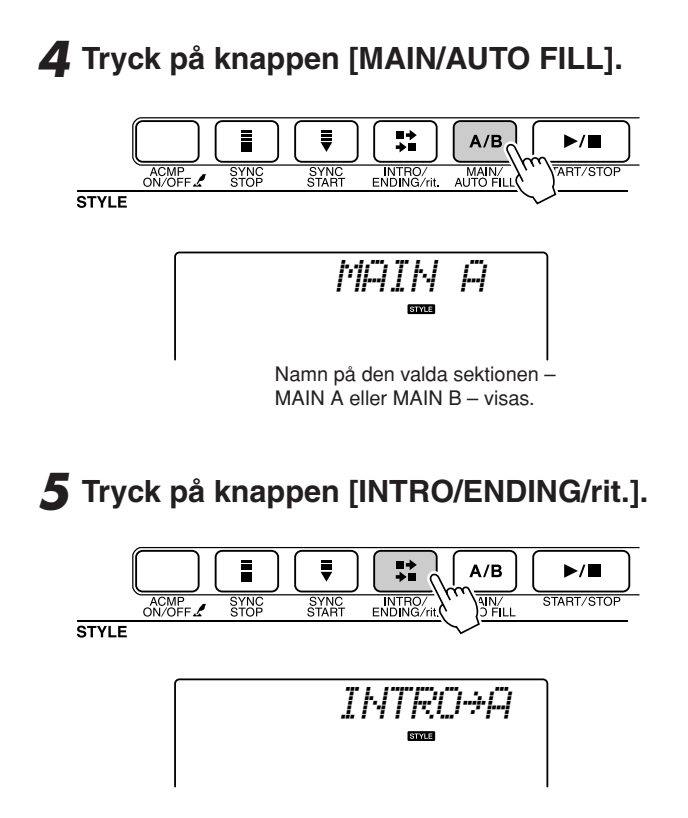

Du är nu redo att spela upp introt.

# *6* **När du börjar spela ett ackord med vänster hand startas intromönstret för den valda kompstilen.**

I detta exempel spelar du ett C-durs ackord (enligt nedan). Information om hur du specificerar ackord finns i "[Spela ackord i det](#page-37-1)  [automatiska ackompanjemanget](#page-37-1)" på sidan [38.](#page-37-1)

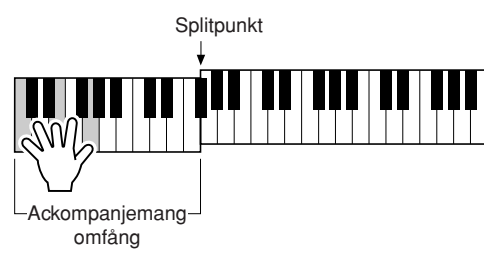

# *7* **Tryck på knappen [MAIN/AUTO FILL].**

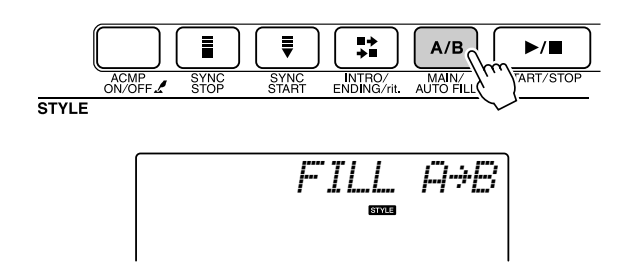

När Fill-in mönstret har spelats övergår det mjukt till det valda Main mönstret A/B.

*8* **Tryck på knappen [INTRO/ENDING/rit.].**

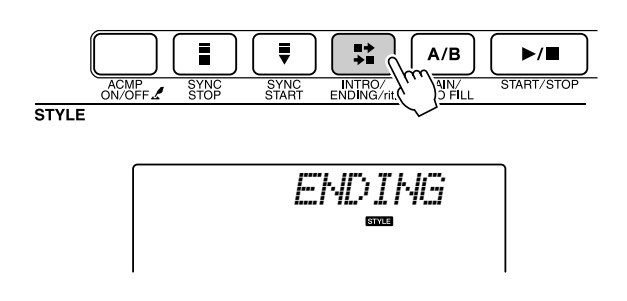

Detta växlar till den avslutande sektionen. När avslutningen har spelats upp stoppas det automatiska ackompanjemanget automatiskt. Du kan låta avslutningens tempo gradvis bli långsammare (ritardando) genom att trycka en gång till på knappen [INTRO/ENDING/rit.] medan avslutningen spelas upp.

#### <span id="page-70-0"></span>● **Synchro Stop**

När denna funktion väljs, spelas ackompanjemangsstilen bara upp när du spelar ackord i klaviaturens ackompanjemangsomfång. Uppspelning av kompstilen avbryts när du släpper upp tangenterna. Aktivera funktionen genom att trycka på knappen [SYNC STOP].

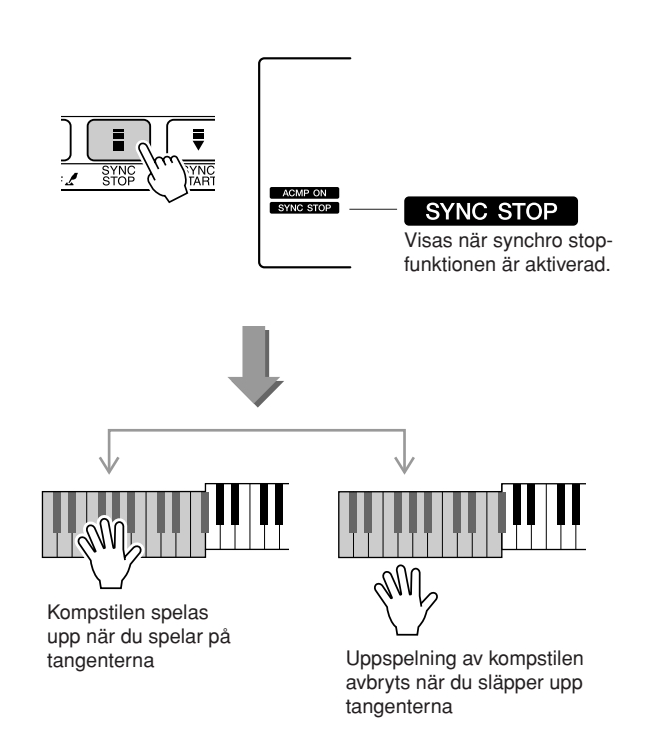

# Justera Style-volymen

**Tryck på knappen [STYLE] för att aktivera kompstilfunktionen.**

*1* **Tryck på [FUNCTION]-knappen.**

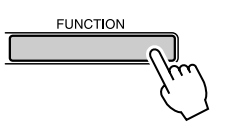

2 Använd CATEGORY-knapparna [ $\triangle$ ] och [**₮] för att välja posten för kompstilvolym.**

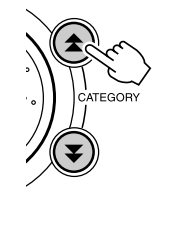

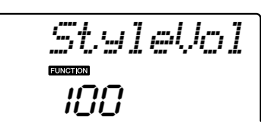

*3* **Använd ratten för att ställa in kompstilvolymen mellan 000 och 127.**

# Ställa in splitpunkten

Den ursprungliga standardsplitpunkten är tangent nummer 54 (tangenten F#2), men du kan ändra den till en annan tangent genom att följa proceduren nedan.

- *1* **Tryck på knappen [STYLE].**
- *2* **Tryck och håll ned [ACMP ON/OFF] knappen minst en sekund så att splitpunktsposten visas.**

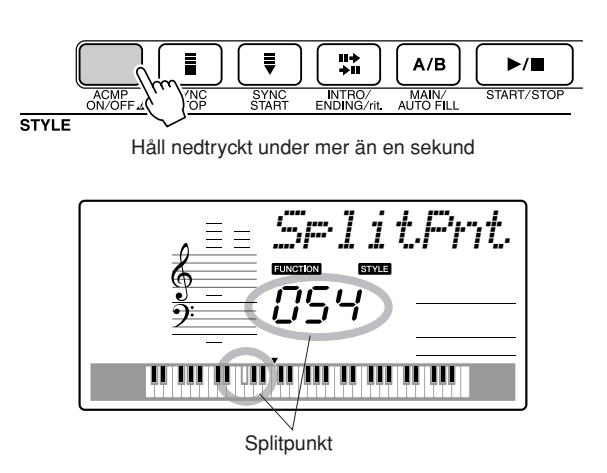

*3* **Använd ratten för att ställa in splitpunkten till valfri tangent mellan 000 och 127.**

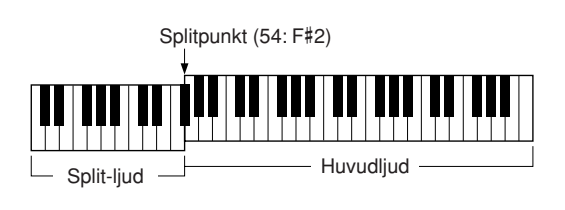

#### *OBS!*

- *När du ändrar splitpunkten ändras även splitpunkten för det*
- *automatiska ackompanjemanget.*
- *Splitpunkten kan inte ändras under en Song-lektion.*

#### *OBS!*

- *Du kan även nå splitpunktsposten genom att trycka på knappen*
- [FUNCTION] och använda CATEGORY-knapparna [ $\blacktriangle$ ] och [▼] för att *hitta posten (sidan [82](#page-81-0)).*
# Använd en kompstil med ackord, men utan rytm (Stop Accompaniment)

Med ackompanjemangsautomatiken aktiverad (ACMP ON-ikonen visas) och Synchro Start inaktiverad, kan du spela ackord inom vänsterhandsomfånget med kompstilen avstängd och ändå höra ackompanjemangsackordet. Detta är "Stop Accompaniment" och alla ackordläggningar som identifieras av instrumentet kan användas (sidan [38](#page-37-0)).

**Tryck på knappen [STYLE] för att aktivera kompstilfunktionen och tryck sedan på knappen [ACMP ON/OFF] för att aktivera det automatiska ackompanjemanget.**

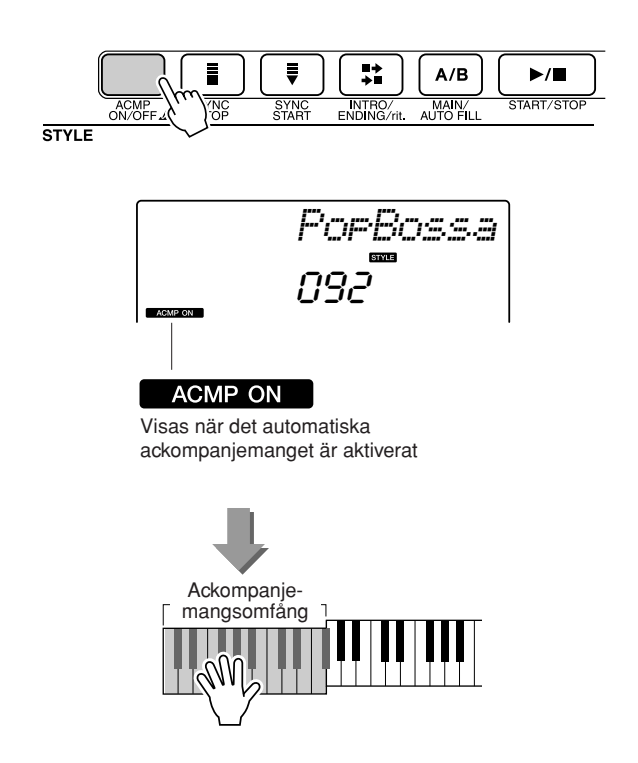

# <span id="page-73-0"></span>Läs in Style-filer

Detta instrument har 155 interna kompstilar, men andra kompstilar, som de på den medföljande CD:n och andra som kan hämtas från Internet (endast kompstilar med filnamnstillägget STY), kan läsas in i kompstil nummer 156 och användas på samma sätt som de interna kompstilarna.

Om du vill använda funktionen för inläsning av en Style-fil måste filen redan vara överförd från datorn till instrumentet. Proceduren för överföring av filer från en dator till instrumentet beskrivs på sidan [89](#page-88-0)  (["Överföra data mellan datorn och instrumentet](#page-88-0)").

Proceduren som beskrivs nedan laddar in en Style-fil som redan överförts från en dator till instrumentet i kompstilnummer 156.

## *1* **Tryck på knappen [FUNCTION].**

Den aktuella funktionen visas på displayen.

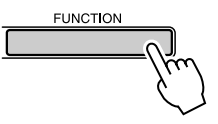

2 Tryck på CATEGORY-knapparna [<del>1</del>] **och [ ] så många gånger som krävs för**  r**att välja inläsningsfunktionen för kompstilfil "Sff Load".**

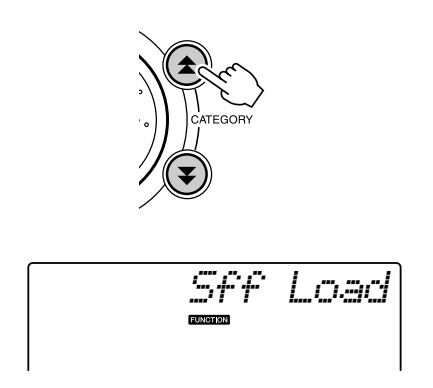

Efter cirka 2 sekunder visas namnet på en inläsningsbar Style-fil på displayen. Om flera inläsningsbara Style-filer överförts till instrumentet kan du använda ratten eller knapparna [+] och [-] för att välja övriga filer i ordning.

# *3* **Utför inläsningen.**

Tryck på nummerknappen [0] när namnet på Style-filen som du vill läsa in visas på displayen.

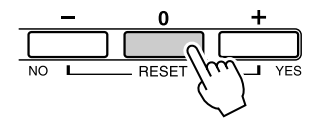

*4* **Ett bekräftelsemeddelande för inläsningen visas. Tryck på [+/YES] knappen för att läsa in filen.**

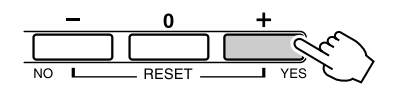

# Grundläggande ackord

Två eller flera toner som spelas samtidigt utgör ett "ackord".

Den mest grundläggande ackordtypen är en "treklang" bestående av tre toner: grundtonen, ters och kvint för motsvarande skala. Exempel: En Cdur treklang består av tonerna C (grundtonen), E (tersen i C-durskalan) och G (kvinten i C-durskalan).

I C-dur treklangen ovan är den lägsta tonen "grunden" för ackordet

(detta är ackordets "grundtonsläge" ... andra ackordtoner för den lägsta

tonen ger "inverteringar"). Grundtonen är det centrala ljudet i ackordet, och stöder och förankrar de övriga tonerna i ackordet.

Avståndet (intervallet) mellan intilliggande toner i en treklang i grundtonspositionen är antingen en stor eller liten ters.

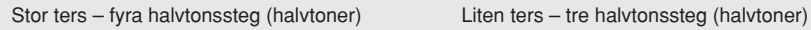

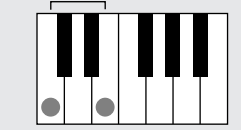

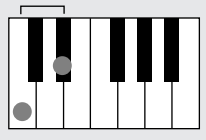

Det minsta intervallet i grundtonspositionens treklang (mellan grundtonen och tersen) bestämmer om treklangen är ett dur eller ett moll ackord, och vi kan höja eller sänka den högsta tonen med en halvton för att ge ytterligare två ackord. Se nedan.

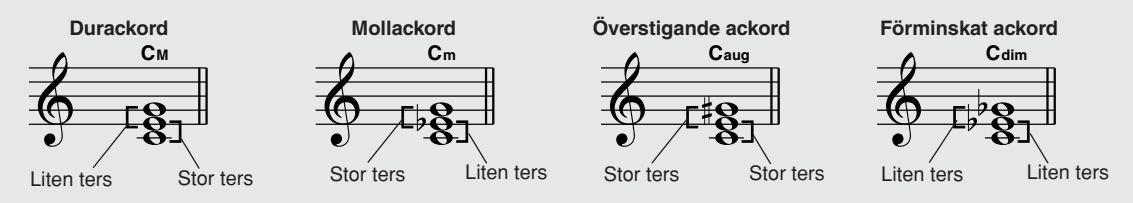

De grundläggande egenskaperna för ackordet förblir de samma även om vi vänder på tonernas ordningsföljd för att skapa andra inverteringar. På varandra följande ackord i en ackordföljd kan kopplas ihop mjukt, till exempel genom att välja lämpliga inverteringar (eller ackord "stämmor").

### ● **Läsa ackordnamn**

Ackordnamnen berättar i princip allt du behöver veta om ett ackord (förutom inverteringen). Ackordnamnet beskriver direkt ackordets grundton, oavsett om det är ett dur, moll eller förminskat ackord, kräver en stor eller förminskad septim och oavsett alterationer eller spänningar allt i ett enda ögonkast.

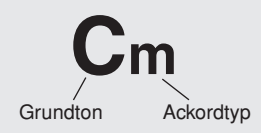

### ●**Några ackordtyper (Detta är bara några av de standardackordtyper som kan tolkas av PSR-E403/YPT-400.)**

**Csus4 C7 Cm7 CM7 C7 (**b**5)**  $C_{m7}^{(5)}$  $\mathsf{C}_{\mathsf{m}}$  **C**<sub>7</sub> **C**<sub>7</sub> **C**<sub>7</sub> **C**<sub>7</sub> **C**<sub>5</sub> **C**<sub>**m7</sub> <b>C**<sub>7</sub> **C**<sub>7</sub> **C**<sub>75us4</sub></sub> Ren kvint Ren kvart Förminskad septima Durackord Förminskad septima Mollackord Stor septima Durackord Stor septima Mollackord Förminskad kvint 7:a ackord Förminskad kvint Litet septimackord Förminskad septima Sus-4:a ackord **Sus 4:a 7 :a Liten septima Stor septima Liten septima, sänkt 7:a, sus-4:a 5:a Liten/stor septima 7:a, sänkt 5:a**

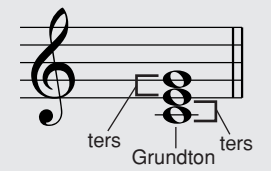

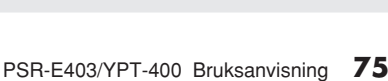

## ■ **Standardackord som kan tolkas...**

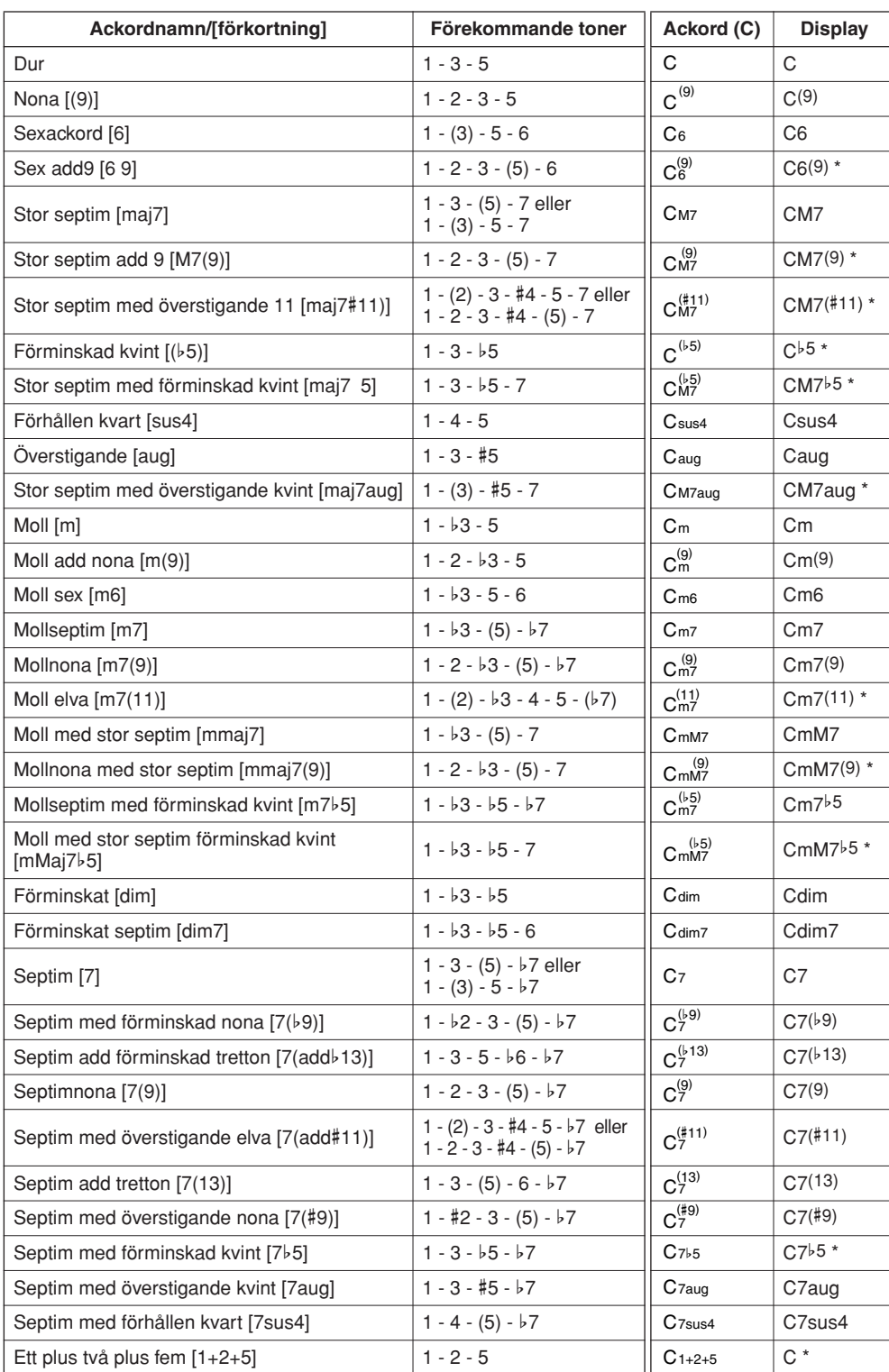

Alla ackord i tabellen är ackord med "C-grundton".

\* De här ackorden visas inte i Dictionary-funktionen.

#### *OBS!*

- *Toner inom parentes kan utelämnas.*
- *Spelas en oktav återges ett ackompanjemang som enbart baseras på grundtonen.*
- *Spelas en ren kvint (1 + 5) återger ackompanjemanget enbart grundton och kvint vilket kan användas i såväl dur som moll.*
- *Fingersättningarna för ackord anges alla i "grundtonsläge", men andra inverteringar kan användas, med följande undantag: m7, m7*b*5, 6, m6, sus4, #5, dim7, 7*b*5, 6(9), 1+2+5.*

### *OBS!*

- *Invertering av 7sus4 och m7(11) ackord tolkas inte om tonen inom parantes utesluts.*
- *Det automatiska ackompanjemanget ändras ibland inte när likartade ackord spelas i följd (t.ex. en del mollackord som följs av ett mollseptimackord).*
- *Om enbart två toner spelas produceras ett ackord baserat på föregående spelat ackord men med basen kontrollerad av den nedersta av de två tonerna.*

# <span id="page-76-0"></span>Slå upp ackord med Dictionary

Dictionary-funktionen är huvudsakligen en förprogrammerad "ackordbok" där du kan hitta ackordens enskilda noter. Det är en utmärkt funktion om du kan namnet på ett visst ackord och snabbt vill lära dig att spela det.

*1* **Tryck ned knappen LESSON [START] och håll den nedtryckt under mer än en sekund.**

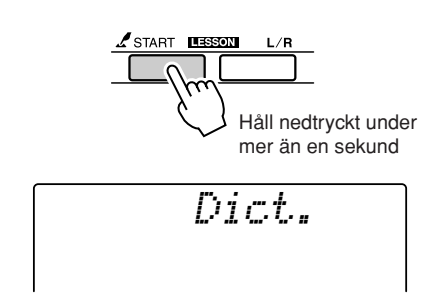

*2* **I det här exempel får du lära dig att spela ett GMaj7-ackord. Tryck ned tangenten "G" på den del av klaviaturen som är märkt "ROOT" (grundton). (Tonen ljuder inte.) Grundtonen som du ställer in visas på displayen.**

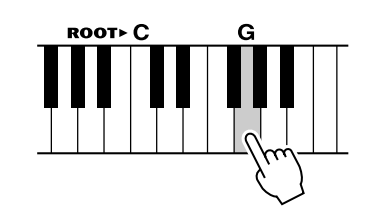

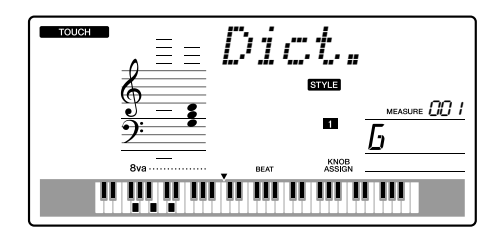

*3* **Tryck ned tangenten "Maj7" på den del av klaviaturen som är märkt "CHORD TYPE" (ackordtyp). (Tonen ljuder inte.) Tonerna som skall spelas för det specificerade ackordet (grundton och ackordtyp) visas på displayen, både som notskrift och i klaviaturbilden.**

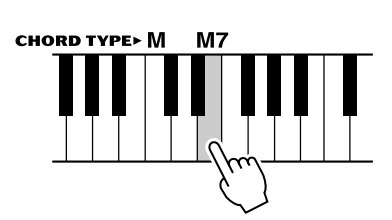

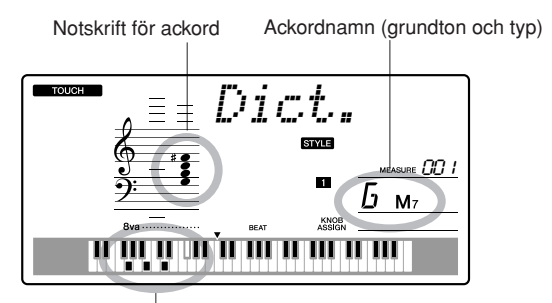

Enskilda toner i ackord (klaviatur)

Om du vill visa möjliga inverteringar av ackord, trycker du på knapparna [+]/[-].

*• Om durackord: Enkla durackord anges normalt endast med grundtonen. Exempelvis är "C" C-dur. När du anger durackord här, ska du välja "M" (major [dur]) efter att ha tryckt på grundtonen. OBS!* 

*4* **Prova att spela ett ackord i omfånget för det automatiska ackompanjemanget på klaviaturen med hjälp av anvisningarna på displayen. När du spelat ackordet rätt, ringer en klocka och ackordnamnet på displayen blinkar.**

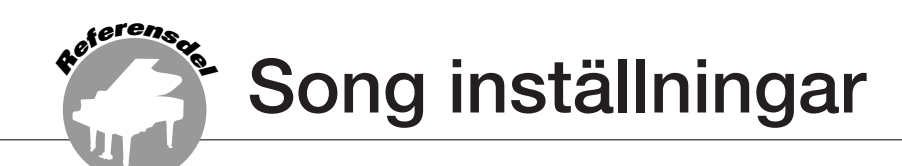

# Song volym

*1* **Tryck [FUNCTION] knappen.**

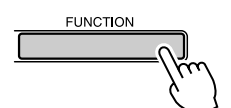

2 Använd CATEGORY-knapparna [ $\triangle$ ] och [**₮**] för att välja posten för Song volym.

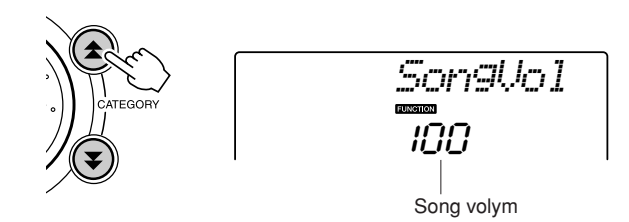

*3* **Använd ratten för att ställa in Song volymen mellan 000 och 127.**

*• Song volymen kan justeras medan en melodi är vald. OBS!*

# A-B-repetering

Du kan ange ett avsnitt i en melodi – "A" är startpunkten och "B" är slutpunkten – för repeterad uppspelning.

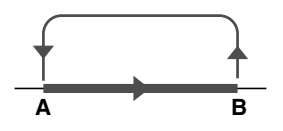

*1* **Spela upp melodin (sidan [39](#page-38-0)) och tryck på knappen [A-B REPEAT] när avsnittet som du vill repetera börjar (punkten "A").**

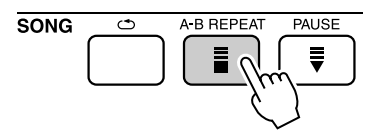

*2* **Tryck på knappen [A-B REPEAT] en gång till när avsnittet som du vill repetera skall ta slut (punkten "B").**

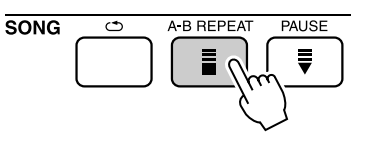

## *3* **Det angivna A-B-avsnittet i melodin spelas nu upprepade gånger.**

Du kan när som helst stoppa den repeterade uppspelningen genom att trycka på knappen [A-B REPEAT].

### *OBS!*

- *Start- och slutpunkterna för repeteringen kan anges i steg om en takt.*
- *Det aktuella taktnumret visas på displayen under uppspelningen.*
- *Om du vill ställa in startpunkten "A" alldeles i början av melodin, trycker du på knappen [A-B REPEAT] innan du startar* 
	- *uppspelningen av melodin.*

# Tysta individuella Song stämmor

Varje "spår" i en Song spelar upp en separat del av melodin – melodi, rytminstrument,

ackompanjemang o.s.v. Du kan tysta enskilda spår och själv spela den tystade stämman på

klaviaturen, eller bara tysta andra spår än de du vill lyssna på.

Använd knapparna SONG MEMORY [1]–[5] och [A] för att aktivera eller inaktivera tystande av motsvarande spår. Spårets nummer på displayen försvinner när spåret tystas. Se sidan [52](#page-51-0) för information om konfiguration av melodispår.

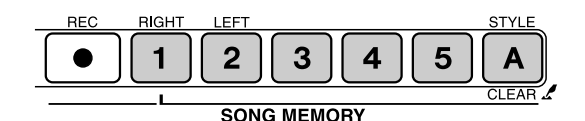

Spårnummer aktiverat – spåret spelas upp

tystat eller innehåller inga data

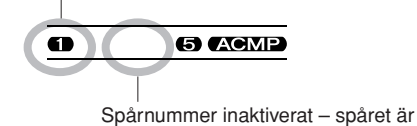

Du kan ändra melodiljudet för en Song till vilket annat ljud du vill.

*• Du kan inte ändra melodiljudet för en User Song. OBS!*

*1* **Välj Song och spela den.**

*2* **Vrid ratten för att välja det ljud du vill lyssna på efter att ha tryckt på [VOICE] knappen.**

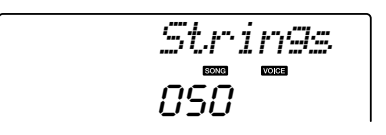

*3* **Tryck på knappen [VOICE] och håll den nedtryckt under mer än en sekund. Texten "SONG MELODY VOICE" visas på displayen under ett par sekunder, vilket innebär att ljudet som valdes i steg #2 har ersatt Song:ens ursprungliga melodiljud.**

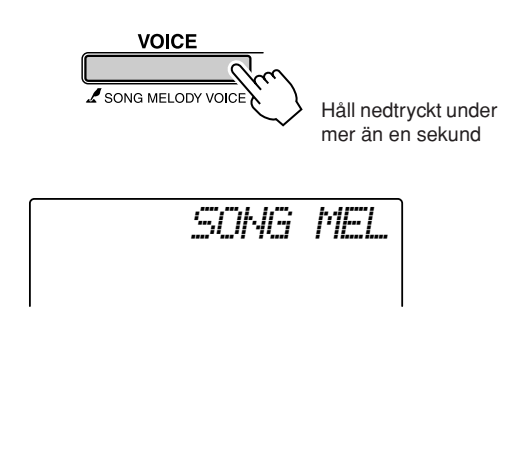

Ändra melodiljudet

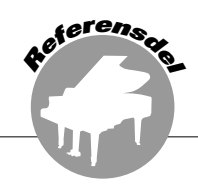

**Detta instrument har en Registration Memory-funktion med vilken du kan spara dina favoritinställningar och enkelt ta fram dem när du behöver dem. Upp till 16 kompletta inställningar kan sparas (8 banker med två inställningar i varje).**

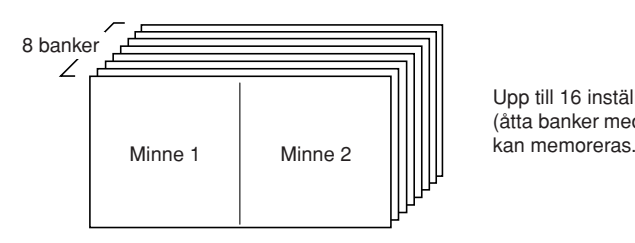

Upp till 16 inställningar (åtta banker med två i varje)

# Spara i Registration Memory

- *1* **Ställ in panelkontrollerna enligt önskemål – välj ett ljud, en ackompanjemangsstil o.s.v.**
- *2* **Tryck på knappen [**●**] (MEMORY/BANK). Ett banknummer visas på displayen när du släpper upp knappen.**

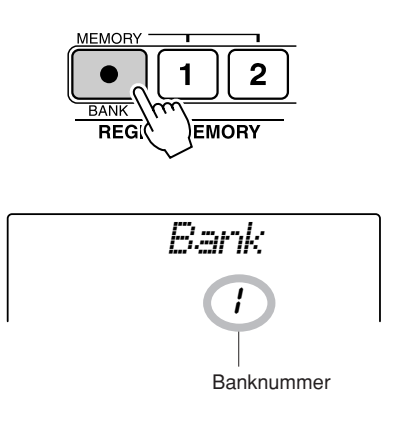

*3* **Använd ratten eller nummerknapparna [1]–[8] för att välja ett banknummer från 1 till 8.**

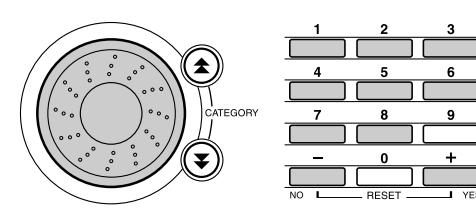

*• Data kan inte sparas i Registration Memory under uppspelning av en Song. OBS!*

*4* **Tryck på knappen REGIST MEMORY [1] eller [2] medan du håller ned knappen [**●**] (MEMORY/BANK) för att lagra aktuella panelinställningar i angivet Registration Memory.**

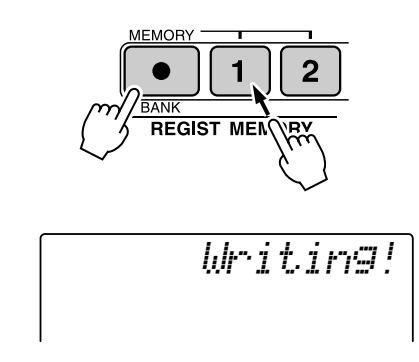

### *OBS!*

*• Om du väljer ett Registration Memory-nummer som redan innehåller data tas tidigare data bort och dessa skrivs över med nya data.*

### **FÖRSIKTIGT**

*• Slå inte av strömmen medan du sparar inställningarna i Registration Memory eftersom data kan skadas eller gå förlorade.*

# Ta fram ett Registration Memory

*1* **Tryck på knappen [**●**] (MEMORY/BANK). Ett banknummer visas på displayen när du släpper upp knappen.**

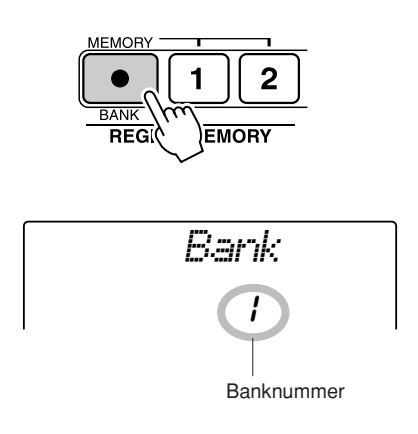

*2* **Använd ratten eller nummerknapparna [1]–[8] för att välja ett den bank du vill hämta inställningar från.**

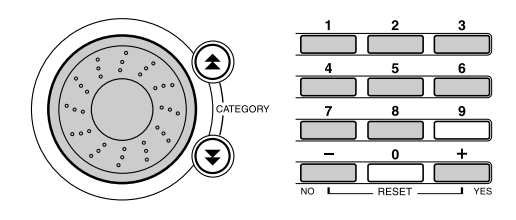

*3* **Tryck på REGIST MEMORY-knappen, [1] eller [2], med de inställningar du vill hämta. Det hämtade REGIST MEMORYnumret visas på displayen under några sekunder. Panelkontrollerna ställs omedelbart in enligt de hämtade inställningarna.**

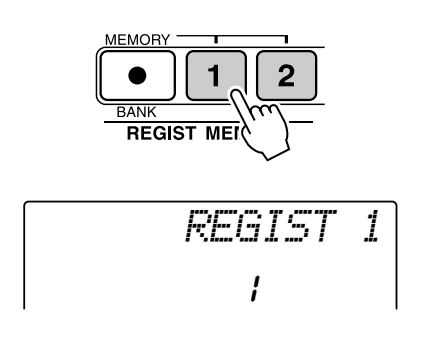

- **Inställningar som kan sparas i Registration Memory**
- **Kompstilinställningar\***

Kompstilnummer, automatiskt ackompanjemang PÅ/AV, splitpunkt, kompstilinställningar (Main A/B), kompstilvolym, tempo

• **Ljudinställningar**

Huvudljudinställning (ljudnummer, volym, oktav, panorering, efterklangsnivå, ansatstid, avklingningstid, Filter Cutoff, filterresonans, chorus-nivå), Dual-ljudinställningar (Dual PÅ/AV, ljudnummer, volym, oktav, panorering, efterklangsnivå, chorus-nivå, Ansatstid, avklingningstid, Filter Cutoff, filterresonans), Split-ljudinställningar (Split PÅ/ AV, ljudnummer, volym, oktav, panorera, Efterklangsnivå, chorus-nivå)

- **Effektinställningar** Efterklangstyp, chorus-typ
- **Arpeggioinställningar** Arpeggiotyp, Arpeggio PÅ/AV
- **Harmony-inställningar**

Harmony PÅ/AV, Harmony-typ, Harmony-volym

- **Övriga inställningar** Transponering, Pitch Bend-omfång, rattilldelning
- \* Kompstilinställningar är inte tillgängliga för Registration Memory när du använder melodifunktioner.

**Funktioner**

**<sup>R</sup>eferensde<sup>l</sup>**

**Function ger tillgång till ett antal detaljerade instrumentparametrar för finjustering, inställning av splitpunkt och justering av ljud och effekter. Titta på funktionslistan med början på motstående sida. Det finns totalt 54 funktionsparametrar.**

**När du hittar en funktion som du vill ställa in, väljer du bara funktionens namn på displayen (visas till höger om funktionsnamnet i listan) och anpassar efter behov.**

# <span id="page-81-0"></span>Välja och ställa in funktioner

*1* **Sök upp önskad funktion i listan som börjar på sidan 83.**

# *2* **Tryck [FUNCTION] knappen.**

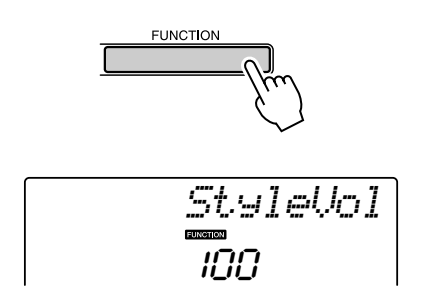

# *3* **Välj en funktion.**

Tryck på CATEGORY-knapparna  $[\triangle]$  och  $[\blacktriangledown]$ så många gånger som krävs för att visa funktionens namn på displayen.

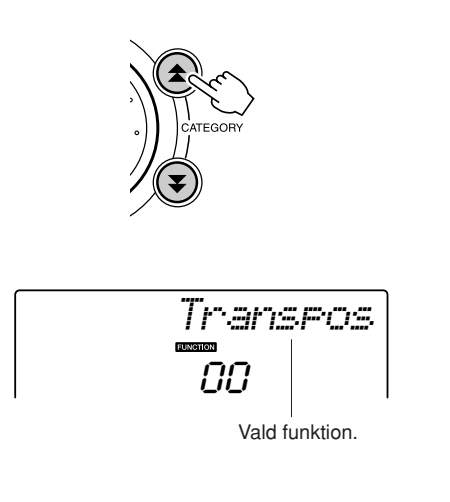

## *4* **Använd ratten, knapparna [+] eller [-] eller nummerknapparna [0]–[9] för att ställa in önskad funktion.**

Knapparna [+] och [-] används för att göra PÅ/ AV-inställningar:  $[+] = P\AA$ ,  $[-] = AV$ . I vissa fall initierar [+]-knappen start av vald funktion och [-]-knappen avbryter valet.

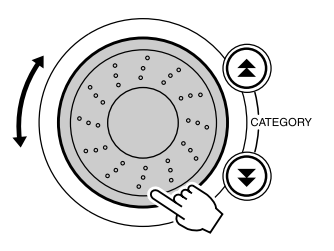

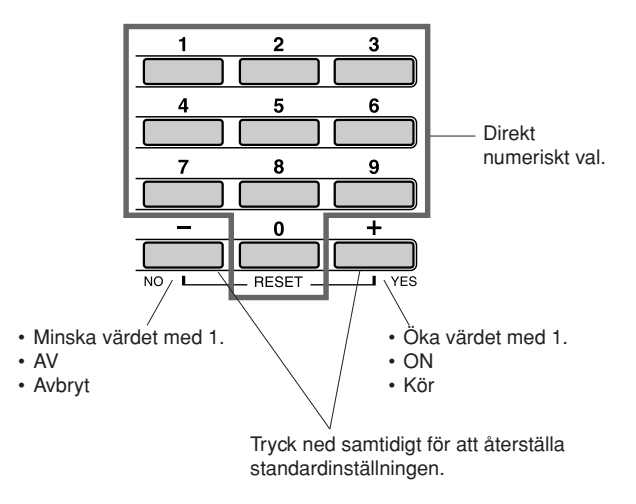

Funktionsinställningar lagras i minnet så snart de ändras. Om du vill återställa alla grundinställningar, följer du proceduren ["Radera säkerhetskopieringar"](#page-55-0) i avsnittet ["Återställning"](#page-55-1) på sidan [56](#page-55-1).

## ● **Lista över funktionsinställningar**

<span id="page-82-0"></span>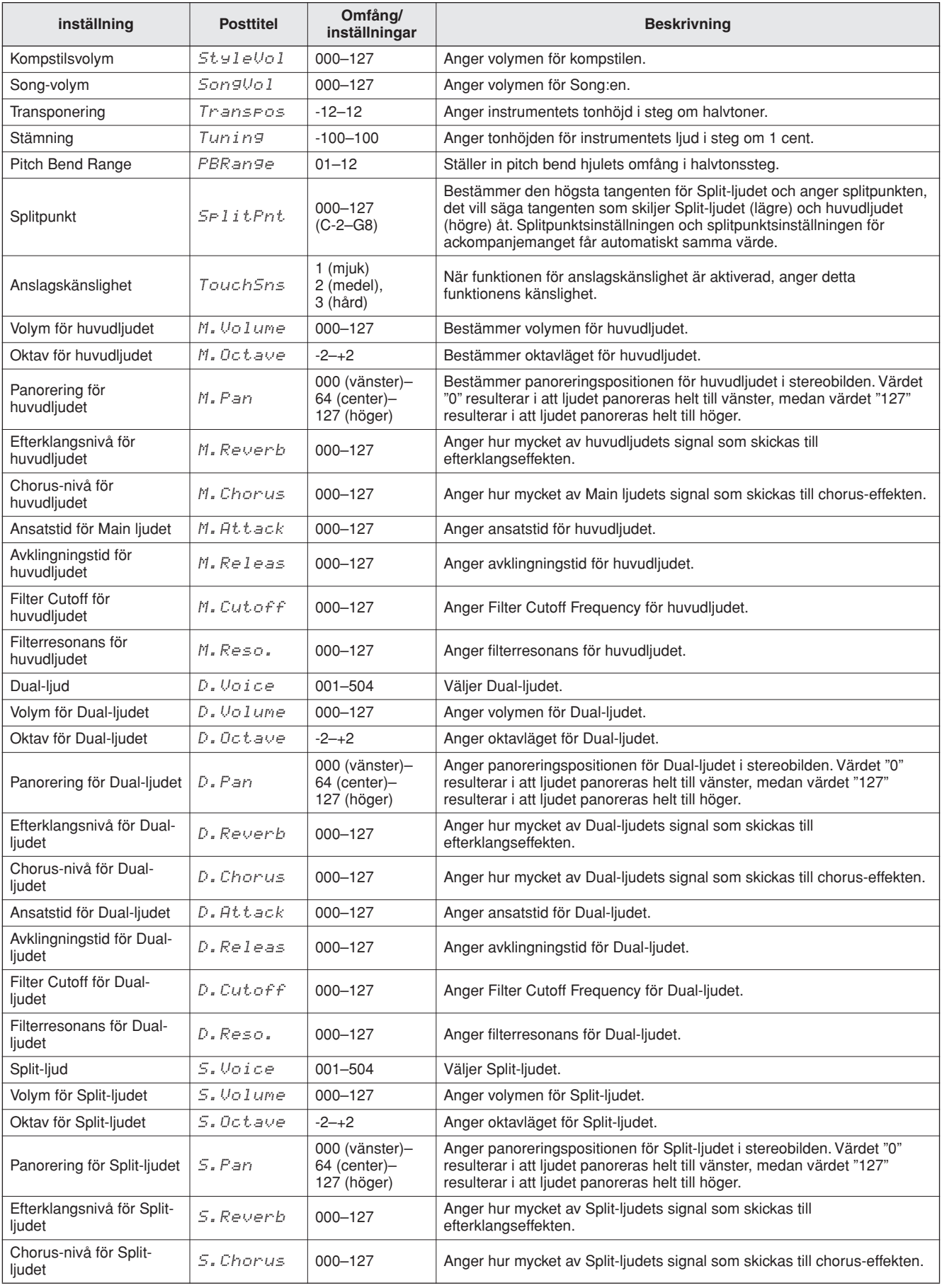

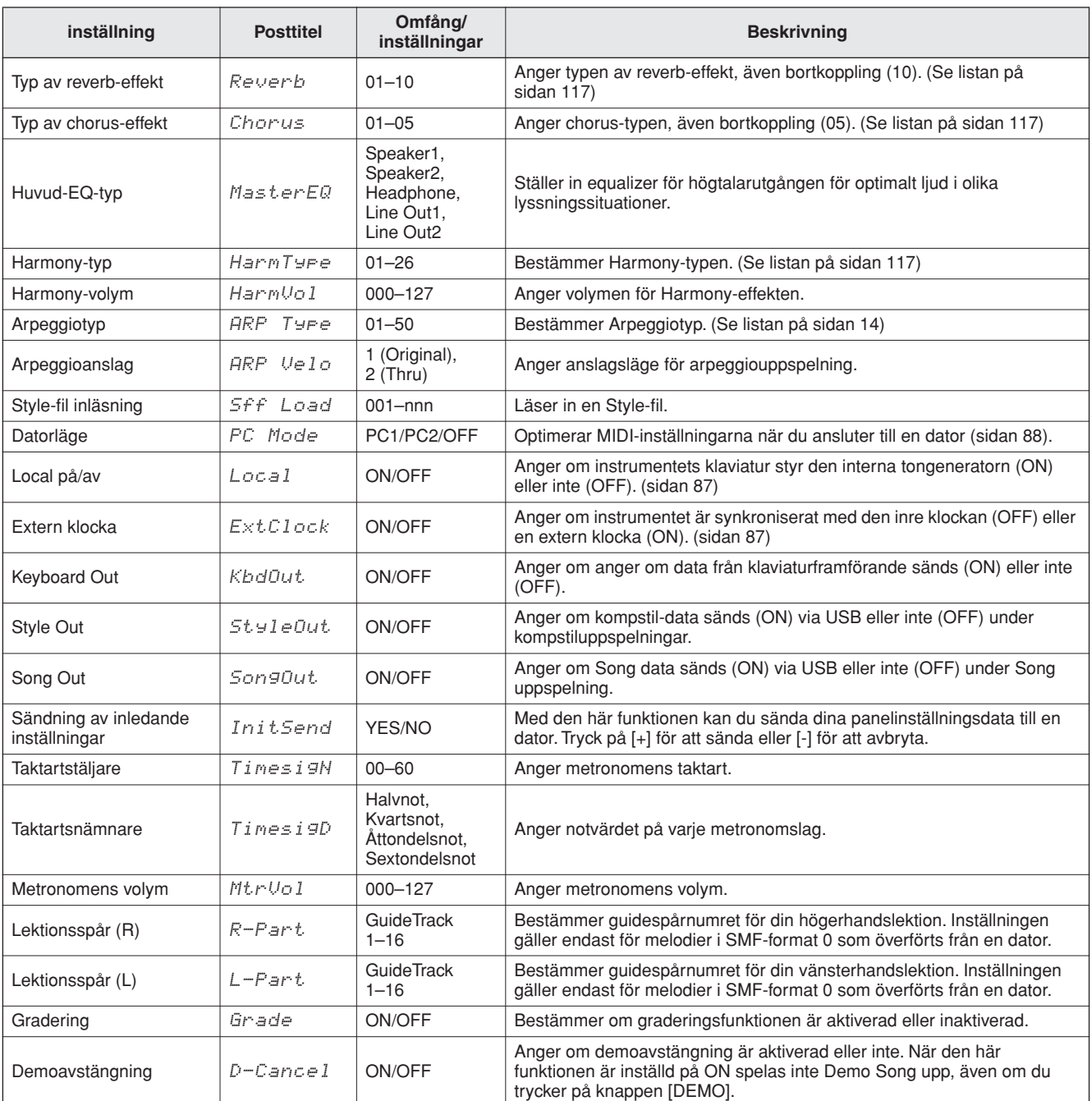

\* Alla dessa inställningar kan enkelt återställas till förinställda värden genom att samtidigt trycka på knapparna [+] och [-]. (Undantaget är Initial sändning, som är en funktion, inte en inställning.)

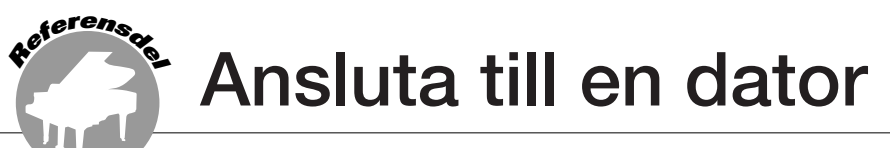

**Nästan alla elektroniska musikinstrument som tillverkas idag – särskilt synthar, sequencers och datormusikrelaterade enheter – använder MIDI. MIDI är en världsstandard med vilka dessa enheter kan skicka och ta emot prestanda- och inställningsdata. Du kan självklart använda detta instrument för att spara eller skicka klaviaturspelande som MIDI-data, liksom melodier, kompstilar och panelinställningar. Den potential som MIDI har för live-spelningar och musikskapande/produktion är enorm – anslut bara instrumentet till en dator och överför MIDI-data. I det här avsnittet får du lära dig grunderna för MIDI och de specifika MIDI-funktioner som detta instrument har.**

# Vad är MIDI?

Du har säkert hört begrepp som "akustiskt instrument" och "digitalt instrument". I dagens musikvärld är detta två huvudsakliga kategorier av instrument. Tänk dig en flygel och en klassisk gitarr som representanter för akustiska instrument. De är lätta att förstå. Med ett piano slår du an en tangent och en hammare inuti slår mot några strängar och en ton ljuder. Med gitarren knäpper du direkt på en sträng och tonen ljuder. Men hur går det till när man spelar en ton med ett digitalt instrument?

● **Skapa toner med en akustisk gitarr**

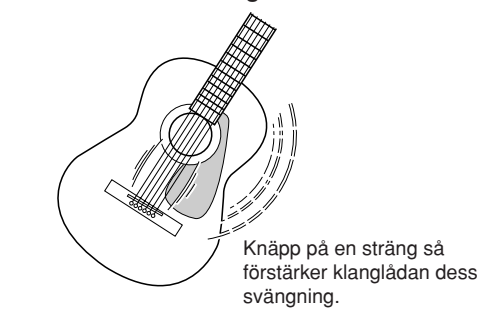

● **Tonen skapas i ett digitalt instrument**

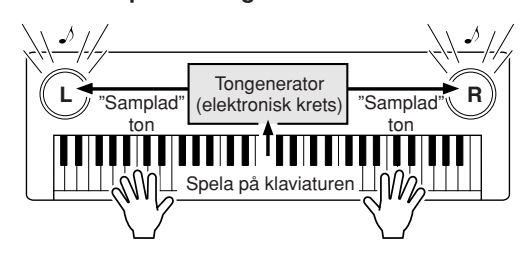

Baserat på den information som uppstår när du spelar på klaviaturen återges en inspelad ton som finns lagrad i instrumentet genom högtalarna.

Som illustrationen ovan visar, innehåller ett elektroniskt instrument "samplade" (digitalt gjorda inspelningar av verkliga musikinstrument) ljud som finns lagrade i tongeneratorn (elektroniska kretsar). Dess återgivning baseras på den information som kommer från klaviaturen. Vad är det då för slags information från klaviaturen som ligger till grund för detta sätt att skapa toner?

Låt oss som exempel säga att du spelar ett "C" som en fjärdedelsnot med ett pianoljud på instrumentet. Till skillnad från ett akustiskt instrument, där ljudet som hörs är ett resultat av en mekaniskt igångsatt svängning av en sträng, skickar klaviaturen på det elektroniska instrumentet information av typen "med vilket ljud", "med vilken tangent", "ungefär hur starkt", "när slogs den an" och "när släpps den upp". Varje bit av information omvandlas till ett numerärt värde och sänds till tongeneratorn. Med dessa värden som grund spelar tongeneratorn en ton med det samplade ljud som finns lagrat.

#### **Exempel på klaviaturinformation**

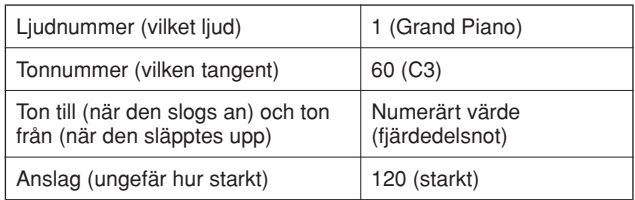

Ditt klaviaturframförande och alla panelfunktioner i det här instrumentet bearbetas som MIDI-data. Melodier, automatiskt ackompanjemang (kompstilar) och egna melodier utgörs också av MIDI-data.

MIDI är en förkortning för Musical Instrument Digital Interface och gör att olika musikinstrument och enheter kan kommunicera direkt med varandra via digitala data. MIDI-standarden används över hela världen och utformades för att överföra framförandedata mellan elektroniska musikinstrument (eller datorer). Tack vare MIDI kan du kontrollera ett instrument från ett annat och överföra framförandedata mellan enheter – vilket ger dig ännu högre potential för din kreativitet och ditt framförande.

MIDI meddelanden kan delas in i två grupper: Kanalmeddelanden och systemmeddelanden.

### ● **Kanalmeddelanden**

Detta instrument kan hantera 16 MIDI-kanaler samtidigt – vilket betyder att det kan spela upp till sexton olika instrument samtidigt.

Kanalmeddelanden sänder information som Note ON/OFF och Program Change för var och en av de 16 kanalerna.

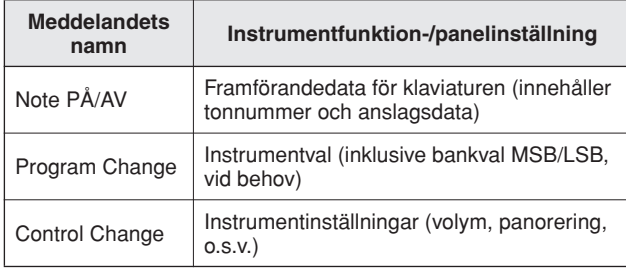

## ● **Systemmeddelanden**

Detta är data som används gemensamt av hela MIDI-systemet. Systemmeddelanden innefattar meddelanden som Exclusive-meddelanden som sänder data som är unika för varje instrumenttillverkare och realtidsmeddelanden som kontrollerar en MIDI-enhet.

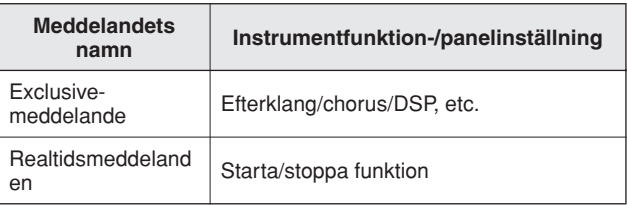

# <span id="page-85-0"></span>Ansluta en PC

Följande funktioner blir tillgängliga när detta instrument ansluts till en dator.

- **Framförandedata kan överföras mellan instrumentet och datorn (sidan [87](#page-86-0)).**
- **Filer kan överföras mellan instrumentet och datorn (sidan [89](#page-88-0)).**

Anslutningsproceduren är som följer:

- *1* **Installera USB-MIDI-drivrutinen på datorn.** USB–MIDI-drivrutinen medföljer på CD-ROMskivan. Information om hur du installerar USB-MIDI-drivrutinen finns på sidan [92.](#page-91-0)
- *2* **Anslut USB-kontakten på datorn till USBkontakten på instrumentet med en standard-USB-kabel (USB-kabel säljs separat).**

Den medföljande CD-ROM-skivan innehåller även programmet Musicsoft Downloader med vilket du kan överföra Song-filer från datorn till instrumentets flash-minne. Instruktioner för installation av Musicsoft Downloader och överföring av Song-filer finns på sidan 90.

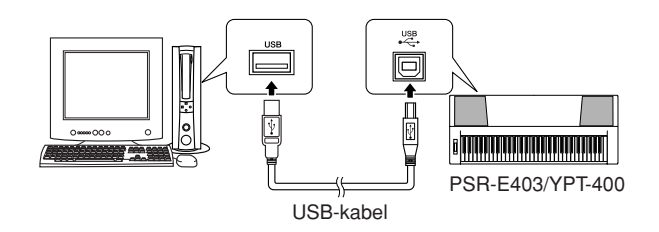

## ■ **Försiktighetsåtgärder gällande USB**

Vidta följande försiktighetsåtgärder vid anslutning av instrumentet till en dator via en USB-kabel. Om du inte gör det kan instrumentet och/eller datorn hänga sig, och data kan skadas eller gå förlorade.

Om datorn eller instrumentet hänger sig slår du av och på strömmen till båda enheterna och startar om datorn.

### **FÖRSIKTIGT**

- *Väck datorn från viloläge innan du ansluter USB-kabeln.*
- *Anslut USB-kabeln till instrumentet och datorn innan du sätter på strömmen till instrumentet.*
- *Kontrollera följande innan du sätter på eller stänger av instrumentet eller innan du ansluter eller kopplar från USBkabeln.*
	- *Avsluta alla program.*
	- *Kontrollera att ingen dataöverföring pågår (data överförs när du spelar på klaviaturen eller spelar en Song).*
- *Vänta minst 6 sekunder mellan påslagning/avstängning av instrumentet och anslutning/frånkoppling av USB-kabeln.*
- *Anslut instrumentet direkt till datorn via en USB-kabel. Använd inte ett USB-nav.*

#### *OBS!*

- *I följande fall kan programmet Musicsoft Downloader eventuellt inte nå instrumentet:*
	- *Under uppspelning av kompstil.*
	- *Song-uppspelningsläget.*

# <span id="page-86-0"></span>Överföra framförandedata till och från en dator

Genom att ansluta instrumentet till en dator kan instrumentets framförandedata användas på datorn, och framförandedata från datorn kan spelas upp på instrumentet.

## ● **När instrumentet är anslutet till datorn överförs framförandedata.**

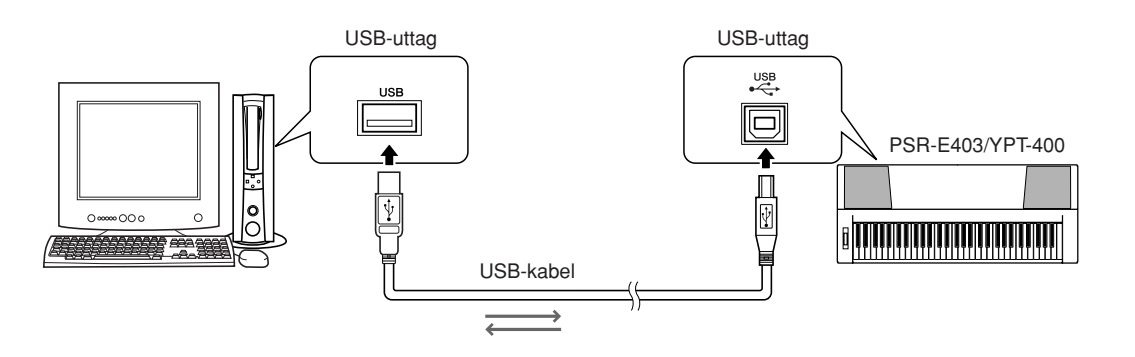

# <span id="page-86-1"></span>■**MIDI-inställningar** ● ● ● ● ● ● ● ● ● ● ● ● ● ● ● ● ● ● ● ● ● ● ● ● ● ● ● ● ● ● ● ● ● ● ● ● ● ● ● ● ● ● ● ●

Dessa inställningar gäller överföring av framförandedata.

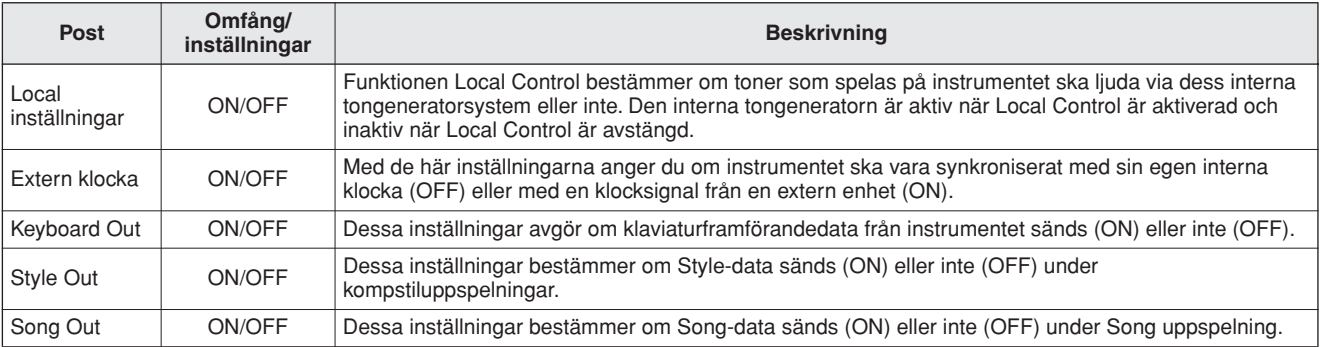

### **FÖRSIKTIGT**

*• Om du inte får något ljud från instrumentet är detta den troligaste orsaken.*

### **FÖRSIKTIGT**

*• Om den externa klockan är inställd på ON och ingen klocksignal tas emot från en extern enhet startar inte Song-, kompstil- och metronomfunktionerna.*

# *1* **Tryck på [FUNCTION] knappen.**

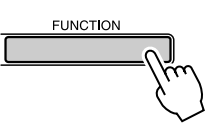

2 Använd CATEGORY-knapparna [ $\triangle$ ] och [**₮]** för att välja posten som du vill ändra **värde för.**

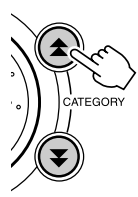

*3* **Välj ON eller OFF med ratten.**

## ■**Datorläge.......**

Ett antal MIDI-inställningar måste göras när du vill överföra framförandedata mellan datorn och instrumentet. Med posten PC Mode kan du enkelt göra flera inställningar på en gång. Tre

inställningsmöjligheter är tillgängliga: PC1, PC2 och OFF.

Denna inställning är inte nödvändig när du överför Song- eller säkerhetskopieringsfiler mellan datorn och instrumentet.

\* Ställ in datorläget på PC2 när du använder Digital Music Notebook.

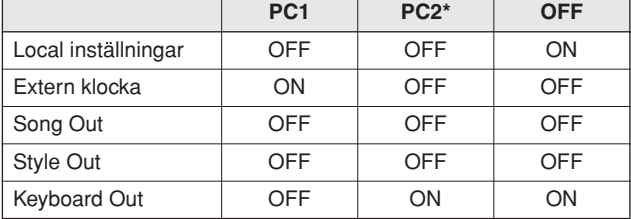

*1* **Tryck och håll ned [DEMO]-knappen minst en sekund så att posten PC Mode visas.**

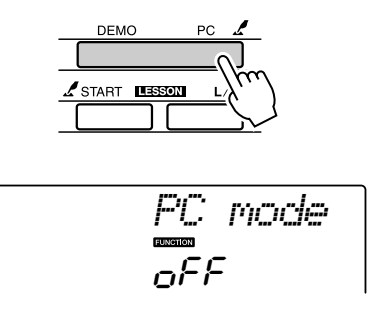

## *2* **Välj PC1, PC2 eller OFF med ratten.**

#### *OBS!*

*• När PC2-inställningen är vald kan instrumentets funktioner för kompstil, Song, demo, melodiinspelning och lektion inte användas.*

#### *OBS!*

*• Du kan även nå PC Mode genom att först trycka på knappen [FUNCTION] och sedan använda CATEGORY-knapparna [* $\triangle$ *] och [* $\blacktriangledown$ *] för att hitta den (sidan [82\)](#page-81-0).*

# Fjärrstyrning av MIDI-enheter

Du kan även använda instrumentet för att fjärrstyra programmet Digital Music Notebook på din dator (via USB-anslutningen), det vill säga styra uppspelnings-, stopp- och överföringsfunktioner från panelen.

# ■**Tangenter för fjärrkontroll.....**

Du aktiverar fjärrstyrningsfunktionerna genom att samtidigt hålla ned de två lägsta tangenterna på klaviaturen (C1 och C#1) och trycka på önskad tangent (se nedan).

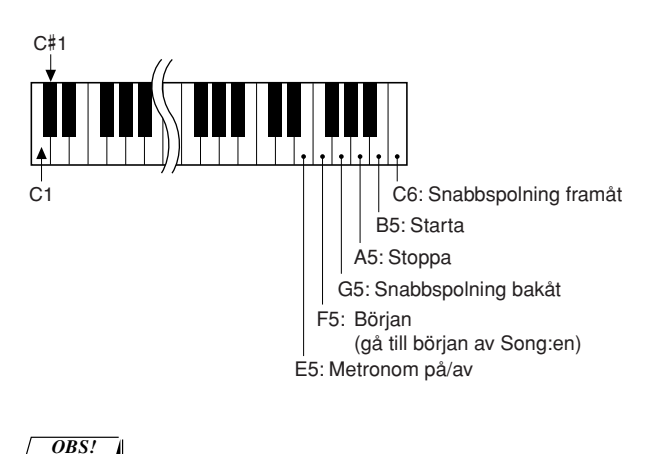

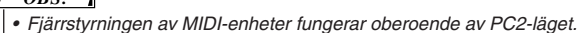

# Sändning av inledande inställningar

Med den här funktionen kan du sända panelinställningsdata till en dator. Innan du spelar in data för ett framförande via en sequencer som körs på datorn, är det praktiskt att först sända och spela in panelinställningsdata före själva framförandedatan.

## *1* **Tryck [FUNCTION] knappen.**

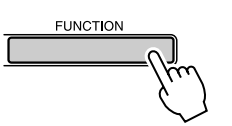

*2* **Använd CATEGORY-knapparna [ ] och**  f[**₮**] för att välja Initial Send.

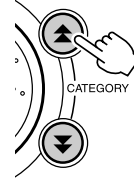

*3* **Tryck på [+/YES] för att sända eller [-/ NO] för att avbryta.**

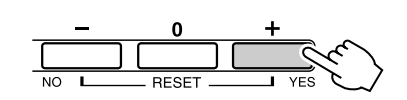

# <span id="page-88-0"></span>Överföra data mellan datorn och instrumentet

MIDI-melodier från en dator, samt de 70 MIDImelodier och 5 kompstilfilerna på den medföljande CD:n kan överföras till instrumentet.

Säkerhetskopieringsfiler kan också överföras mellan instrumentet och datorn. Melodier och kompstilar som överförts till instrumentet kan användas med instrumentets funktioner för lektioner och annat.

För överföring av melodier mellan datorn och instrumentet måste du installera programmet Musicsoft Downloader och USB-MIDI-drivrutinen som medföljer på tillbehörs-CD:n. I installationshandboken för tillbehörs-CD:n på sidan [92](#page-91-0) finns mer information.

- **Data som kan överföras från en dator till detta instrument.**
- Melodikapacitet (max.): Flash-minne 99 melodier (Song 036–)
- Datakapacitet : Flash-minne 373 kb • Dataformat: SMF-format 0, kompstilfil (filtillägg: .sty), Säkerhetskopieringsfil (06PK61.BUP)

## ● **Vad är SMF (Standard MIDI File)?**

SMF-formatet (Standard MIDI File) är ett av de vanligaste och allmänt kompatibla sequenceformaten som används för att lagra sequence-data. Det finns två olika varianter: Format 0 och format 1. Många MIDI-enheter är kompatibla med format 0 och de flesta kommersiella MIDI-sequence-data finns i format 0.

# ■**Med Musicsoft**  Downloader kan du: ••••••••

- Överföra MIDI-melodier, som du hämtat från Internet eller skapat på din dator, från datorn till instrumentets flash-minne.
	- ⇒ **se proceduren på sidan 90.**

Proceduren för överföring av melodierna på tillbehörs-CD:n från datorn till instrumentet ges som ett exempel.

● Säkerhetskopieringsfiler kan överföras mellan instrumentet och datorn.

⇒ **se proceduren på sidan 91.**

Använd programmet Musicsoft Downloader med Internet Explorer 5.5 eller senare.

# ■**Använd Musicsoft Downloader Så här överför du melodier från tillbehörs-CD:n till Instrumentets flash-minne** • • • • •

*• Om en Song eller kompstil spelas upp avbryter du först uppspelningen. OBS!*

*1* **Installera Musicsoft Downloader och USB MIDI-drivrutinen på datorn. Anslut sedan datorn och instrumentet (sidan [94](#page-93-0)).**

## *2* **Sätt i den medföljande CD:n i CD-ROMenheten.**

Ett startfönster visas automatiskt.

*3* **Dubbelklicka på genvägen till Musicsoft Downloader som skapas på skrivbordet.**

Detta startar Musicsoft Downloader och huvudfönstret visas.

*OBS!*

*• Instrumentet kan inte användas medan Musicsoft Downloader körs.*

- *4* **Klicka på knappen "Add File" och fönstret Add File visas.**
- *5* **Klicka på knappen till höger om "Look in" och välj CD-ROM-enheten på menyn som visas. Dubbelklicka på mappen "SongData" i fönstret. Välj den fil som du vill överföra till instrumentet och klicka på "Open".**

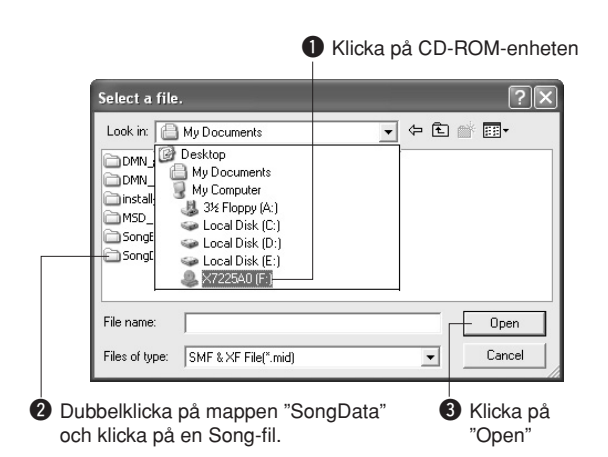

## *6* **En kopia av den valda MIDI Song-filen visas under "List of files stored temporarily" längst upp i fönstret.**

Minnesmediat visas också längst ned i fönstret för att ange destination för överföringen. Klicka på "Electronic Musical Instruments" och sedan "Flash memory."

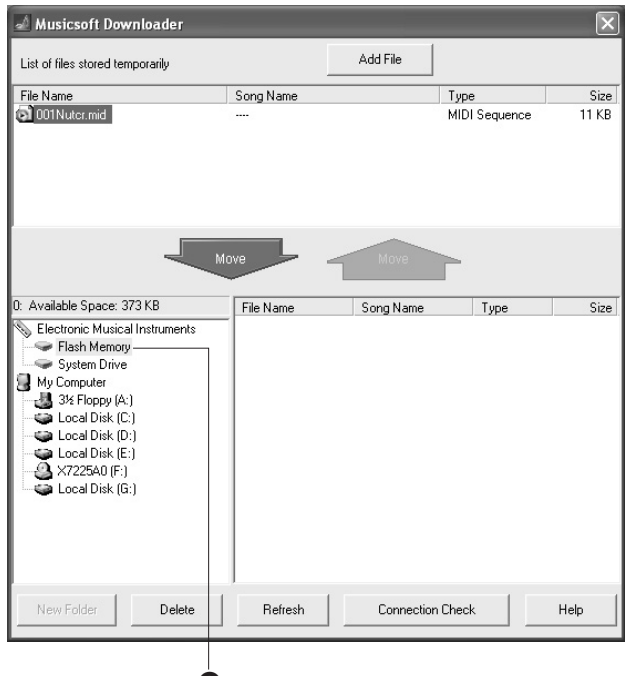

q Klicka på "Electronic Musical Instruments" och sedan "Flash Memory"

*7* **När du valt filen i "List of files stored temporarily" klickar du på [Move] knappen nedåt och ett bekräftelsemeddelande visas. Klicka på [OK]. Melodin överförs från "List of files stored temporarily" till instrumentets minne.**

## *8* **Stäng fönstret för att avsluta Musicsoft Downloader.**

*OBS!* - 4 *• Avsluta Musicsoft Downloader för att spela upp melodin som överförts från datorn.*

## *9* **Spela upp en melodi lagrad i flashminnet genom att trycka på [SONG] knappen.**

**Använd ratten för att välja den melodi du vill spela upp och tryck sedan på [START/STOP]-knappen för att starta uppspelningen.**

Kompstilfiler (filer med filnamnstillägget ".STY") kan överföras till Flash-minnet med samma procedur som ovan. Kompstilfiler som överförts till Flash-minnet kan läsas in i kompstil nummer 156 och sedan spelas upp (sidan [74\)](#page-73-0).

### **FÖRSIKTIGT**

*• Koppla inte från USB-kabeln under dataöverföringen. Dels går det inte att överföra och spara dina data, dels kan minnesmediat bli instabilt och dess innehåll försvinna helt när strömmen slås på eller stängs av.*

### **FÖRSIKTIGT**

- *Data som sparats kan försvinna på grund av tekniskt fel eller felaktig användning. Av säkerhetsskäl rekommenderar vi att du sparar en kopia av alla viktiga data som lagras på datorn.*
- *Vi rekommenderar att du använder en nätadapter i stället för batterier när du överför data. Data kan skadas om batterierna tar slut under överföringen.*

### ● **Så här använder du överförda melodier för lektioner**

Om du vill använda melodier (endast SMF-format 0) som överförts från en dator för lektioner, måste du ange vilka kanaler som ska spelas upp för högerhands- respektive vänsterhandsstämman.

- **1** Tryck på [SONG]-knappen och välj den Song (036–) i flash-minnet som du vill ange guidespårnummer för.
- **2** Tryck [FUNCTION] knappen.
- **3** Använd KATEGORI-knapparna [ $\triangle$ ] och [ $\blacktriangledown$ ] för att välja posten för R-Part eller L-Part.
- **4** Använd ratten för att välja den kanal som du vill spela upp för den angivna höger- eller vänsterhandsstämman.

Vi rekommenderar att du väljer kanal 1 för högerhandsstämman och kanal 2 för vänsterhandsstämman.

# ■**Överföra en säkerhetskopieringsfil från instrumentet till datorn • • •**

Du kan överföra säkerhetskopieringsfiler med säkerhetskopierade data (sidan [56\)](#page-55-2), samt de fem User Song:erna som är lagrade på instrumentet, till en dator med hjälp av Musicsoft Downloader. Om du klickar på "Electronic Musical Instruments" i displayen för Musicsoft Downloader och sedan "System Drive" visas filen "06PK61.BUP" längst ned till höger i displayen för Musicsoft Downloader. Detta är säkerhetskopieringsfilen. Mer information om hur du överför säkerhetskopieringsfilen med programmet

Musicsoft Downloader hittar du i direkthjälpen för programmet.

### *OBS!*

*• Förprogrammerade Song-data kan inte sändas från instrumentet.*

### **FÖRSIKTIGT**

*• Dina backup-data, inklusive de fem User Song:erna, sänds/tas emot som en enda fil. Det medför att alla säkerhetskopieringsdata skrivs över varje gång du sänder eller tar emot. Glöm inte det när du överför data.*

### **FÖRSIKTIGT**

*• Byt inte namn på säkerhetskopieringsfilen på datorn. Om du gör det kan den inte identifieras när den överförs till instrumentet.*

<span id="page-91-0"></span>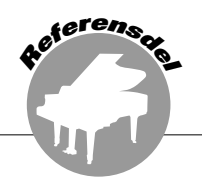

## **SPECIELLA MEDDELANDEN**

- Cd-rom-skivan är kopieringsskyddad. Yamaha har inget ansvar och ger inga garantier avseende problem som uppstår vid försök att kopiera cd-rom-skivan eller programvaran och ansvarar inte för resultaten av försök att kopiera data.
- Programvaran och användarhandboken tillhör Yamaha Corporation med ensamrätt.
- Användandet av programvaran och användarhandboken regleras av licensavtalet som köparen i alla delar har godkänt genom att öppna förpackningen. (Läs noggrant igenom licensavtalet för programvaran i slutet av användarhandboken innan du installerar programmet.)
- Det är uttryckligen förbjudet att på något sätt kopiera programvaran eller handboken helt eller delvis, utan skriftlig tillåtelse från tillverkaren.
- Yamaha har inget ansvar och ger inga garantier avseende användningen av programvaran och dokumentationen och ansvarar inte för resultatet av användningen av handboken eller programvaran.
- Den här skivan är en cd-rom-skiva. Försök inte spela upp skivan på en spelare för ljud-cd-skivor. Om du gör det riskerar du att skada eller förstöra cd-spelaren.
- Framtida uppgraderingar av programmet och systemprogramvara och eventuella förändringar av specifikationer meddelas separat.
- De bilder av bildskärmen som finns som illustrationer i användarhandboken är avsedda som instruktioner och kan skilja sig något från det som visas på din skärm.

# Viktig information om den medföljande CD:n.

## ● **Typer av data**

Denna cd-romskiva innehåller programvara. Se sidan [94](#page-93-0) för instruktioner kring installering av programvara.

### **FÖRSIKTIGT**

*• Försök inte spela upp skivan på en vanlig CD-spelare. Det högljudda bruset kan orsaka hörselskador eller skada CDspelaren och högtalarna.*

## ● **Operativsystem (OS)**

Programvaran på denna cd-romskiva är avsedd för Windows-operativsystem.

# Innehåll på CD:n

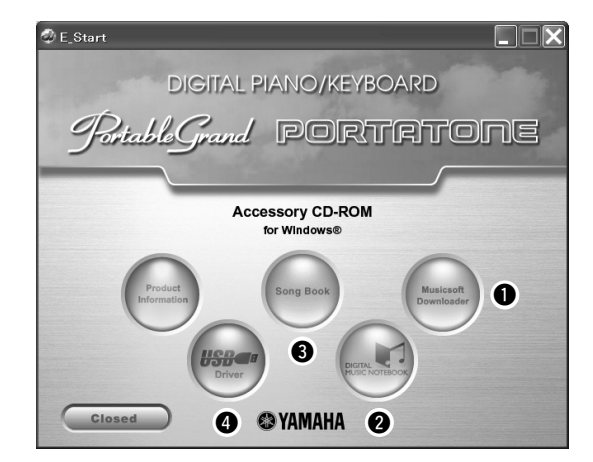

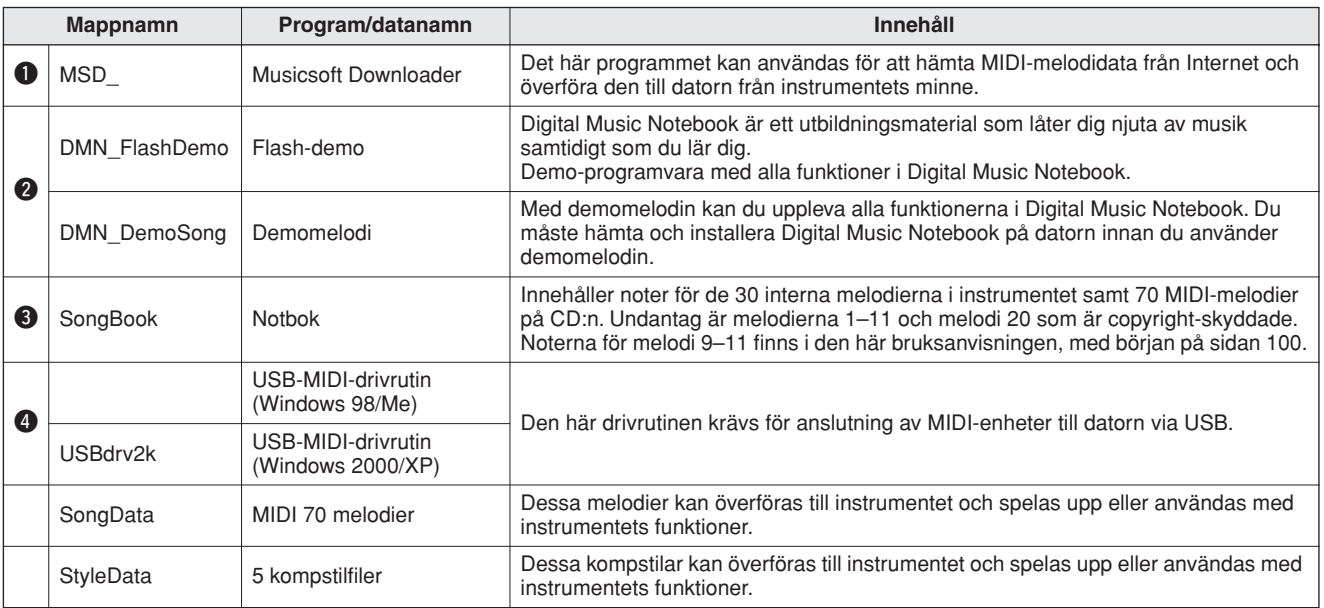

För att visa PDF-stämmor måste du installera Adobe Reader på datorn. Du kan hämta Adobe Reader på http://www.adobe.com/

# ■**Använda den medföljande CD:n**.........

Läs igenom licensavtalet på sidan 98 innan du öppnar CD-fodralet.

- *1* **Kontrollera systemkraven så att din dator kan köra programvaran.**
- *2* **Sätt i den medföljande CD:n i CD-ROMenheten.**

Startfönstret visas automatiskt.

*3* **Installera USB-MIDI-drivrutinen på datorn.**

Under "Installera USB-MIDI-drivrutinen" på sidan 94 finns installations- och konfigurationsinstruktioner.

# *4* **Anslut instrumentet till datorn.**

Anslutningsproceduren beskrivs på sidan [86](#page-85-0)

## *5* **Installera programvaran.**

Musicsoft Downloader: Se sidan 96.

# *6* **Starta programvaran.**

Mer information om användning av programvaran finns i dess direkthjälp.

Se "Felsökning" på sidan 97 om du har problem med installation av drivrutinen.

# **Systemkrav**

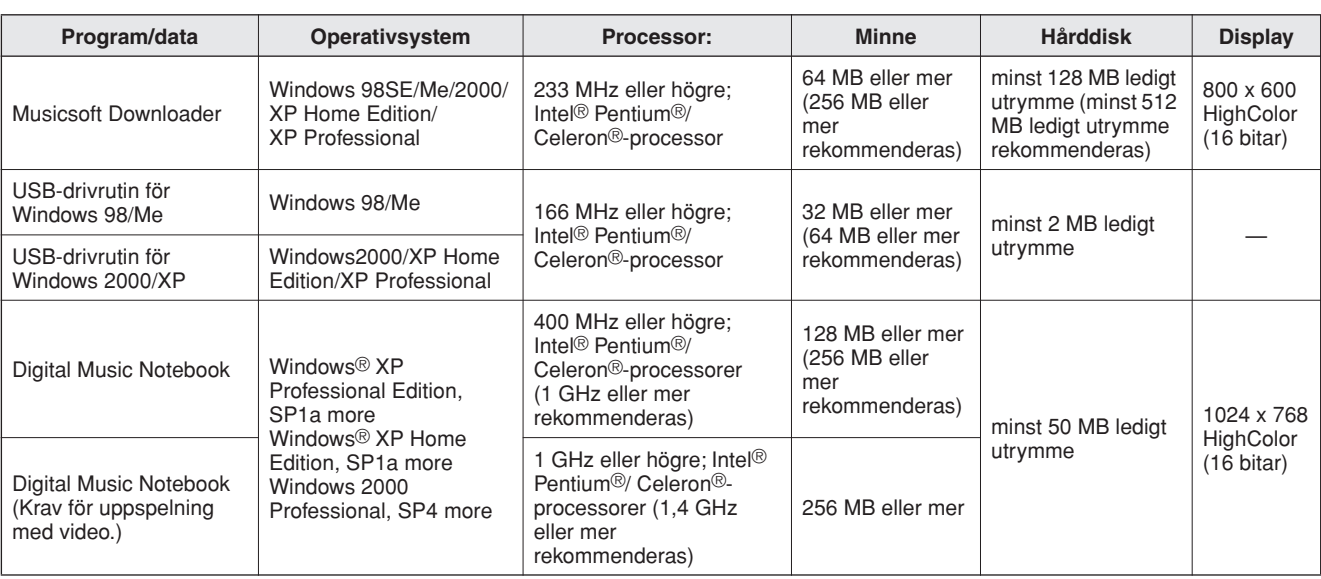

# <span id="page-93-0"></span>Installation av programvara

### ● **Avinstallera programvaran**

Installerad programvara kan tas bort från datorn enligt nedan:

Välj Start → Inställningar → Kontrollpanelen → Lägg till eller ta bort program  $\rightarrow$  Ändra eller ta bort program. Markera det som du vill ta bort och klicka på [Ändra/ta bort]. Följ instruktionerna på skärmen för att ta bort programvaran.

### *OBS!*

*• Namnen på menyposter och knappar beror på vilken version av operationssystemet du använder.*

## ■Installera USB-MIDI-drivrutinen...

Du måste installera lämplig drivrutin på datorn för att kommunicera med och använda MIDI-enheter anslutna till datorn.

Med USB-MIDI-drivrutinen kan musikprogram och liknande program på datorn överföra MIDIdata till och från MIDI-enheter via en USB-kabel.

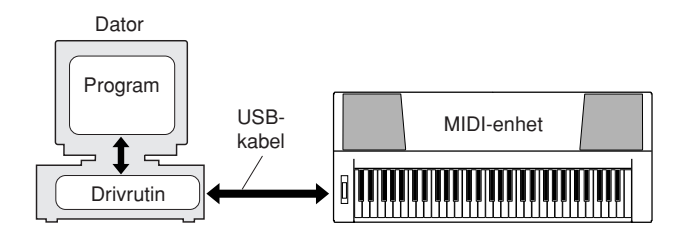

- **• Windows 98/Me-installation** ➔ **sidan 95.**
- **• Windows 2000-installation** ➔ **sidan [95](#page-94-0).**
- **• Windows XP-installation** ➔ **sidan [96](#page-95-0).**

Kontrollera enhetsnamnet på den CD-ROM-enhet du ska använda (D:, E:, Q: o.s.v.) Enhetsnamnet visas intill CD-ROM-ikonen i mappen "Den här datorn". Rotmappen för CD-ROM-enheten kommer att vara D:\, E:\ eller Q:\.

## **Installera drivrutinen i Windows 98/Me**

- *1* **Starta datorn.**
- *2* **Sätt i den medföljande CD:n i CD-ROMenheten. Ett startfönster visas automatiskt.**
- *3* **Kontrollera först att STANDBY/ONströmbrytaren på instrumentet är ställd på OFF och använd sedan en USB-kabel för att ansluta datorn till instrumentet. När instrumentet sätts på visar datorn automatiskt "Guiden Ny maskinvara". Se annars avsnittet "Felsökning" under namnet på installationsguiden för den medföljande CD:n i bruksanvisningen.**

För Windows Me-användare: Markera alternativet "Automatisk sökning efter en bättre drivrutin (rekommenderas)" och klicka på [Nästa]. Sökning och installation av drivrutinen startar automatiskt. Gå vidare till steg 8. Om drivrutinen inte identifieras automatiskt, väljer du "Specify the location of the driver (Advanced)" [ange sökväg till drivrutinen (avancerat)], anger CD-ROMenhetens rotmapp för installation av drivrutinen och klickar på [Nästa]. Utför installationen enligt instruktionerna på skärmen och gå till steg 8.

*OBS!*

*• Om du använder Windows Me hoppar du över steg 4–7.*

*4* **Klicka på [Nästa].**

Du kan välja sökmetod i fönstret.

- *5* **Markera alternativet "Sök efter den bästa drivrutinen för din enhet. (Rekommenderas)." Klicka på [Nästa].** I fönstret kan du välja var enheten ska installeras.
- *6* **Markera "Specify a location" [ange en sökväg], klicka på "Bläddra", ange sedan rotmappen för CD-ROM-enheten och fortsätt installationen. (CD-ROM-enhetens bokstav kan variera beroende på datorns konfiguration.**
- *7* **När systemet identifierat drivrutinen på CD-ROM-enheten och denna är redo för installation visas ett meddelande på skärmen. Kontrollera att "YAMAHA USB MIDI Driver" visas och klicka på [Nästa]. Installationen startar.**

*8* **När installationen är slutförd visas ett meddelande om detta. Klicka på [Avsluta].**

Drivrutinen är nu installerad.

### *OBS!*

*• En del datorer visar den här rutan ungefär tio sekunder efter det att installationen har fullföljts.*

## <span id="page-94-0"></span>**Installera drivrutinen på Windows 2000**

- *1* **Starta datorn och använd administratörskontot för att logga in på Windows.**
- *2* **Välj Den här datorn** ➔ **Kontrollpanelen** ➔ **System** ➔ **Maskinvara** ➔ **Signering av drivrutin** ➔ **"File Signature Verification [verifiering av filsignatur] och markera alternativet "Ignore -Install all files, regardless of file signature ["Ignorera – installera alla filer, utan att fråga om mitt tillstånd"] och klicka på [OK].**
- *3* **Sätt i den medföljande CD:n i CD-ROMenheten. Ett startfönster visas automatiskt.**
- *4* **Kontrollera först att STANDBY/ONströmbrytaren på MIDI-enheten är ställd på OFF och använd sedan en USB-kabel för att ansluta MIDI-enheten till datorn. När du har gjort anslutningarna kan du slå på strömmen till MIDI-enheten. Systemet startar automatiskt guiden Ny maskinvara.**

Se annars avsnittet "Felsökning" under namnet på installationsguiden för den medföljande CD:n i bruksanvisningen. Klicka på [Nästa]. (Det kan ta några minuter för en del datorer att visa den här rutan.)

*5* **Markera alternativet "Search for a suitable driver for my device (recommended)" [sök efter en lämplig drivrutin för min enhet (rekommenderas)] och klicka sedan på Nästa.**

### *OBS!*

*• Om du får ett meddelande om att den programvara du installerar inte har en digital signatur av Microsoft klickar du på Ja.*

### *6* **Markera alternativet "CD-ROM-enheter", avmarkera alla andra alternativ och klicka på Nästa.**

### *OBS!*

*• Om du uppmanas att sätta i Windows-CD:n under identifieringen av drivrutiner anger du mappen "USBdrv2k\_" (till exempel D:\USBdrv2k\_\) och fullföljer installationen.*

### *7* **Avmarkera alternativet "Installera någon av de andra drivrutinerna" och klicka sedan på Nästa.**

### *8* **När installationen är slutförd visas meddelandet "Installation av ny maskinvara klar".**

Klicka på [Avsluta]. (Det kan ta några minuter för en del datorer att visa den här rutan.)

## *9* **Starta om datorn.**

USB-MIDI-drivrutinen är installerad.

## <span id="page-95-0"></span>**Installera drivrutinen på Windows XP**

- *1* **Starta datorn och använd administratörskontot för att logga in på Windows.**
- *2* **Välj [Start]** ➔ **[Kontrollpanelen]. Om Kontrollpanelen visas i läge "Välj en kategori", klicka på "Växla till klassiskt läge" uppe till vänster i fönstret. Nu visas alla kontrollpaneler och symboler.**
- *3* **Välj [System]** ➔ **[Lägg till maskinvara]** ➔ **[Driver Signing Options [alternativ för signering av drivrutin]], markera alternativet "Ignorera" och klicka på [OK].**
- *4* **Klicka på knappen [OK] för att stänga Systemegenskaper och klicka sedan på "X" uppe i högra hörnet för att stänga Kontrollpanelen.**
- *5* **Sätt i den medföljande CD:n i CD-ROMenheten. Ett startfönster visas automatiskt.**
- *6* **Kontrollera först att STANDBY/ON-strömbrytaren på MIDI-enheten är ställd på OFF och använd sedan en USB-kabel för att ansluta MIDI-enheten till datorn. När du har gjort anslutningarna kan du slå på strömmen till MIDI-enheten. Systemet startar automatiskt guiden Ny maskinvara. Se annars avsnittet "Felsökning" under namnet på installationsguiden för den medföljande CD:n i bruksanvisningen. Om systemet visar "Ny maskinvara hittad" nere till höger, vänta till guiden visas. (Det kan ta några minuter för en del datorer att visa denna.)**

Om du får en fråga om att ansluta till Windows Update väljer du alternativet "Nej, inte den här gången" och klickar på Nästa.

### *7* **Markera alternativet "Installera programvaran automatiskt (rekommenderas)" och klicka sedan på Nästa.**

*OBS!*

*• Om du vid installationen får ett meddelande om att drivrutinen inte gått igenom Windows testning för verifiering av kompatibilitet med Windows XP klickar du på Fortsätt ändå.*

### *8* **När installationen är slutförd visas meddelandet "Installation av ny maskinvara klar".**

Klicka på [Avsluta]. (Det kan ta några minuter för en del datorer att visa den här rutan.)

### *9* **Starta om datorn.**

Om systemet visar "Ny maskinvara hittad" nere till höger, vänta till guiden visas. (Det kan ta några minuter för en del datorer att visa den här rutan.)

# ■**Installera Musicsoft Downloader och Digital Music Notebook Applications...**

#### *VIKTIGT*

- *Du måste logga in med administratörsrättigheter för att installera Musicsoft Downloader på en dator med Windows 2000 eller XP.*
- *Du måste logga in med administratörsrättigheter för att installera Digital Music Notebook på en dator med Windows 2000 eller XP.*

#### *VIKTIGT*

*• När du installerar Digital Music Notebook måste Internet Explorer 6.0 (med SP1) eller senare vara installerat på datorn.*

#### *VIKTIGT*

*• Du behöver ett kreditkort för att köpa Digital Music Notebookmaterial. Det går inte alltid att använda kreditkort, kontrollera om det är möjligt.*

#### *OBS!*

*• Användning av DMN (Digital Music Notebook) lyder under SIBELIUS SCORCH LICENSE AGREEMENT, som köparen accepterar vid användning av programmet. Läs noggrant igenom AVTALET i slutet av bruksanvisningen innan du använder programmet.*

### *1* **Sätt i tillbehörs-CD:n i CD-ROM-enheten. Startfönstret visas automatiskt med programmen.**

### *OBS!*

*• Om startfönstret inte visas automatiskt dubbelklickar du på mappen "Den här datorn". Högerklicka på CD-ROM-ikonen och välj "Öppna" på snabbmenyn. Dubbelklicka på "Start.exe" och gå vidare till steg 2 nedan.*

- *2* **Klicka på [Musicsoft Downloader] eller [Digital Music Notebook].**
- *3* **Klicka på installationsknappen för Musicsoft downloader eller [Digital Music Notebook Download]-knappen för Digital Music Notebook, och följ instruktionerna på skärmen.**

Instruktioner för användning av Digital Music Notebook finns i direkthjälpen: Starta Digital Music Notebook-programmet och klicka på "Help".

Instruktioner för användning av Musicsoft Downloader finns i direkthjälpen: Starta Musicsoft Downloader-programmet och klicka på "Help".

\* Du kan hämta den senaste versionen av Musicsoft Downloader på följande webbadress:

http://music.yamaha.com/download/

### *VIKTIGT*

*• Endast Musicsoft Downloader kan användas för överföring av filer mellan instrumentet och en dator. Inget annat filöverföringsprogram kan användas.*

USB-MIDI-drivrutinen är installerad.

# ■**Felsökning**

- **Är USB-kabeln korrekt ansluten?** Kontrollera USB-kabelns anslutning. Ta ur och koppla in USB-kabeln igen.
- **Är USB-funktionen tillgänglig på din dator?** När du ansluter instrumentet till datorn för första gången och "Add New Hardware Wizard" ["Lägg till ny maskinvara"] inte visas kan USBfunktionen på din dator vara inaktiverad. Gör då följande.
	- *1* **Välj Kontrollpanelen** ➔ **System** ➔ **Enhetshanteraren (för Windows 98/Me) eller välj Kontrollpanelen\*** ➔ **System** ➔ **Maskinvara** ➔ **Enhetshanteraren (för Windows 2000/XP).**

\* Endast klassiskt läge i Windows XP.

*2* **Kontrollera att inga "!" eller "x" finns vid "Universal serial bus controller" ["Universell seriebusskontroller"] eller "USB Root Hubs"["USB-rotnav"]. Om det finns några "!" eller "x" är USB-kontrollern inaktiverad.**

### **• Finns det någon okänd enhet?**

Om installationen misslyckas markeras instrumentet som "Okänd enhet," och det går inte att installera enheten. Radera "Okänd enhet" på följande sätt.

*1* **Välj Kontrollpanelen** ➔ **System** ➔ **Enhetshanteraren (för Windows 98/Me) eller välj Kontrollpanelen\*** ➔ **System** ➔ **Maskinvara** ➔ **Enhetshanteraren (för Windows 2000/XP).**

\* Endast klassiskt läge i Windows XP.

- *2* **Titta efter "Other Devices" ["Öviga enheter"] i menyn "View devices by type ["Enheter sorterade efter typ."]**
- *3* **Om du hittar en "Other devices ["Övriga enheter"], dubbelklicka på den för att utvidga trädtabellen till "Unknown device" ["Okända enheter"]. Om det finns någon, välj denna och klicka på knappen [Ta bort].**
- *4* **Ta bort USB-kabeln från instrumentet och anslut den på nytt.**

## *5* **Installera enheten på nytt.**

- **• Windows 98/Me-användare ..... se sidan 95**
- **• Windows 2000-användare ....... se sidan [95](#page-94-0)**
- **• Windows XP-användare .......... se sidan [96](#page-95-0)**

### **Enheten kan inte installeras. Instrumentet fungerar inte korrekt, eller det hörs inte ljud när du styr instrumentet från datorn via USB.**

- **Har du installerat drivrutinen? (sidan 94)**
- **Är USB-kabeln korrekt ansluten?**
- **Är volyminställningarna för instrumentet, uppspelningsenheten och programmet inställda på lämplig nivå?**
- **Har du valt rätt port i musikprogrammet?**
- **Använder du den senaste USB MIDIdrivrutinen? Den senaste drivrutinen kan hämtas från följande webbplats.**

http://music.yamaha.com/download/

## **Uppspelningen släpar efter.**

- **Uppfyller datorn systemkraven?**
- **Är något annat program eller någon annan enhet igång?**

## **Kan inte avsluta eller fortsätta.**

**• Stäng inte av datorn medan MIDIprogrammet är igång.**

Om du använder Windows 2000 kan du kanske inte stänga av/fortsätta, beroende på användarmiljön (USB Host Controller, o.s.v.). Det kan hjälpa att ta bort och ansluta USB-kabeln igen för att kunna använda instrumentet.

## **Hur kan jag ta bort eller ominstallera drivrutinen?**

## **[Windows Me/98]**

- *1* **När instrumentet identifierats dubbelklickar du på "System" i Kontrollpanelen.**
- *2* **Dubbelklicka på "Enhetshanteraren", välj "YAMAHA USB MIDI Driver" och ta bort den.**
- *3* **Använd MS-DOS-prompten eller Utforskaren för att ta bort följande tre filer.**

#### *OBS!*

*• Om du vill ta bort filerna med Utforskaren väljer du "Mappalternativ" på Verktyg-menyn (Visa) och "Visa alla filer" (och mappar).*

- *\WINDOWS\INF\OTHER\1037.INF*
- *\WINDOWS\SYSTEM\Xgusb.drv*
- *\WINDOWS\SYSTEM\Ymidusb.sys*

### *4* **Ta bort USB-kabeln.**

- *5* **Starta om datorn.**
- *6* **Installera om drivrutinen.**

## **VIKTIGT LICENSAVTAL FÖR PROGRAMVARA**

LÄS DETTA LICENSAVTAL FÖR PROGRAMVARA ("AVTALET") NOGA INNAN DU BÖRJAR ANVÄNDA PROGRAMVARAN. DU FÅR ENDAST ANVÄNDA DEN HÄR PROGRAMVARAN UNDER DE FÖRUTSÄTTNINGAR SOM ANGES I DETTA AVTAL. FÖLJANDE AVTAL GÄLLER MELLAN DIG (SOM PRIVATPERSON ELLER JURIDISK PERSON) OCH YAMAHA CORPORATION ("YAMAHA"). GENOM ATT ÖPPNA FÖRPACKNINGEN GODKÄNNER DU VILLKOREN I AVTALET. OM DU INTE GODKÄNNER VILLKOREN FÅR DU INTE INSTALLERA, KOPIERA ELLER PÅ ANNAT SÄTT ANVÄNDA DENNA PROGRAMVARA.

#### **1. ÖVERLÅTELSE AV LICENS OCH UPPHOVSRÄTT**

Yamaha överlåter rätten att använda en kopia av denna programvara och de data som avtalet avser ("PROGRAMVARAN"). Termen PROGRAMVARA omfattar alla uppdateringar för medföljande programvara och data. PROGRAMVARAN ägs av Yamaha och/eller Yamahas licensgivare och skyddas av gällande copyrightlagstiftning och internationella överenskommelser. Du har äganderätt till data som skapats med hjälp av PROGRAMVARAN, men PROGRAMVARAN skyddas fortfarande av gällande upphovsrättslagstiftning. • **Du får inte** använda PROGRAMVARAN på **fler än en dator**.

- 
- **Du får** göra en kopia av PROGRAMVARAN i ett format som kan läsas av en dator för säkerhetskopiering om PROGRAMVARAN finns på ett medium som medger sådan säkerhetskopiering. På säkerhetskopian måste du återge Yamahas upphovsrättsmeddelande samt all annan information om äganderätt som finns på ursprungsexemplaret av PROGRAMVARAN.
- **Du får** överlåta äganderätten till PROGRAMVARAN till tredje part under förutsättning att du inte behåller några kopior och att mottagaren godkänner villkoren i licensavtalet.

#### **2. BEGRÄNSNINGAR**

- **Du får inte** bakåtkompilera, disassemblera, dekompilera eller på annat sätt utvinna källkod ur PROGRAMVARAN.
- **Du får inte** flerfaldiga, modifiera, ändra, hyra ut eller distribuera PROGRAMVARAN helt eller delvis eller konstruera nya lösningar som bygger på PROGRAMVARAN.
- **Du får inte** överföra PROGRAMVARAN elektroniskt till annan dator eller använda PROGRAMVARAN i nätverk med andra datorer.
- **Du får inte** använda PROGRAMVARAN för att distribuera olagliga data eller data som strider mot allmänna bestämmelser.
- **Du får inte** initiera tjänster baserade på användning av PROGRAMVARAN utan tillåtelse från Yamaha Corporation

För upphovsrättsskyddade data, inklusive men ej begränsat till MIDI-data för musik, som förvärvats med hjälp av PROGRAMVARAN gäller följande begränsningar.

- Data som förvärvats med hjälp av PROGRAMVARAN får inte användas i kommersiellt syfte utan tillstånd från upphovsrättsinnehavaren.
- Data som förvärvats med hjälp av PROGRAMVARAN får inte kopieras, överföras eller distribueras, eller spelas upp eller uppföras för allmän publik utan tillstånd från upphovsrättsinnehavaren.
- Kryptering av data som erhållits genom PROGRAMVARAN får inte avlägsnas, och den elektroniska vattenstämpeln får inte ändras utan tillstånd från upphovsrättsinnehavaren.

#### **3. UPPHÖRANDE**

Villkoren i licensavtalet börjar gälla från och med den dag du tar emot PROGRAMVARAN, och de gäller tills licensen avslutas. Om du bryter mot upphovsrättslagstiftningen eller villkoren i licensavtalet upphör avtalet automatiskt att gälla omedelbart och utan föregående meddelande från Yamaha. I detta fall måste du omedelbart förstöra den licensierade PROGRAMVARAN, alla tillhörande skrivna dokument samt kopior därav.

#### **4. BEGRÄNSAD GARANTI FÖR MEDIA**

Vad gäller PROGRAMVARA som säljs på materiella media garanterar Yamaha att de materiella media som innefattar PROGRAMVARAN är fria från defekter i material och utförande under normal användning under en period om fjorton (14) dagar från och med mottagandet av produkten, enligt kopia av kvittot. Yamahas hela ansvar och din enda ersättning består i ett utbyte av det defekta mediet om det returneras till Yamaha eller en auktoriserad Yamaha-återförsäljare inom fjorton dagar med en kopia av kvittot. Yamaha ersätter inte media som skadats genom olyckshändelse, missbruk eller felaktig användning. SÅ LÅNGT SOM TILLÅTS ENLIGT LAG AVSÄGER SIG YAMAHA UTTRYCKLIGEN ALLA UNDERFÖRSTÅDDA GARANTIER FÖR MATERIELLA MEDIA, INKLUSIVE UNDERFÖRSTÅDDA GARANTIER FÖR SÄLJBARHET OCH LÄMPLIGHET FÖR ANVÄNDNING I ETT VISST SYFTE.

#### **5. ANVARSFRISKRIVNING**

Du godkänner uttryckligen att all användning av PROGRAMVARAN sker på egen risk. PROGRAMVARAN och tillhörande dokumentation tillhandahålls "I BEFINTLIGT SKICK" och utgör inte någon garanti av något slag. FÖRUTOM VAD SOM ANGES OVAN AVSÄGER SIG YAMAHA UTTRYCKLIGEN ALLA GARANTIER RÖRANDE PROGRAMVARAN, UTTRYCKLIGA ELLER UNDERFÖRSTÅDDA, INKLUSIVE MEN INTE BEGRÄNSAT TILL UNDERFÖRSTÅDDA GARANTIER FÖR SÄLJBARHET OCH LÄMPLIGHET FÖR ANVÄNDNING I ETT VISST SYFTE ELLER FRÅNVARO AV INTRÅNG I TREDJE PARTS RÄTTIGHETER. I SYNNERHET, MEN UTAN BEGRÄNSNING AV DET FÖREGÅENDE, LÄMNAR YAMAHA INGEN GARANTI ATT PROGRAMVARAN MOTSVARAR DINA KRAV, ATT ANVÄNDNINGEN AV PROGRAMVARAN SKER UTAN AVBROTT ELLER FEL ELLER ATT DEFEKTER I PROGRAMVARAN KOMMER ATT KORRIGERAS.

#### **6. ANSVARSBEGRÄNSNING**

YAMAHAS HELA ANSVAR ENLIGT NEDAN ÄR ATT TILLÅTA ANVÄNDNING AV PROGRAMVARAN UNDER AVTALETS VILLKOR. YAMAHA KAN UNDER INGA OMSTÄNDIGHETER HÅLLAS ANSVARIGA GENTEMOT DIG ELLER NÅGON ANNAN PERSON FÖR EVENTUELLA SKADOR, VILKET UTAN BEGRÄNSNINGAR ÄVEN GÄLLER DIREKTA ELLER INDIREKTA SKADOR, OLYCKSHÄNDELSER, FÖLJDSKADOR, KOSTNADER, UTEBLIVEN VINST, FÖRLORADE DATA ELLER ANDRA SKADOR SOM BEROR PÅ ANVÄNDNING AV, FELANVÄNDNING AV ELLER ANVÄNDNINGSPROBLEM MED PROGRAMVARAN, ÄVEN OM YAMAHA ELLER AUKTORISERAD ÅTERFÖRSÄLJARE HAR INFORMERATS OM RISKERNA FÖR SÅDANA SKADOR. Inte under några omständigheter ska Yamahas totala ansvar gentemot dig för all skada, alla förluster eller yrkanden (under kontrakt, åtalbar handling eller annat) överskrida det belopp som betalats för PROGRAMVARAN.

### **7. PROGRAMVARA FRÅN TREDJE PART**

Programvara och data från tredje part ("PROGRAMVARA FRÅN TREDJE PART") kan medfölja PROGRAMVARAN. Om Yamaha i det skrivna material eller de elektroniska data som medföljer Programvaran identifierar programvara eller data som PROGRAMVARA FRÅN TREDJE PART godkänner du att du måste respektera villkoren i alla avtal som medföljer PROGRAMVARAN FRÅN TREDJE PART samt att den part som tillhandahåller PROGRAMVARAN FRÅN TREDJE PART är ansvarig för alla garantier eller ansvar som kan härröras till PROGRAMVARAN FRÅN TREDJE PART. Yamaha är inte på något sätt ansvariga för PROGRAMVARA FRÅN TREDJE PART eller användningen av densamma.

- Yamaha lämnar inga uttryckliga garantier gällande PROGRAMVARA FRÅN TREDJE PART. VIDARE AVSÄGER SIG YAMAHA UTTRYCKLIGEN ALLA UNDERFÖRSTÅDDA GARANTIER, INKLUSIVE MEN EJ BEGRÄNSAT TILL UNDERFÖRSTÅDDA GARANTIER FÖR SÄLJBARHET OCH LÄMPLIGHET FÖR ANVÄNDNING I ETT VISST SYFTE vad gäller PROGRAMVARA FRÅN TREDJE PART.
- Yamaha tillhandahåller varken service eller underhåll för PROGRAMVARA FRÅN TREDJE PART.
- Yamaha kan inte hållas ansvariga gentemot dig eller någon annan person för eventuella skador, vilket utan begränsningar även gäller direkta eller indirekta skador, olyckshändelser, följdskador, kostnader, utebliven vinst, förlorade data eller andra skador som beror på användning av, felanvändning av eller användningsproblem med PROGRAMVARAN FRÅN TREDJE PART.

#### **8. ALLMÄNT**

Detta avtal gäller enligt japansk lagstiftning utan hänsyn till principer för konflikter mellan olika lagsystem. Eventuella tvister eller förfaranden hörs inför Tokyo District Court i Japan. Om någon för detta behörig domstol av något skäl finner att någon del av detta avtal saknar juridisk giltighet ska återstoden av detta avtal fortsätta att gälla utan inskränkningar.

#### **9. FULLSTÄNDIGT AVTAL**

Detta avtal utgör hela avtalet mellan parterna vad gäller användning av PROGRAMVARAN och allt medföljande skrivet material samt ersätter alla tidigare eller samtidiga överenskommelser eller avtal, skriftliga eller muntliga, gällande innehållet i detta avtal. Inga rättelser eller revideringar av detta avtal är bindande såvida de inte är skriftliga samt undertecknade av en fullt auktoriserad Yamaha-representant.

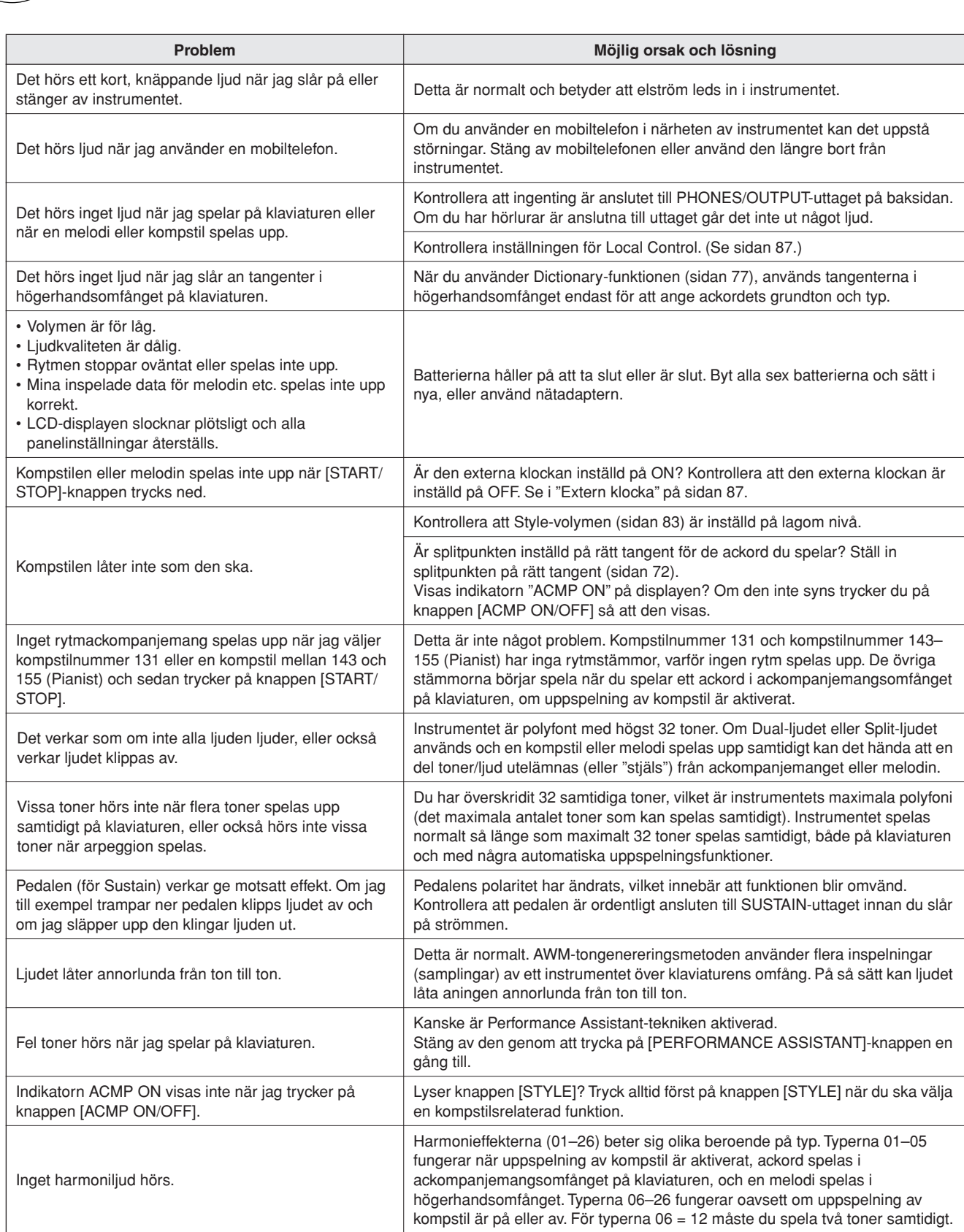

**Felsökning**

<span id="page-99-0"></span>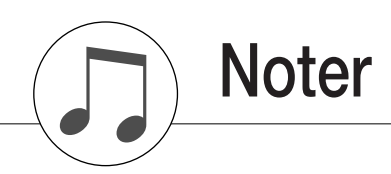

Denna demo är ett exempel på hur Easy Song Arranger kan användas för att ändra kompstilar i ett stycke.

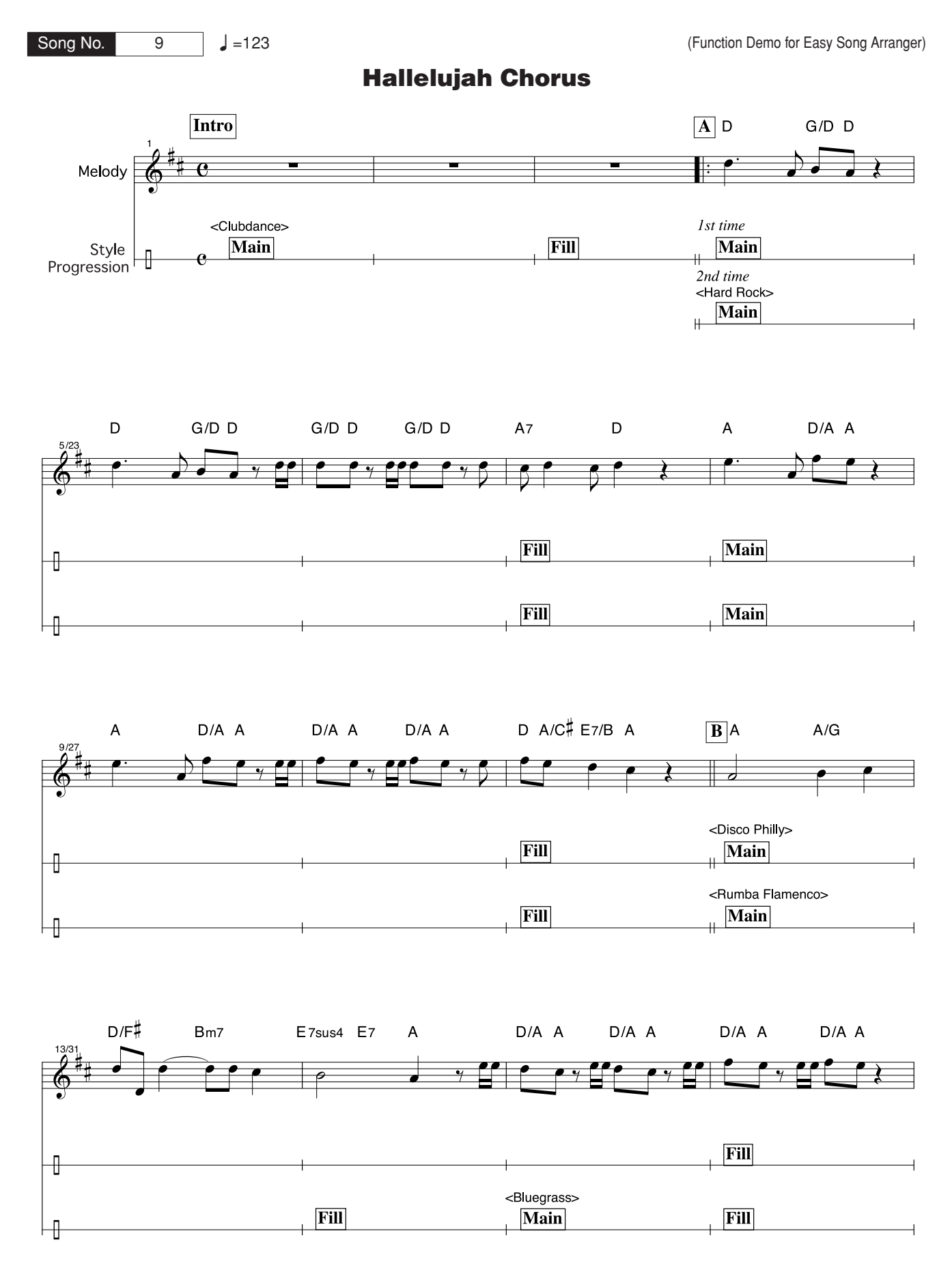

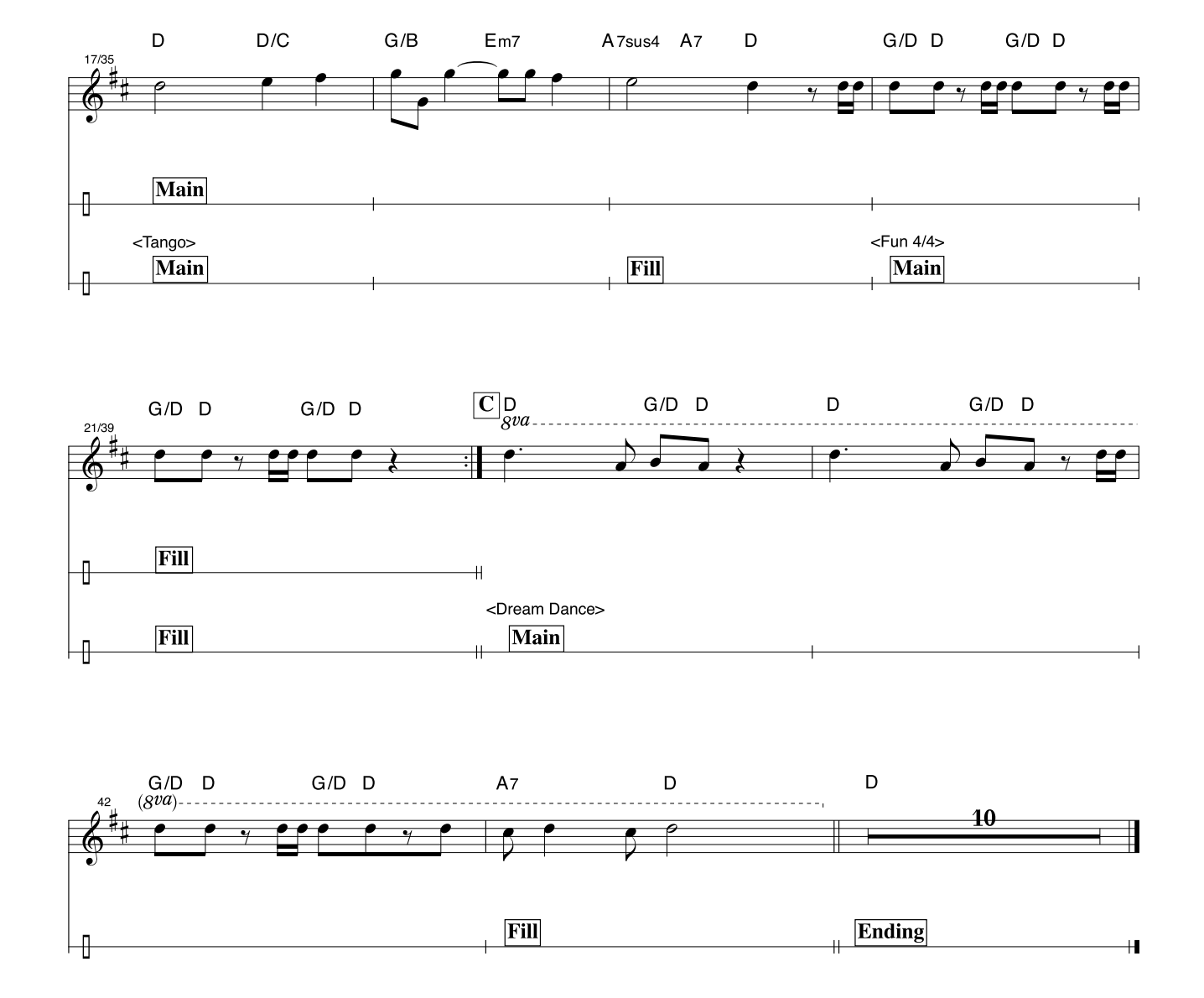

Dessa noter tillhandahålls i syfte att tonhöjden ska korrigeras av Performance Assistant-tekniken. Om du spelar avsnittet "Play These Notes" (se nedan) med Performance Assistant-tekniken, kommer stycket att korrigeras och spelas upp så att det matchar den ackompanjerande stämman.

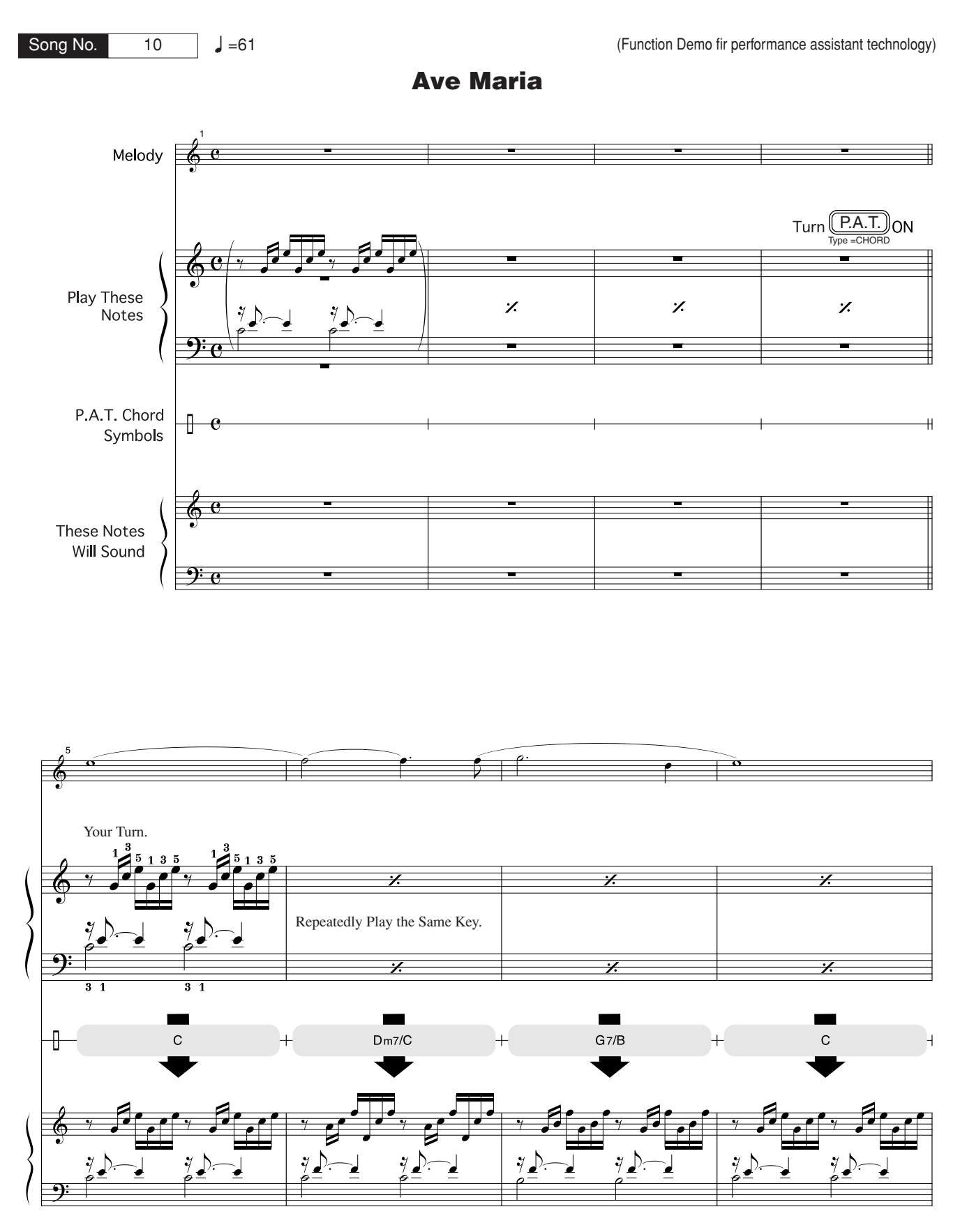

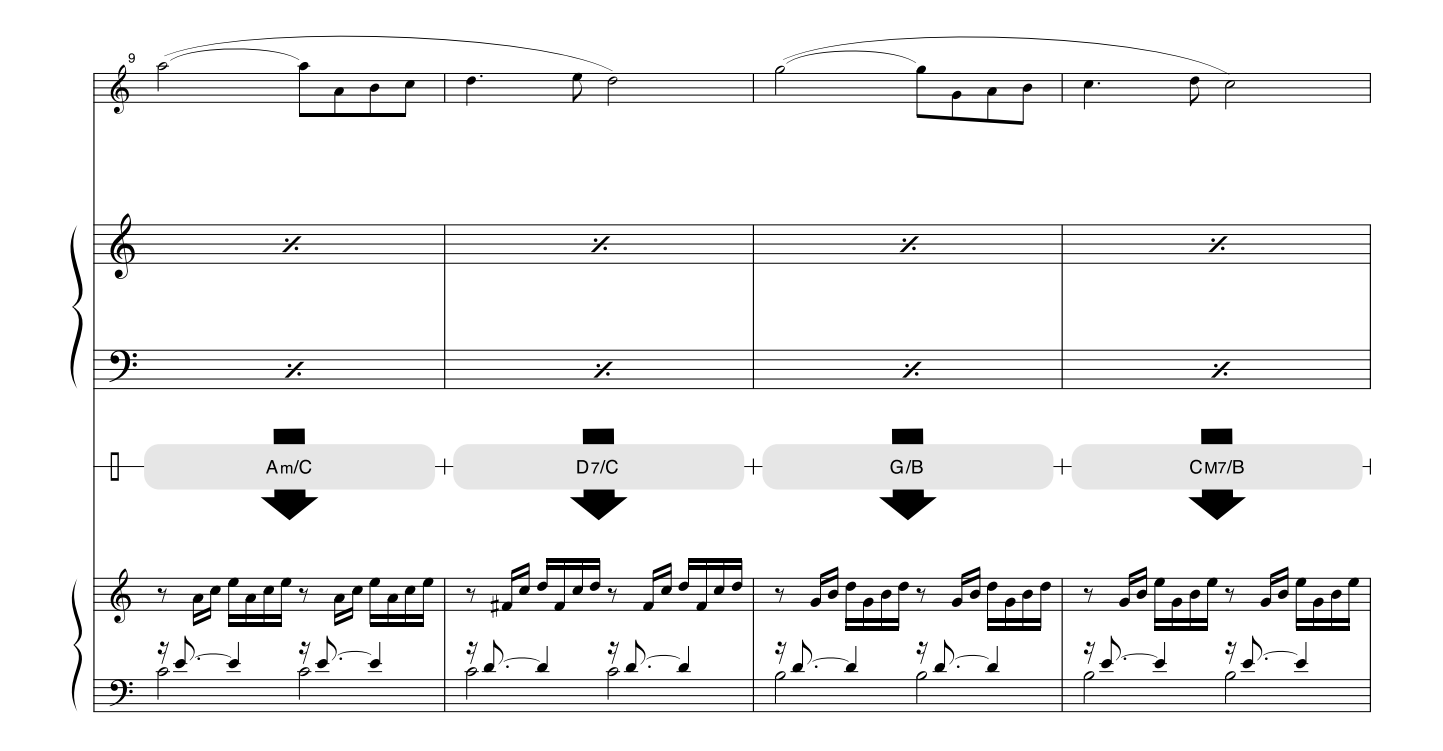

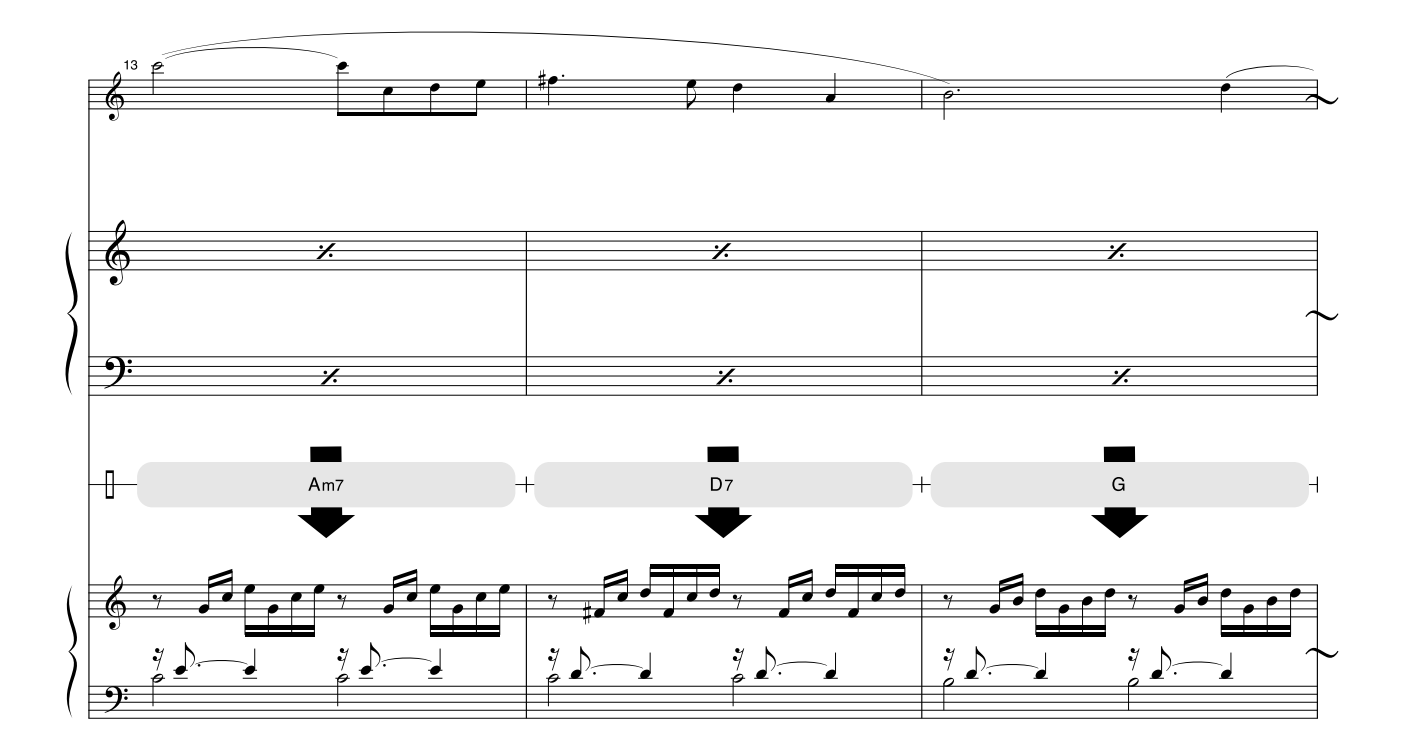

Dessa noter tillhandahålls i syfte att tonhöjden ska korrigeras av Performance Assistant-tekniken. Om du spelar avsnittet "Play These Notes" (se nedan) med Performance Assistant-tekniken, kommer stycket att korrigeras och spelas upp så att det matchar den ackompanjerande stämman.

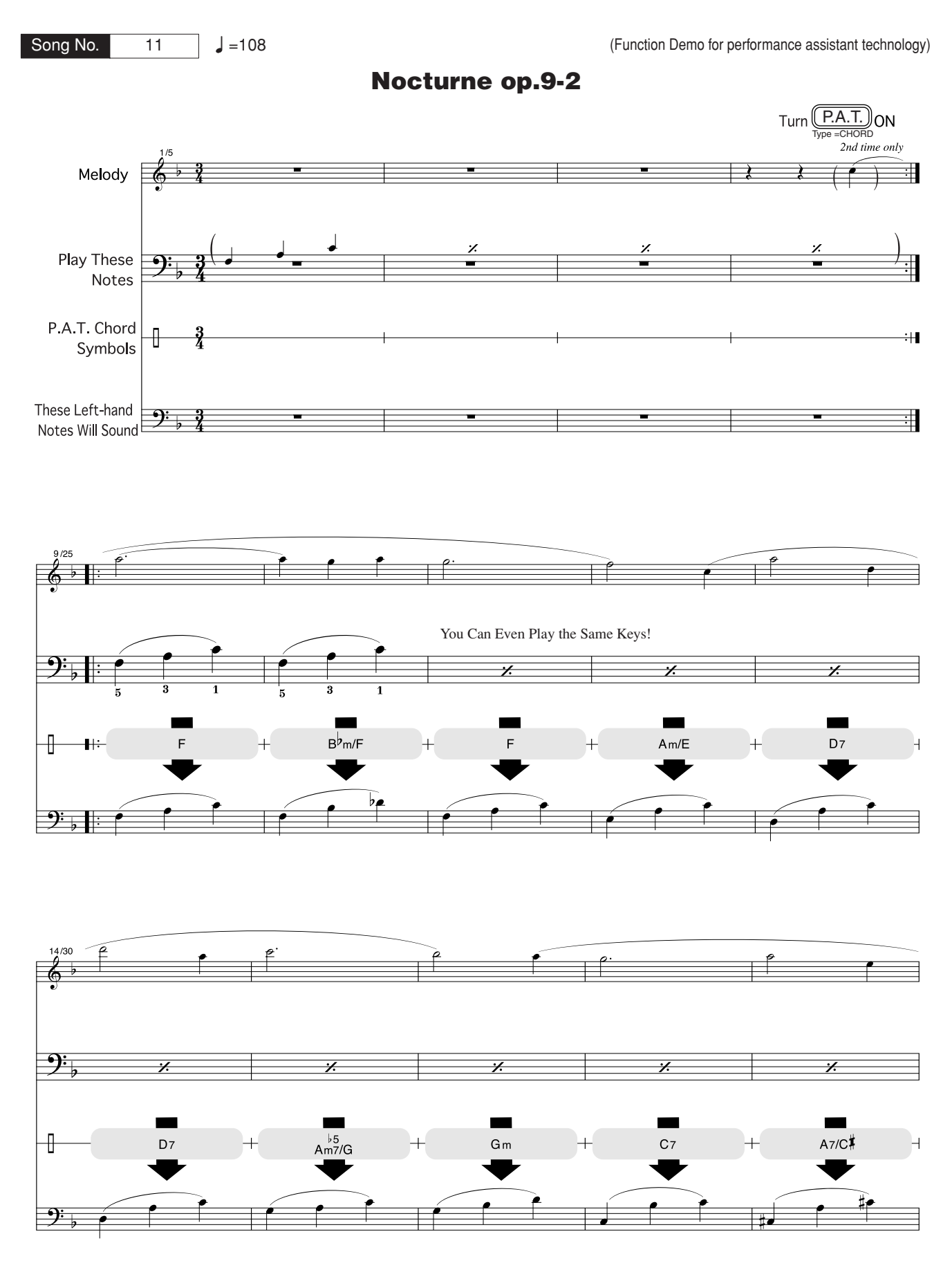

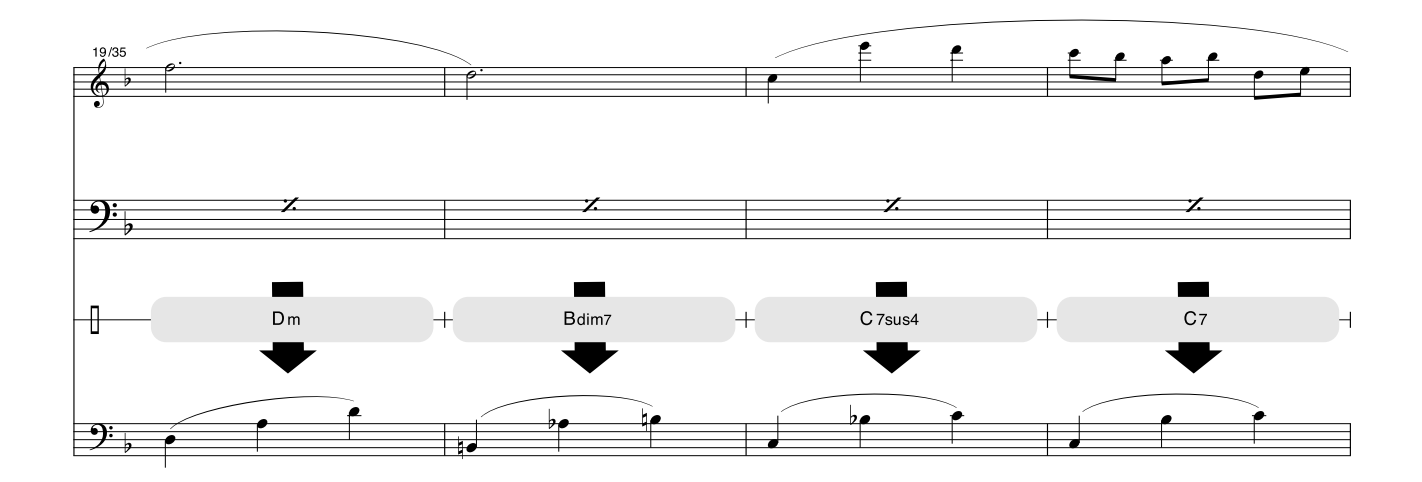

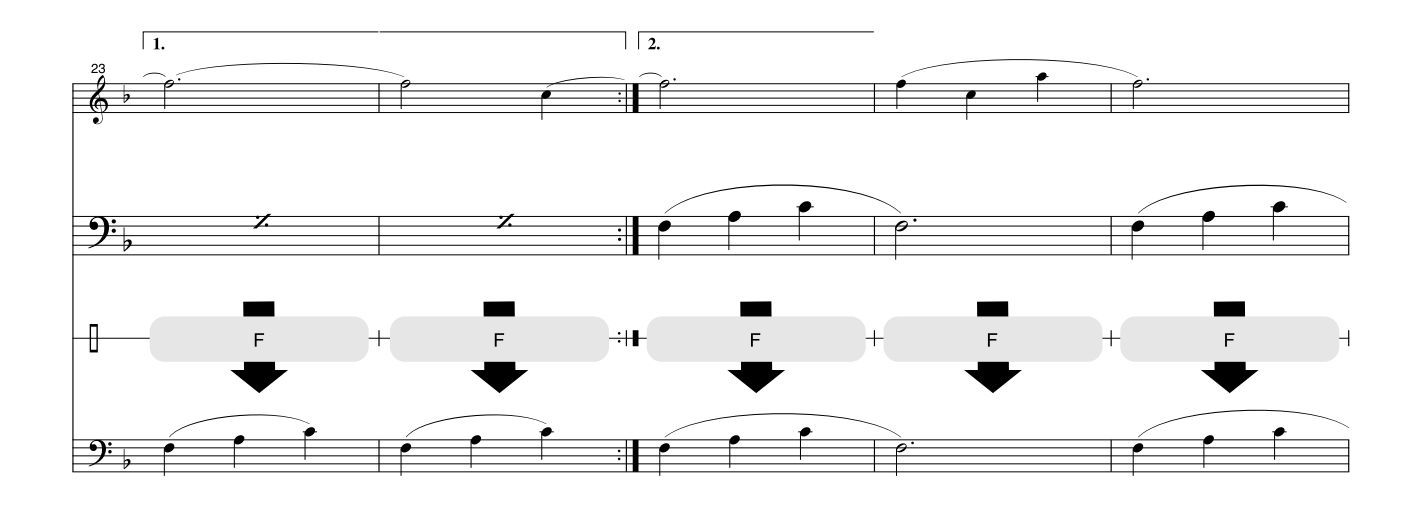

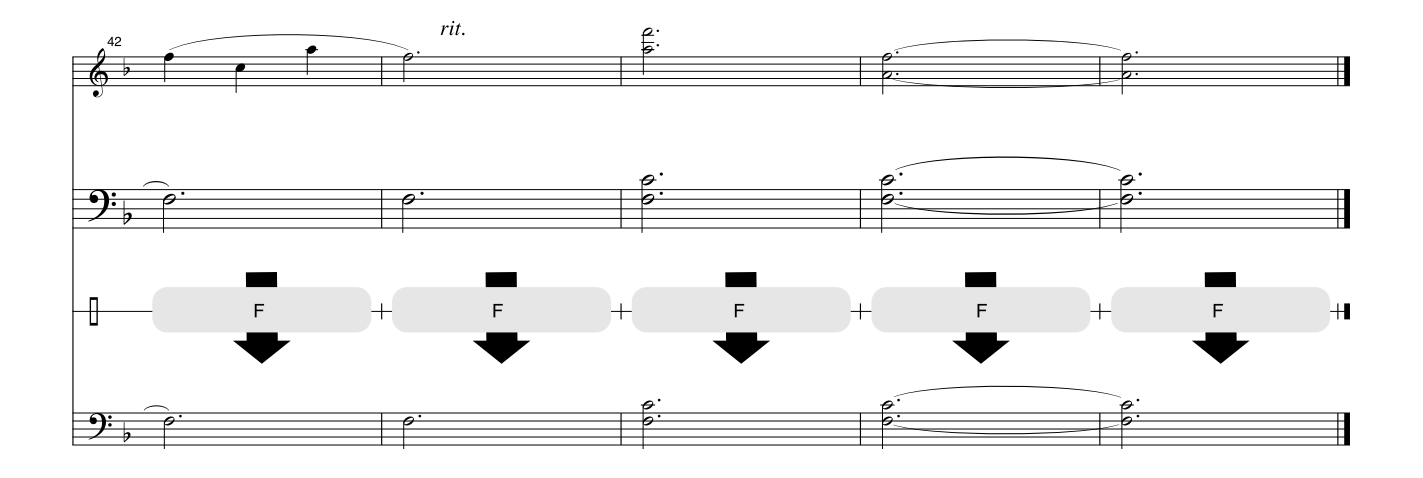

### ■ Maximal polyfoni ••••••••••••

Instrumentet har maximalt 32-toners polyfoni. Det innebär att det kan spela högst 32 toner samtidigt, oavsett vilka funktioner som används. Det automatiska ackompanjemanget använder en del av de tillgängliga tonerna. När du använder det automatiska ackompanjemanget minskar alltså det totala antalet tillgängliga toner som du kan spela på klaviaturen med motsvarande antal. Samma sak gäller Split-ljuds- och Song-funktionerna. Om den maximala polyfonin överskrids, klipps tidigare spelade toner av och de senast spelade tonerna får företräde.

### ● **Lista över panelljud**

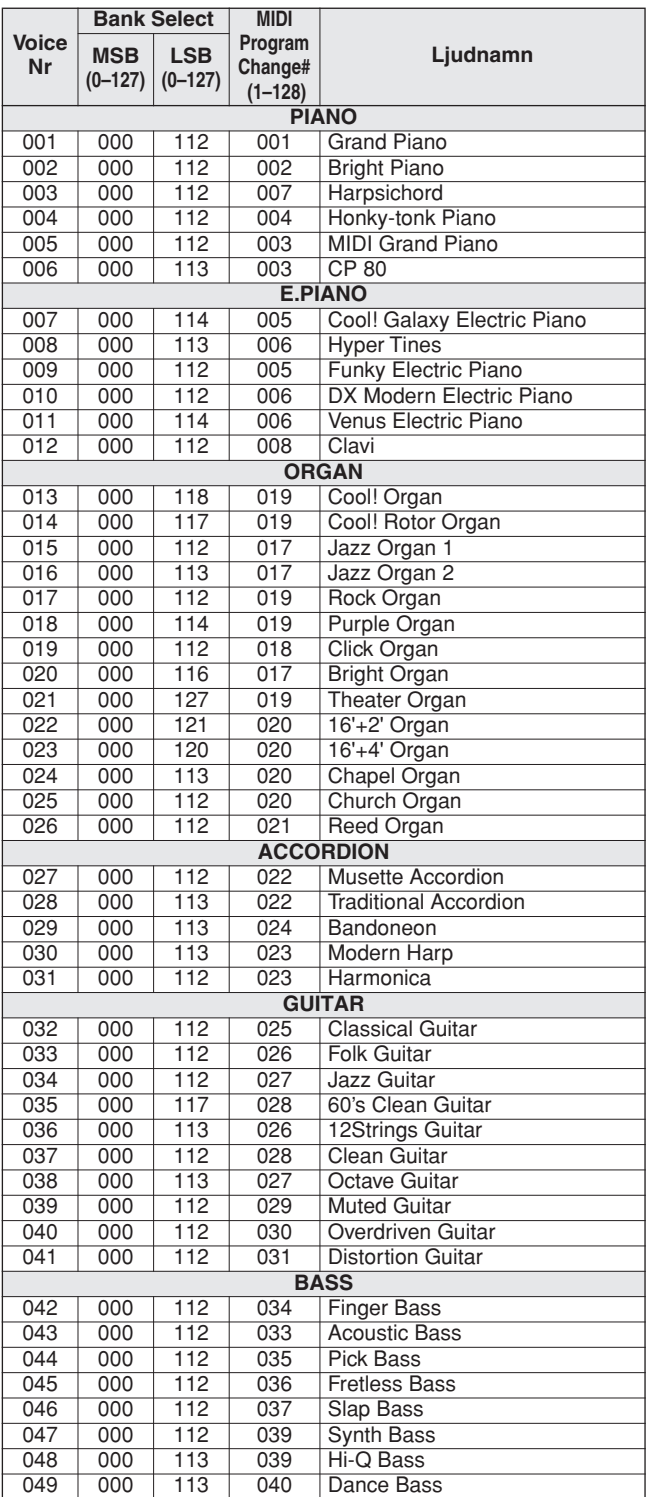

#### $\sqrt{OBS!}$

- *I listan över ljud ingår MIDI Program Change nummer för de olika ljuden. Program Change numren använder du när du spelar på instrumentet via MIDI från en extern enhet.*
- *Program Change numren 001 till 128 är direkt relaterade till MIDI Program Change-numren 000 till 127. Det vill säga att programnumren och Program Change-numren avviker från varandra med ett värde på 1. Glöm inte att ta med det i beräkningen.*
- *När Sustain-pedalen (fotkontakten) är nedtrampad kan en del ljud återges kontinuerligt eller ha en lång avklingning sedan tangenterna har släppts upp.*

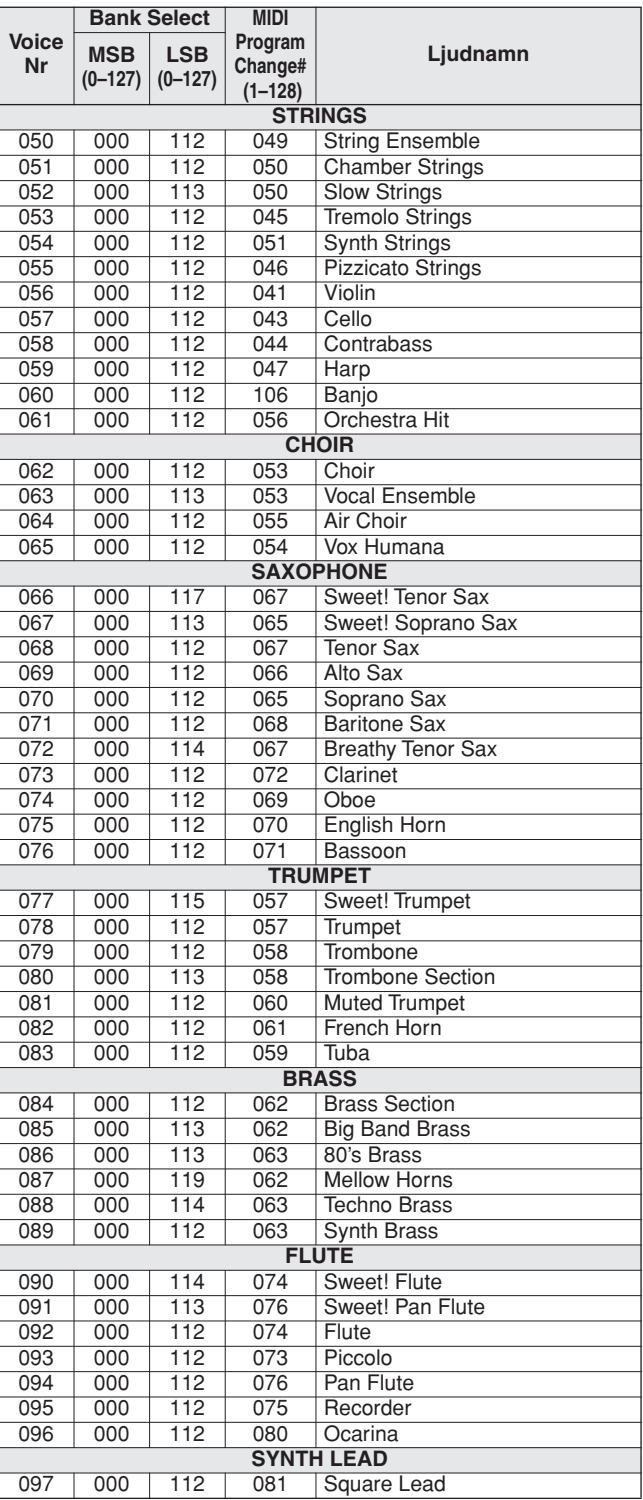

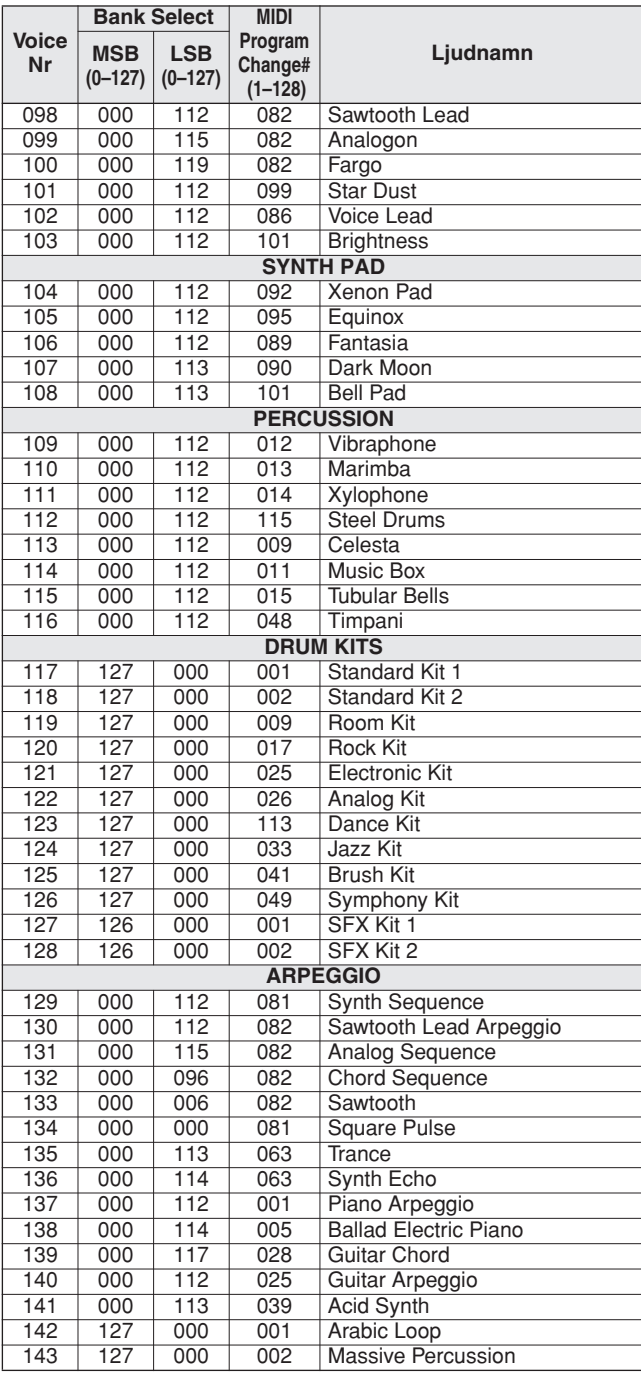

## ● **Lista över Xglite-ljud/alternativa Xglite-ljud\***

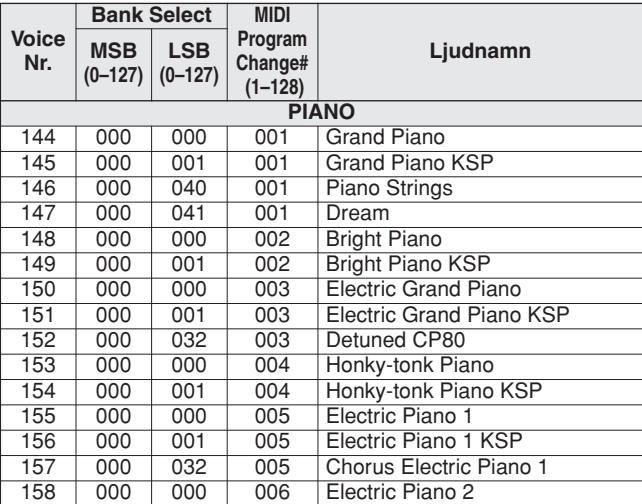

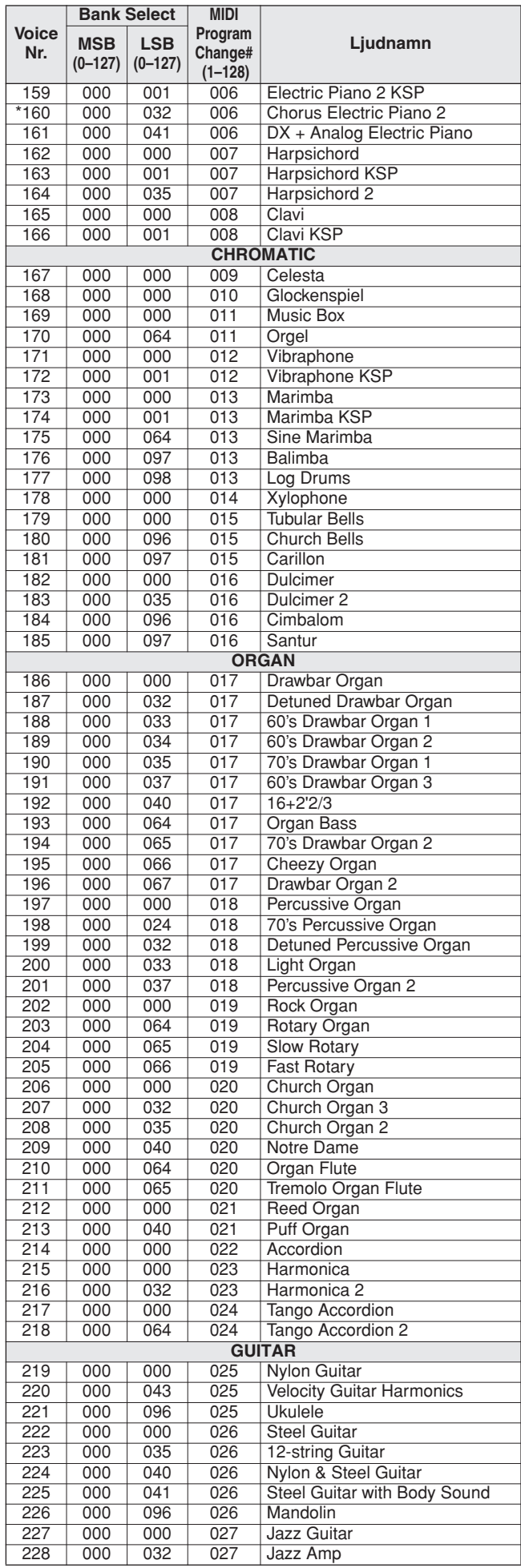

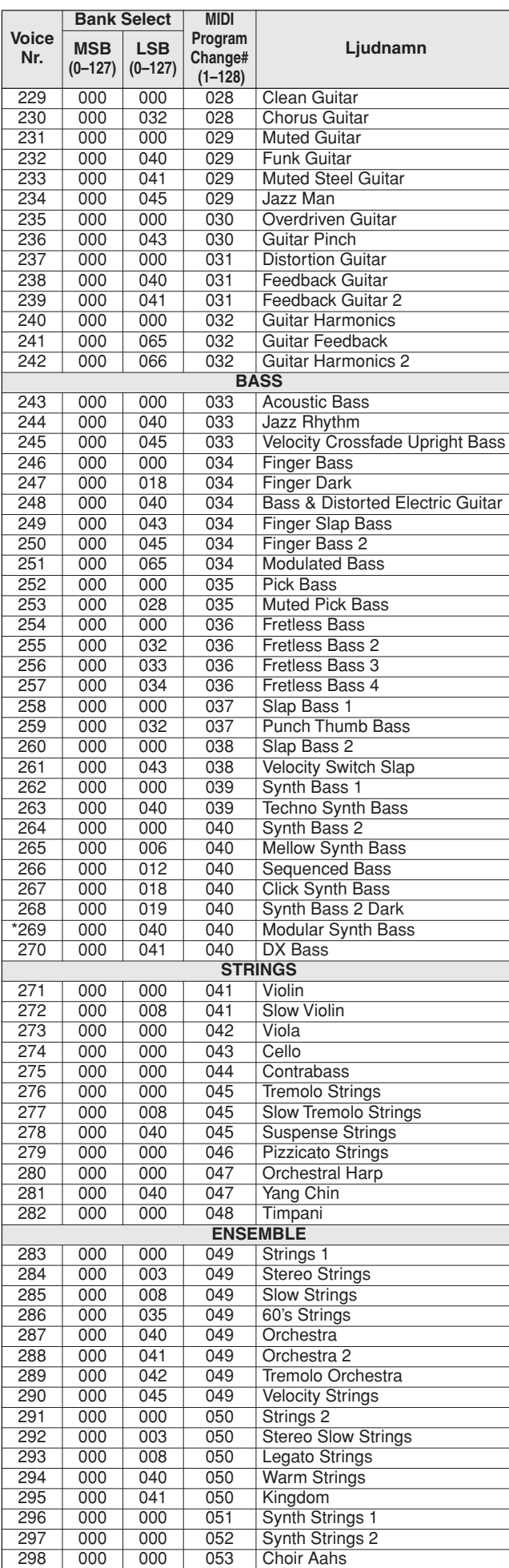

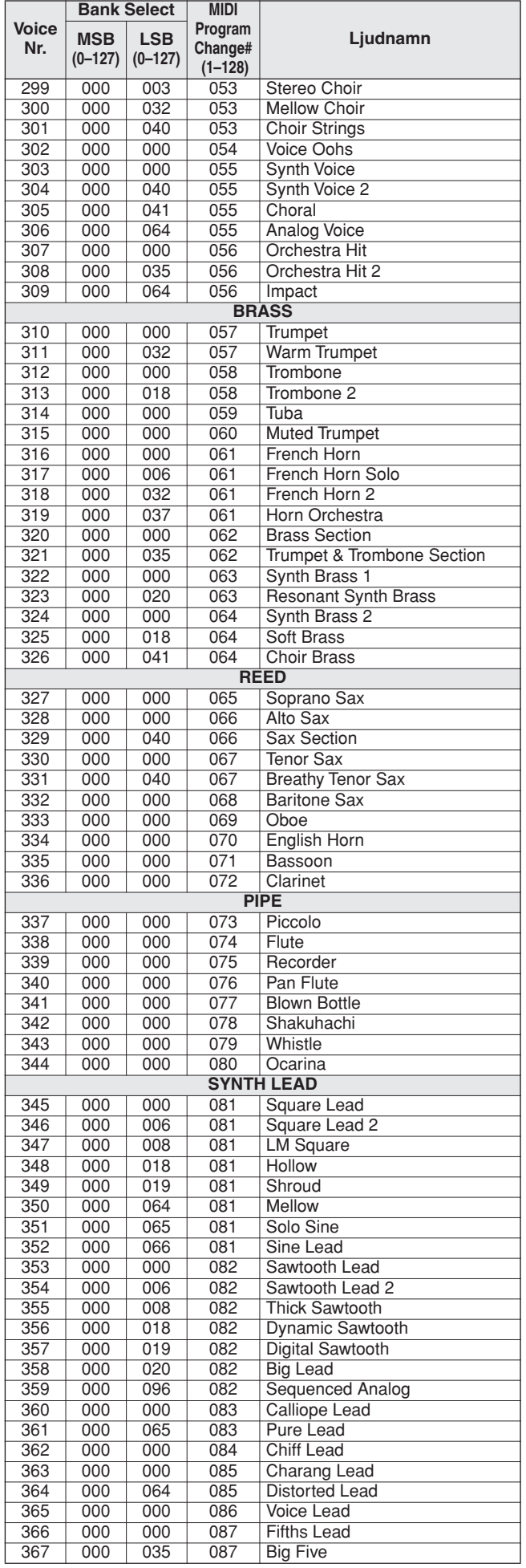
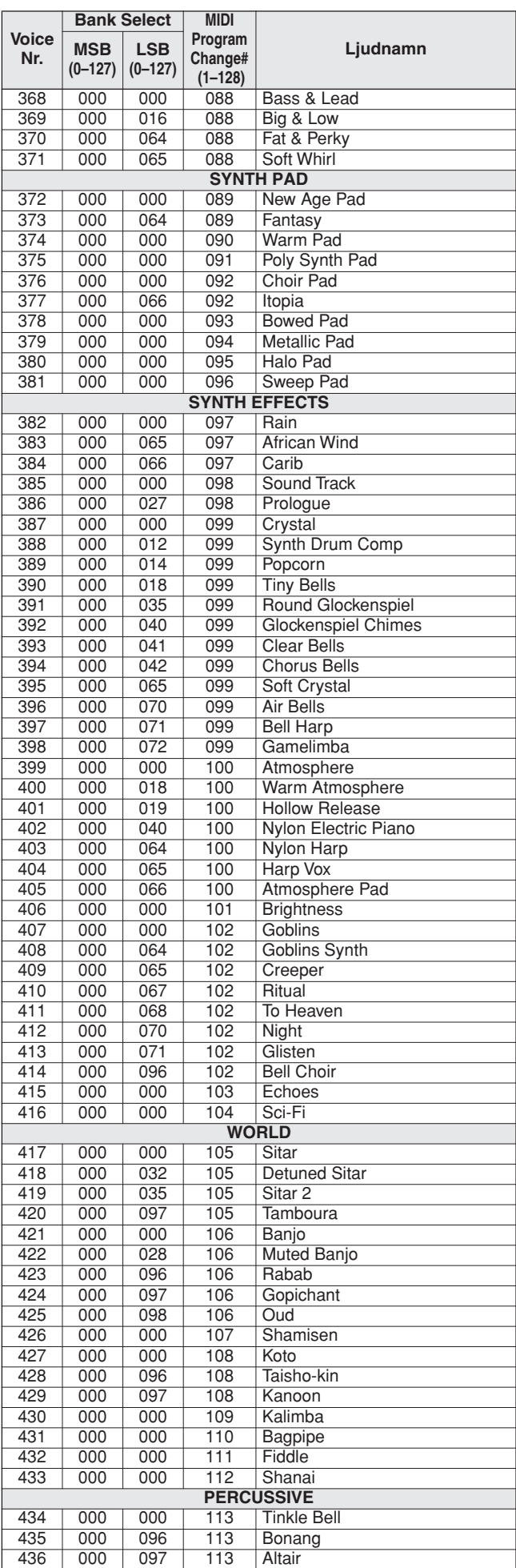

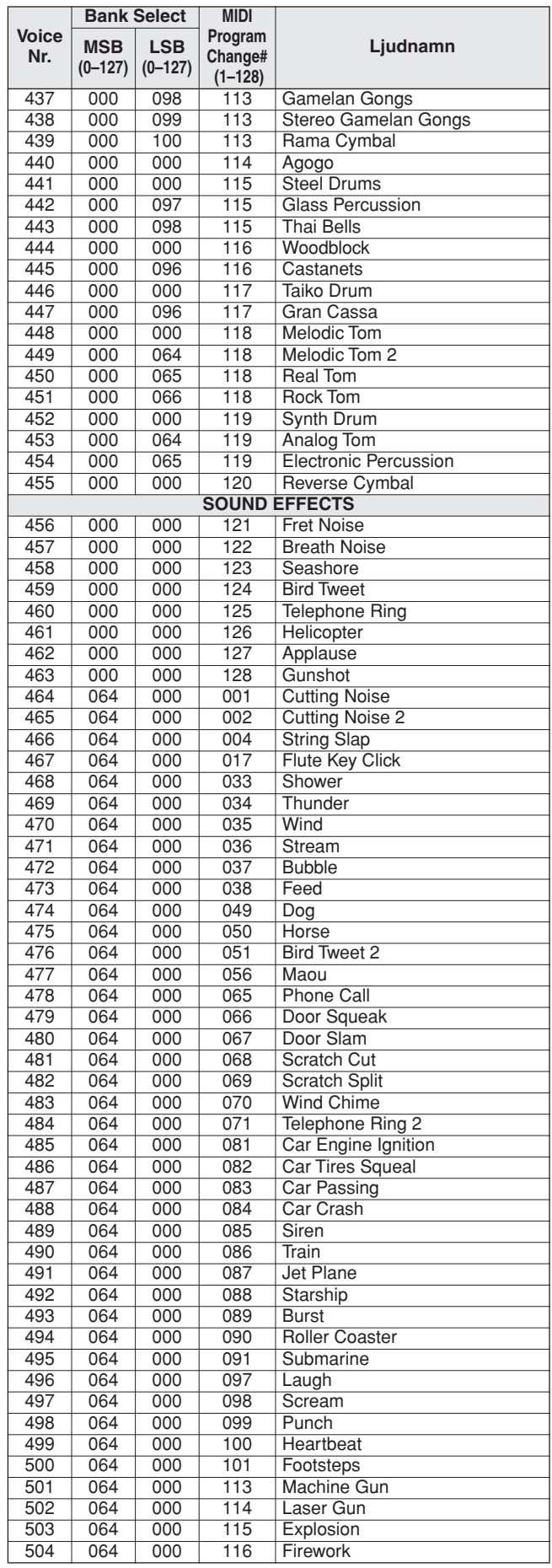

Ljudnumret med en asterisk (\*) är det alternativa XGlite-ljudet.

**Lista över trumset**

- 
- 
- <span id="page-109-0"></span>• " anger att trumljudet är samma som "Standard Kit 1".<br>• Varje slaginstrumentsljud använder en ton.<br>• Note # och Note i MIDI-enheten är i själva verket en oktav lägre än Note # och Note på klaviaturen. I till exempel "117
- 
- 

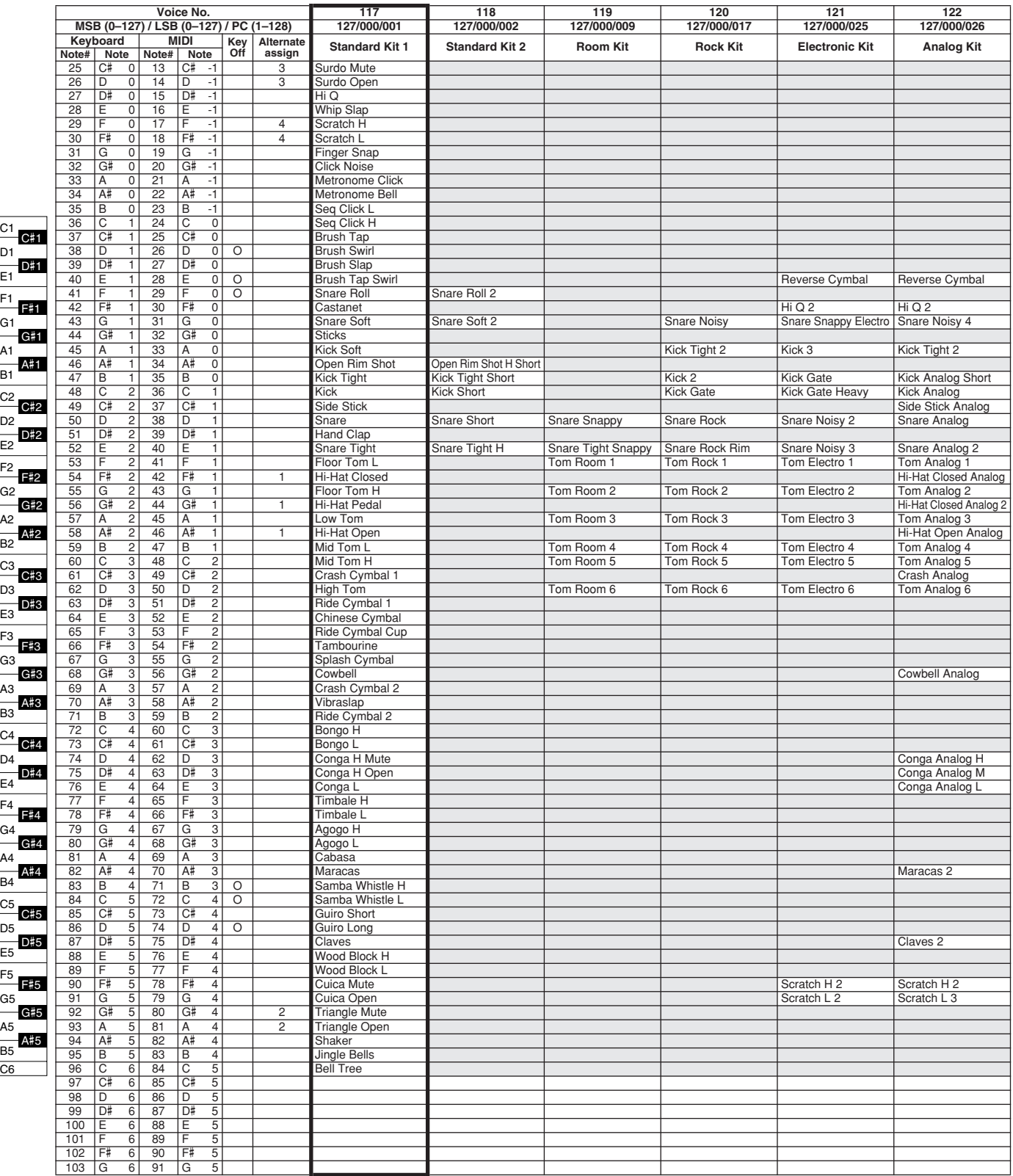

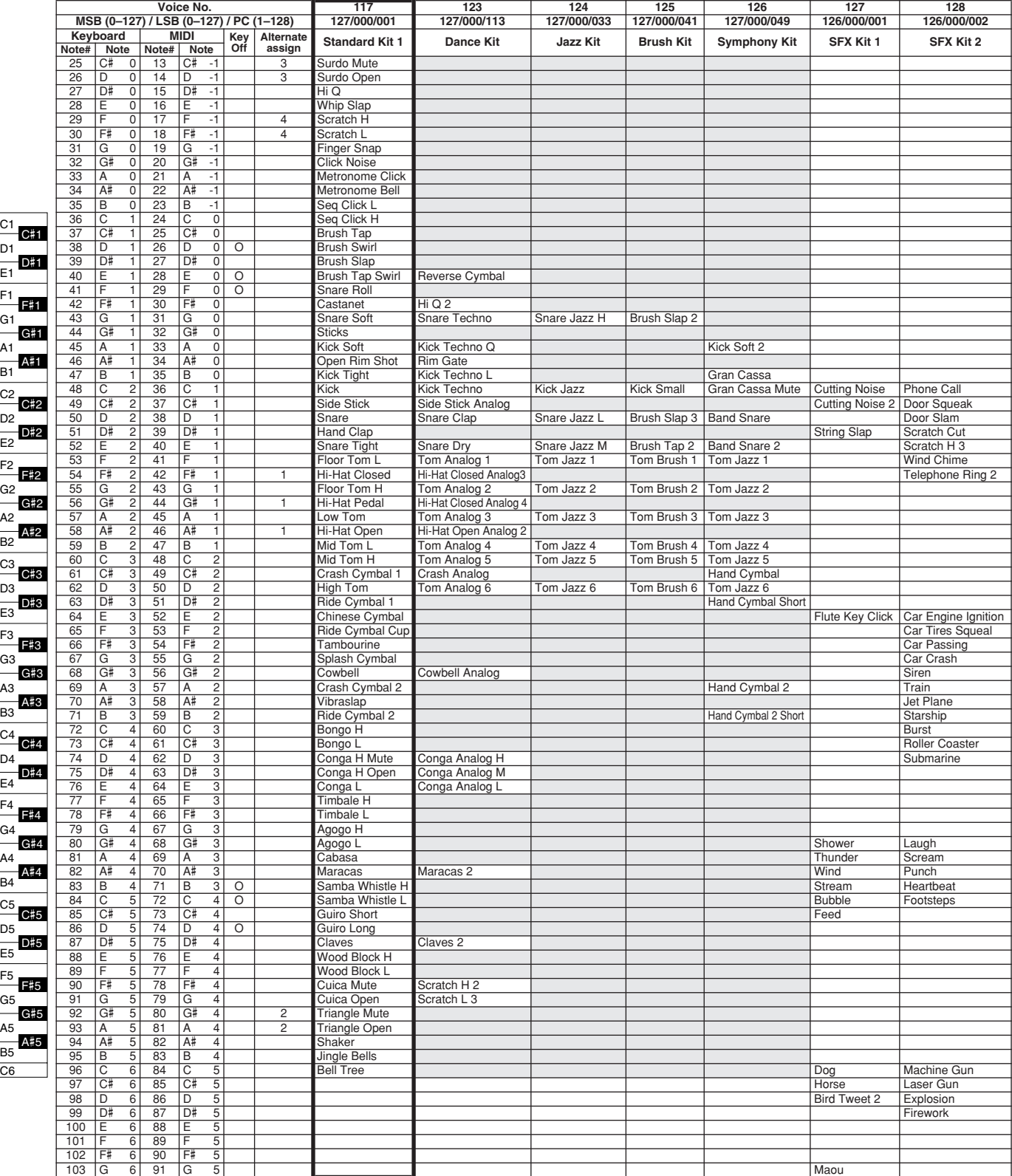

# **Lista över kompstilar**

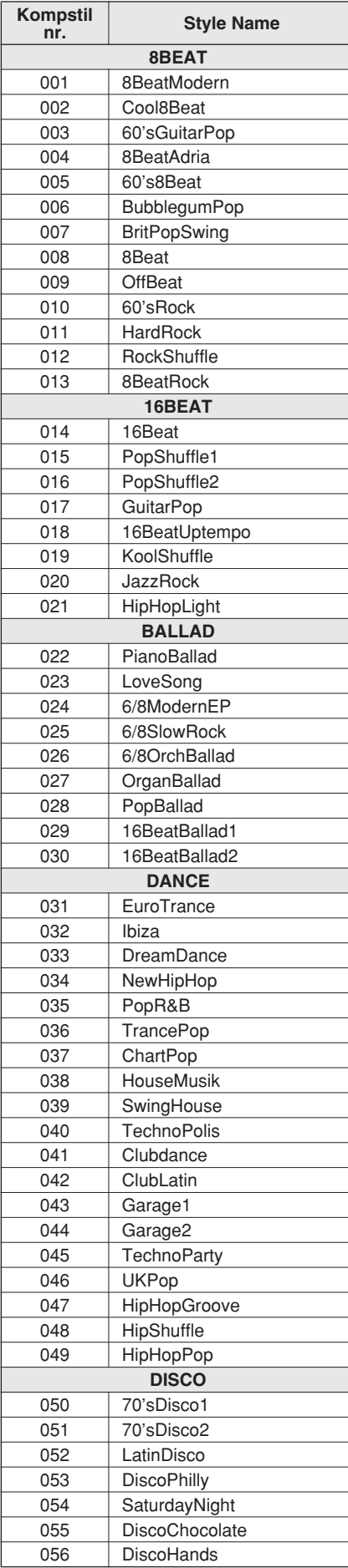

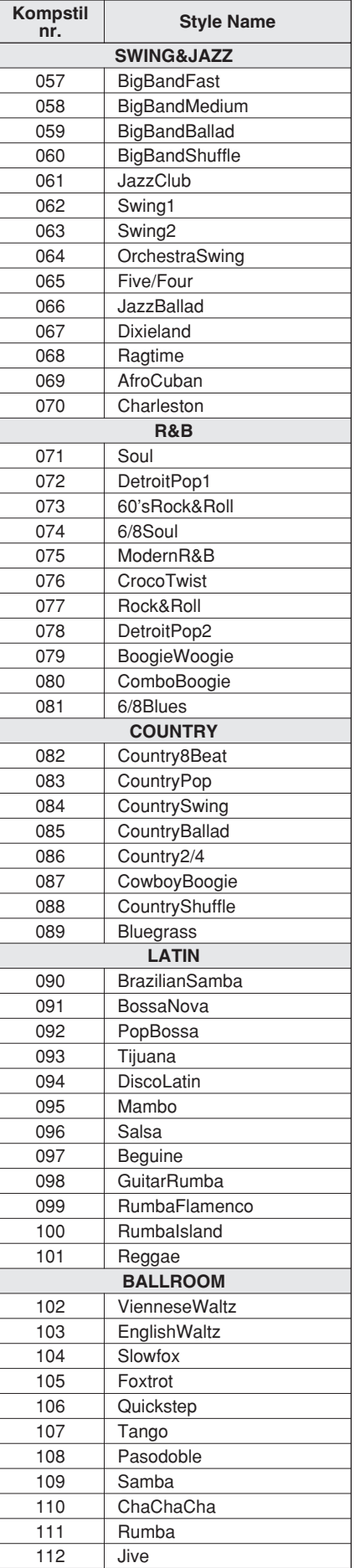

<span id="page-111-0"></span>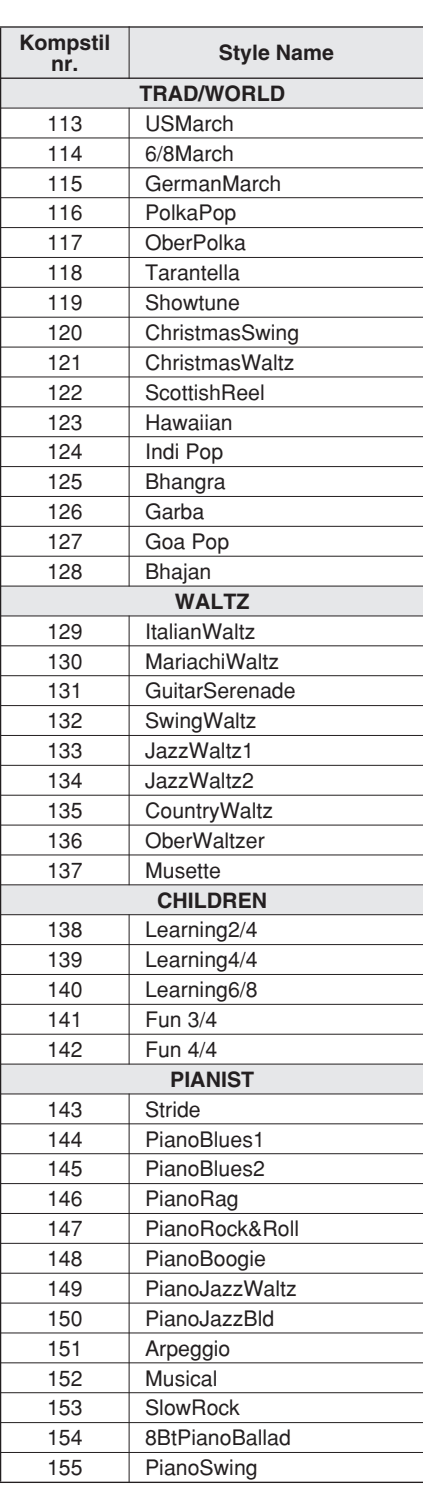

# <span id="page-112-0"></span>**Arpeggiolista**

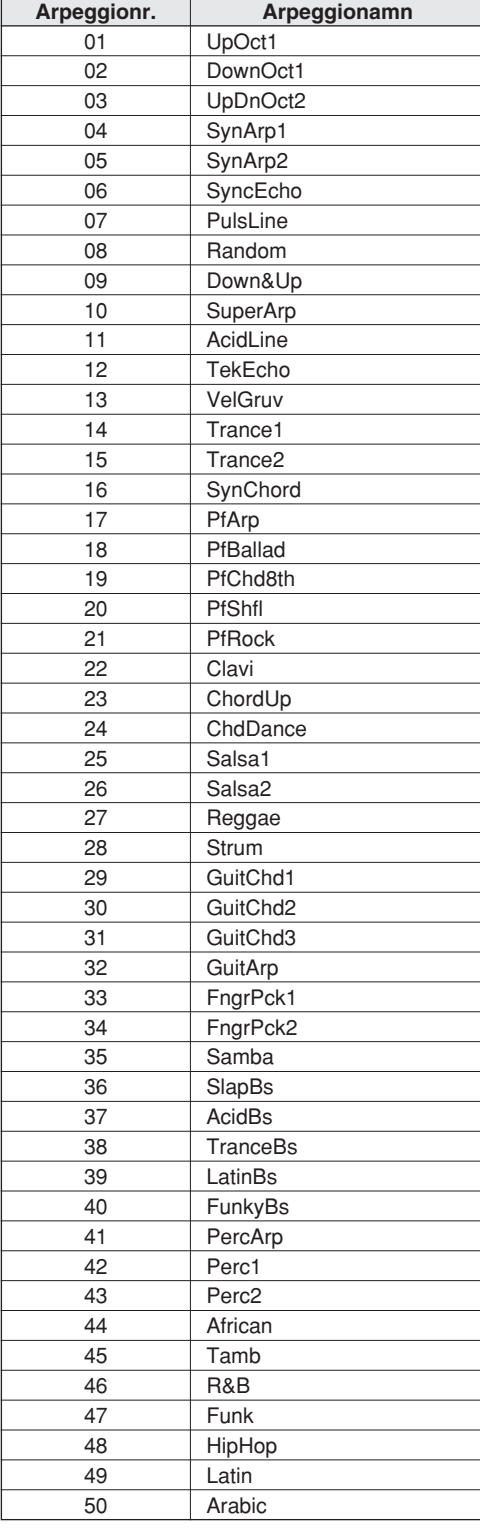

## **Music Database-lista**

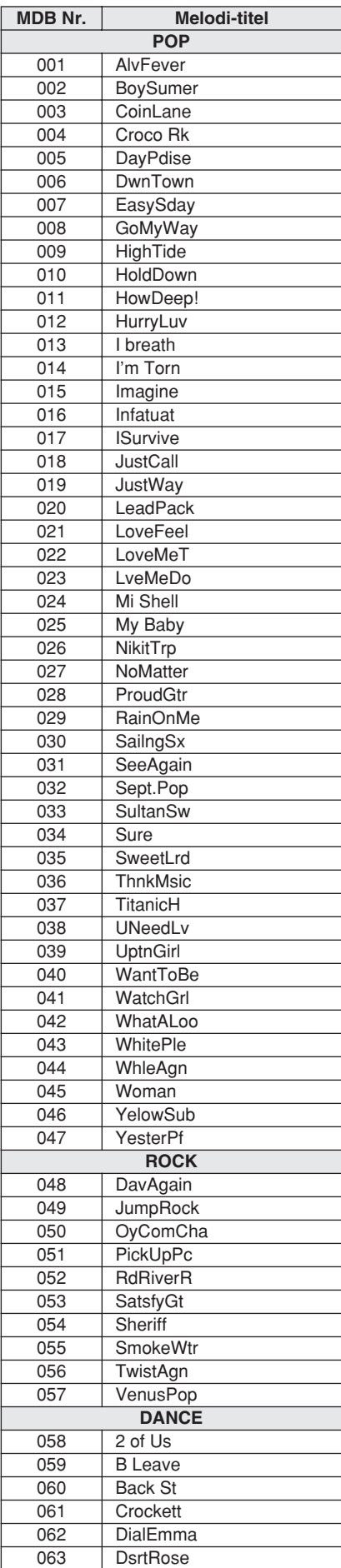

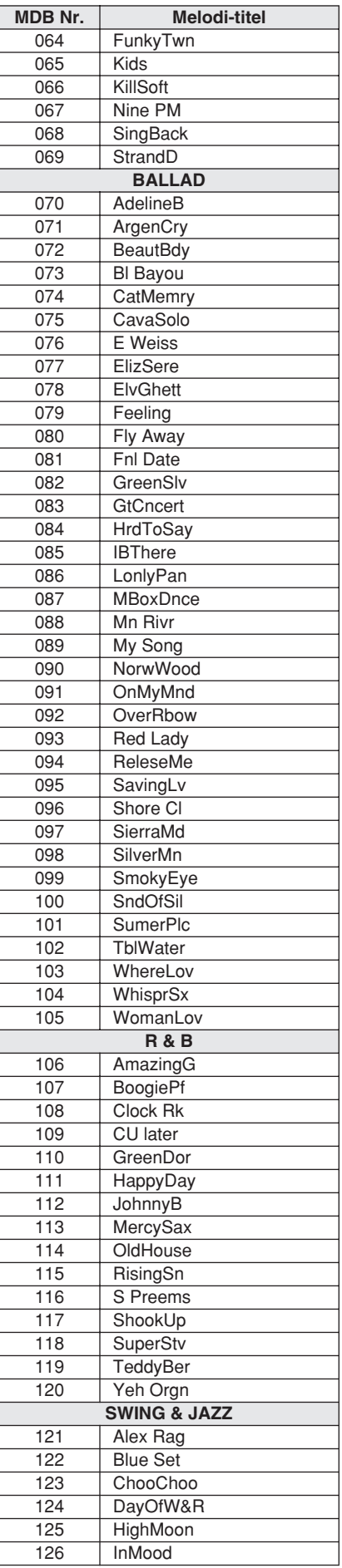

<span id="page-113-0"></span>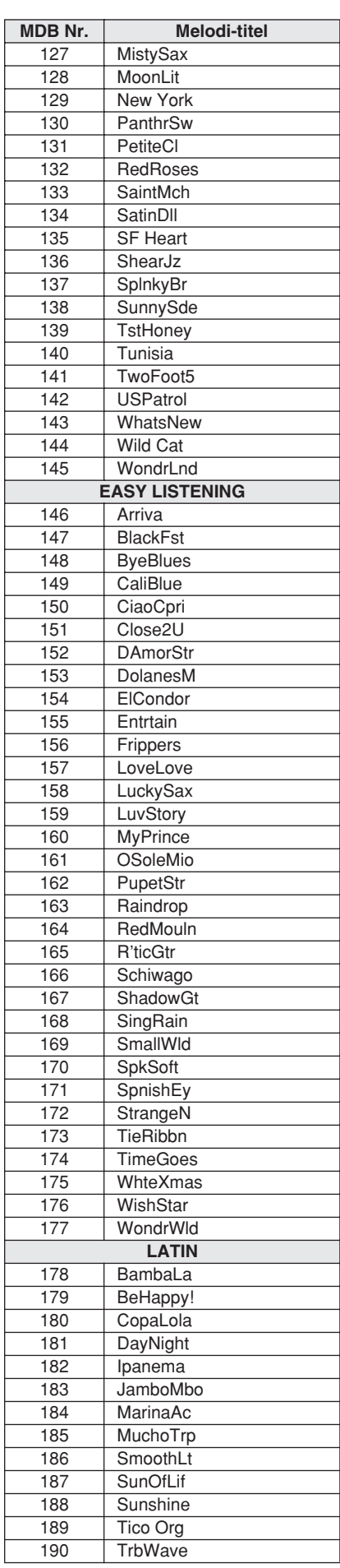

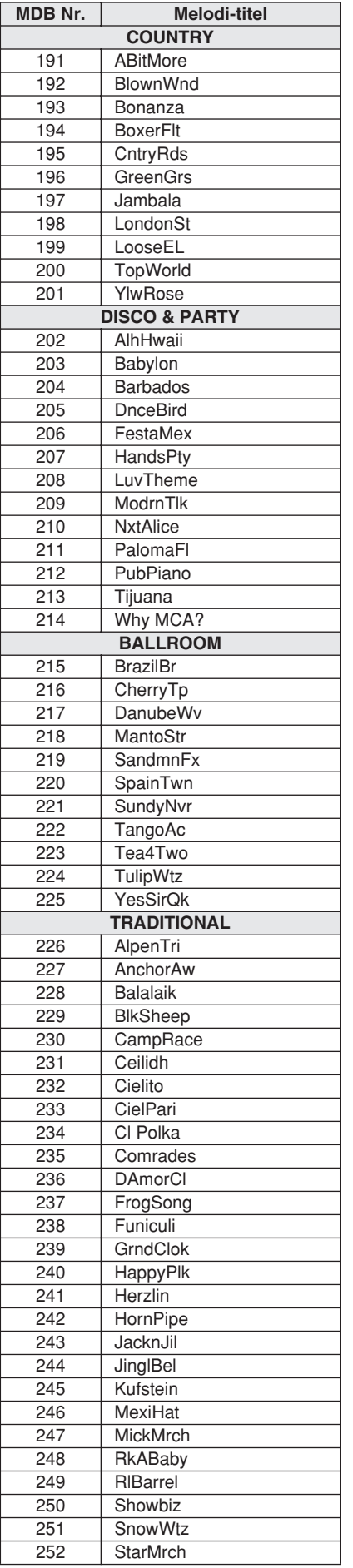

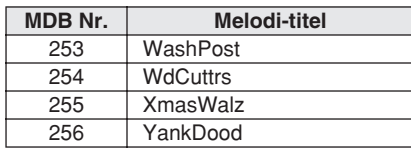

<span id="page-115-0"></span>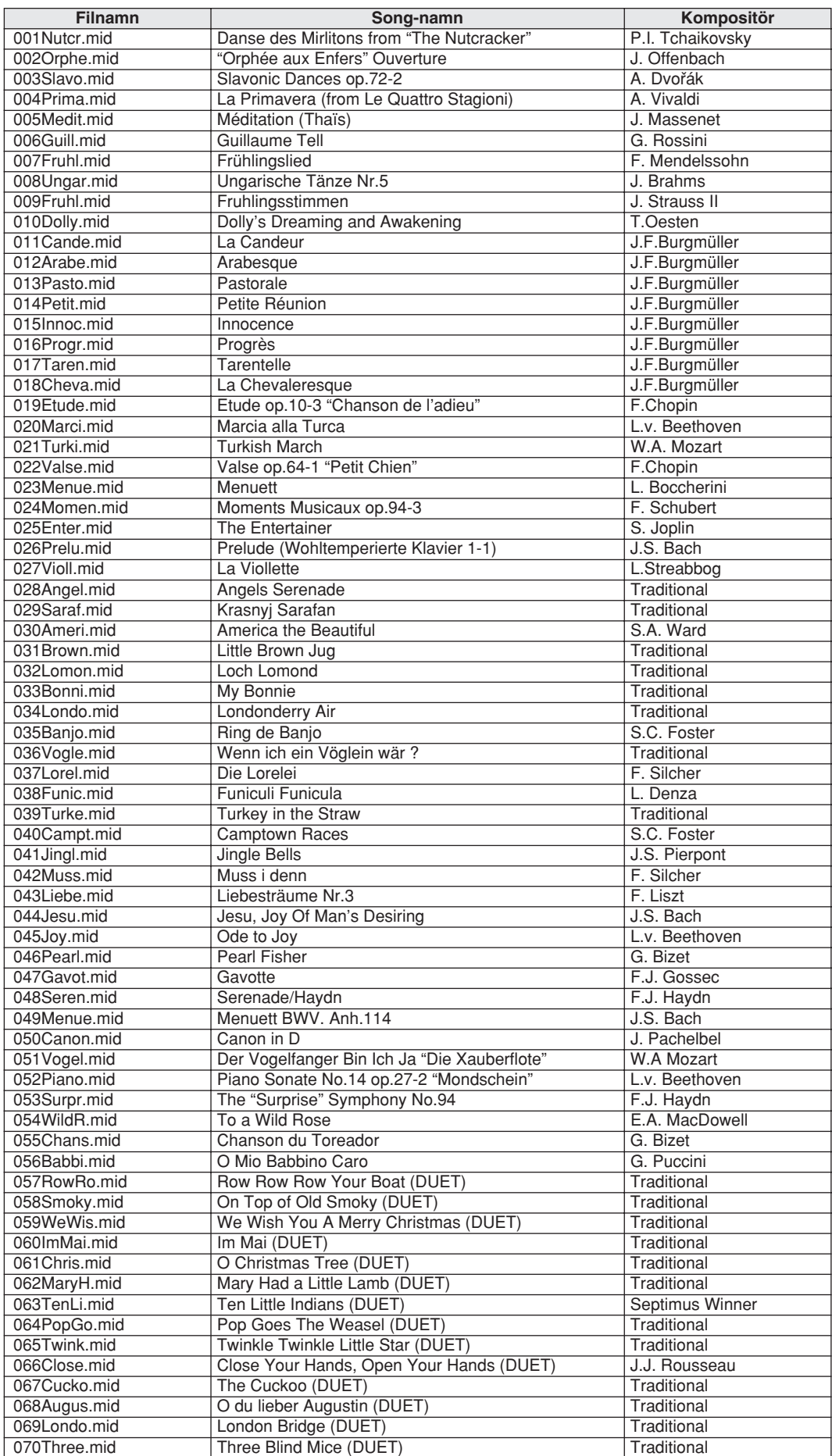

Easy Song Arranger kan endast användas med melodier som innehåller ackorddata.

#### <span id="page-116-0"></span>● **Harmony-typer**

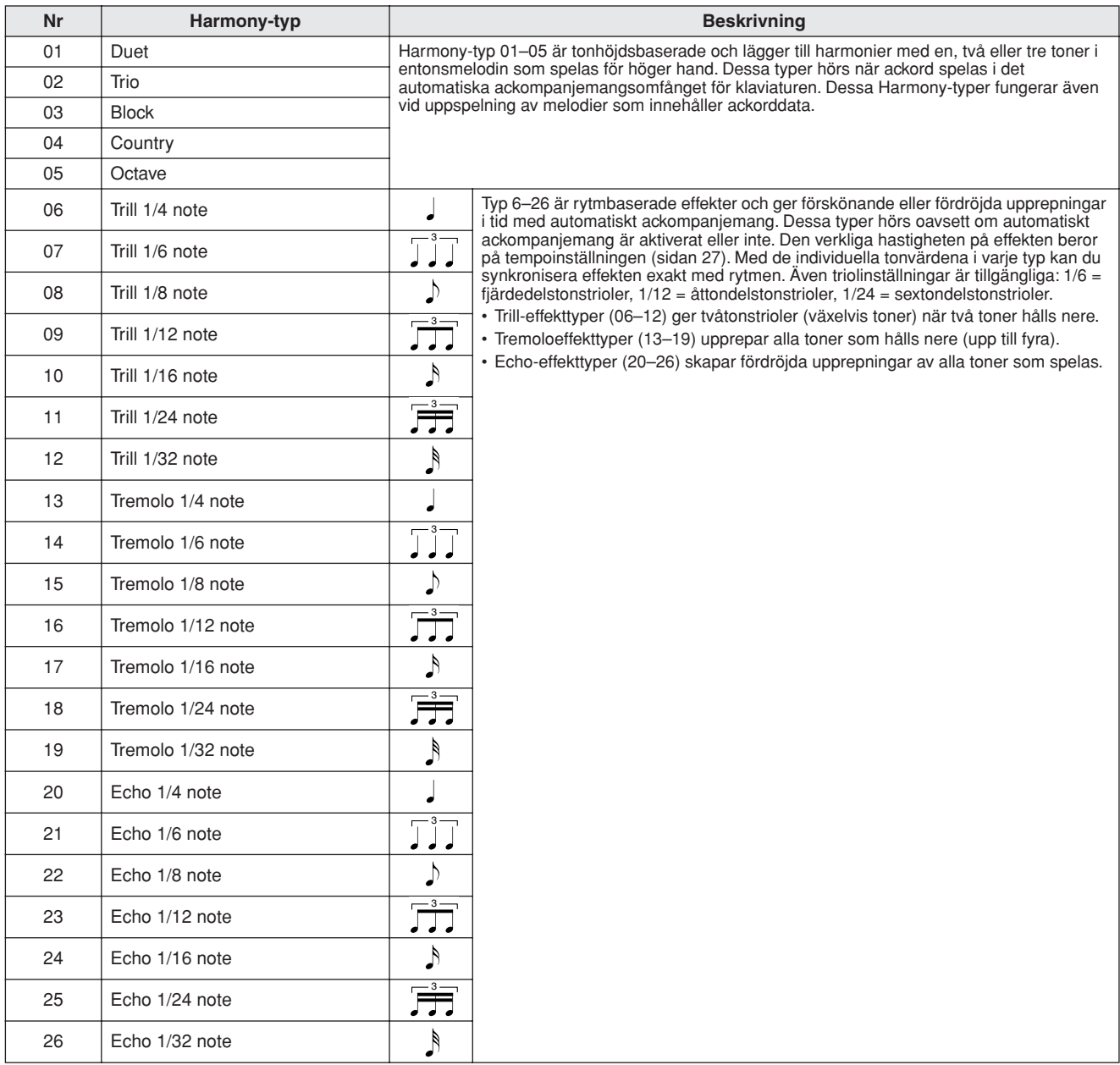

#### <span id="page-116-2"></span>● **Efterklangstyper**

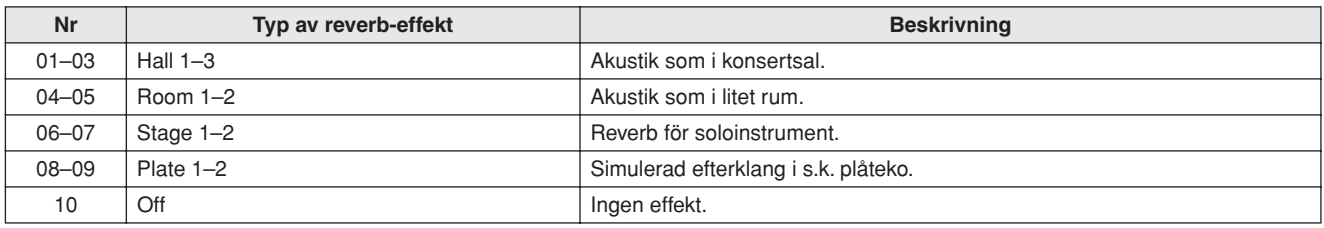

#### <span id="page-116-1"></span>● **Typer av chorus-effekt**

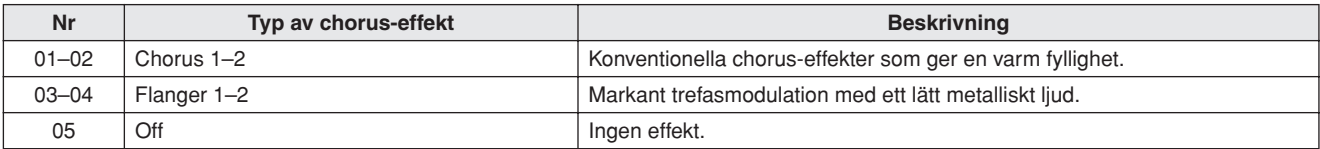

Date:17-NOV-2005  $: 1.0$  YAMAHA [ PortaTone ] Date:17-NOV-2005 Model PSR-E403/YPT-400 MIDI Implementation Chart Version : 1.0 Sustain<br>Sound Controller<br>Effect Depth 71-74 o o Sound Controller Version Change 91,93 o o Effect Depth RPN L\$B, MSB<br>RPN L\$B, MSB ed Constant Inc. The Second Second Second Second Second Second Second Second Second Second Second Second Second Second Second Second Second Second Second Second Second Second Second Second Second Second Second Second Secon Remarks Transmitted Recognized Remarks Control 64 o o o sustain Select 0,32 o o Bank Select 100-101 o o RPN LSB,MSBEntry 6,38 o o Data Entry MIDI Implementation Chart **Bank** Data  $7,10,01$ Recognized  $9hH, v=1-127$ Velocity Note ON o 9nH,v=1-127 o 9nH,v=1-127 semi Pitch Bend o 0-24 semi o 0-24 semi 127 Number : True voice \*\*\*\*\*\*\*\*\*\*\*\*\*\* 0 - 127 127 Note  $0$  - 127 0 - 127  $\frac{6}{1}$  $24$ Basic Default 1 - 16 1 - 16  $\frac{1}{2}$  $\overline{\mathsf{I}}$  $\overline{1}$  $\boldsymbol{\mathsf{x}}$  $\circ$  Altered \*\*\*\*\*\*\*\*\*\*\*\*\*\* x  $\circ$  $\circ$  $\mathsf{x}$  $0000000000$  $\overline{a}$  $\mathsf{X}$  $\infty$  $\boldsymbol{\mathsf{x}}$  $\mathsf{x}$  $\mathbf{\mathsf{x}}$  $\circ$  $1,11,84$  x  $\vert$ Channel Changed x x Default 3 3 Mode Messages x Note OFF x 9nH, v=0 x After Key's  $x$   $x$ Touch Ch's x x **Transmitted**  $\vec{r}$  $\vec{r}$ PSR-E403/YPT-400 : True voice \*\*\*\*\*\*\*\*\*\*\*\*\*\*\* \*\*\*\*\*\*\*\*\*\*\*\*\*<del>\*</del>\*  $9nH, v=1-127$ semi  $9nH, v=0$ 127  $0 - 24$  $\frac{6}{1}$  $\overline{1}$  $\overline{1}$ PortaTone  $\overline{\circ}$  $\overline{\mathsf{x}}$ ਠ  $\overline{\mathsf{x}}$  $\overline{\mathbf{x}}$  $\overline{\mathbf{x}}$  $\overline{\circ}$ 0 x 0 0 0 0 0 x 0  $\overline{\Omega}$  $\overline{\mathsf{x}}$  $\overline{ }$ 1,11,32<br>1,11,384<br>7,138<br>7,1004 101-101<br>1967-198<br>1967-198<br>1987-101 Messages Note OFF Function... Function... Default Changed Altered Default Note ON Model  $Key's$  $Ch$ 's **Bend** Velocity Channel Control *YAMAHA* Number Change **Basic** Touch Pitch After Mode Note

## <span id="page-117-0"></span>**MIDI-implementeringstabell**

**118** PSR-E403/YPT-400 Bruksanvisning

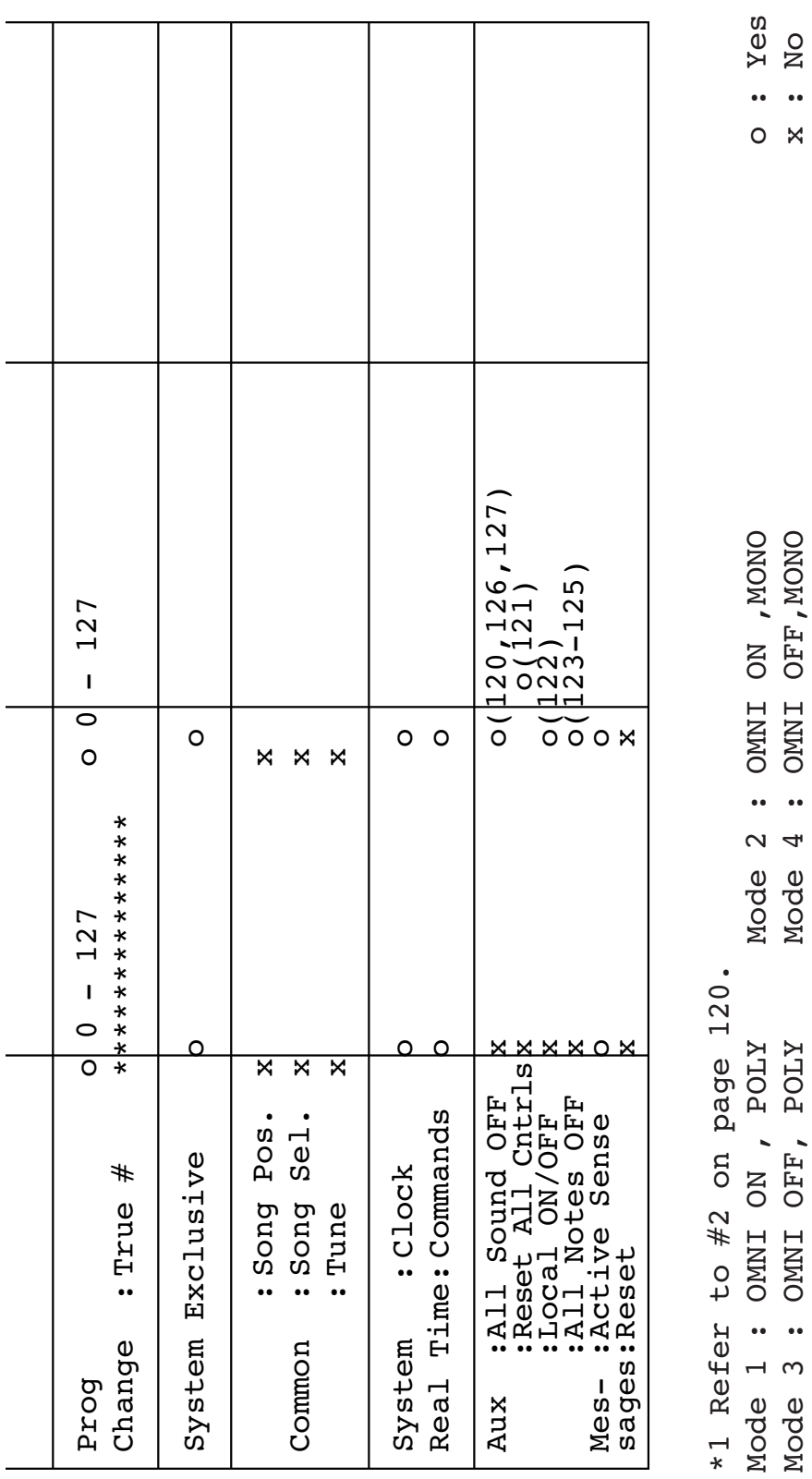

MOde 3 : S : ONNI ONNI OFF, POLY MODE 4 : 4 : OFF, POLY MONO 2010 : NOW TO 2010 : NO

 $\ddot{\phantom{a}}$ 

 $\ddot{\phantom{a}}$ 

 $\overline{\mathbf{N}}$  $\ddot{\phantom{a}}$ 

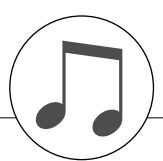

## <span id="page-119-0"></span>**MIDI-dataformat**

#### *Obs!*

- *1 Som standard (fabriksinställningar) fungerar instrumentet vanligtvis som en multi-timberal tongenerator (16 kanaler), och inkommande data påverkar inte panelljuden eller panelinställningarna. MIDI-meddelandena nedan påverkar emellertid panelljuden, det automatiska ackompanjemanget och Song:erna.*
	- *MIDI Master Tuning*
	- *Systemexklusiva meddelanden för att ändra typen av reverb-effekt och typen av chorus-effekt.*
- *2 Meddelanden för dessa Control Change nummer kan inte sändas från själva instrumentet. De kan emellertid sändas när du spelar upp det automatiska ackompanjemanget eller Song:er eller använder Harmony-effekten.*
- *3 Exklusiva*
	- *<GM System ON> F0H, 7EH, 7FH, 09H, 01H, F7H • Meddelandet återställer automatiskt alla* 
		- *standardinställningar för instrumentet, med undantag för MIDI Master Tuning.*
	- *<MIDI Master Volume> F0H, 7FH, 7FH, 04H, 01H, ll, mm, F7H • Meddelandet gör att volymen för alla kanalerna kan ändras samtidigt (allmänt systemexklusiv).*
	- *Värdena för "mm" används för huvudvolymen för MIDI. (Värden för "ll" ignoreras.)*
- <span id="page-119-2"></span>*<MIDI Master Tuning> F0H, 43H, 1nH, 27H, 30H, 00H, 00H, mm, ll, cc, F7H*
- *Meddelandet ändrar inställningsvärdet för alla kanaler samtidigt.*
- *Värdena för "mm" och "ll" används för MIDI Master Tuning. • Standardvärdet för "mm" och "ll" är 08H respektive 00H.*
- *Vilka värden som helst kan användas för "n" och "cc".*

*<Typ av reverb-effekt> F0H, 43H, 1nH, 4CH, 02H, 01H, 00H, mmH, llH, F7H*

- *mm : Reverb-typen MSB*
- *ll : Reverb-typen LSB*

*Mer information finns i effekttabellen (sidan 120).*

*<Typ av chorus-effekt> F0H, 43H, 1nH, 4CH, 02H, 01H, 20H, mmH, llH, F7H*

*• mm : Chorus-typen MSB*

*• ll : Chorus-typen LSB Mer information finns i effekttabellen (sidan 120).*

- *4 När ackompanjemanget startas skickas ett FAH-meddelande. Ett FCH-meddelande skickas när ackompanjemanget stoppas. När klockan är inställd på External känns både FAH (ackompanjemanget startar) och FCH (ackompanjemanget stoppar) igen.*
- *5 Local ON/OFF <Local ON> Bn, 7A, 7F <Local OFF> Bn, 7A, 00 Värdet för "n" ignoreras.*

### <span id="page-119-1"></span>■ **Effekttabell**

- \* När ett värde av typen LSB tas emot motsvarar det ingen effekttyp, ett värde som motsvarar effekttypen (som ligger närmast ett visst värde) ställs in automatiskt.
- \* Numren inom parenteser framför namnen på effekttyperna motsvarar numret som visas på displayen.

#### ●**REVERB**

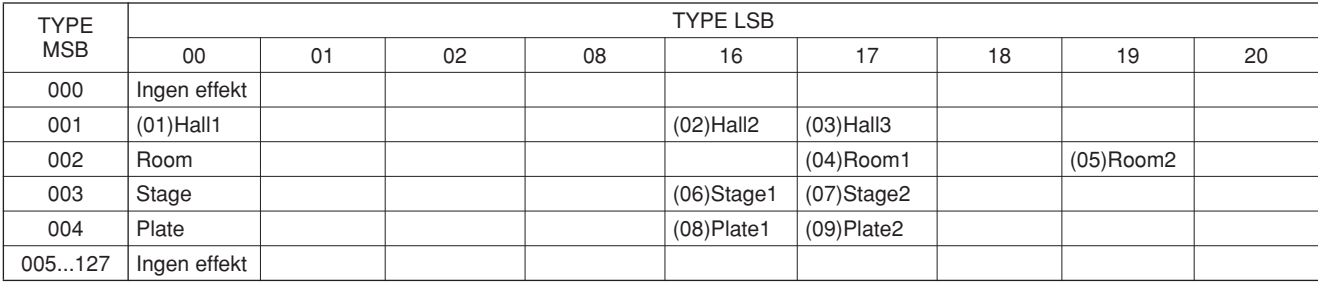

#### ●**CHORUS**

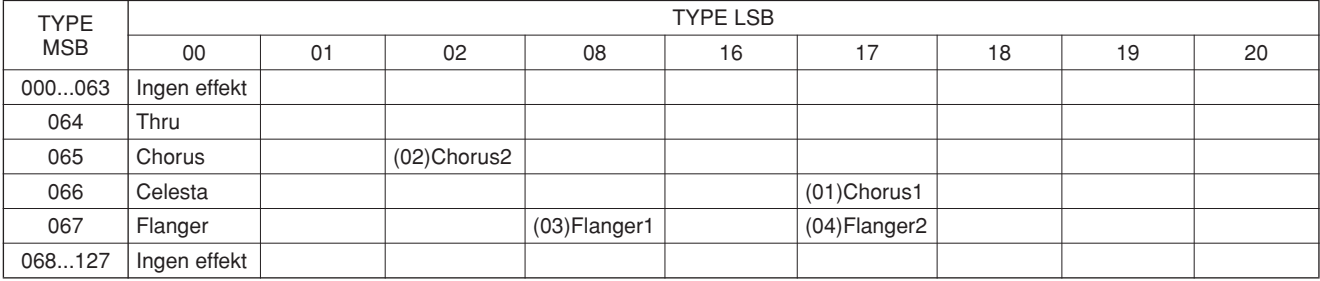

## **Specifikationer**

#### **Klaviatur**

• 61 tangenter av standardstorlek (C1–C6), med anslagskänslighet

#### **Display**

• LCD-display (bakbelyst)

#### **Setup**

• STANDBY/ON

• HUVUDVOLYM: MIN–MAX

#### **Panelkontroller**

• SONG, VOICE, STYLE, EASY SONG ARRANGER, PERFORMANCE ASSISTANT ON/OFF, ARPEGGIO ON/ OFF, LESSON L/R, LESSON START, METRONOME ON/ OFF, PORTABLE GRAND, DEMO, FUNCTION, MUSIC DATABASE, TOUCH ON/OFF, HARMONY ON/OFF, DUAL ON/OFF, SPLIT ON/OFF, TEMPO/TAP, [0]–[9], [+], [-], CATEGORY, Dial, ASSIGN, (ACMP ON/OFF), A-B REPEAT (SYNC STOP), PAUSE (SYNC START), START/STOP, REW (INTRO/ENDING/rit.), FF (MAIN/ AUTO FILL), REGIST MEMORY ([●] (MEMORY/BANK), [1], [2]), SONG MEMORY (REC, [1]–[5], [A])

#### **Realtidskontroll**

- Pitch Bend hiul
- Knappar A/B
	- S: Cutoff, Reverb, Attack, Style Cutoff, Style Tempo B: Resonance, Chorus, Release, Style Resonance

#### **Voice**

- 116 panelljud + 12 trumset/SFX-set +361 XGlite-ljud +15 arpeggioljud
- Polyfoni: 32
- DUAL
- SPLIT

#### **Style**

- 155 förinställda kompstilar + 1 User-kompstilfil
- Style-kontroll: ACMP ON/OFF, SYNC STOP, SYNC START, START/STOP,
- INTRO/ENDING/rit., MAIN/AUTO FILL • Fingering: Multi Finger
- Kompstilvolym

#### **Music Database**

• 256

#### **Undervisningsfunktion**

- Lesson
- Lesson 1–3, Repeat & Learn

#### **Registration Memory**

• 8 banker x 2 typer

#### **Function**

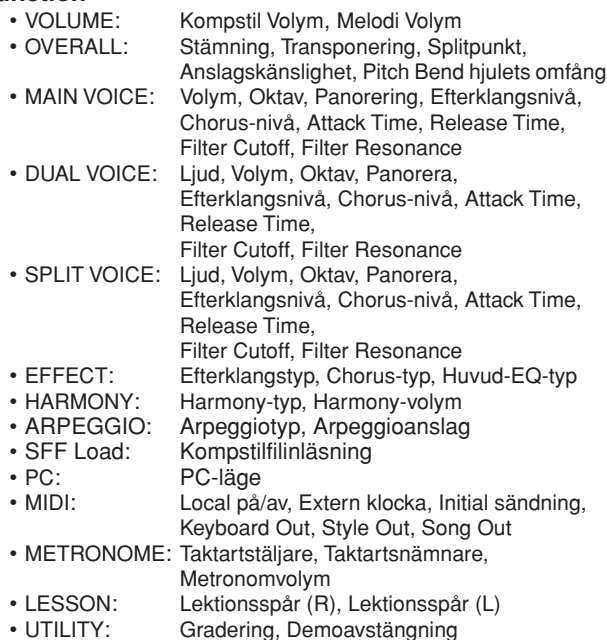

#### <span id="page-120-0"></span>**Effekter**

- Efterklang: 9 typer
- Chorus: 4 typer
- Harmony: 26 typer
- Arpeggio: 50 typer

#### **Song**

- 30 förprogrammerade melodier + 5 User-melodier + Melodier på medföljande CD (70)
- Radera melodi, Radera spår
- Melodivolym
- Melodikontroll:  $\bullet$ , A-B REPEAT, PAUSE, REW, FF, START/STOP

#### **Performance Assistant Technology**

#### **Spela in**

• Melodi

- User Song: 5 Song:er
- Inspelningsspår: 1, 2, 3, 4, 5, STYLE

#### **MIDI**

- Local på/av Initial sändning• Extern klocka • Keyboard Out • Style Out
- **Extra uttag**

• PHONES/OUTPUT, DC IN 12V, USB, SUSTAIN

#### **Förstärkare**

 $• 2.5W + 2.5W$ 

#### **Högtalare**

 $\cdot$  12 cm  $\infty$  2 + 3 cm  $\infty$  2

**Energiförbrukning**

#### • 10W

#### **Strömförsörjning**

• Adapter: Yamaha PA-3B/3C AC-adapter

- Batterier: Sex "D" LR20 eller motsvarande batterier
- **Dimensioner (B** ∞ **D** ∞ **H)**
	- 952 x 388 x 146 mm (37-1/2" x 15-1/4" x 5-3/4")

#### **Vikt**

• 7,0kg (15 lbs. 198,45 g.) (utan batterier)

#### **Medföljande tillbehör**

- Notställ
- Accessory-CD
- Bruksanvisning

#### **Extra tillbehör**

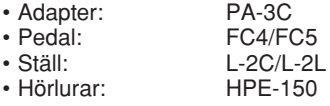

Specifikationer och beskrivningar i bruksanvisningen är endast avsedda som information. Yamaha Corp. förbehåller sig rätten att när som helst ändra produkter eller specifikationer utan föregående meddelande. Eftersom specifikationer, utrustning och alternativ kan variera från plats till plats ber vi dig kontrollera detta hos din Yamahaförsäljare.

# Register

### Panelkontroller och anslutningar

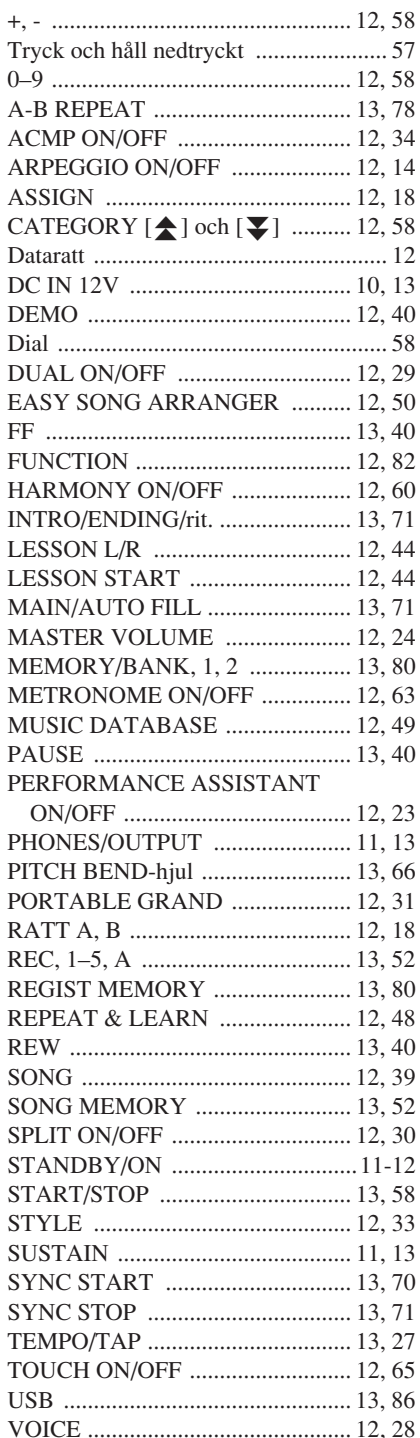

### **Alfabetisk ordning**

## $\pmb{\mathsf{A}}$

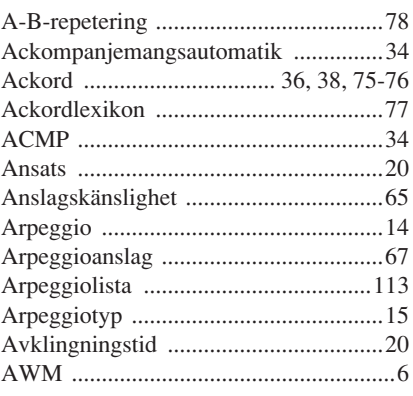

## $\mathbf{C}$

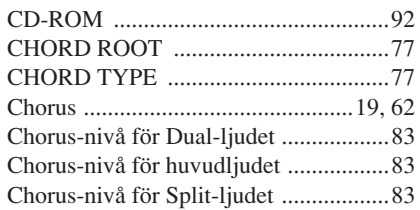

## $\mathbf{D}$

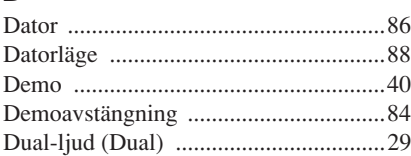

## $\mathbf{E}$

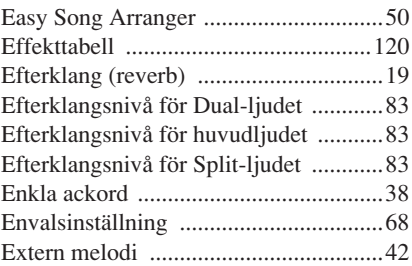

### $\mathbf{F}$

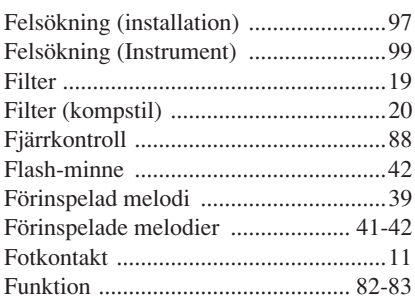

## G

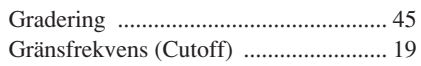

#### $\mathbf H$  $\overline{H}$

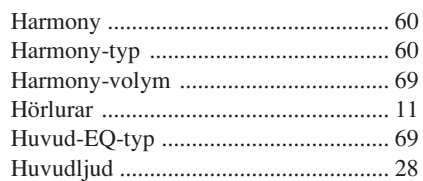

## $\mathbf K$

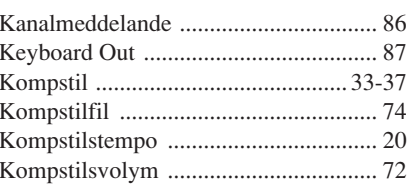

## $\mathbf{L}$

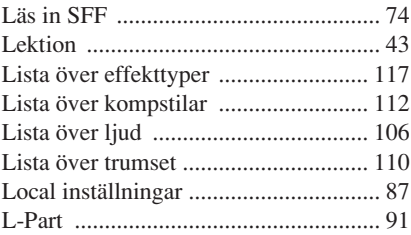

## M

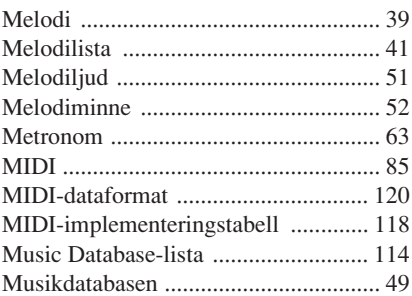

## $\mathsf N$

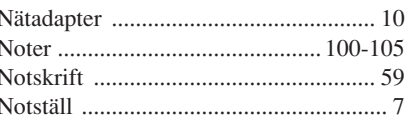

## $\mathbf{0}$

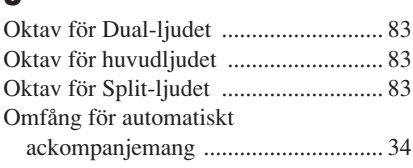

## $\overline{P}$

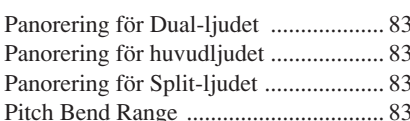

## $\overline{\mathbf{R}}$

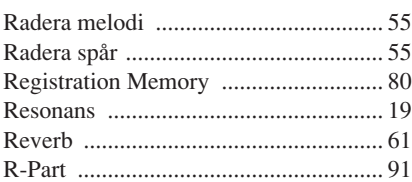

## $\boldsymbol{s}$

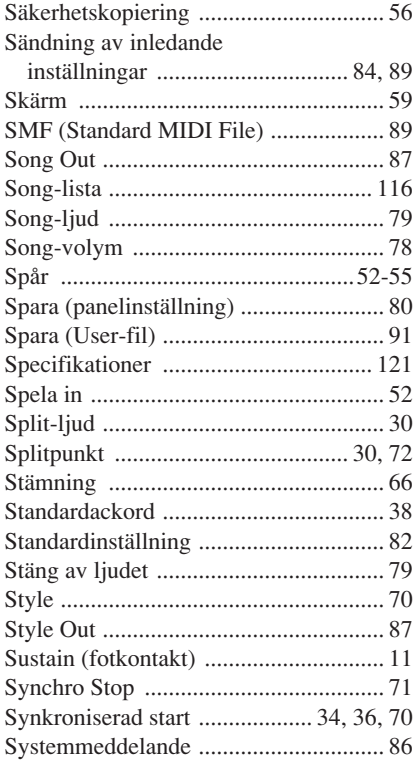

### T

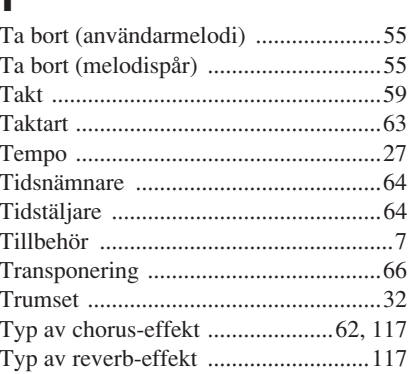

## $\mathbf U$

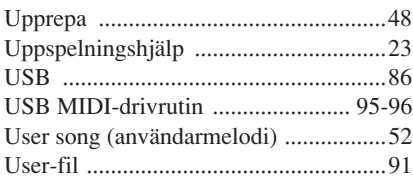

## $\mathbf V$

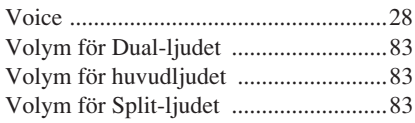

## $\pmb{\chi}$

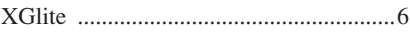

```
\pmb{\mathring{\mathtt{A}}}
```

```
Ö
```
For details of products, please contact your nearest Yamaha representative or the authorized distributor listed below.

Kontakta närmaste Yamaha-representant eller auktoriserade distributör i listan nedan om du vill ha mer information om produkterna.

#### **NORTH AMERICA**

#### **CANADA**

**Yamaha Canada Music Ltd.** 135 Milner Avenue, Scarborough, Ontario, M1S 3R1, Canada Tel: 416-298-1311

#### **U.S.A.**

**Yamaha Corporation of America**  6600 Orangethorpe Ave., Buena Park, Calif. 90620, U.S.A. Tel: 714-522-9011

#### **MEXICO CENTRAL & SOUTH AMERICA**

**Yamaha de México S.A. de C.V.** Calz. Javier Rojo Gómez #1149, Col. Guadalupe del Moral C.P. 09300, México, D.F., México Tel: 55-5804-0600

#### **BRAZIL**

**Yamaha Musical do Brasil Ltda.** Av. Reboucas 2636-Pinheiros CEP: 05402-400 Sao Paulo-SP. Brasil Tel: 011-3085-1377

#### **ARGENTINA**

**Yamaha Music Latin America, S.A. Sucursal de Argentina** Viamonte 1145 Piso2-B 1053, Buenos Aires, Argentina Tel: 1-4371-7021

#### **PANAMA AND OTHER LATIN AMERICAN COUNTRIES/ CARIBBEAN COUNTRIES**

**Yamaha Music Latin America, S.A.** Torre Banco General, Piso 7, Urbanización Marbella, Calle 47 y Aquilino de la Guardia, Ciudad de Panamá, Panamá Tel: +507-269-5311

#### **EUROPE**

#### **THE UNITED KINGDOM**

**Yamaha-Kemble Music (U.K.) Ltd.** Sherbourne Drive, Tilbrook, Milton Keynes, MK7 8BL, England Tel: 01908-366700

#### **IRELAND**

**Danfay Ltd.** 61D, Sallynoggin Road, Dun Laoghaire, Co. Dublin Tel: 01-2859177

#### **GERMANY**

**Yamaha Music Central Europe GmbH** Siemensstraße 22-34, 25462 Rellingen, Germany Tel: 04101-3030

#### **SWITZERLAND/LIECHTENSTEIN**

**Yamaha Music Central Europe GmbH, Branch Switzerland** Seefeldstrasse 94, 8008 Zürich, Switzerland Tel: 01-383 3990

#### **AUSTRIA**

**Yamaha Music Central Europe GmbH, Branch Austria** Schleiergasse 20, A-1100 Wien, Austria Tel: 01-60203900

#### **CZECH REPUBLIC/SLOVAKIA/ HUNGARY/SLOVENIA**

**Yamaha Music Central Europe GmbH, Branch Austria, CEE Department** Schleiergasse 20, A-1100 Wien, Austria Tel: 01-602039025

#### **POLAND**

**Yamaha Music Central Europe GmbH Sp.z. o.o. Oddzial w Polsce** ul. 17 Stycznia 56, PL-02-146 Warszawa, Poland Tel: 022-868-07-57

#### **THE NETHERLANDS/ BELGIUM/LUXEMBOURG**

**Yamaha Music Central Europe GmbH, Branch Benelux** 

Clarissenhof 5-b, 4133 AB Vianen, The Netherlands Tel: 0347-358 040

#### **FRANCE**

**Yamaha Musique France**  BP 70-77312 Marne-la-Vallée Cedex 2, France Tel: 01-64-61-4000

#### **ITALY**

**Yamaha Musica Italia S.P.A.**  Viale Italia 88, 20020 Lainate (Milano), Italy Tel: 02-935-771

#### **SPAIN/PORTUGAL**

**Yamaha-Hazen Música, S.A.** Ctra. de la Coruna km. 17, 200, 28230 Las Rozas (Madrid), Spain Tel: 91-639-8888

#### **GREECE**

**Philippos Nakas S.A. The Music House** 147 Skiathou Street, 112-55 Athens, Greece Tel: 01-228 2160

#### **SWEDEN**

**Yamaha Scandinavia AB** J. A. Wettergrens Gata 1 Box 30053 S-400 43 Göteborg, Sweden Tel: 031 89 34 00

#### **DENMARK**

**YS Copenhagen Liaison Office** Generatorvej 6A DK-2730 Herlev, Denmark Tel: 44 92 49 00

**FINLAND F-Musiikki Oy** Kluuvikatu 6, P.O. Box 260, SF-00101 Helsinki, Finland Tel: 09 618511

#### **NORWAY**

**Norsk filial av Yamaha Scandinavia AB**  Grini Næringspark 1 N-1345 Østerås, Norway Tel: 67 16 77 70

#### **ICELAND**

**Skifan HF** Skeifan 17 P.O. Box 8120 IS-128 Reykjavik, Iceland Tel: 525 5000

#### **OTHER EUROPEAN COUNTRIES**

**Yamaha Music Central Europe GmbH** Siemensstraße 22-34, 25462 Rellingen, Germany Tel: +49-4101-3030

#### **AFRICA**

#### **Yamaha Corporation,**

**Asia-Pacific Music Marketing Group** Nakazawa-cho 10-1, Hamamatsu, Japan 430-8650 Tel: +81-53-460-2312

#### **MIDDLE EAST**

#### **TURKEY/CYPRUS**

**Yamaha Music Central Europe GmbH** Siemensstraße 22-34, 25462 Rellingen, Germany Tel: 04101-3030

#### **OTHER COUNTRIES**

**Yamaha Music Gulf FZE** LB21-128 Jebel Ali Freezone P.O.Box 17328, Dubai, U.A.E. Tel: +971-4-881-5868

#### **ASIA**

#### **THE PEOPLE'S REPUBLIC OF CHINA**

**Yamaha Music & Electronics (China) Co.,Ltd.** 25/F., United Plaza, 1468 Nanjing Road (West), Jingan, Shanghai, China Tel: 021-6247-2211

#### **HONG KONG**

**Tom Lee Music Co., Ltd.** 11/F., Silvercord Tower 1, 30 Canton Road, Tsimshatsui, Kowloon, Hong Kong Tel: 2737-7688

#### **INDONESIA**

#### **PT. Yamaha Music Indonesia (Distributor) PT. Nusantik**

Gedung Yamaha Music Center, Jalan Jend. Gatot Subroto Kav. 4, Jakarta 12930, Indonesia Tel: 21-520-2577

#### **KOREA**

**Yamaha Music Korea Ltd.** Tong-Yang Securities Bldg. 16F 23-8 Yoido-dong, Youngdungpo-ku, Seoul, Korea Tel: 02-3770-0660

#### **MALAYSIA**

**Yamaha Music Malaysia, Sdn., Bhd.** Lot 8, Jalan Perbandaran, 47301 Kelana Jaya, Petaling Jaya, Selangor, Malaysia Tel: 3-78030900

#### **PHILIPPINES**

**Yupangco Music Corporation** 339 Gil J. Puyat Avenue, P.O. Box 885 MCPO, Makati, Metro Manila, Philippines Tel: 819-7551

#### **SINGAPORE**

**Yamaha Music Asia Pte., Ltd.** #03-11 A-Z Building 140 Paya Lebor Road, Singapore 409015 Tel: 747-4374

#### **TAIWAN**

**Yamaha KHS Music Co., Ltd.**  3F, #6, Sec.2, Nan Jing E. Rd. Taipei. Taiwan 104, R.O.C. Tel: 02-2511-8688

#### **THAILAND**

**Siam Music Yamaha Co., Ltd.** 891/1 Siam Motors Building, 15-16 floor Rama 1 road, Wangmai, Pathumwan Bangkok 10330, Thailand Tel: 02-215-2626

#### **OTHER ASIAN COUNTRIES**

**Yamaha Corporation, Asia-Pacific Music Marketing Group** Nakazawa-cho 10-1, Hamamatsu, Japan 430-8650

Tel: +81-53-460-2317

#### **OCEANIA**

#### **AUSTRALIA**

**Yamaha Music Australia Pty. Ltd.** Level 1, 99 Queensbridge Street, Southbank, Victoria 3006, Australia Tel: 3-9693-5111

#### **NEW ZEALAND**

**Music Houses of N.Z. Ltd.** 146/148 Captain Springs Road, Te Papapa, Auckland, New Zealand Tel: 9-634-0099

#### **COUNTRIES AND TRUST TERRITORIES IN PACIFIC OCEAN Yamaha Corporation,**

**Asia-Pacific Music Marketing Group** Nakazawa-cho 10-1, Hamamatsu, Japan 430-8650 Tel: +81-53-460-2312

#### **HEAD OFFICE Yamaha Corporation, Pro Audio & Digital Musical Instrument Division** Nakazawa-cho 10-1, Hamamatsu, Japan 430-8650 Tel: +81-53-460-3273

## **@YAMAHA**

Yamaha Home Keyboards Home Page (English Only) **http://music.yamaha.com/homekeyboard** Yamaha Manual Library

**http://www.yamaha.co.jp/manual/**

U.R.G., Pro Audio & Digital Musical Instrument Division, Yamaha Corporation © 2006 Yamaha Corporation

 LBA0 \*\*\*XX\*.\*-\*\* Printed in Europe <u>SV Printed in Europe and SV Printed in Europe and SV Printed in Europe and SV Printed in Europe and SV Printed in Europe and SV Printed in Europe and SV Printed in Europe and SV Printed in Europe and SV Printed in Europe </u>

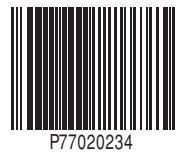